# **ESCUELA POLITÉCNICA NACIONAL**

# **FACULTAD DE CIENCIAS ADMINISTRATIVAS**

"Desarrollo e implementación del modelo operacional, orientado a procesos utilizando herramientas tecnológicas de BPA y BPMS, para el proceso de crédito de vivienda de interés social para constructores en el Banco del Estado"

### **TESIS DE GRADO PREVIO A LA OBTENCIÓN DEL GRADO DE MAGISTER EN SISTEMAS DE GESTIÓN INTEGRADOS**

#### **Autor: Ing. Nancy Catalina Rodríguez Salazar nancyrodsa@hotmail.com**

#### **Director: Ing. Héctor Santiago Quevedo Espín, MSc. squevedo@sqecuador.com**

### **DECLARACIÓN**

Yo, Nancy Rodríguez, declaro que el trabajo aquí descrito es de mi autoría; que no ha sido previamente presentado para ningún grado o calificación profesional; y, que he consultado las referencias que se incluyen en este documento.

La Escuela Politécnica Nacional puede hacer uso de los derechos correspondientes a este trabajo, según lo establecido por la Ley de Propiedad Intelectual, por su Reglamento y por la normativa institucional vigente.

Ing. Nancy Catalina Rodríguez Salazar

\_\_\_\_\_\_\_\_\_\_\_\_\_\_\_\_\_\_\_\_\_\_\_\_\_\_\_\_\_\_\_\_

# **CERTIFICACIÓN**

Certifico que el presente trabajo fue desarrollado por NANCY CATALINA RODRÍGUEZ SALAZAR, bajo mi supervisión.

> Ing. Héctor Santiago Quevedo Espín, MSc. DIRECTOR DE PROYECTO

 $\frac{1}{2}$  ,  $\frac{1}{2}$  ,  $\frac{1$ 

### **AGRADECIMIENTO**

Agradezco a Papá Dios por permitirme culminar una meta muy anhelada por mucho tiempo, a mi padre querido Carlos Rodríguez (+) por acompañarme desde el cielo, a mi mamacita Zoila Salazar por darme su apoyo incondicional y comprensión en todo tiempo y a mis profesores que fueron amigos y motivaron a desarrollarme profesionalmente.

Nancy Catalina Rodríguez Salazar

### **DEDICATORIA**

A mi madre, mis pastores espirituales Nelsito y Elizabeth; mi hermana Bachita; hermanos Carlos y Luis; sobrinas Andreita y Keren y sobrinos: Mauricio, Carlitos y Víctor Emilio por estar presentes brindándome su apoyo y estímulo para poder seguir adelante y concluir esta etapa de mi vida.

Nancy Catalina Rodríguez Salazar

# **INDICE DE CONTENIDO**

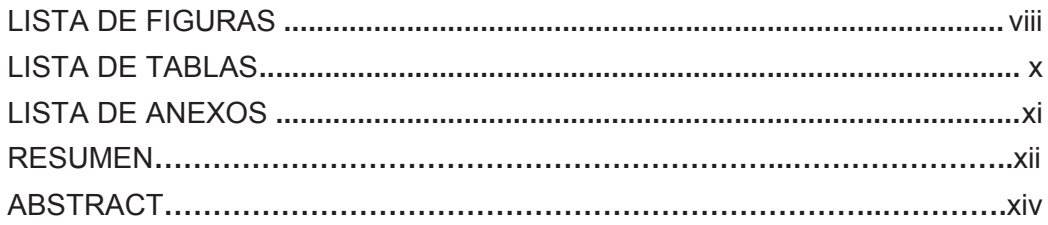

# **CAPÍTULO I**

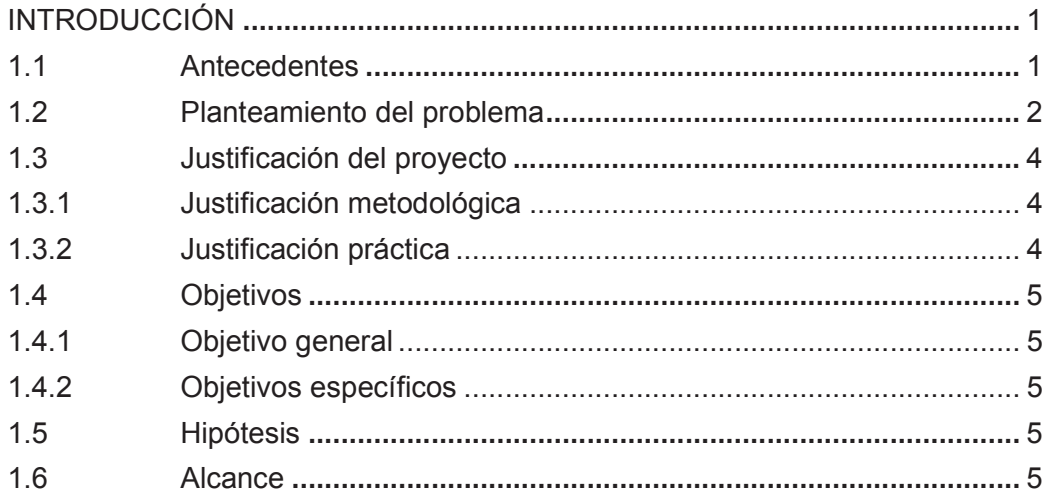

# **CAPÍTULO II**

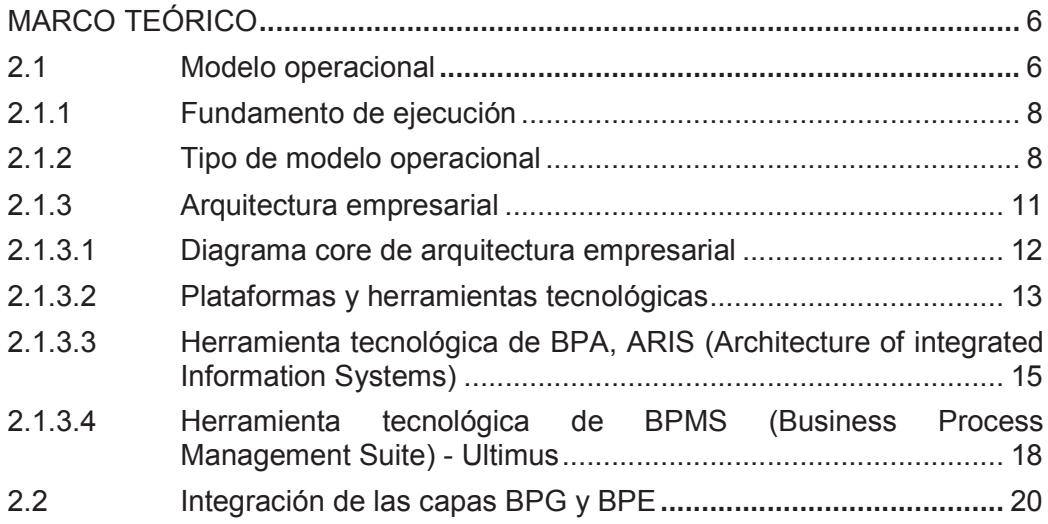

# **CAPÍTULO III**

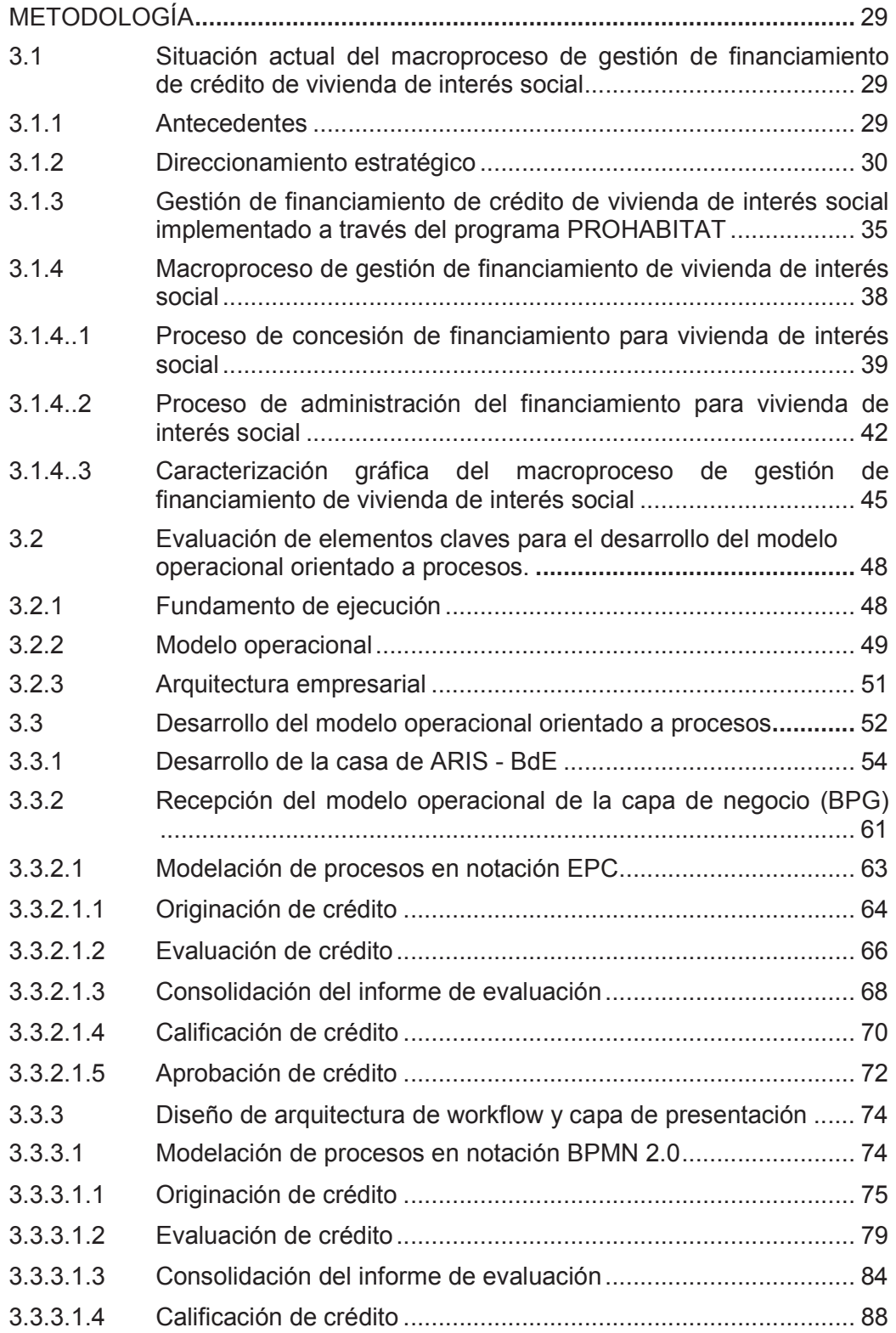

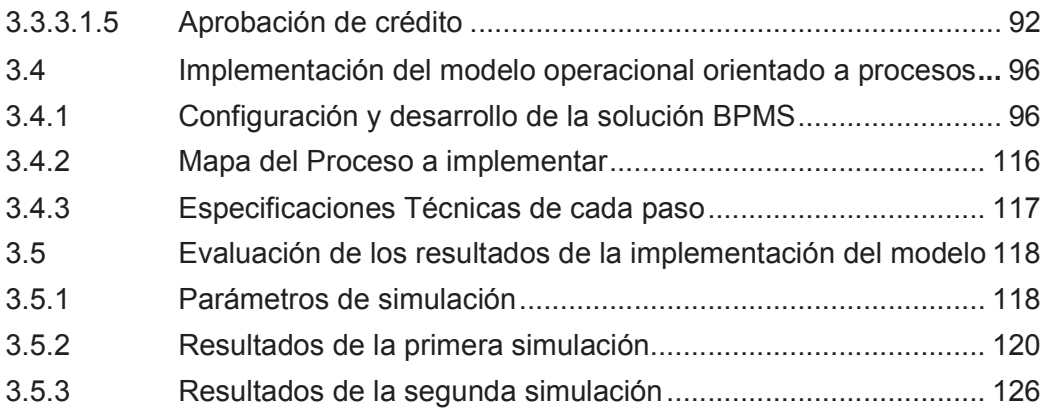

# **CAPÍTULO IV**

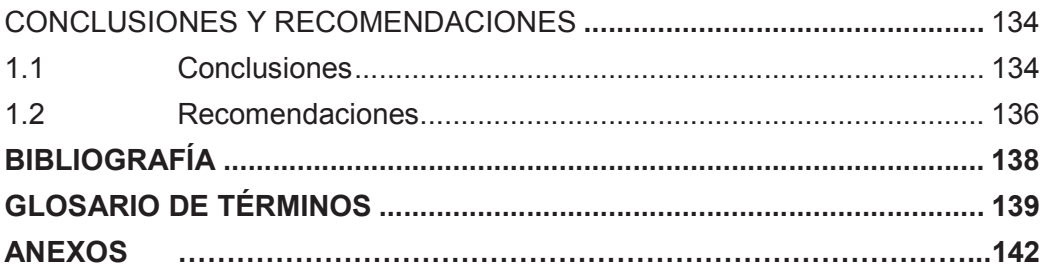

## **LISTA DE FIGURAS**

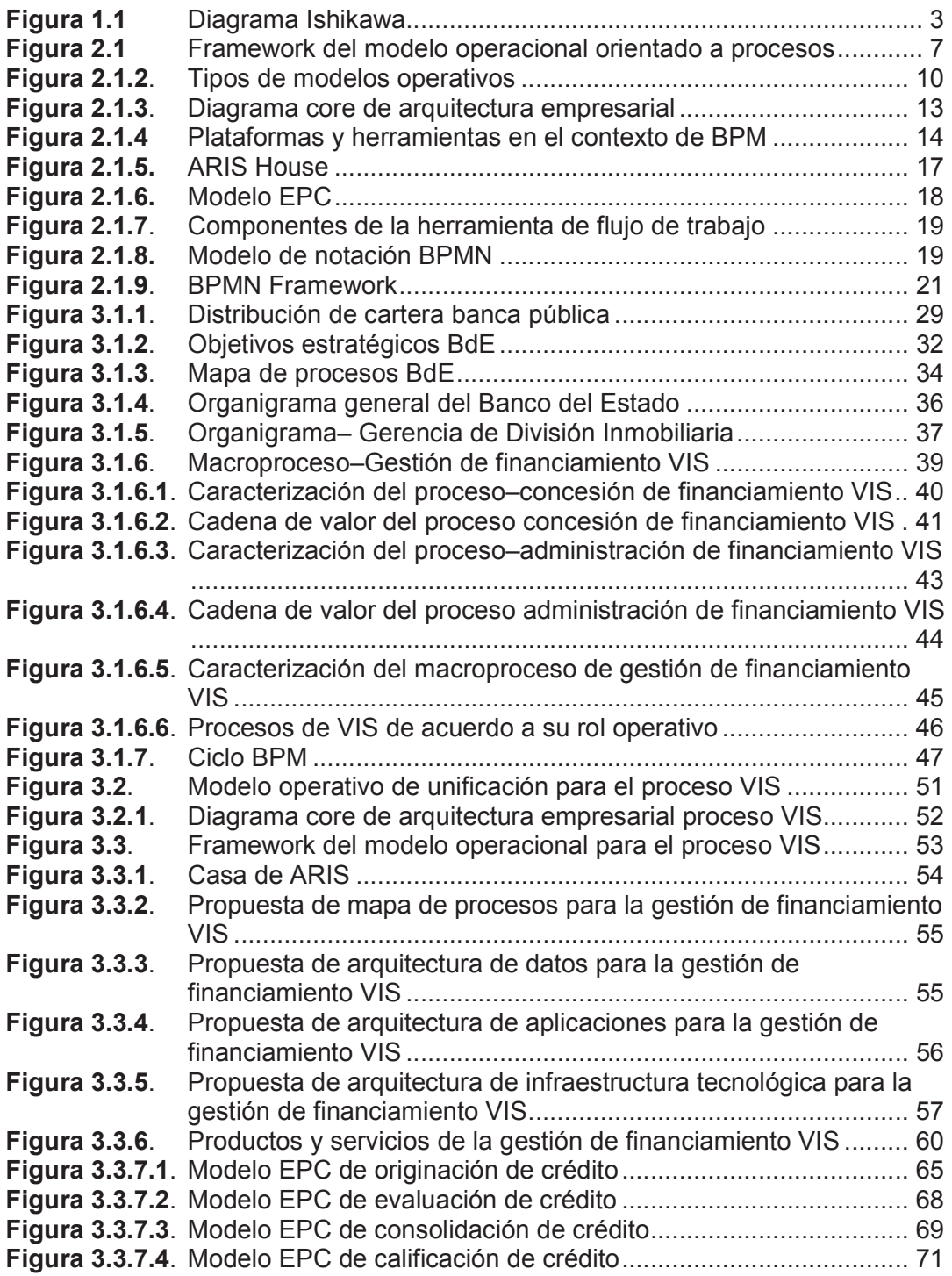

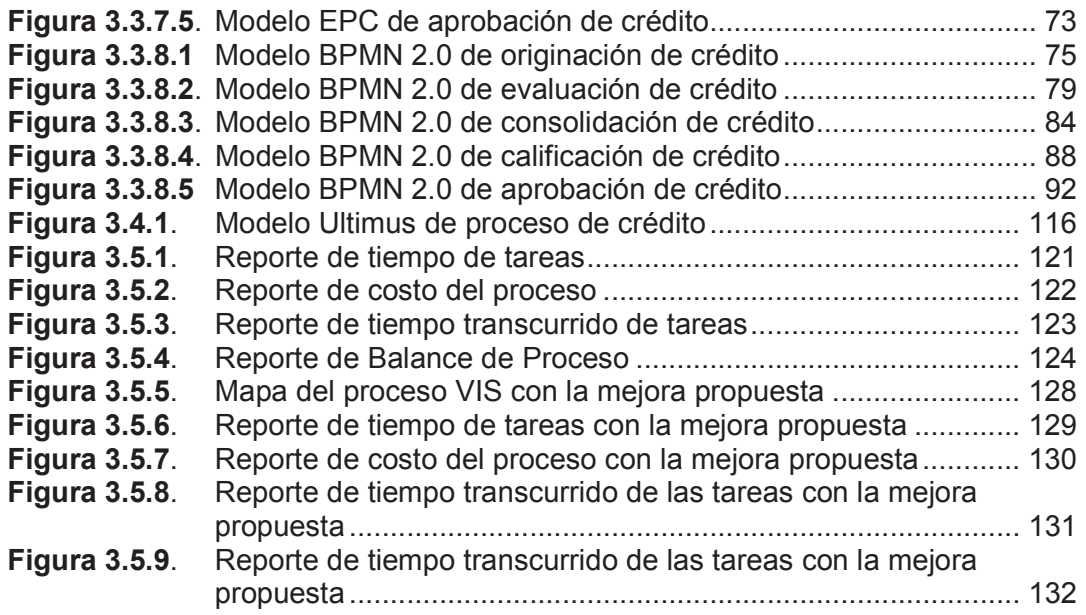

# **LISTA DE TABLAS**

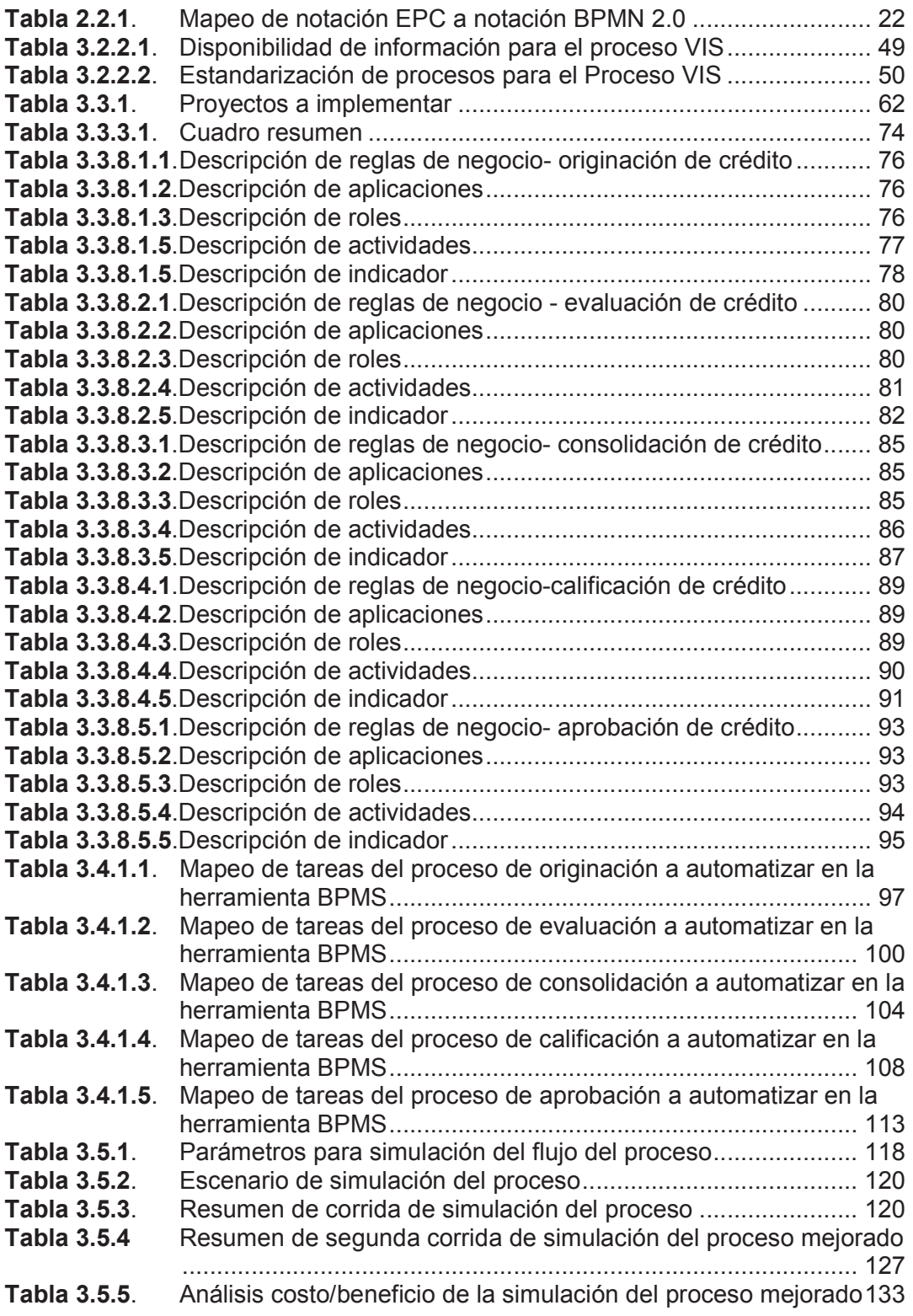

# **LISTA DE ANEXOS**

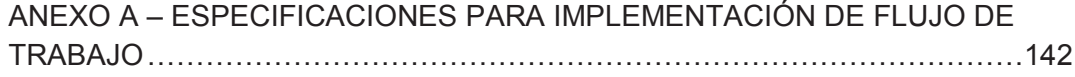

#### **RESUMEN**

En la actualidad las organizaciones deben responder en forma ágil y eficiente a los cambios constantes de sus procesos que exige la globalización, para lo cual es necesario que cuenten con metodologías y herramientas ágiles que les permita ejecutar la implementación de los cambios en los procesos de una forma oportuna y confiable.

El modelo operacional es una metodología divulgada desde el año 2006 por Jeanne W. Ross, Peter Weill y David C. Robertson, publicada por la Escuela de Negocios de Harvard, desde su aparición las empresas han optado por su implementación ya que les permite implantar la estrategia organizacional y la arquitectura empresarial vinculados a los requerimientos institucionales.

La realización de este proyecto de titulación nace de la necesidad de automatizar el proceso de crédito de vivienda de interés social (VIS) en el Banco del Estado, basados no sólo en la información del proceso, sino también de la información referente a clientes, estrategia organizacional y arquitectura empresarial que proporcione soporte para asegurar el cumplimiento de los requerimientos institucionales al momento de automatizar el proceso y optimizar la utilización de los recursos financieros y humanos en el proceso. Para cumplir con lo anteriormente mencionado, el presente proyecto se ha estructurado de la siguiente forma:

*El Capítulo I,* considera el planteamiento del problema, objetivos, propósitos real de la investigación y justificación de la misma.

*El Capítulo II,* comprende una revisión de la teoría referida al estudio, que va desde lo general hasta lo particular. En este capítulo se incluyen aspectos teóricos que se relacionan con la implementación del modelo operacional.

*El Capítulo III,* describe en forma detallada cómo se dio solución al problema planteado, se incluye los procedimientos empleados y sustentados en sus respectivos autores. Los pasos que se llevaron a cabo para cumplir con el propósito del proyecto de investigación son:

- Revisión del direccionamiento estratégico de la organización
- Desarrollo del modelo operacional
- Implementación del modelo operacional
- Presentación de los primeros resultados obtenidos

*El Capítulo IV,* comprende las conclusiones de la presente investigación, describe los logros alcanzados y las conclusiones generales del tema central seleccionado. Adicionalmente detalla las recomendaciones derivadas de los resultados obtenidos durante la ejecución de este proyecto.

### **ABSTRACT**

At present the Organizations must answer in agile and efficient form to the constant changes of your processes that demands the globalization, for which it is necessary that they have methodologies and agile tools that allows them to execute the implementation of changes in the processes of an opportune and reliable form.

The Operational Model is a methodology spread from the year 2006 by Jeanne W. Ross, Peter Weill and David C. Robertson, published by the Harvard Business School, from its appearance the companies have chosen for its implementation because it allows them to implant the strategy organizational and the enterprise architecture linked to the institutional requirements.

The execution of this project of qualification arises from the need to automate the process of credit of social housing in the State Bank, based not only on the process, but also the information about customers, organizational strategy and enterprise architecture to provide support that to ensure compliance with the institutional requirements at the moment of automating the processes and optimize the use of financial and human resources in the process. To comply with the above mentioned, the present project has been structured in the following way:

*The Chapter I*, considers the approach of the problem, objectives, purposes of the actual research and justification of the same.

**The Chapter II**, includes a review of the theory concerning the study, ranging from the general to the particular. This chapter covers theoretical aspects related to the implementation of the operational model.

**The Chapter III**, describes in detail the solution to the problem, including the procedures used and supported by their respective authors. The steps were carried out to comply with the purpose of the research project are:

- Review of the strategic direction of the organization
- Development of operational model
- Implementation of the operational model
- Presentation of the first results obtained

**The Chapter IV**, it comprises the conclusions of the present investigation, describes the reached achievements and the general conclusions of the chosen central topic. Additionally it details the recommendations derived from the results obtained during the execution of this project.

# **CAPÍTULO I**

# **INTRODUCCIÓN**

### **1.1 Antecedentes**

Todas las organizaciones se construyen, básicamente, siguiendo una misma arquitectura, ya sean grandes o pequeñas, o se encuentren en Europa, Asia o América. Todas cuentan con un modelo de negocio, procesos y aplicaciones informáticas. El modelo de negocio describe los productos y servicios que se producen así como los mercados de destino, los clientes y partners del negocio, y el plan de futuro de la organización.

Los procesos, sin embargo, se crean para cada organización en función de su modelo de negocio. Los procesos de un banco, por ejemplo, son distintos de los de una empresa química o de bienes de consumo. Sin embargo, todos los procesos, independientemente del sector o de la empresa, existen para respaldar el modelo de negocio. Cada proceso tiene un distinto nivel de madurez: desde procesos "ad-hoc" y manuales, hasta procesos bien documentados y automatizados.

El problema es que esta adaptación no es muy fluida en muchas organizaciones, porque el modelo de negocio, la capa de procesos y las aplicaciones de TI no están bien conectadas. De hecho, a menudo suele existir una desconexión enorme. Si la estrategia cambia, es difícil identificar los procesos que se ven afectados y el modo de cambiarlos. Si se necesita cambiar un proceso, resulta complicado predecir los sistemas de TI que se verán afectados, así como el modo de proceder para soportar el nuevo proceso. Una vez que el proceso está definido y funcionando en la capa de aplicaciones, es prácticamente imposible para la mayor parte de las organizaciones, probar que estos procesos respaldan la nueva estrategia. Ante esta desconexión entre estrategia, procesos y aplicaciones, es

difícil, cuando no imposible, adaptarse a los cambios de modelo de negocio y a las nuevas condiciones del mercado.

Es así que surge un "Modelo operacional orientado a procesos", por (Ross, Well, & Robertson, 2006), con el que se consigue unos procesos más explícitos y manejables, este modelo es la clave para mantener la capacidad de adaptación del negocio, porque interconecta directamente la estrategia, los procesos y TI. Su objetivo es ayudar al negocio a adaptarse continuamente a las nuevas condiciones del mercado. Utilizando una suite integrada de software de BPM, basada en tecnología líder en la industria, se implementará el "Modelo operacional orientado a procesos" que permitirá actualizar la estrategia corporativa, la arquitectura empresarial; y, luego modelar, analizar, ejecutar y controlar los procesos para mejorar el rendimiento continuamente.

#### **1.2 Planteamiento del problema**

Por parte del gobierno central se ha dispuesto trasladar la competencia de otorgar crédito de vivienda de interés social (VIS) del Banco Ecuatoriano de la Vivienda para constructores, hacia el Banco del Estado con el objetivo de optimizar el proceso, debido a que cuenta con una certificación de calidad ISO 9001 para el proceso de crédito de inversión pública, lo cual demuestra que existe una madurez de sus procesos.

El Banco del Estado cuenta con las herramientas tecnológicas BPA (Business Process Analysis) y BPMS (Business Process Management Suite) para la gestión por procesos.

Sin embargo de existir éstas dos herramientas es importante articularlas entre sí, para poder mapear la planificación estratégica, estructura organizacional, cadena de valor, mapa de procesos, que se definen en el BPA con el proceso automatizado en la herramienta BPMS, y tener una visión sistémica de todos sus componentes debidamente integrados.

La falta de acoplamiento entre estas dos capas, origina que muchas empresas sólo lleven a cabo la implementación de los procesos en herramientas BPMS, dejando de lado la modelación de los procesos del negocio alineado a la estrategia de la empresa, por lo que el usuario pierde algunos requerimientos al momento de implementar el proceso. En la figura 1.1 se muestra el diagrama de ishikawa.

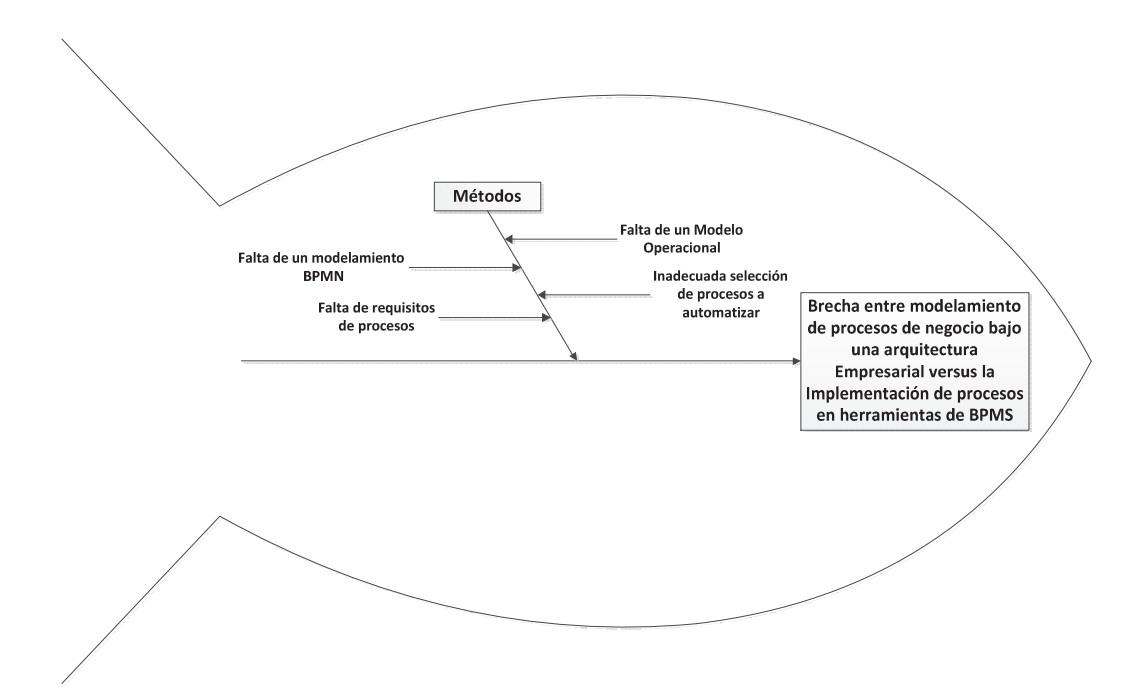

**Figura 1.1-** Diagrama Ishikawa (BdE, 2012) Elaborado por: Ing. Nancy Rodríguez S.

Según la Asociación internacional de profesionales de BPM (2009) la Gestión por procesos, es un enfoque sistemático para identificar, levantar, documentar, diseñar, ejecutar, medir y controlar tanto los procesos manuales como automatizados, con la finalidad de lograr a través de sus resultados en forma consistente los objetivos de negocio que se encuentran alineados con la estrategia de la organización. Por lo cual se empleará este marco metodológico, en el cual se encuentran dentro de sus componentes el Business Process Governance (capa BPG) y el Business Process Management Suite (capa BPE),

como actores importantes para el desarrollo e implementación del modelo operacional orientado a procesos.

BPM abarca el apoyo creciente de tecnología con el objetivo de mejorar, innovar y gestionar los procesos de principio a fin, que determinan los resultados de negocio, crean valor para el cliente y posibilitan el logro de los objetivos de negocio con mayor agilidad, es por ello que se utilizarán las dos herramientas tecnológicas:

- 1. Capa BPG: HERRAMIENTA TECNOLÓGICA BPA, ARIS
- 2. Capa BPE: HERRAMIENTA TECNOLÓGICA BPMS, ULTIMUS

### **1.3 Justificación del proyecto**

#### **1.3.1 Justificación metodológica**

BPM (Business Process Management) no es un concepto simple y no es fácil de implementar, es extremadamente complejo y difícil (Nelis & Jeston, 2008), pero crea valor para los clientes y el negocio. En el mercado existe una diversidad de opciones tecnológicas tanto de BPA como de BPMS, van desde muy sencillas hasta las más sofisticadas. El Banco del Estado cuenta con herramientas tecnológicas de BPA (Aris) y de BPMS (Ultimus) de prestigio internacional, que le permiten operativizar la Gestión por procesos, sin embargo el mapeo 1:1 entre estas dos capas no existe, por ello es importante efectuar su integración a través del desarrollo e implementación de un modelo operacional basado en una propuesta metodológica BPMN 2.0, recientemente publicada en el año 2012 que facilita la Gestión por procesos en forma sistémica.

#### **1.3.2 Justificación práctica**

BPM además responde a los desafíos de los mercados globales con un impacto en el logro de los objetivos empresariales (eficacia). Por lo que el desarrollo e implementación del modelo operacional se puede replicar a otras organizaciones sean públicas o privadas.

### **1.4 Objetivos**

#### **1.4.1 Objetivo general**

Desarrollar e implementar un modelo operacional orientado a procesos utilizando herramientas tecnológicas de BPA y BPMS para el proceso de crédito de vivienda de interés social (VIS) para constructores en el Banco del Estado.

#### **1.4.2 Objetivos específicos**

**1.4.2.1** Determinar la situación actual de los procesos del Banco del Estado con respecto al crédito de vivienda de interés social.

**1.4.2.2** Evaluar los elementos claves para el desarrollo del modelo operacional

- **1.4.2.3** Desarrollar e Implementar el modelo operacional
- **1.4.2.4** Evaluar los resultados de la implementación del modelo operacional

#### **1.5 Hipótesis**

Al terminar la presente investigación, el Banco del Estado contará con un modelo operacional orientado a procesos, apoyado en herramientas tecnológicas de BPA y BPMS que se puede replicar en otras organizaciones ya sean públicas como privadas.

### **1.6 Alcance**

El modelo operacional orientado a procesos, genera varios proyectos tecnológicos que se deberán implementar por el área de IT, para el presente trabajo de investigación se escogió el proyecto prioritario y se realizó el levantamiento de las especificaciones funcionales junto con el mapa del proceso diagramado en notación BPMN, para que sea ensamblado y puesto en producción por el área de IT.

# **CAPÍTULO II**

# **MARCO TEÓRICO**

### **2.1 Modelo operacional**

La investigación se basará en desarrollar e implementar un modelo operacional orientado a procesos con apoyo de las herramientas tecnológicas de BPA y BPMS. Para lo cual según (Ross, Well, & Robertson, 2006), se debe primero plasmar la estrategia de una empresa en los procesos críticos para introducir BPM en organizaciones basado en un marco de arquitectura empresarial. La idea principal de este concepto es identificar el tipo de modelo operacional de procesos que tiene la empresa.

Para la construcción de un exitoso modelo operacional, es importante no sólo seleccionar los procesos críticos sino también los sistemas tecnológicos que se van a estandarizar e integrar con los procesos. Para lo cual es importante identificar todas las actividades operativas de negocio que son rutinarias y que ya tienen un soporte tecnológico, caso contrario de no ser el caso, se deberá primero estandarizar e integrar éstos procesos con sistemas tecnológicos que los soporten.

El entregable de esta fase es el llamado "Modelo operacional", que según (Ross, Well, & Robertson, 2006) es el fundamento y al mismo tiempo el input para definir una arquitectura empresarial adaptada a la empresa.

La siguiente fase de esta metodología es la "Implementación del modelo operacional orientado a procesos", como se muestra en la figura 2.1 el framework para esta implementación.

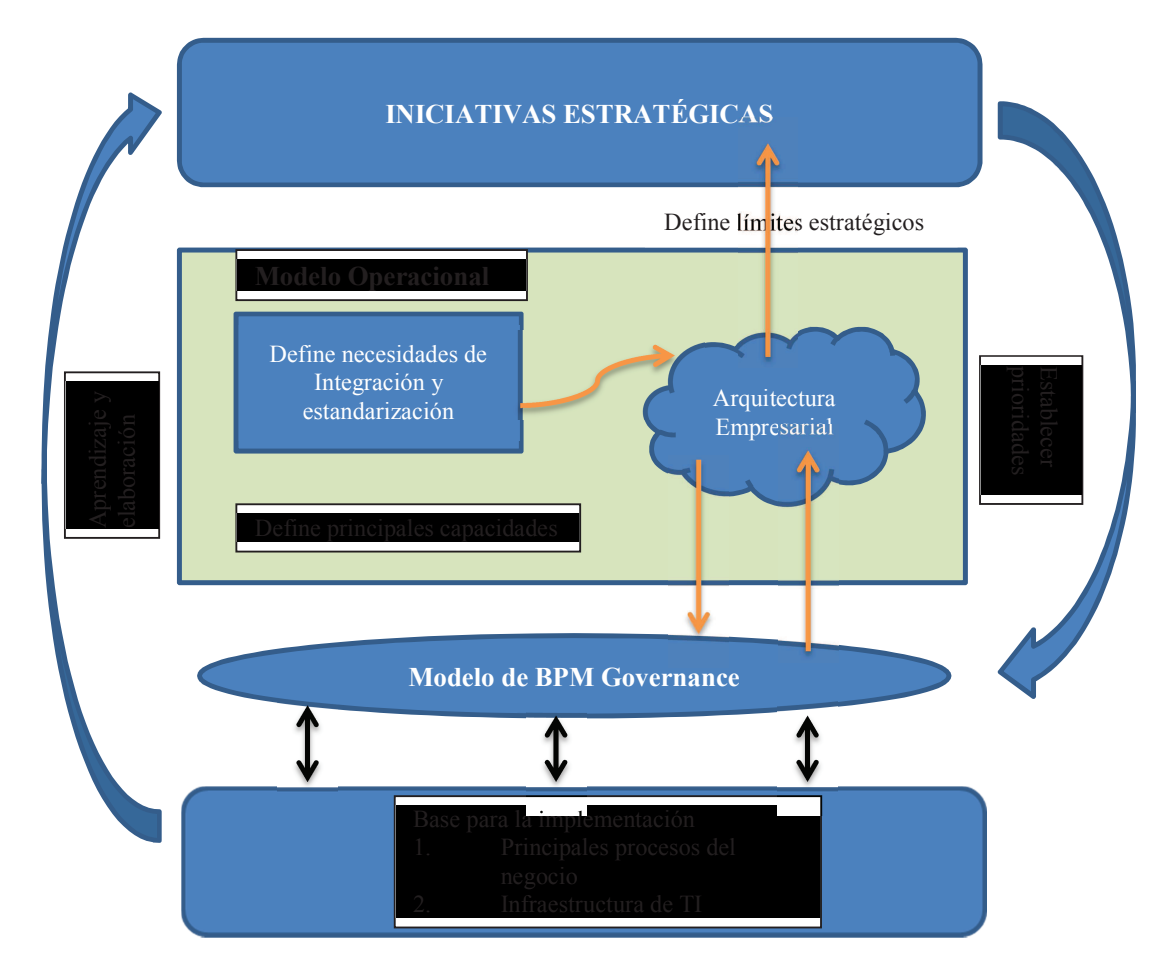

**Figura 2.1-** Framework del modelo operacional orientado a procesos (Ross, Well, & Robertson, 2006)

El modelo presentado en esta figura consta de tres disciplinas o conceptos claves que (Ross, Well, & Robertson, 2006) se definen de la siguiente forma:

1. Modelo operacional: Representa el compromiso de cómo la empresa quiere realizar su modelo de negocio. Representa el nivel de necesidades de integración y estandarización de los procesos de negocio para la creación de valor de sus clientes.

- 2. Arquitectura Empresarial: Representa la lógica organizacional para los procesos de negocio y la infraestructura de TI especificando los requerimientos de integración y de estandarización de los procesos de negocio definidos en el modelo operacional.
- 3. Modelo de BPM Governance: Es un modelo que define los mecanismos de gobernancia que asegure que los proyectos de BPM y de TI cumplan con los objetivos de negocio en todos los niveles de la organización.

#### **2.1.1 Fundamento de ejecución**

Según, (Ross, Well, & Robertson, 2006) el fundamento de ejecución es la infraestructura de tecnología informática y procesos automatizados del negocio, que apoyan las actividades importantes de la empresa.

Por lo general se comienza con los servicios básicos como por ejemplo: sistema de RRHH, soporte de mesa de ayuda y telecomunicaciones, para luego contar con un sistema de cuentas por cobrar, ventas. Es importante que la definición del fundamento de ejecución, permita un crecimiento rentable de la empresa en un largo plazo, por ello su importancia.

#### **2.1.2 Tipo de modelo operacional**

Se deberá escoger un sólo modelo operativo para guiar el pensamiento administrativo e implementaciones del sistema. La administración puede organizar las responsabilidades para las unidades de negocio y de IT basado sobre principios acerca de cómo la empresa operará en el largo plazo, según (Ross, Well, & Robertson, 2006) existen cuatro tipos:

- 1. Diversificación: Bajo grado de estandarización e integración de procesos de negocio. Ejemplo: Holding que agrupa diferentes empresas de un rubro o negocios complementarios, que tienen necesidad de integración en su logística de transacciones, pero que son independientes en sus operaciones y modelos de negocio.
- 2. Coordinación: Alto grado de integración de la información que se requiere compartir y bajo grado de estandarización en los procesos de negocio. Ejemplo: Rubro financiero en el cual se concentran alrededor del cliente múltiples canales de venta de diferentes productos.
- 3. Replicación: Alto grado de estandarización de los procesos de negocio y bajo grado de integración entre ellos. Ejemplo: empresas de un holding que operan en mercados independientes, es decir se caracteriza por la ausencia de clientes y proveedores globales.
- 4. Unificación: Alto grado de estandarización e integración de los procesos de negocio. Ejemplo: Industria química.

Como se muestra en la figura 2.1.2:

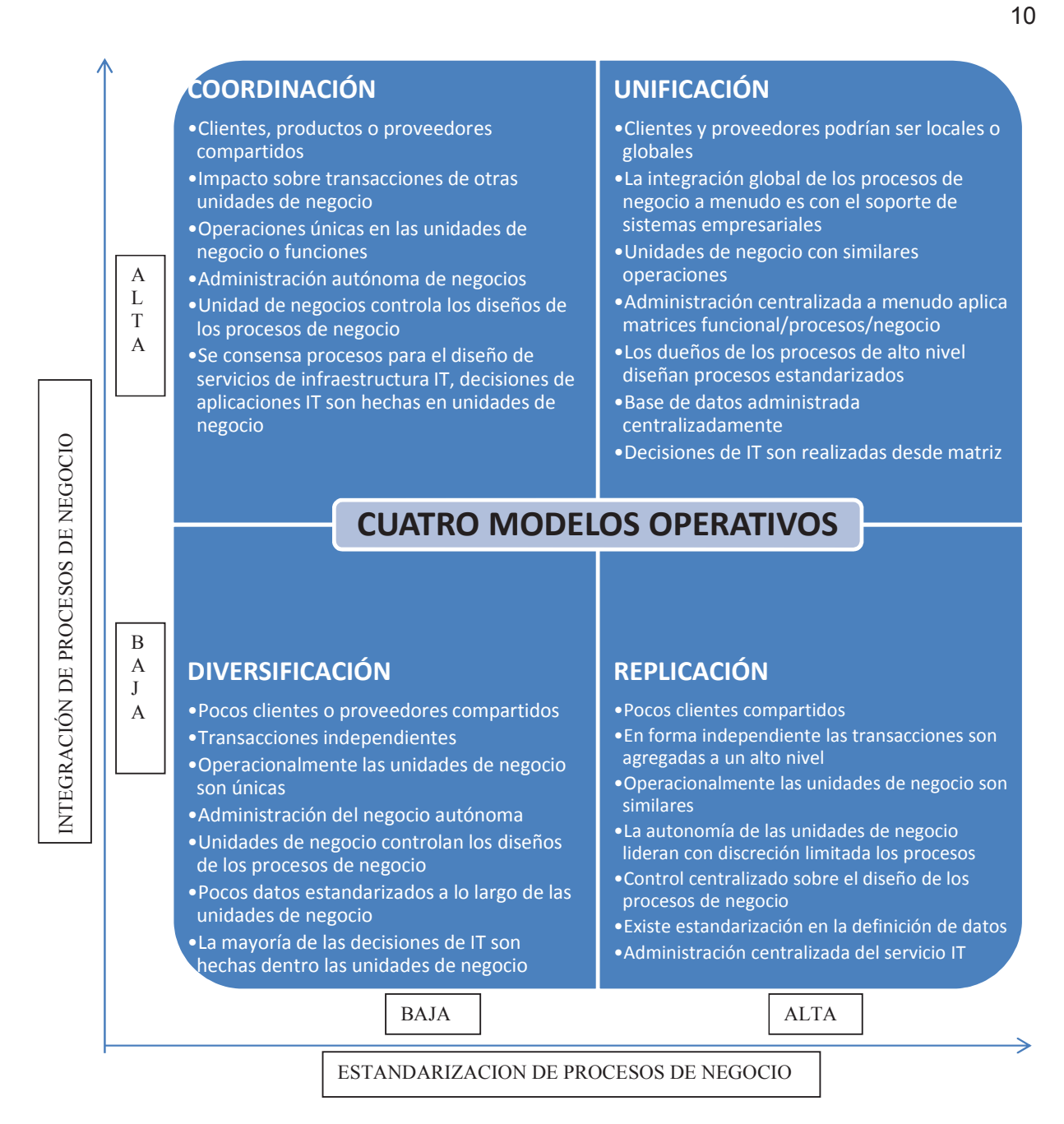

**Figura 2.1.2** Tipos de modelos operativos

(Ross, Well, & Robertson, 2006)

Para identificar a qué modelo pertenece una empresa se debe contestar dos preguntas:

1. Para que se alcance un completo éxito en las transacciones de las unidades de negocio, se depende de disponibilidad, exactitud y oportunidad de los datos de otras unidades de negocio?

Esta pregunta determina los requerimientos de integración de los procesos

2. Para que la Institución alcance un beneficio, las unidades de negocio ejecutan sus operaciones en la misma manera?

Esta pregunta determina los requerimientos de estandarización de los procesos.

#### **2.1.3 Arquitectura empresarial**

Una vez definido el modelo operacional, se lo debe implementar, y el mecanismo a través del cual se puede alcanzar este objetivo es mediante la Arquitectura empresarial.

Según, (Ross, Well, & Robertson, 2006) la Arquitectura empresarial es la organización lógica de procesos de negocio y de infraestructura IT que refleja la integración y requerimientos de estandarización del modelo operacional de la empresa.

La clave para una arquitectura empresarial efectiva es identificar los procesos, datos, tecnologías e interfaces de clientes que llevan el modelo operativo desde la visión hacia la realidad.

Ninguna persona de tecnologías de información debe estar envuelta en el desarrollo de la arquitectura empresarial, sin embargo ellos necesitan proveer suficiente detalle de cómo ejecutarán los procesos y qué datos procesarán, para desarrollar soluciones actuales que cumplan las necesidades a largo plazo.

La unidad de tecnología de información típicamente direcciona 4 niveles de arquitectura debajo de la arquitectura empresarial y son:

Arquitectura de procesos de negocio (las actividades o tareas que componen los procesos core del negocio identificados por los responsables de los procesos)

Arquitectura de datos o información (comparten definición de datos)

Arquitectura de aplicaciones: (aplicaciones individuales y sus interfaces)

Arquitectura de tecnología (servicios de infraestructura y estándares de tecnología que ellos han construido).

El término de arquitectura empresarial puede ser confundido porque la unidad de Tecnología de Información en algunas empresas se refiere a una de estas arquitecturas o al conjunto de las 4 arquitecturas. El uso del término arquitectura empresarial se refiere al nivel lógico alto de los procesos de negocio y capacidades de IT.

#### **2.1.3.1 Diagrama core de arquitectura empresarial**

La arquitectura empresarial es a menudo representada en principios, políticas y tecnología, el concepto es dificultoso para los administradores. Un simple cuadro de una página con una vista de alto nivel del proceso, datos y tecnologías que constituyen el fundamento deseado para ejecución, es lo que llamamos el "Diagrama core", que de acuerdo a (Ross, Well, & Robertson, 2006) está enfocado sobre la comunicación entre los procesos principales (core) y requerimientos tecnológicos del modelo operativo de la empresa.

El Diagrama core provee una política para los administradores responsables de construir y explotar la arquitectura empresarial. El rol del diagrama de una página es ayudar a facilitar discusiones entre administradores de negocios y personal de Tecnología de Información para clarificar requerimientos del fundamento de ejecución de la compañía y entonces comunicar la visión.

El Diagrama core se visualiza en la figura 2.1.3:

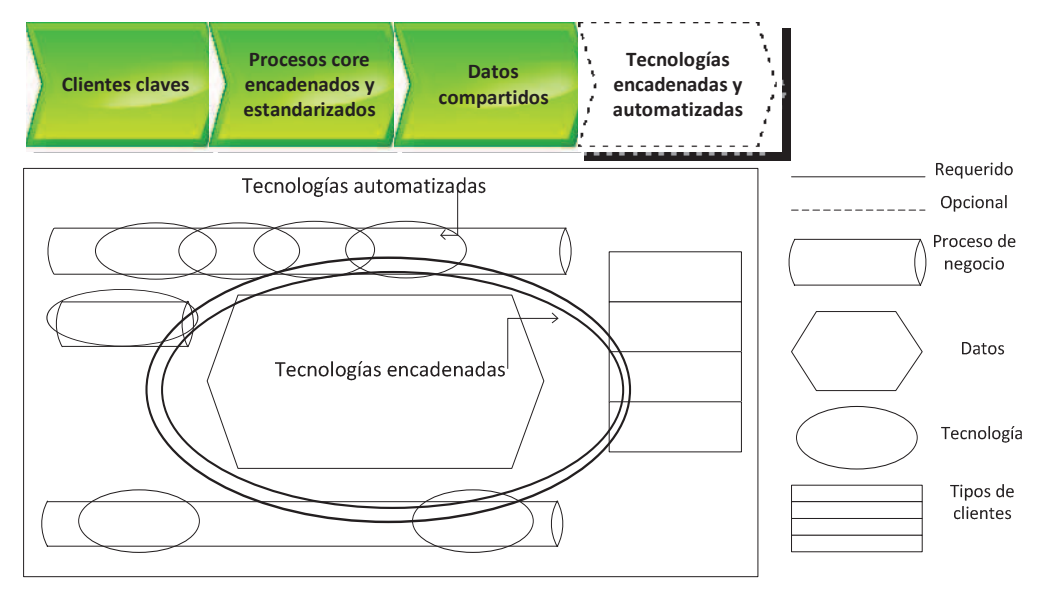

 **Figura 2.1.3** Diagrama core de arquitectura empresarial (Ross, Well, & Robertson, 2006)

### **2.1.3.2 Plataformas y herramientas tecnológicas**

El marco estructural de arquitectura empresarial, propone separar en el ámbito de BPM las actividades empresariales en tres niveles:

- 1. La capa BPG (Business Process Governance) que abarca todos los procesos analíticos y de dirección de una organización.
- 2. La capa BPE (Business Process Execution) que abarca la implementación, ejecución, medición y monitoreo de procesos en operaciones.
- 3. La capa de SOA (Service Oriented Architecture) que abarca el diseño de la arquitectura de software y de servicios, la ejecución, medición y monitoreo de servicios. (Hitpass, 2012)

Cada una de estas capas requiere de plataformas tecnológicas especializadas. La figura 2.1.4 muestra el esquema propuesto.

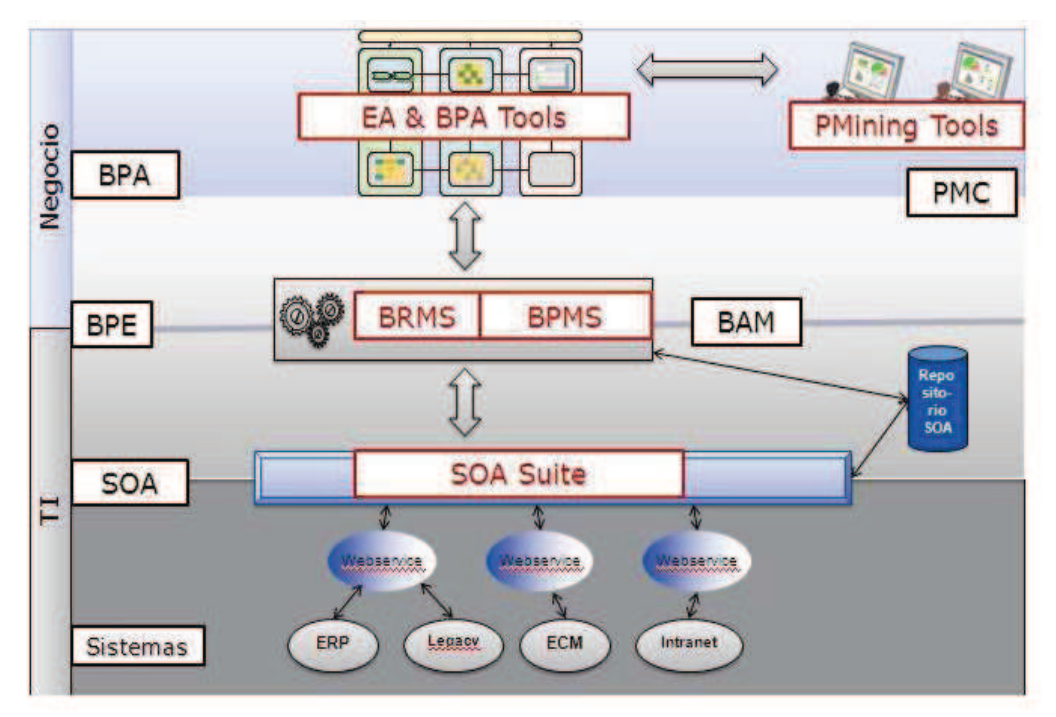

 **Figura 2.1.4** Plataformas y herramientas en el contexto de BPM (Hitpass, 2012)

**Capa BPG:** Es apoyada por herramientas llamadas del tipo BPA (Business Process Analysis). Herramientas BPA son en primer lugar como su nombre lo indica herramientas analíticas que deben permitir:

- 1. Modelar y documentar la organización de acuerdo a la arquitectura empresarial escogida sobre un repositorio común.
- 2. Poder llevar a cabo los procesos de alineamiento, modelar y documentar los modelos y procesos de negocio.
- 3. Llevar un control de cambio y versiones
- 4. Las herramientas BPA son un instrumento para la dirección de la empresa y para todas las áreas de negocio como operaciones, calidad, riesgo y tecnología, las cuales deben integrarse con los modelos de negocio y los objetivos de la organización.

**Capa BPE:** Es apoyada tecnológicamente por sistemas de software o herramientas de workflow que implementan y ejecutan los procesos en operaciones. Uno de los objetivos en BPM es finalmente automatizar los procesos por medio de software. En el mercado se utilizan varios términos para sistemas que implementan procesos: sistema de workflow, Business Process Management Suite (BPMS), motor de workflow, motor de procesos y Process Engine. Por lo general la Suite de BPM (BPMS) es la plataforma más completa porque trae todos los componentes integrados (modelador técnico, motor de workflow, panel de control, interfaz de usuario, APIS de integración y en algunos casos Enterprise Service Bus (ESB).

**Capa SOA:** Interactúa a través de un bus de servicios (ESB) con el motor de procesos. En este modelo de arquitectura el usuario no tiene contacto directo con las aplicaciones, sólo por medio del BPMS. Las plataformas y herramientas que se emplean en la capa de SOA son un instrumento para arquitectos de software e ingenieros de integración. Se trata de ambientes muy técnicos y complejos.

### **2.1.3.3 Herramienta tecnológica de BPA, ARIS (Architecture of integrated Information Systems)**

Para la Capa BPG, se utilizará la herramienta tecnológica ARIS, que es un marco estructural desarrollado por (Scheer, 2000) a principios de los años 90, cuyo foco principal fue el desarrollo de una arquitectura que permita relacionar y describir procesos de negocio y sistemas de información en forma integrada. Adicionalmente en ARIS son los procesos los elementos centrales que se alinean con la estrategia corporativa y determinan el corte de los sistemas de información.

Scheer presenta en su concepto estructural la descomposición de modelos en niveles y vistas en el marco de una arquitectura llamada "**ARIS House"**, que distingue:

#### **Cinco vistas**:

1. Vista organizacional: Se encuentran los objetivos estratégicos, la misión, visión de la empresa

- 2. Vista de datos: Contiene toda la información que se encuentra almacenada en las bases de datos de la infraestructura tecnológica.
- 3. Vista funcional: Contiene todos los sistemas informáticos que se encuentran funcionando en la infraestructura tecnológica.
- 4. Vista de control: Contiene la base legal, indicadores, normativa, reglamentos que controlan los procesos.
- 5. Vista de productos y servicios: Contiene los productos y servicios que generan los procesos.

**Tres niveles:** Para cada vista se tiene los siguientes niveles

- 1. Definición de requerimientos: permite expresar formalmente el requerimiento del negocio, es decir que sirva como especificación para el diseño de un sistema de información.
- 2. Diseño y especificación: representa el diseño de modelos técnicos, independiente de la tecnología en que será implementada.
- 3. Implementación: representa el diseño de implementación en las componentes tecnológicas de software y hardware seleccionadas.

ARIS fue sin duda uno de los mejores conceptos de arquitectura empresarial orientado a procesos que se desarrollaron en los años 90. El éxito y la cobertura de mercado que logró lo demuestra y hasta hoy día sigue liderando los cuadrantes de firmas analistas como Gartner y Forrester.

La figura 2.1.5 muestra el esquema del ARIS House con sus cinco vistas y tres niveles.

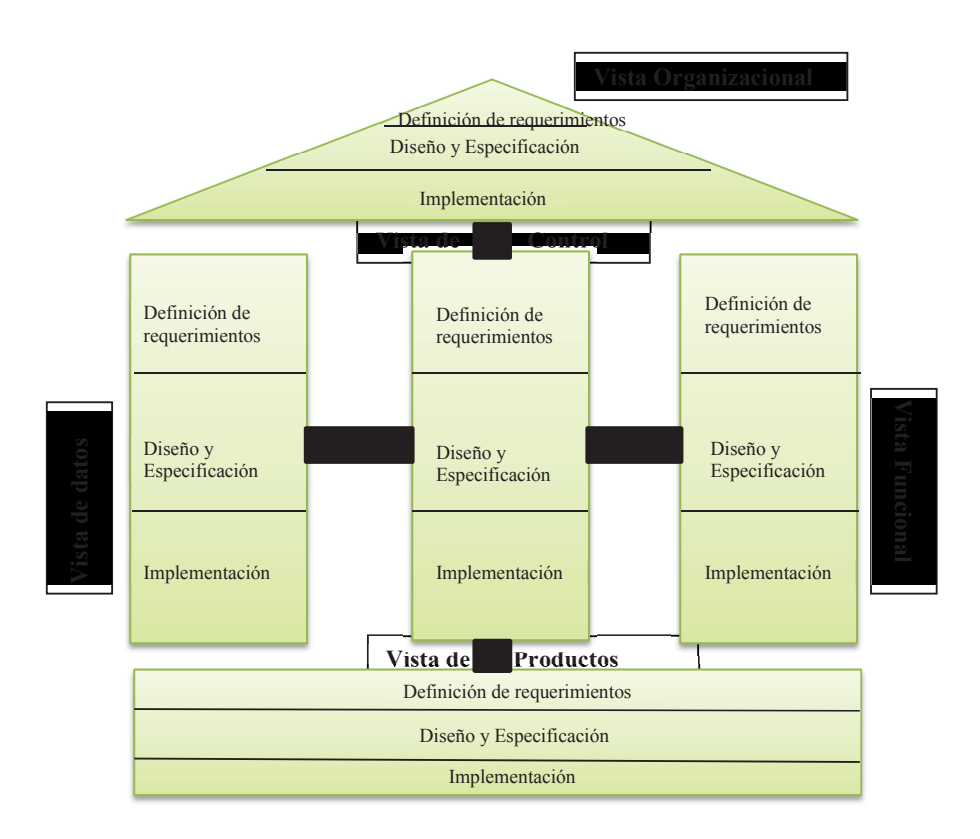

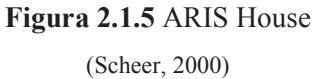

El fundamento de ARIS es una técnica para modelar procesos llamada EPC (Event driven Process Chains), fue desarrollado por Scheer en Alemania en el contexto de integrarlo en su concepto de una arquitectura de procesos de negocio y sistemas de información.

A continuación se expresa en la figura 2.1.6 un ejemplo de modelo EPC, el mismo que se utilizará para modelar el proceso de crédito de vivienda de interés social para esta capa.

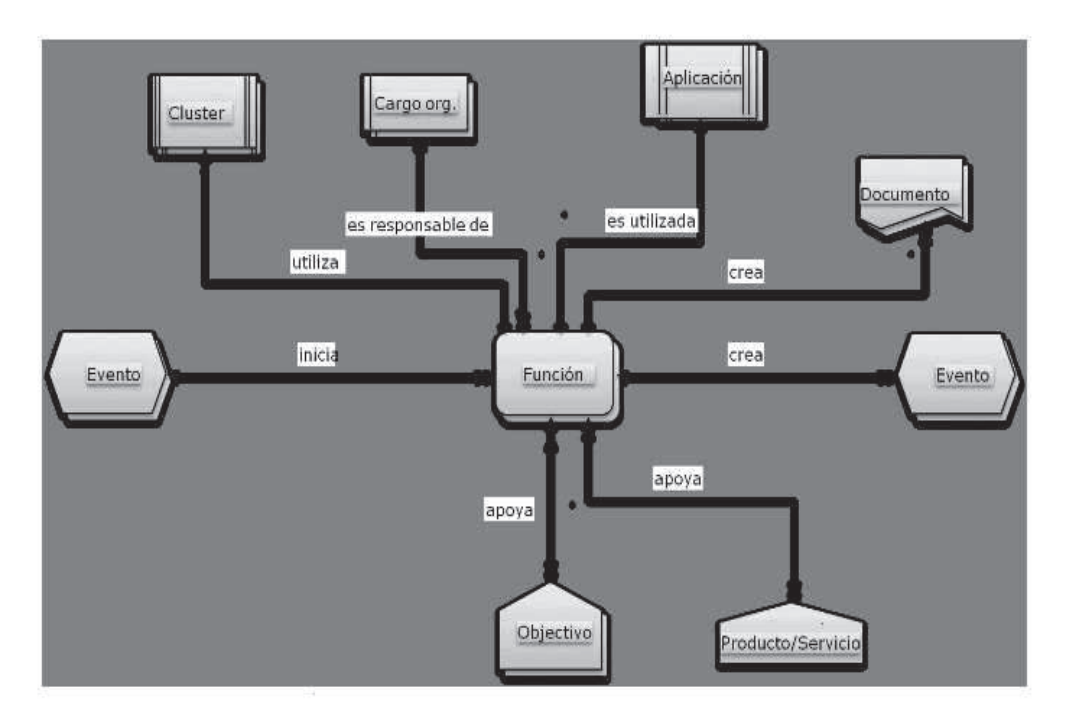

**Figura 2.1.6** Modelo EPC (Scheer, 2000)

Una función es implementada o es "utilizada" por una aplicación o sistema de información. Ha de considerarse que algunos de los tipos de objetos relacionados en este metamodelo no pertenecen a la vista EPC. Así por ejemplo el tipo de objeto "objetivo" y "producto o servicio" son objetos de sus respectivas vistas, es decir del modelo de objetivos y del modelo de productos y servicios. En el metamodelo EPC solo se muestran las relaciones de negocio que existen entre estos tipos de objetos.

## **2.1.3.4 Herramienta tecnológica de BPMS (Business Process Management Suite) - Ultimus**

Para la capa BPE, se utilizará la herramienta tecnológica ULTIMUS, que es una Suite de BPM con un motor de flujos de trabajo, modelador de flujos, modelador de reglas, modelador de formularios y un repositorio de servicios SOA. Como se muestra en la figura 2.1.7.

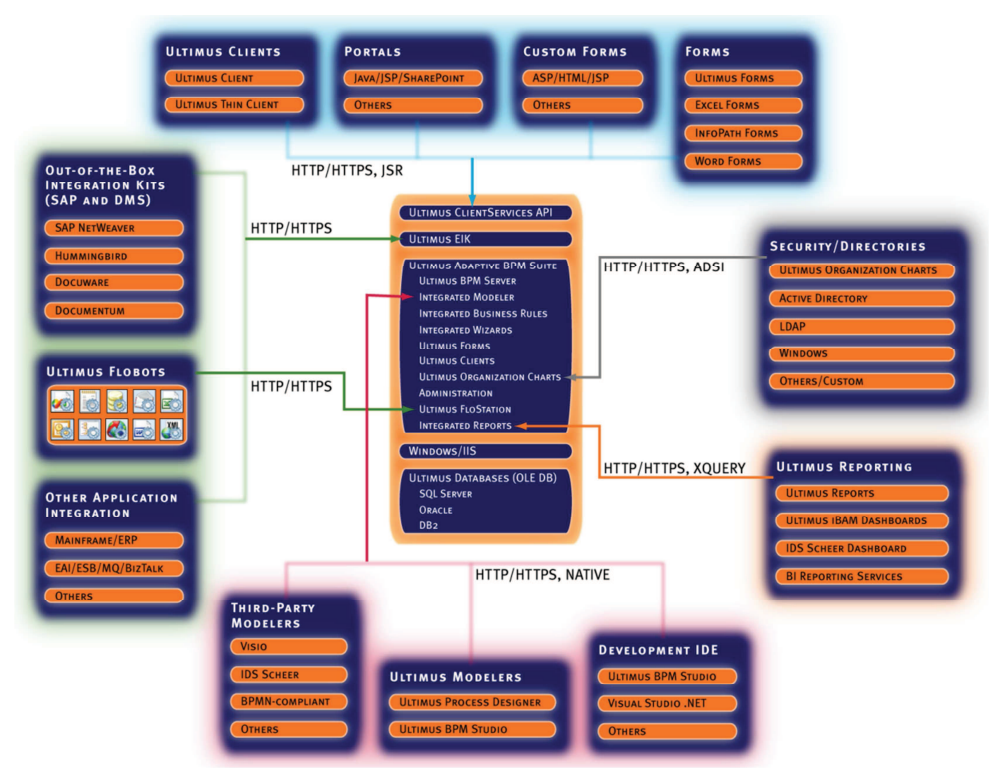

**Figura 2.1.7**. Componentes de la herramienta de flujo de trabajo (Ultimus, 2012)

Para este tipo de herramientas tecnológicas el modelo del proceso se lo realiza en una notación BPMN, que es un lenguaje técnico para la implementación del proceso como se indica en el siguiente ejemplo, de la figura 2.1.8.

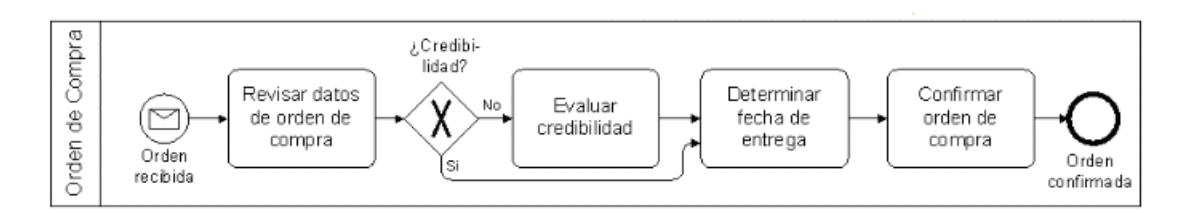

**Figura 2.1.8** Modelo de notación BPMN

(Freund, Rucker, & Hitpass, 2013)

### **2.2 Integración de las capas BPG y BPE**

Para que el modelo operacional orientado a procesos, sea una especificación técnica para su implementación en la herramienta tecnológica BPMS, se seguirá la siguiente metodología de (Hitpass, 2012) y es la siguiente:

- 1. Recepción del modelo operacional de la capa de negocio (BPG)
- 2. Diseño de arquitectura, de workflow y capa de presentación
- 3. Configuración y desarrollo de la solución BPMS
- 4. Fase de pruebas y puesta en marcha
- 5. Capacitación
- 6. Traspaso a producción

Esta metodología parte de los siguientes supuestos: la selección de herramienta BPMS se ha realizado; el equipo técnico de implementación tiene dominio y experiencia suficiente con la plataforma, como no pasar por una fase incierta de exploración y aprendizaje; la especificación del modelo de procesos, no sufre alteraciones mayores al pasar al diseño técnico y es comprendido por el equipo técnico; el analista de procesos, responsable del diseño de los modelos de negocio, tiene la prioridad de apoyar al equipo técnico cuando éste lo necesite.

El primer punto de ésta metodología, es la más importante, para las empresas, ya que se debe garantizar que el traspaso sea 1:1 y se pueda ejecutar la lógica del modelo operacional, es decir la especificación de la lógica de negocio entregada no sea cambiada en el diseño técnico. En el manual de referencia y guía práctica de (Freund, Rucker, & Hitpass, 2013) se presenta un marco metodológico, llamado BPMN Framework que orienta hacia el traspaso 1:1 al diseño técnico y se muestra en la figura 2.1.9.
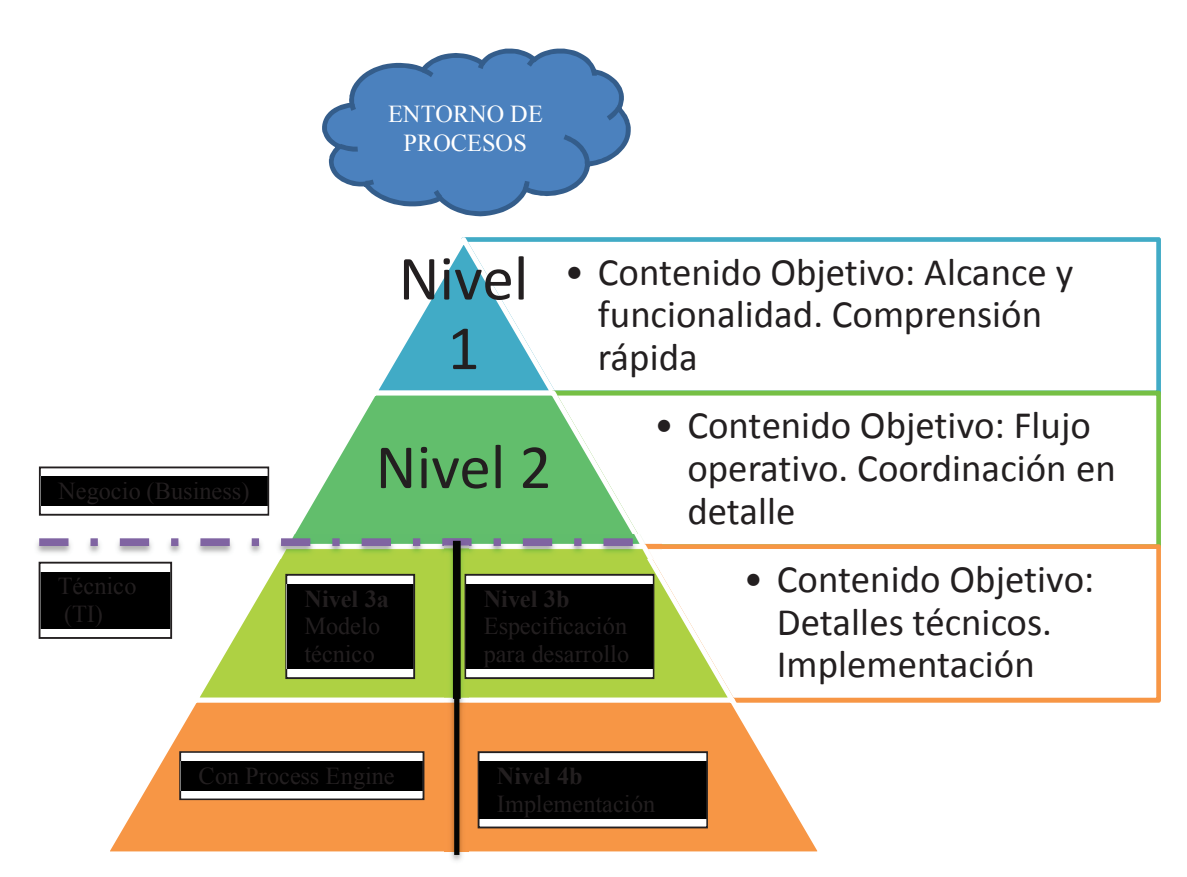

 **Figura 2.1.9**. BPMN Framework (Freund, Rucker, & Hitpass, 2013)

**Entorno de procesos:** El framework fue desarrollado desde la perspectiva de un proyecto y se refiere siempre a un proceso o a un grupo de procesos (proceso de negocio) que están relacionados entre sí.

**Nivel 1:** Procesos descriptivos.- En este nivel se define el contexto de los procesos que se deben levantar, modelar, documentar y eventualmente rediseñar. El objetivo de este nivel es además validar el alcance y la funcionalidad principal de los procesos que deben levantarse.

**Nivel 2:** Procesos operacionales.- En este nivel se desarrolla toda la lógica de los procesos en su máximo detalle, incluyendo los casos de excepción, fallas e interrupciones que pueden ocurrir a nivel de negocio. La habilidad del analista de procesos consiste en desarrollar un modelo en el nivel 2 que abarque toda la lógica a nivel de negocio y que sea transferible al siguiente nivel de implementación.

**Nivel 3a:** Modelo Técnico.- El modelo técnico es la representación del modelo operacional en un Process Engine, pero adaptando el proceso de negocio a un modelo ejecutable y enriqueciéndolo con aspectos técnicos. Como en realidad no siempre se implementan los modelos de negocio con un Process Engine, se divide este nivel en un modelo técnico (3a), en el cual en un principio se sigue detallando el modelo de negocio en un BPMS y la opción de un desarrollo propio (3b). En BPMN se puede especificar el modelo técnico directamente en un Process Engine a partir de BPMN 2.0

Una vez que se han definido los modelos en notación EPC, es importante mapearlos a la notación BPMN 2.0 para integrar las capas BPG y BPE, para lo cual se ha presenta la tabla 3.3.3.1 de equivalencias, de acuerdo a la (ISO/IEC 19510, 2013).

| No. | <b>Notación EPC</b> | <b>Notación BPMN 2.0</b> | Descripción BPMN 2.0                                                              |  |  |  |
|-----|---------------------|--------------------------|-----------------------------------------------------------------------------------|--|--|--|
|     |                     |                          | Genérica o Indefinida                                                             |  |  |  |
|     |                     | G                        | Enlace<br>algún<br>tipo<br>de<br>servicio (WS o aplicación)                       |  |  |  |
| 1   | Función             | 18                       | típica<br>de<br>Una<br>tarea<br>workflow donde un humano<br>lleva a cabo la tarea |  |  |  |
|     |                     | డ                        | Una tarea no automatizada<br>que el humano ejecuta fuera<br>del workflow          |  |  |  |
|     |                     | 偭                        | Una tarea que ejecuta una<br>regla del negocio                                    |  |  |  |
|     |                     | 63                       | Ejecuta un script definido en<br>el modelador                                     |  |  |  |

**Tabla 2.2.1**. Mapeo de notación EPC a notación BPMN 2.0

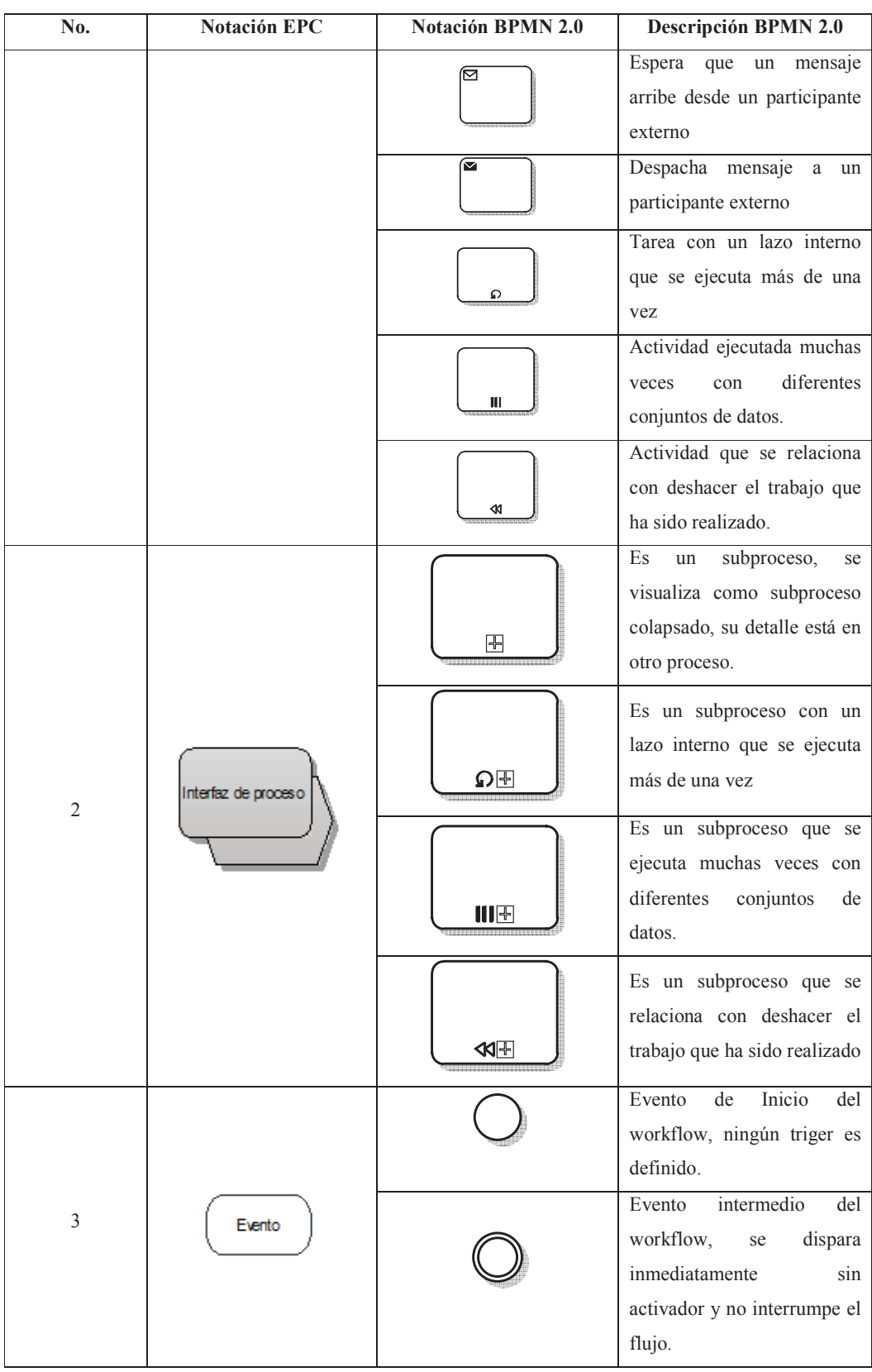

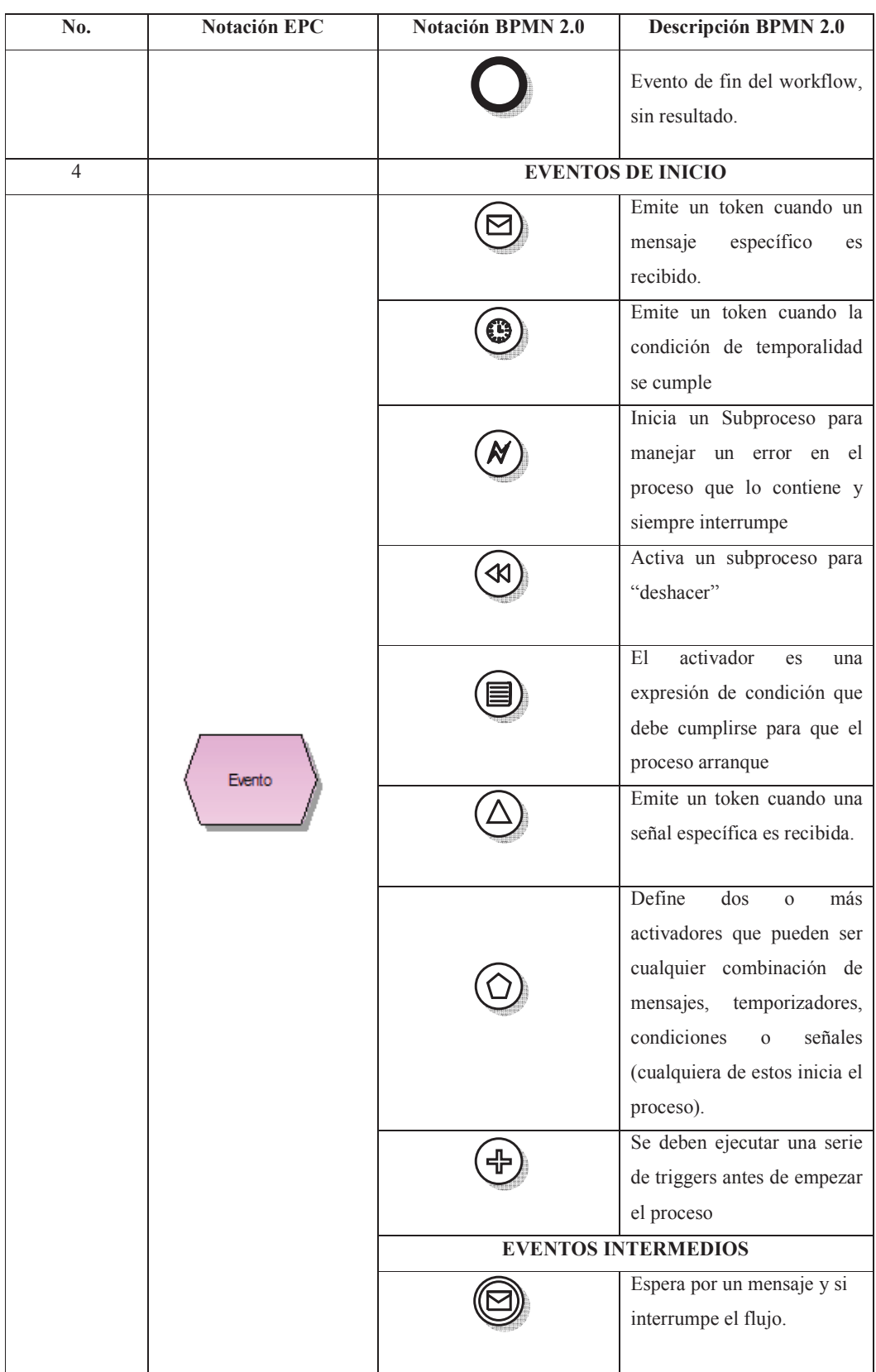

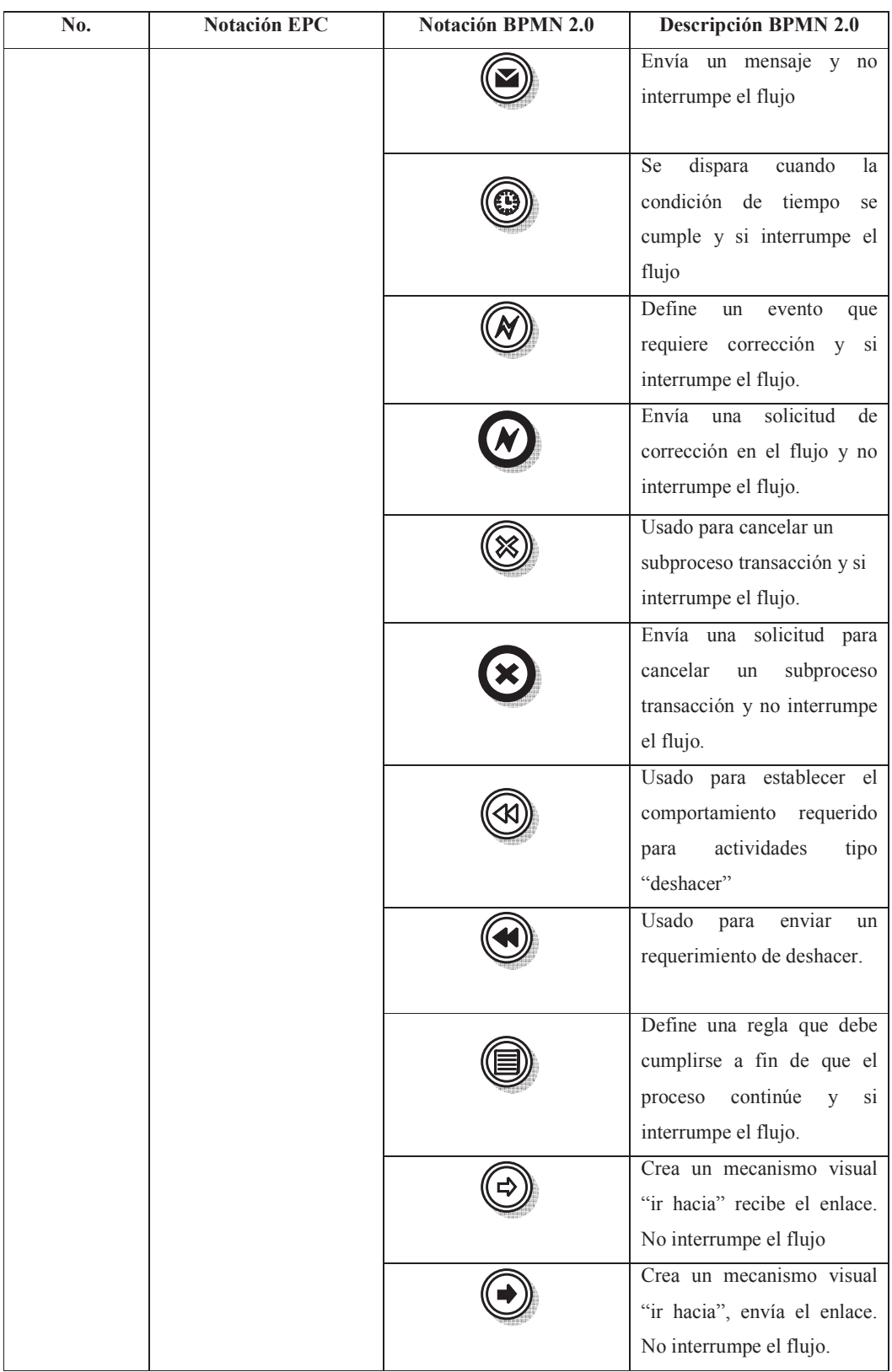

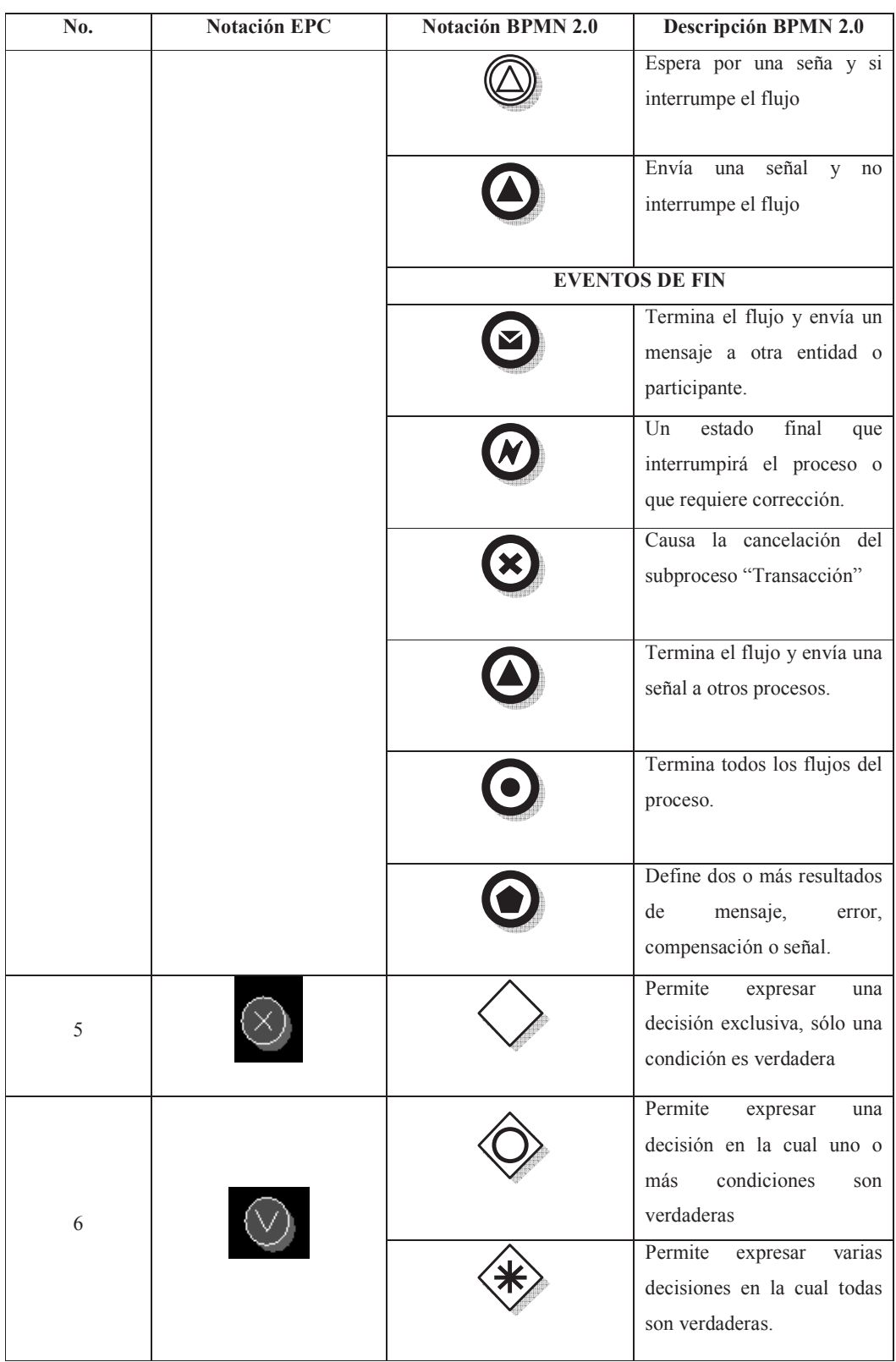

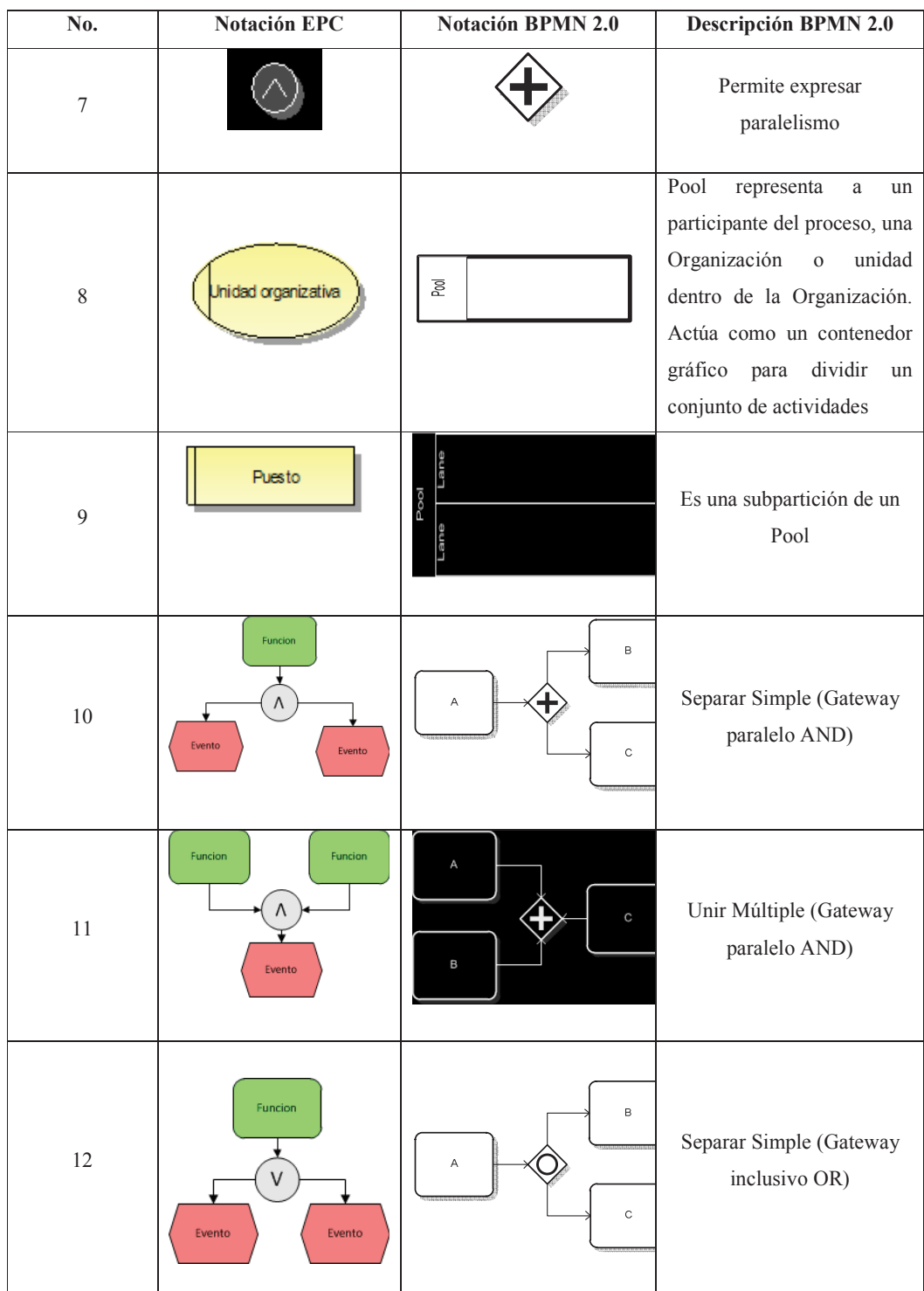

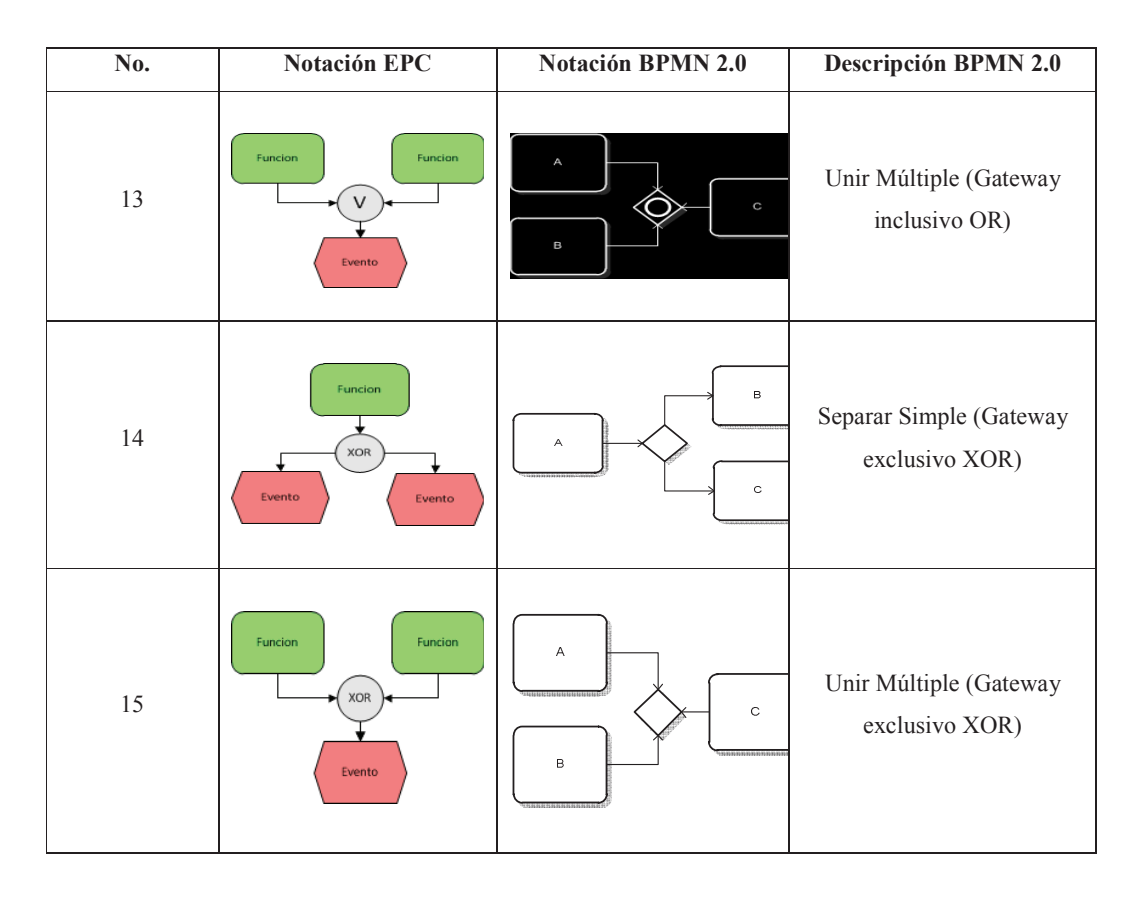

(ISO/IEC 19510, 2013) Elaborado por: Ing. Nancy Rodríguez S.

**Nivel 3b:** Especificación para desarrollo.- Si no se utiliza un Process Engine, la lógica de negocio tiene que ser desarrollada en algún lenguaje de programación. En estos casos hay que elaborar una especificación técnica, que no tiene mucha relación con BPMN.

**Nivel 4b:** Implementación.- Luego de la especificación del nivel 3b es necesario implementar técnicamente el proceso en una plataforma tradicional. Si se utiliza un Process Engine no es necesario elaborar una especificación para el desarrollo, razón por la cual el esquema de la pirámide se muestra en forma asimétrica.

Sin embargo, el desafío metodológico es el traspaso o el mapeo sin variaciones de aquella parte de la lógica de negocio que se quiere implementar por un sistema workflow, esto es el traspaso del nivel 2(diseño lógico) al nivel 3 (diseño técnico).

# **CAPÍTULO III**

# **METODOLOGÍA**

# **3.1 Situación actual del macroproceso de gestión de financiamiento de crédito de vivienda de interés social**

# **3.1.1 Antecedentes**

El Banco del Estado es una institución financiera de la banca pública de desarrollo que financia proyectos de infraestructura y de provisión de servicios públicos; obras de interés social que promueven el desarrollo de las economías locales, que mejoran la calidad de vida de la población.

Actualmente, el Banco del Estado es líder en el financiamiento para la obra de los gobiernos seccionales, tiene cobertura regional y nacional, con seis sucursales ubicadas en Quito, Guayaquil, Portoviejo, Cuenca, Ambato y Loja.

El Banco del Estado agrupa el 36% de la cartera de la banca pública ecuatoriana, como se muestra en la figura 3.1

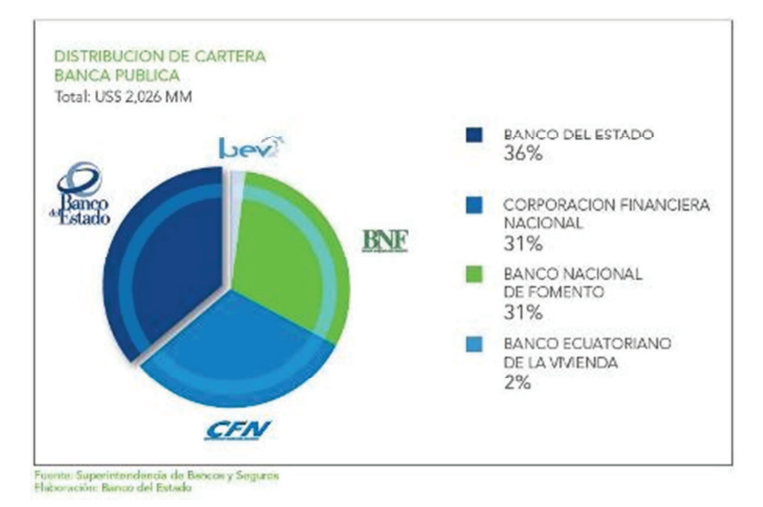

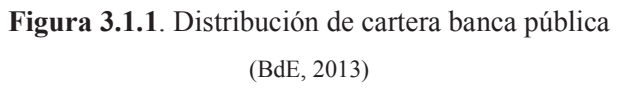

Desde su creación, el Banco del Estado ha realizado una actividad fecunda en beneficio del país: los desembolsos acumulados durante estos 30 años ascienden a 3.4 miles de millones de dólares, habiendo atendido a todas las provincias y cantones del país, por intermedio de sus gobiernos autónomos descentralizados y sus entidades y empresas públicas, importantes gestores del desarrollo local. La calidad de los procesos del Banco le ha permitido adjudicarse la certificación de la norma ISO 9001:2008. En cuanto a la sostenibilidad y gestión del riesgo institucional, es pertinente mencionar que el Banco del Estado ha obtenido un incremento en su calificación de riesgo, fijada en "AA-" por dos reconocidas calificadoras. Es una calificación histórica y la más alta dentro de la banca pública, lo que demuestra que el sector público sí puede alcanzar crecimiento con calidad y eficiencia. Con acierto, el Banco del Estado se ha constituido en una de las fuentes de financiamiento más importantes de inversión pública subnacional.

Es así que como resultado del nuevo marco de política pública, el Consejo Sectorial de Política Económica, dispone en abril de 2012 la implementación de la "Política Financiera Pública y Reforma Institucional de la Banca de Desarrollo", en la cual se establece que el Banco del Estado (BdE) debe impulsar el mejoramiento del hábitat, la efectiva descentralización y la productividad de los territorios, para lo cual se dispone que el Banco asuma la competencia de financiamiento de vivienda de interés social.

Dicho cometido con enfoque en el financiamiento de soluciones habitacionales para la población de menores ingresos entra en armonía con las funciones del BdE, que tiene como objetivo institucional el mejoramiento de las condiciones de vida de los ecuatorianos.

#### **3.1.2 Direccionamiento estratégico**

#### • **Misión**

Impulsar, acorde a las políticas de Estado, la oferta de soluciones de financiamiento de inversión pública y vivienda de interés social con servicios de asistencia técnica para la recuperación de la inversión, con tasas bajas de interés, aplicando equidad social y regional, destinada a los gobiernos autónomos descentralizados y promotores inmobiliarios para mejorar la calidad de vida de la población.

# • **Visión**

En cuatro años convertir al Banco del Estado en un administrador eficaz del financiamiento para la inversión pública y vivienda de interés social con un incremento de liquidez que permita un crecimiento sostenible de obras para la población ecuatoriana.

# • **Objetivos estratégicos**

Los objetivos estratégicos están alineados al Plan Nacional del Buen Vivir, y al Plan Estratégico del Banco del Estado, en sus perspectivas de: procesos, talento humano, financiera y clientes. A continuación en la figura 3.1.2 se describen los objetivos estratégicos del Banco del Estado.

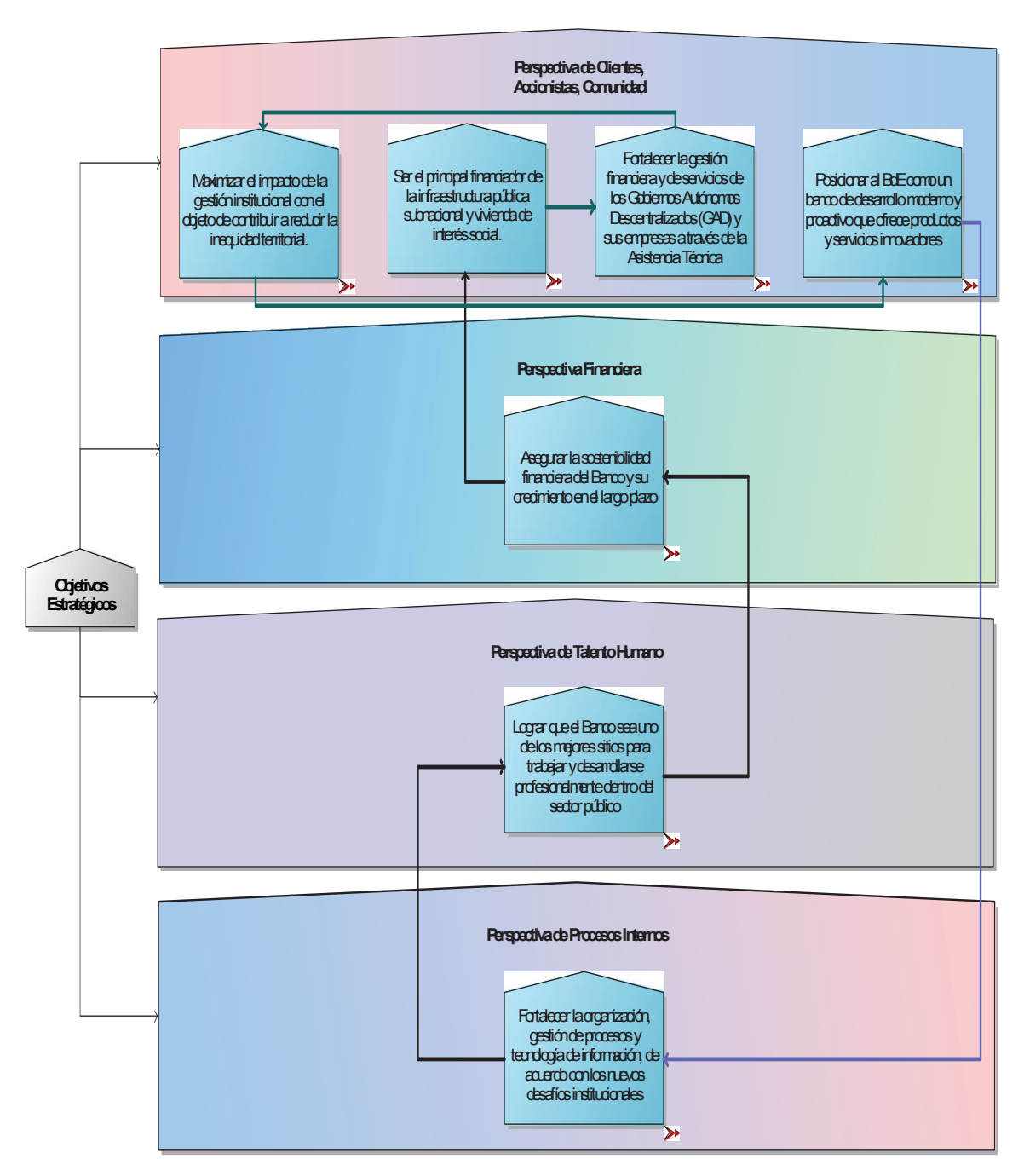

**Figura 3.1.2**. Objetivos estratégicos BdE

(BdE, 2014)

### • **Mapa de procesos Banco del Estado**

En la figura 3.1.3 se indica el mapa de procesos del Banco del Estado

32

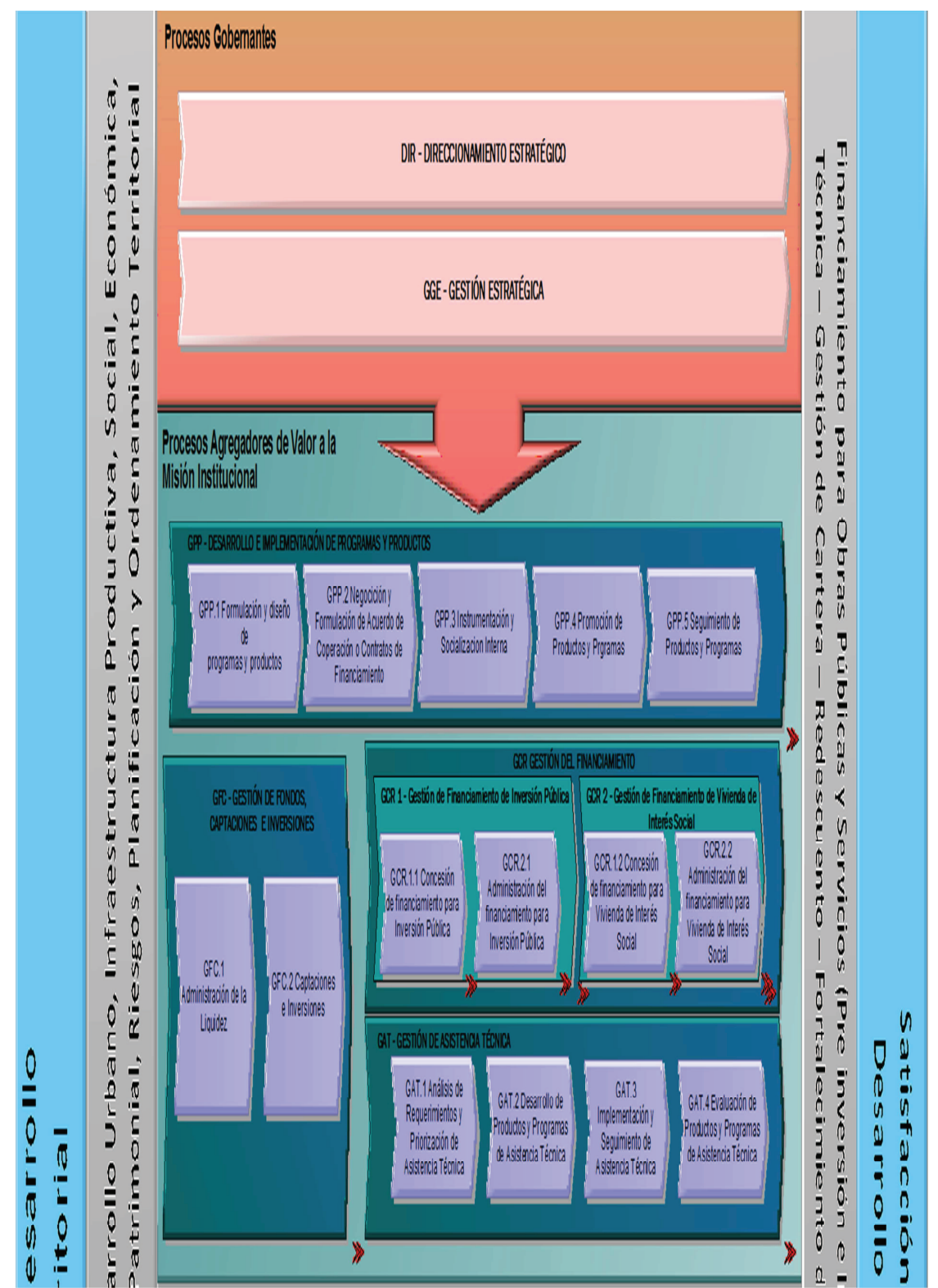

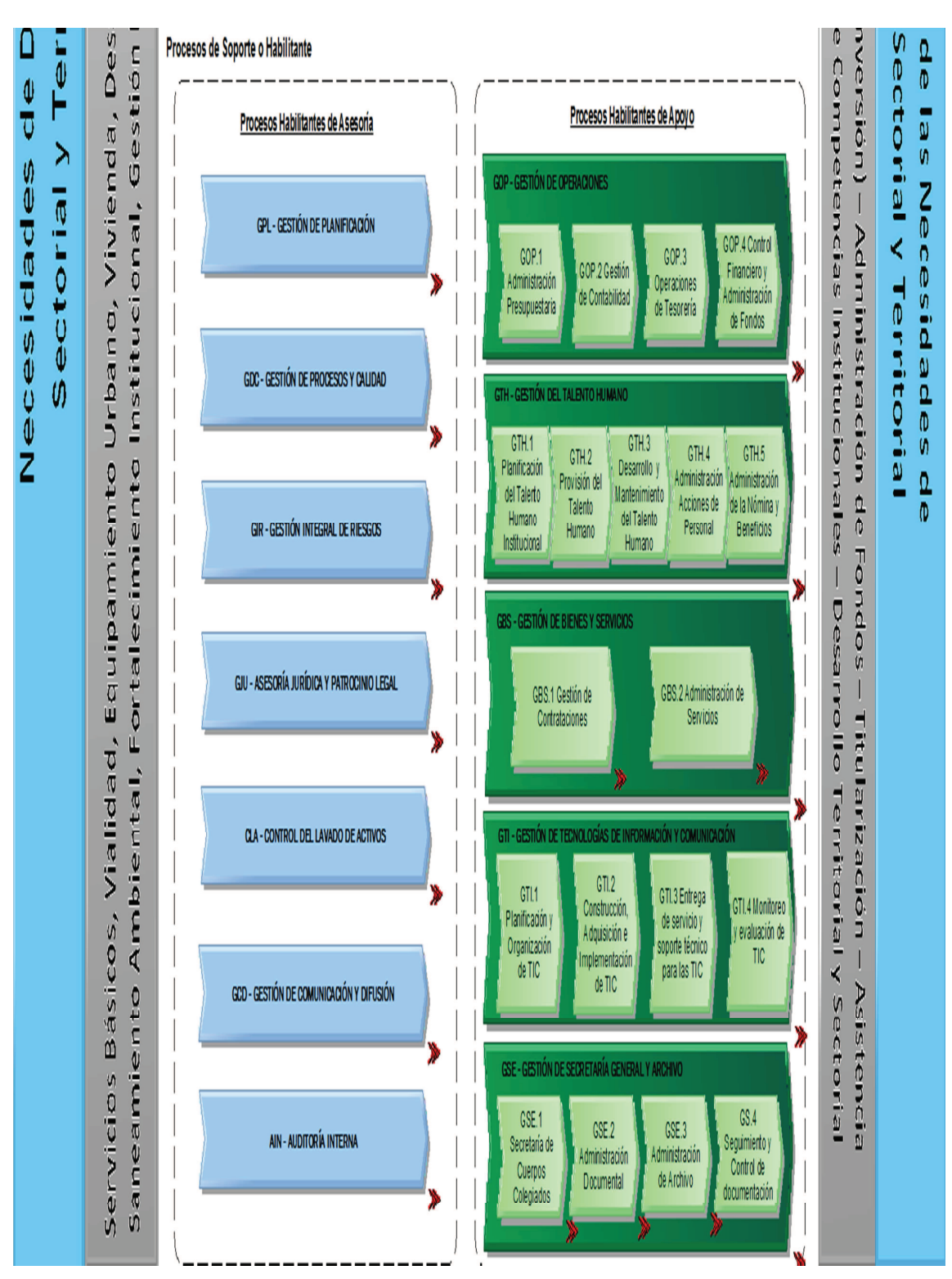

**Figura 3.1.3**. Mapa de procesos BdE (BdE, 2014)

# **3.1.3 Gestión de financiamiento de crédito de vivienda de interés social implementado a través del programa PROHABITAT**

Con el propósito de impulsar el mejoramiento del hábitat y la mejora de calidad de vida de la población, el Banco del Estado ha creado un programa de financiamiento a la oferta de vivienda de interés social que contribuya a la provisión de vivienda digna y de un entorno saludable, llamado PROHABITAT VIVIENDA y que fomenta el desarrollo territorial, la generación de espacios de oportunidad, inclusión e interacción social, a través de proyectos habitacionales que vinculan a la vivienda con equipamientos y servicios públicos; y promueven el acceso a vivienda y hábitat bajo los principios de universalidad, equidad e interculturalidad. Entre algunos de los productos y servicios que genera se tiene: portafolio de proyectos inmobiliarios y estrategias de comercialización de proyectos.

El 4 de febrero de 2013, se publica en el registro oficial No. 885 la resolución del directorio del Banco del Estado No. 2013-DIR-004, mediante el cual se aprueba el Programa PROHABITAT VIVIENDA y se solicita al Banco Central del Ecuador la autorización del inicio de las operaciones de financiamiento de vivienda de interés social a favor de los gobiernos autónomos descentralizados y/o empresas públicas y/o personas naturales y/o jurídicas de derecho privado con finalidad pública y dicte las condiciones y normas para dicho financiamiento.

Una vez que fueron comunicadas las condiciones por parte del Banco Central, el 26 de junio del 2013, mediante resolución del directorio No.2013-DIR-033 se expide el "Reglamento para operaciones de financiamiento de vivienda de interés social en el marco del programa PROHABITAT-VIVIENDA", y se inicia la gestión crediticia del programa PROHABITAT VIVIENDA en sus fases de concesión y administración del financiamiento. A continuación se detallan: el organigrama del banco en la figura 3.1.4; el organigrama específico de la Gerencia de División Inmobiliaria, en la figura 3.1.5; y, atribuciones y responsabilidades de la Gerencia de División Inmobiliaria en la tabla 3.1.3.1

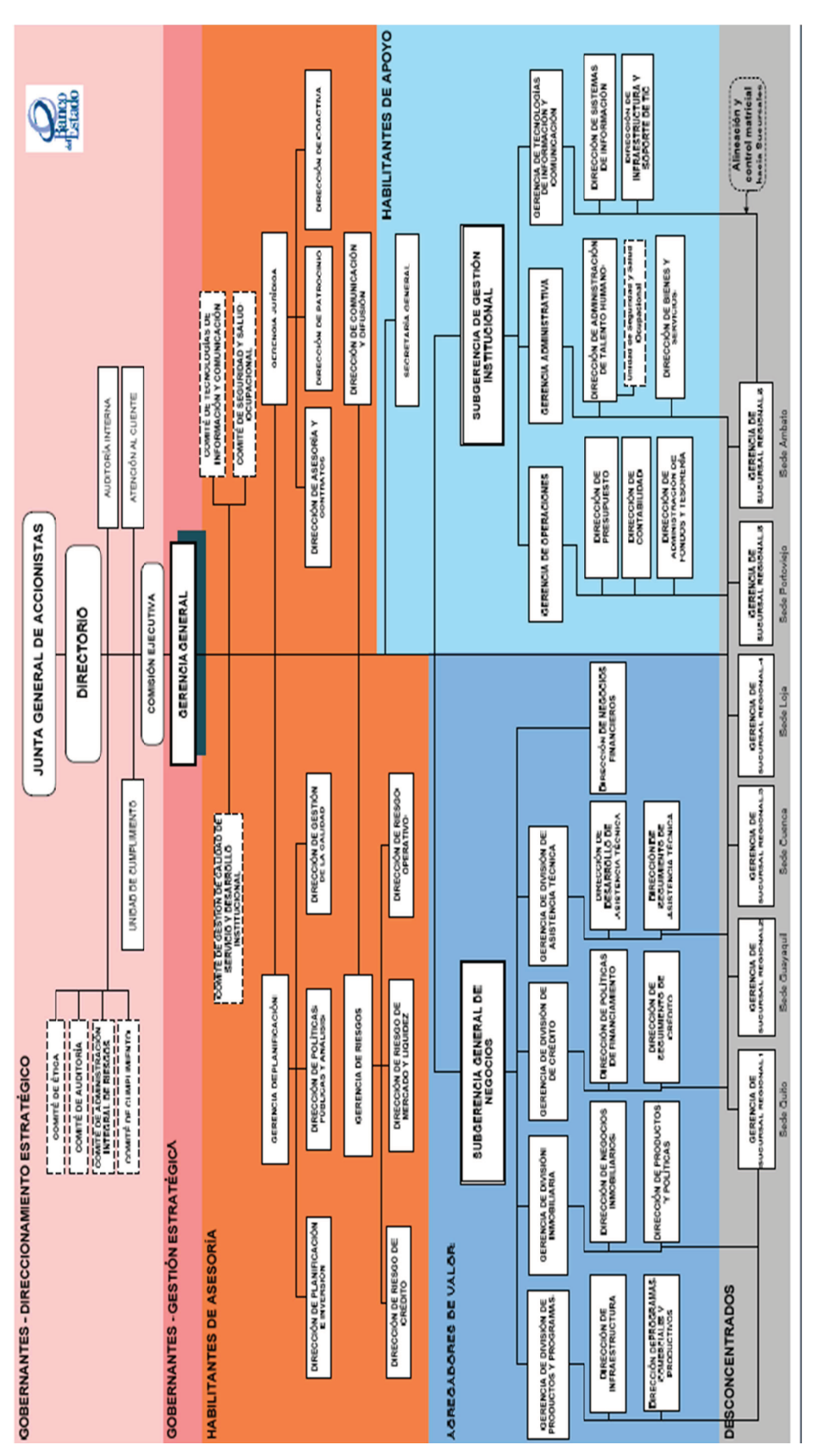

**Figura 3.1.4**. Organigrama general del Banco del Estado Figura 3.1.4. Organigrama general del Banco del Estado

(BdE, 2014)

(BdE, 2014)

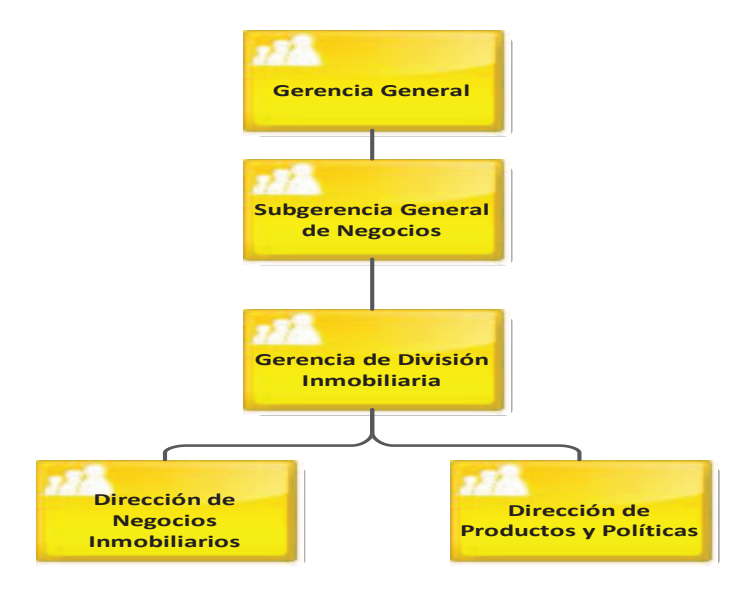

**Figura 3.1.5**. Organigrama–Gerencia de División Inmobiliaria

(BdE, 2014)

**Tabla 3.1.3.1**. Atribuciones y responsabilidades de la Gerencia de División Inmobiliaria

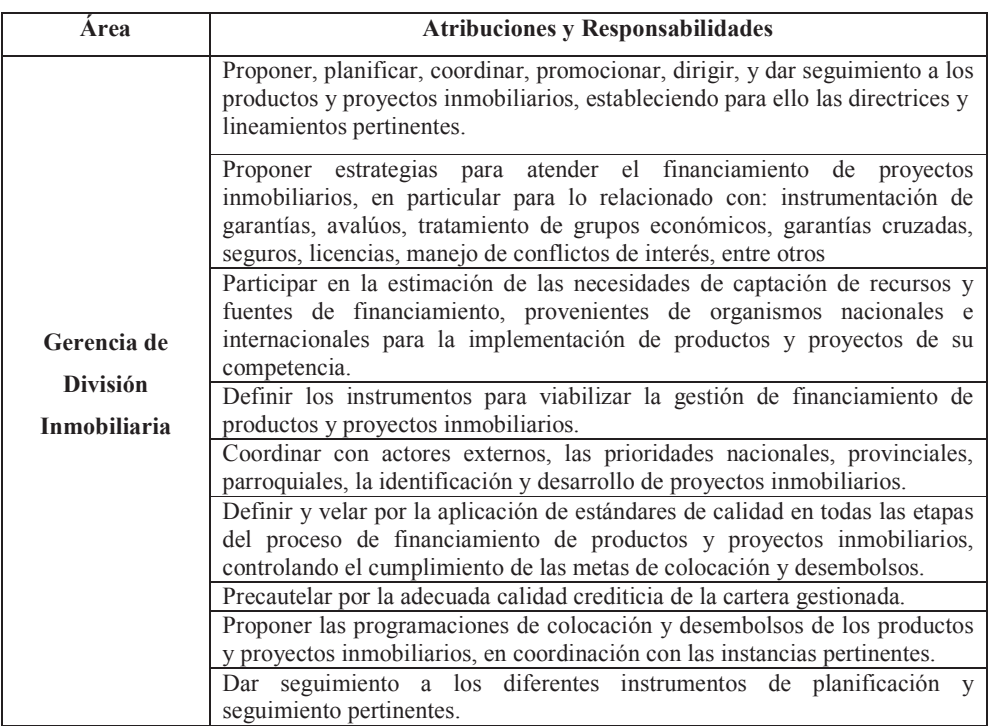

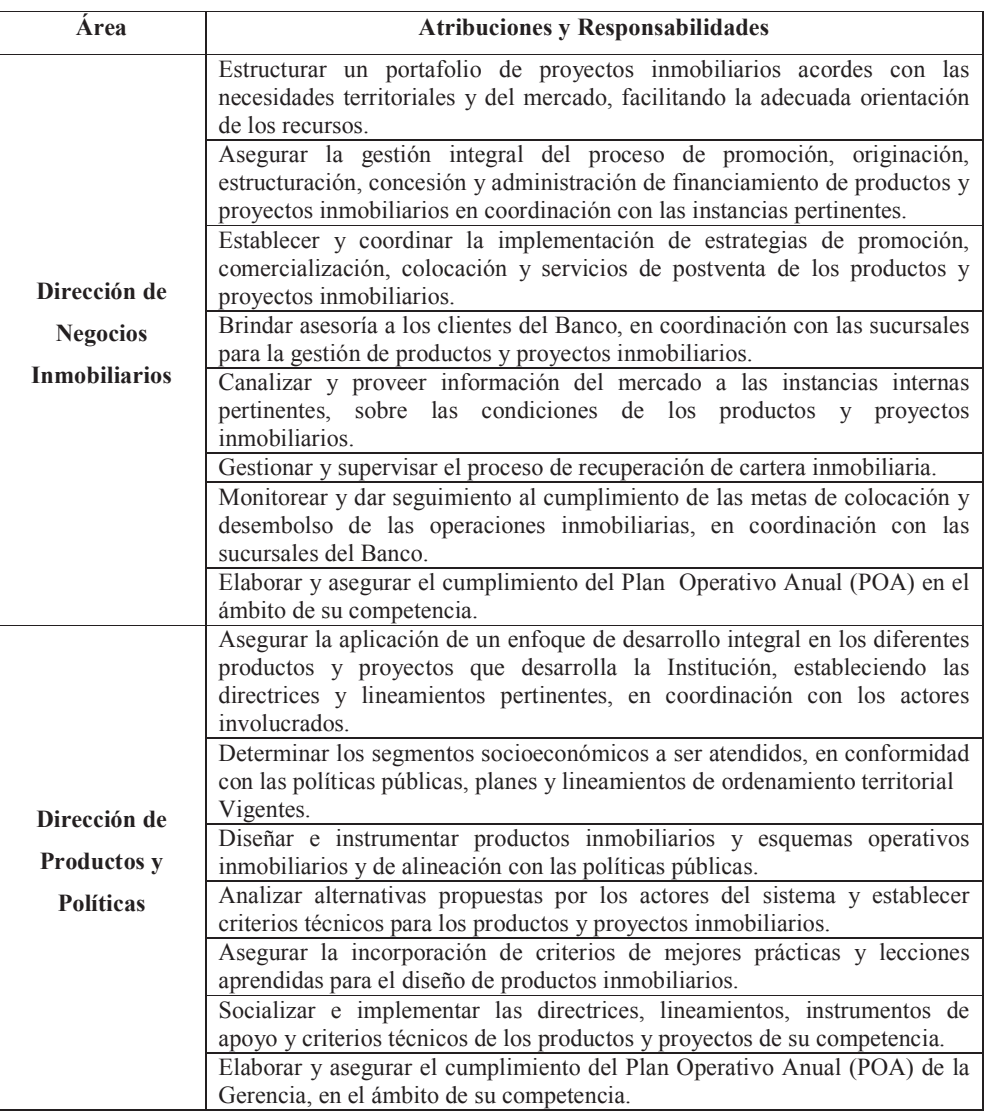

# **3.1.4 Macroproceso de gestión de financiamiento de vivienda de interés social**

El macroproceso de gestión de financiamiento de vivienda de interés social está compuesto por los procesos:

- 1. GCR 1.2 Concesión de financiamiento para vivienda de interés social
- 2. GCR 2.2 Administración de financiamiento para vivienda de interés social

Como se muestra en la figura 3.1.6

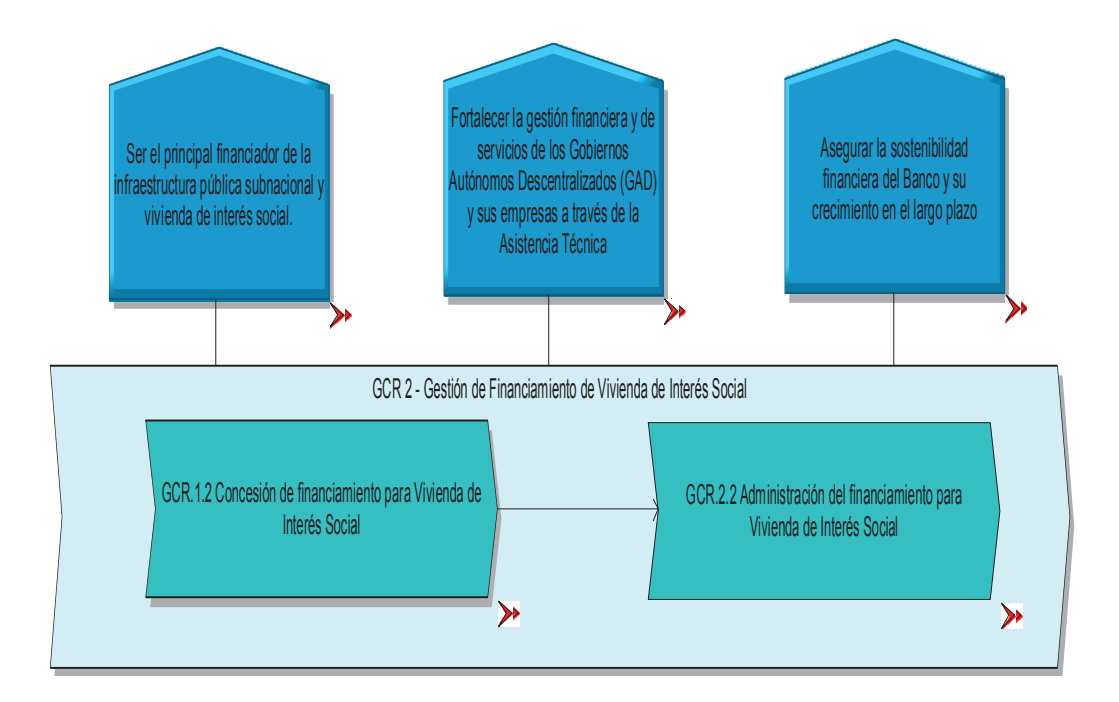

NORMATIVA EXTERNA NORMATIVA INTERNA

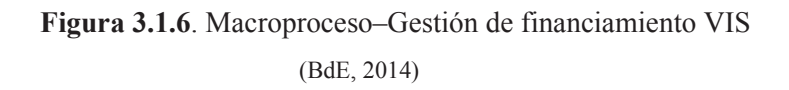

# **3.1.4..1 Proceso de concesión de financiamiento para vivienda de interés social**

El proceso de concesión de financiamiento para vivienda de interés social se encarga de realizar la precalificación, evaluación, calificación y aprobación de la solicitud de financiamiento que coadyuve a los objetivos estratégicos del Banco del Estado, éste proceso ha iniciado a principios del año 2014, con créditos nuevos en el primer semestre, ya que en el año 2013 cuando empezó este programa de financiamiento se compró cartera vencida del Banco Ecuatoriano de la Vivienda, con proyectos ya en ejecución que se reestructuraron, por lo cual éstas etapas no se cubrieron. La caracterización del proceso se muestra en la figura 3.1.6.1:

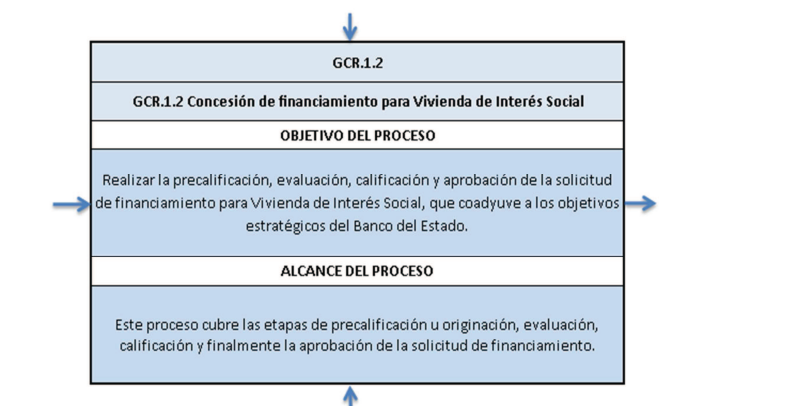

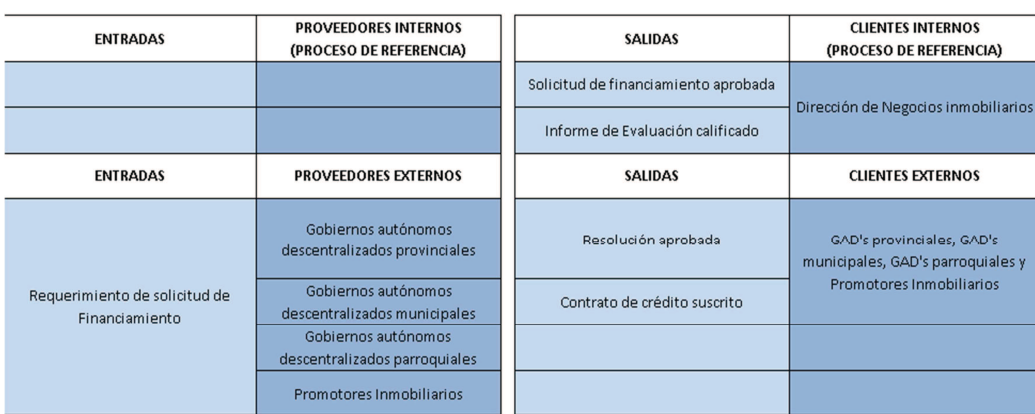

| <b>CONTROLES</b>                                                                                                    | <b>PROCESO DE REFERENCIA</b>                        | <b>RECURSOS</b>     | <b>PROCESO DE REFERENCIA</b>                                   |  |
|----------------------------------------------------------------------------------------------------|-----------------------------------------------------|---------------------|----------------------------------------------------------------|--|
| Directrices Estratégicas                                                                                                  | GGE - DIRECCIONAMIENTO<br><b>ESTRATÉGICO</b>        | <b>HUMANOS</b>      | GTH - GESTIÓN DEL TALENTO<br><b>HUMANO</b>                     |  |
| Reglamento para operaciones de<br>financiamiento de vivienda de<br>interés social                                         | GCR 2 - GESTIÓN DEL<br><b>FINANCIAMIENTO</b>        | <b>TECNOLÓGICOS</b> | GTI: GESTIÓN DE TECNOLOGÍAS DE<br>INFORMACIÓN Y COMUNICACIONES |  |
| Norma Técnica para la aplicación del<br>Reglamento para operaciones de<br>financiamiento de vivienda de<br>interés social | <b>GCR 2 - GESTIÓN DEL</b><br><b>FINANCIAMIENTO</b> | <b>MATERIALES</b>   | GBS - GESTIÓN DE BIENES Y<br><b>SERVICIOS</b>                  |  |
| Políticas de crédito del Banco del<br>Estado para el financiamiento de<br>vivienda de interés social.                     | <b>GCR 2 - GESTIÓN DEL</b><br><b>FINANCIAMIENTO</b> | <b>FINANCIEROS</b>  | GOP - GESTIÓN DE BIENES Y<br><b>SERVICIOS</b>                  |  |
| <b>CONTROLES</b>                                                                                                    | <b>PROVEEDORES EXTERNOS</b>                         | <b>RECURSOS</b>     | <b>PROVEEDORES EXTERNOS</b>                                    |  |
| Ley General de Instituciones del<br>Sistema Financiero                                                                    | Superintendencia de Bancos y<br>Seguros             |                     |                                                                |  |
| Reglamento a la Ley General de<br>Instituciones del Sistema Financiero                                                    | Superintendencia de Bancos y<br>Seguros             |                     |                                                                |  |
| Plan Nacional al Buen Vivir 2013-2017                                                                                     | <b>SENPLADES</b>                                    |                     |                                                                |  |
| Normas de Control Interno de la<br>Contraloría                                                                            | Contraloría General del Estado                      |                     |                                                                |  |

 **Figura 3.1.6.1**. Caracterización del proceso–concesión de financiamiento VIS

(BdE, 2014)

Y comprende los siguientes subprocesos, como se muestra en la figura 3.1.6.2:

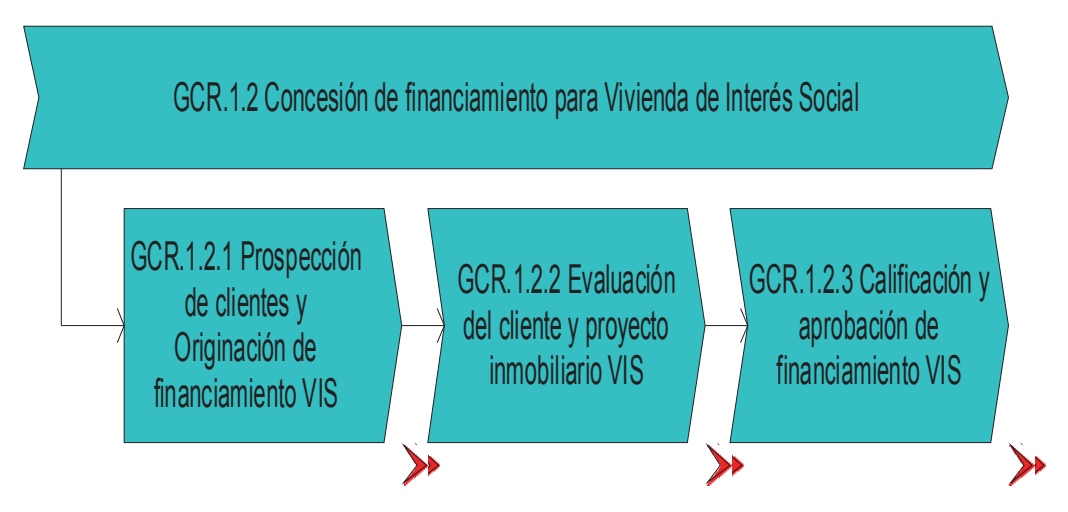

**Figura 3.1.6.2**. Cadena de valor del proceso concesión de financiamiento VIS (BdE, 2014)

### **1. GCR.1.2.1 Prospección de clientes y originación de financiamiento VIS**

Realizar el contacto con clientes potenciales, con una asesoría y apoyo para estructuración de proyectos; consolidar el expediente de crédito y registrar en los sistemas Institucionales la solicitud de crédito; así como revisar y analizar si la solicitud presentada está dentro de los parámetros del programa "PROHÁBITAT-VIVIENDA" que financia el Banco del Estado; consultar la calificación de riesgo del cliente; y, si cumple con los requisitos necesarios para el control de lavado de activos en el perfil "conozca a su cliente" previo a la entrega del financiamiento.

#### **2. GCR.1.2.2 Evaluación del cliente y proyecto inmobiliario VIS**

Analizar y evaluar los diferentes aspectos que permiten verificar la viabilidad del proyecto a ser financiado por el Banco del Estado, en los aspectos: técnico, financiero, ambiental, comercial, legal y modelo de negocio de manera que cumpla con los requerimientos de Ley y las políticas de financiamiento de vivienda de interés social del Banco del Estado; y, si cumple con los requisitos necesarios para el control de lavado de activos en el perfil "financiero" previo a la evaluación.

#### **3. GCR.1.2.3 Calificación y aprobación de financiamiento VIS**

El comité de crédito toma conocimiento del proyecto y examina el Informe de evaluación a fin de incluir observaciones de ser el caso, y remitir al directorio del BdE, para la aceptación y aprobación del crédito solicitado. Se suscribe el contrato de crédito otorgado (Contrato de crédito y fideicomiso).

# **3.1.4..2 Proceso de administración del financiamiento para vivienda de interés social**

El proceso de administración de financiamiento para vivienda de interés social se encarga de realizar el seguimiento del crédito, efectuar los desembolsos de acuerdo a las condicionantes acordadas en el contrato de crédito y efectuar la recuperación del crédito en los plazos estipulados y en caso de mora realizar la gestión de cobranza pertinente, éste proceso se empezó en el año 2013, a raíz de la reestructuración de créditos de cartera vencida que se compró al Banco Ecuatoriano de la Vivienda. La caracterización del proceso se muestra en la figura 3.1.6.3

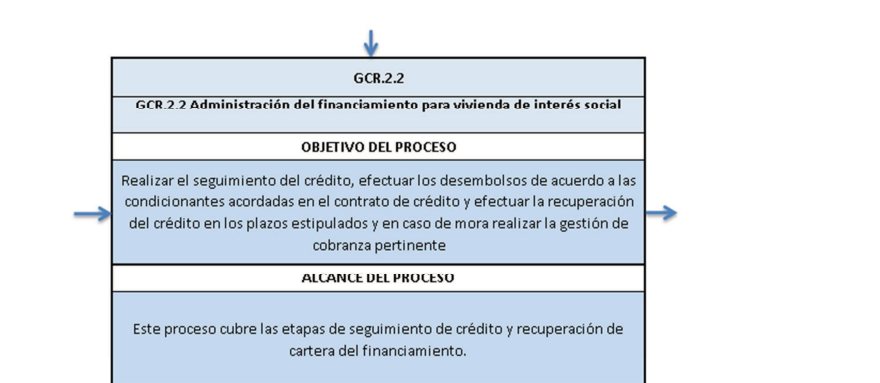

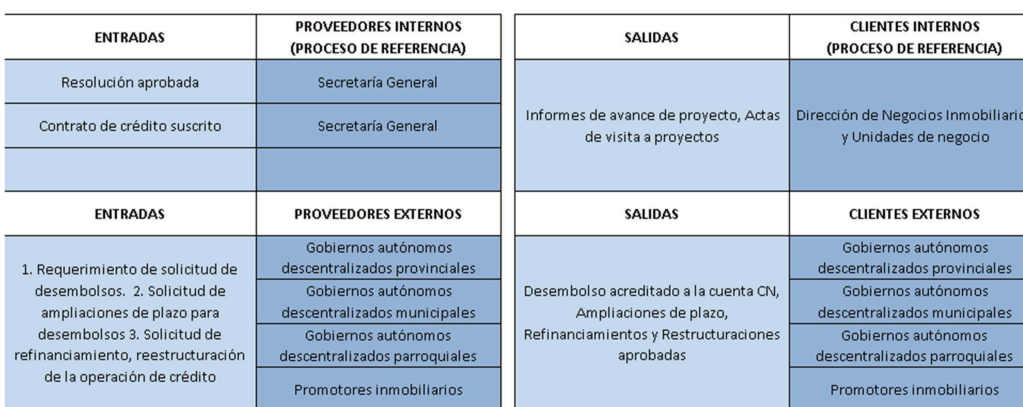

↟

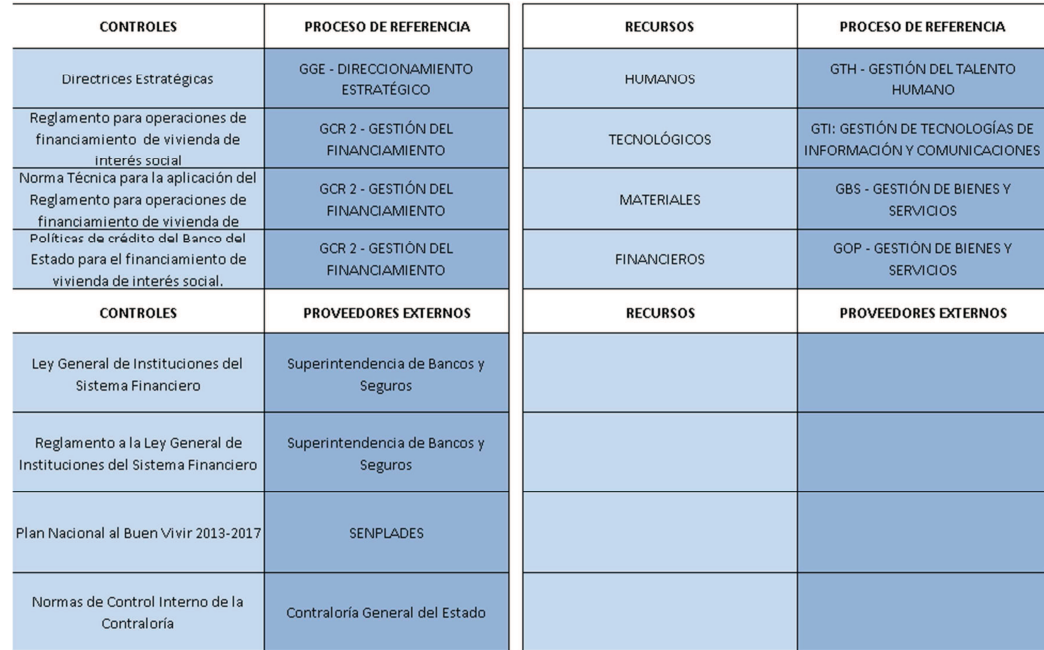

**Figura 3.1.6.3**. Caracterización del proceso–administración de financiamiento VIS

(BdE, 2014)

Y comprende los siguientes subprocesos, como se muestra en la figura 3.1.6.4:

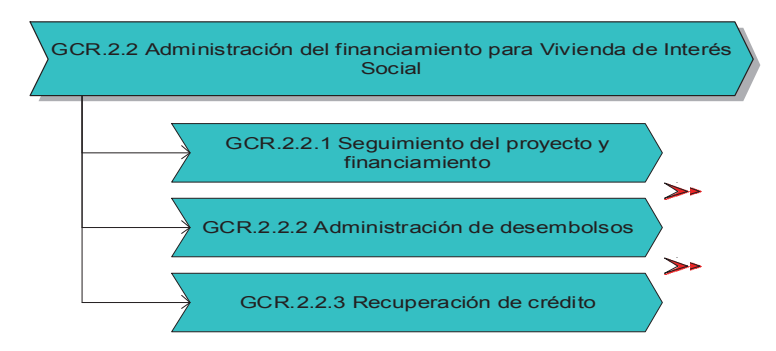

**Figura 3.1.6.4**. Cadena de valor del proceso administración de financiamiento VIS (BdE, 2014)

#### **1. GCR.2.2.1 Seguimiento del proyecto y financiamiento**

Coordinar con el cliente el cumplimiento de las condicionantes de crédito y de los términos contractuales, en lo que tiene que ver con los aspectos técnicos y financieros del crédito entregado por el Banco del Estado; y, verificar que los recursos se destinen para el objeto para el que fueron previstos, para lo cual se realizarán visitas, avalúos y fiscalización de ser pertinentes.

### **2. GCR.2.2.2 Administración de desembolsos**

Realizar los desembolsos de la operación del crédito, de acuerdo con las políticas institucionales y condicionantes particulares de cada financiamiento, se realiza una calificación continua al perfil de riesgo y un control continuo de prevención de lavado de activos, para entregar los recursos que el Banco del Estado dispone para colocación de créditos.

#### **3. GCR.2.2.3 Recuperación de crédito**

Registrar los compromisos crediticios y la cartera tanto vigente como la reestructurada o refinanciada de la Institución de acuerdo a los desembolsos que se realizan; así como, controlar que la recuperación de créditos se realice en las fechas de vencimiento previstas en la tabla de amortización del crédito.

A continuación se presenta una caracterización gráfica del macroproceso de gestión de financiamiento VIS, como se muestra en la figura 3.1.6.5

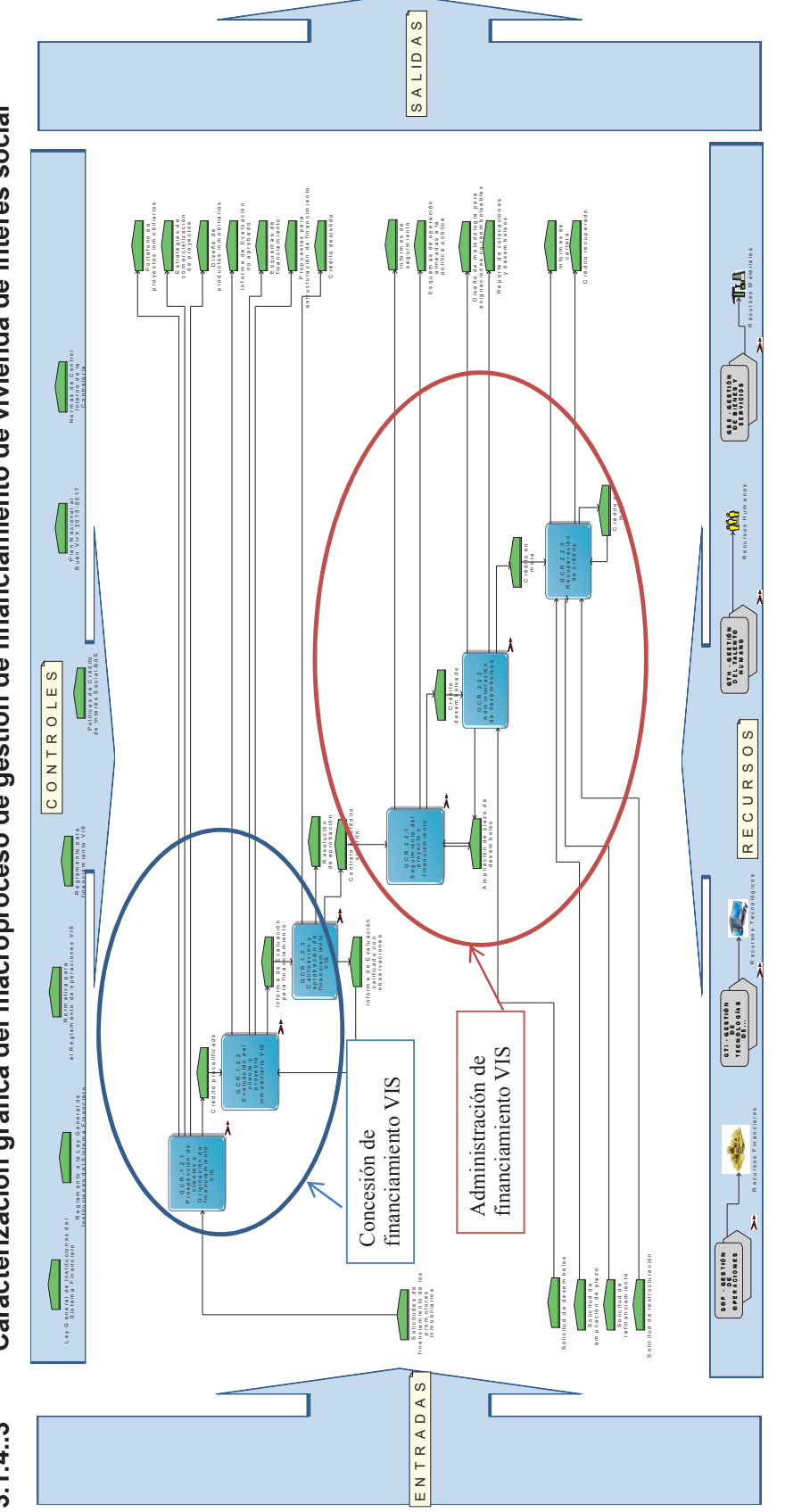

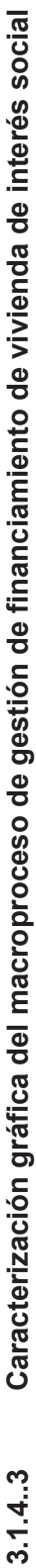

 **Figura 3.1.6.5**. Caracterización del macroproceso de gestión de financiamiento VIS Figura 3.1.6.5. Caracterización del macroproceso de gestión de financiamiento VIS (B.E.D.E, 2013) (B.E.D.E, 2013)

|                                    |                                                                     | <b>FRONT OFFICE</b> |                   | <b>MIDDLE OFFICE</b> | <b>BACK OFFICE</b> | <b>EXTERNA</b> |
|------------------------------------|---------------------------------------------------------------------|---------------------|-------------------|----------------------|--------------------|----------------|
|                                    | 1. Prospección de clientes                                          |                     |                   |                      |                    |                |
|                                    | 1.1 Contacto con potenciales clientes                               | GDI                 |                   |                      |                    |                |
|                                    | 1.2 Asesoría y apoyo para estructuración de proyectos               | GDI                 |                   |                      |                    |                |
|                                    | 2. Originación de financiamiento VIS                                |                     |                   |                      |                    |                |
|                                    | 2.1 Consolidación del expediente Requisitos de crédito (sucursales) | GDI                 |                   |                      |                    |                |
|                                    | 2.2. Precalificación de crédito                                     | GDI                 |                   |                      |                    |                |
|                                    | 2.3 Control de lavado de activos                                    |                     |                   | UC                   |                    |                |
| <b>CONCESIÓN</b>                   | 2.4 Calificación de riesgo del cliente                              |                     |                   | GR                   |                    |                |
| DEI.<br><b>FINANCIAMIE</b>         | 3. Evaluación del cliente y proyecto inmobiliario VIS               |                     |                   |                      |                    |                |
| NTO                                | 3.1. Técnica, financiera, comercial, ambiental y modelo negocio     | GDI                 |                   |                      |                    |                |
|                                    | 3.2. Revisión legal                                                 |                     |                   | GJU                  |                    |                |
|                                    | 3.3 Control de lavado de activos                                    |                     |                   | UC                   |                    |                |
|                                    | 3.4 Elaboración de Informe de evaluación                            | <b>GDI</b>          |                   |                      |                    |                |
|                                    | 4. Calificación y aprobación de financiamiento VIS                  |                     |                   |                      |                    |                |
|                                    | 4.1 Comité de Crédito                                               |                     | <b>GDI-GR-GJU</b> |                      |                    |                |
|                                    | 4.2 Inclusión de observaciones al Informe de Evaluación             | <b>GDI</b>          |                   |                      |                    |                |
|                                    | 4.3 Directorio                                                      |                     |                   | <b>DIR</b>           |                    |                |
|                                    | 5. Formalización de documentación del financiamiento<br><b>VIS</b>  |                     |                   |                      |                    |                |
|                                    | 5.1 Relación con el cliente                                         | GDI                 |                   |                      |                    |                |
|                                    | 5.2 Elaboración contratos                                           |                     |                   | GJU                  |                    |                |
|                                    | 6. Seguimiento del proyecto y financiamiento                        |                     |                   |                      |                    |                |
|                                    | 6.1 Fiscalización, visitas, avalúo                                  |                     |                   |                      |                    |                |
|                                    | 6.1.1 Fiscalización                                                 |                     |                   |                      |                    | Externo        |
| <b>ADMINISTRA</b>                  | 6.1.2 Avalúo                                                        |                     |                   |                      |                    | Externo        |
| <b>CIÓN DE</b><br><b>OPERACIÓN</b> | 6.1.3. Visitas                                                      | GDI                 |                   |                      |                    |                |
| <b>DE CRÉDITO</b>                  | 7. Administración de desembolsos                                    |                     |                   |                      |                    |                |
|                                    | 7.1 Gestión cartera                                                 |                     |                   |                      | <b>GOP</b>         |                |
|                                    | 7.2 Calificación continua perfil de riesgo                          |                     |                   | GR                   |                    |                |
|                                    | 7.3 Control continuo de lavado de activos                           |                     |                   | UC                   |                    |                |
|                                    | 8. Recuperación de cartera y cierre                                 |                     |                   |                      |                    |                |
|                                    | 8.1 Relación con el cliente                                         | <b>GDI</b>          |                   |                      |                    |                |
|                                    | 8.2 Administración, cobro y reportes                                |                     |                   |                      | <b>GOP</b>         |                |
|                                    | 8.3 Cierre y levantamiento de gravámenes                            |                     |                   | GJU                  |                    |                |

 **Figura 3.1.6.6**. Procesos de VIS de acuerdo a su rol operativo

<sup>(</sup>B.E.D.E, 2013)

El desarrollo e implementación del modelo operacional tendrá como alcance el proceso de "Concesión del financiamiento de vivienda de interés social", para lo cual se ha considerado el ciclo BPM de (Freund, Rucker, & Hitpass, 2013), para realizar el levantamiento, modelamiento e implementación del proceso, como se indica la figura 3.1.7.

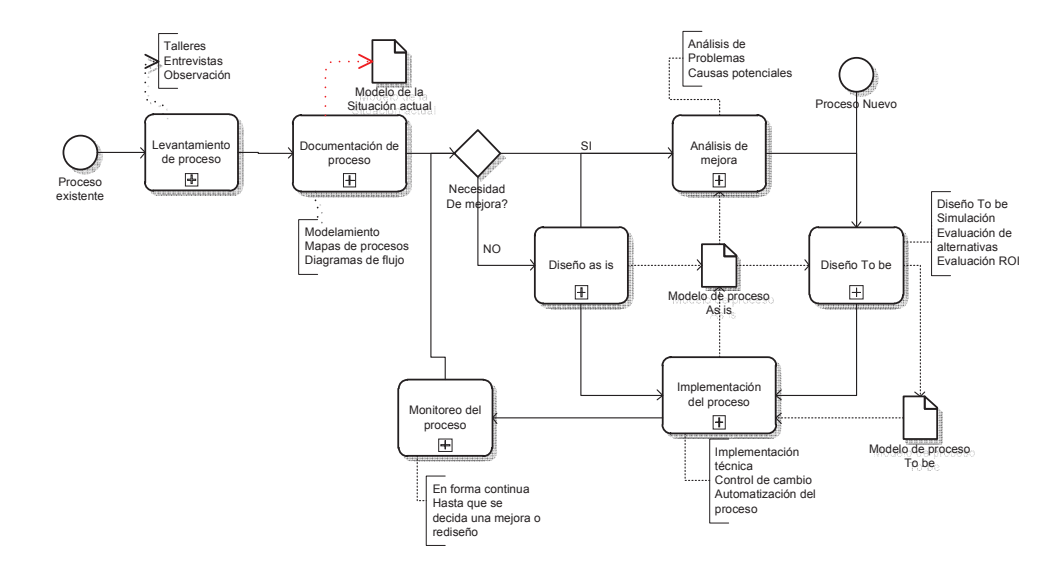

**Figura 3.1.7**. Ciclo BPM (Freund, Rucker, & Hitpass, 2013)

El levantamiento y documentación del proceso para algunos subprocesos se realizará conforme es actualmente (Diseño as is), y para otros subprocesos como se ejecutará en un futuro (Diseño to be), puesto que es un proceso que recientemente está en operación, y ciertos subprocesos son nuevos para el Banco del Estado que por primera vez incursiona en el negocio inmobiliario.

# **3.2 Evaluación de elementos claves para el desarrollo del modelo operacional orientado a procesos.**

# **3.2.1 Fundamento de ejecución**

En relación al Banco del Estado, y específicamente para el proceso de "Financiamiento de crédito de vivienda de interés social", el fundamento de ejecución se propone básicamente a los procesos críticos, ya que los procesos de apoyo como son: Gestión de Talento Humano y Gestión de Bienes de Servicios se encuentran ya automatizados; y es el siguiente:

### • **Dos procesos core estandarizados**

El proceso de concesión de financiamiento y administración del crédito de vivienda de interés social, deben ser estandarizados por cuanto se realizarán de la misma forma en todas las sucursales a nivel nacional, bajo la normativa de los organismos de control, reglamento y procedimientos internos del Banco.

### • **Alta integración**

La información que se solicita a otros procesos debe ser entregada sin demora como son: con Operaciones, para la entrega de recursos cuando se aprueba un desembolso, con Gestión de Riesgo para obtener la calificación de riesgo crediticio, con Gestión Jurídica para la elaboración del contrato, con Secretaría General para consultar la calificación del informe de evaluación en el comité de crédito, entre otros.

### • **Interfaces estandarizadas para registro de seguimiento de crédito**

Los recursos informáticos para registro del seguimiento de crédito, pueden ser: una estación de trabajo (desktop), laptop, teléfono celular o tableta, todos estos dispositivos deberán accesar al sistema con la misma interface y funcionalidad para registrar la información de seguimiento.

# • **Una base de datos para la concesión y administración del crédito**

Al ser una implantación a nivel nacional, debe existir una sola base de datos para registrar la información desde cuando se recibe la solicitud de crédito hasta el cierre de la operación de crédito. La parametrización y administración de la base de datos será realizada centralizadamente.

# • **Infraestructura de tecnología global y estandarizada**

Debe existir una plataforma de infraestructura tecnológica estándar que se aplique en todas las sucursales con alta disponibilidad y redundancia de datos.

# **3.2.2 Modelo operacional**

En base al primer criterio sobre la disponibilidad de información con el que cuenta la Gerencia de División Inmobiliaria para ejecutar con éxito el análisis del financiamiento, se obtuvo la tabla 3.2.2.1:

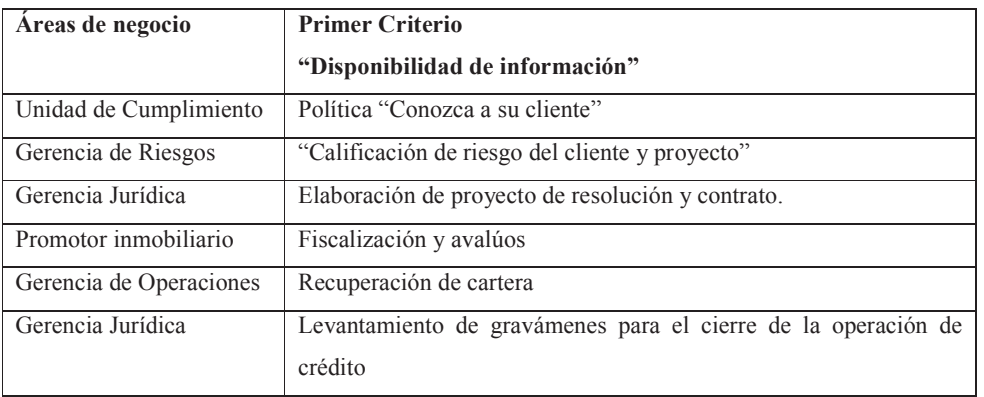

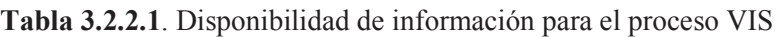

(B.E.D.E, 2013) Elaborado por: Ing. Nancy Rodríguez S.

Como se puede apreciar las unidades son estrechamente integradas alrededor del proceso de crédito VIS, que maximizan eficiencias y servicio al cliente presentando datos integrados, confiables y en forma oportuna.

En base al segundo criterio sobre la estandarización con que las áreas operativas de la Gerencia de División Inmobiliaria ejecutan sus procesos, se obtuvo la tabla 3.2.2.2:

| Areas de negocio  | <b>Segundo Criterio</b>                                              |  |  |  |
|-------------------|----------------------------------------------------------------------|--|--|--|
|                   | "Estandarización de procesos"                                        |  |  |  |
| División          | Prospección de clientes, originación del financiamiento, evaluación, |  |  |  |
| Inmobiliaria<br>V | calificación, aprobación, seguimiento y recuperación del crédito.    |  |  |  |
| Sucursales        |                                                                      |  |  |  |
| Regionales        |                                                                      |  |  |  |
| Gerencia<br>de    | Calificación de riesgo                                               |  |  |  |
| Riesgos y         |                                                                      |  |  |  |
| Unidad<br>de      | Gestión de lavado de dinero                                          |  |  |  |
| cumplimiento,     |                                                                      |  |  |  |
| Gerencia<br>de    | Recuperación de crédito                                              |  |  |  |
| Operaciones       |                                                                      |  |  |  |
| Gerencia Jurídica | Seguimiento legal                                                    |  |  |  |
| Gerencia<br>de    | Evaluación ExPost                                                    |  |  |  |
| Planificación     |                                                                      |  |  |  |

**Tabla 3.2.2.2**. Estandarización de procesos para el Proceso VIS

(B.E.D.E, 2013) Elaborado por: Ing. Nancy Rodríguez S.

De la información indicada en las tablas, tenemos que los procesos se encuentran estandarizados y soportan una integración global e incrementan eficiencia. Por lo cual el modelo operativo del proceso de gestión de financiamiento de crédito de vivienda de interés social es de **UNIFICACIÓN**, como se muestra en la figura 3.2.

Este modelo a menudo se beneficia de sistemas empaquetados grandes para soportar estandarización e integración de requerimientos de la Institución, por lo que se dispone en el Banco del Estado de un "Sistema Integrado de Crédito" llamado SIC.

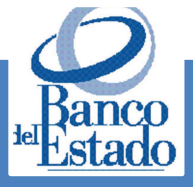

- Modelo  $\frac{1}{\sigma}$ Unificación
- · Los Clientes son promotores inmobiliarios que tienen proyectos de VIS en diferentes partes del país, por lo cual serán atendidos en forma local por cada Sucursal Regional de su compentencia.
- · El Proceso de crédito VIS, tiene como soporte el Sistema transaccional SIC, desde que se registra la solicitud de crédito hasta que se termina la operación de crédito, sin embargo existen más requerimientos que se deben implementar.
- · Las Unidades de negocio que operan en las Sucursales Regionales ejecutan las mismas operaciones, tanto administrativas, del negocio como de apoyo.
- · El control de que se cumplan las políticas, reglamentos en las Sucursales Regionales se encuentra centralizado en la Matriz.
- · Los dueños de los procesos diseñan los procesos que serán estandarizados en todas las Sucursales Regionales.
- · La Base de Datos es administrada centralizadamente, tanto en la parametrización como en el soporte tecnologíco que garantice la redundancia de la información.
- · Las decisiones de infraestructura tecnológica se toman en la Matriz en conjunto con los dueños de los procesos.

**Figura 3.2**. Modelo operativo de unificación para el proceso VIS (Ross, Well, & Robertson, 2006) Elaborado por: Ing. Nancy Rodríguez S.

#### **3.2.3 Arquitectura empresarial**

Una vez definido el modelo operacional, que es de unificación, se diseñó el diagrama core de arquitectura empresarial, como se muestra en la figura 3.2.1 y es el siguiente:

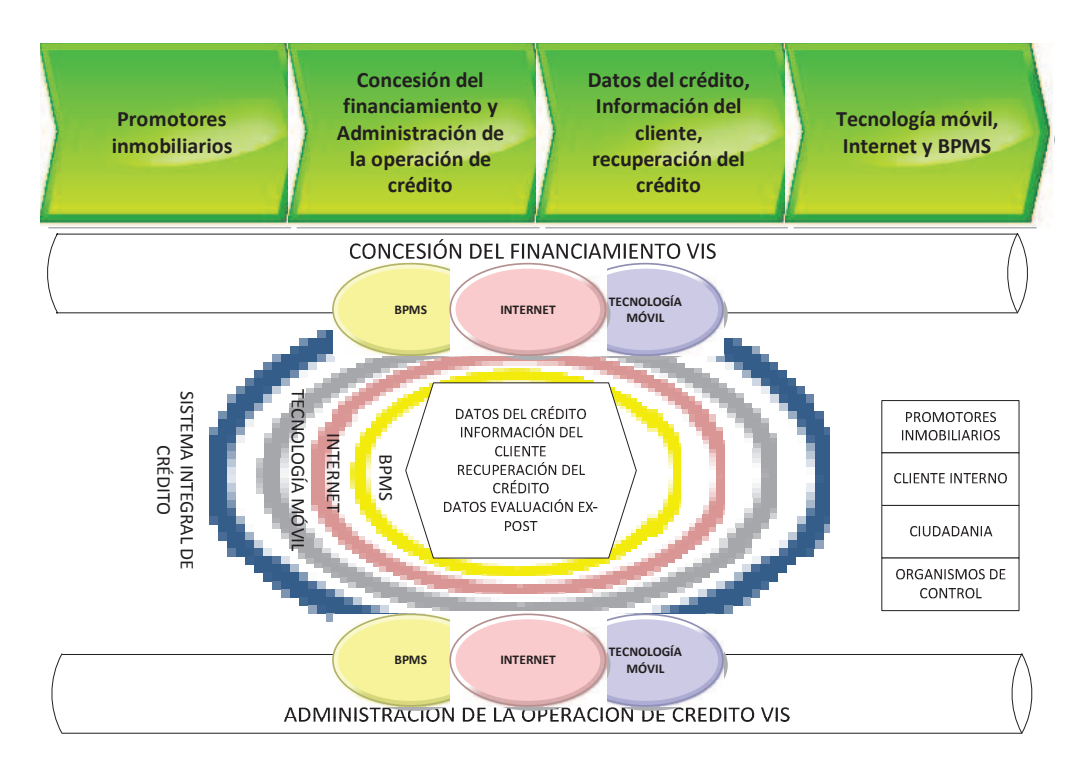

**Figura 3.2.1**. Diagrama core de arquitectura empresarial proceso VIS (Ross, Well, & Robertson, 2006) Elaborado por: Ing. Nancy Rodríguez S.

- **Tecnologías encadenadas y automatizadas:** BPMS, Internet, aplicaciones móviles y sistema integral de crédito SIC
- **Clientes claves:** Promotores inmobiliarios, cliente interno, ciudadanía, organismos de control
- **Procesos core encadenados y estandarizados:** Concesión del financiamiento VIS y administración de la operación de crédito VIS
- **Datos Compartidos:** Datos del crédito, información del cliente, información de recuperación del crédito y datos de evaluación ex-post.

# **3.3 Desarrollo del modelo operacional orientado a procesos**

De acuerdo a los elementos claves que se desarrollaron para el proceso de gestión de financiamiento de crédito de vivienda de interés social, que son:

1) Fundamento de ejecución

- 2) Modelo operativo de unificación
- 3) Diagrama core de arquitectura empresarial

Se obtuvo el siguiente Framework del modelo operacional, como se muestra en la figura 3.3.

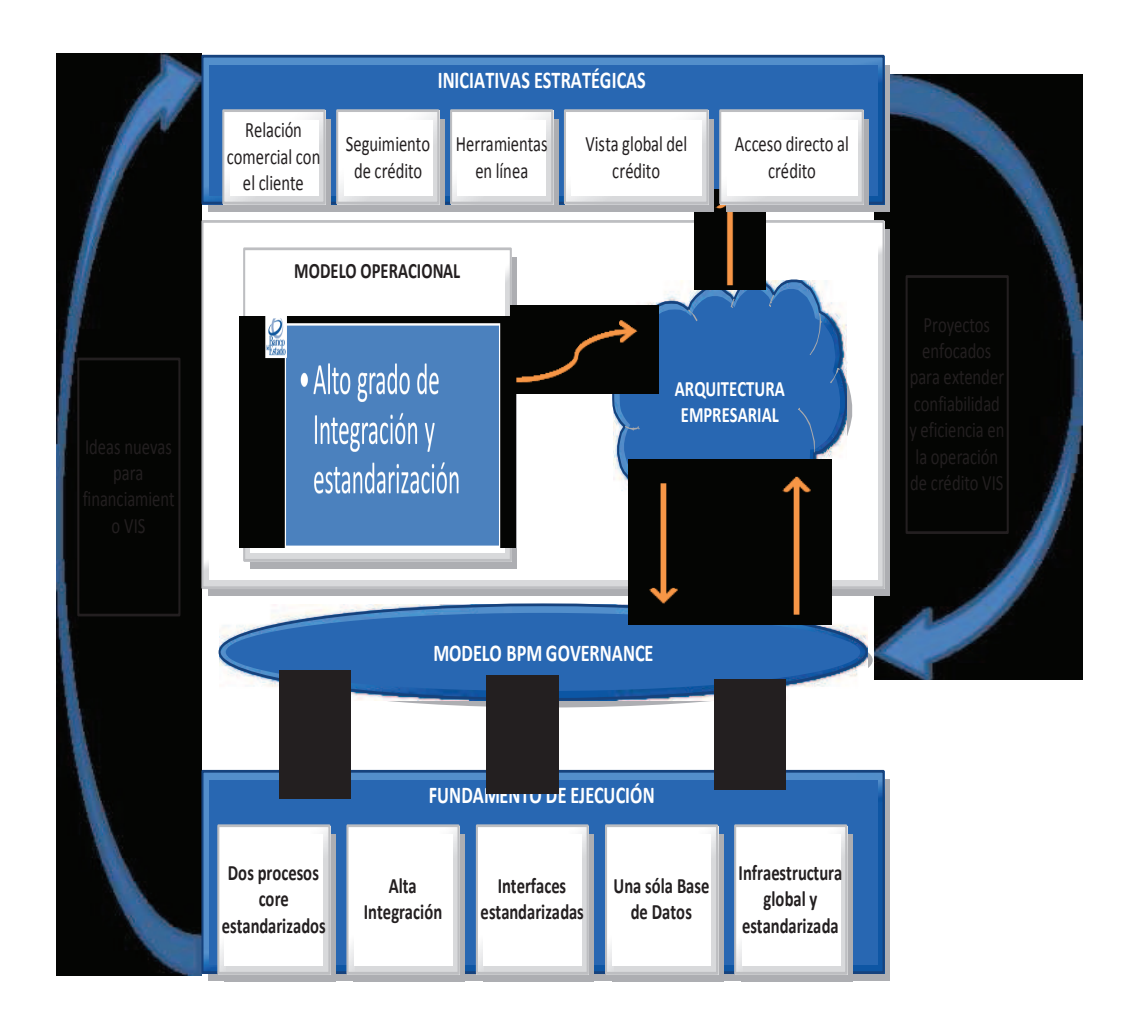

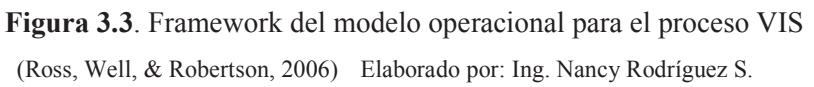

- **Iniciativas estratégicas**: contiene la relación comercial con el cliente, seguimiento de crédito, herramientas en línea, vista global del crédito y acceso directo al crédito.
- **Modelo operacional:** es el modelo de unificación con alta integración y alta estandarización.

• **Fundamentos de ejecución:** son dos procesos core estandarizados con alta integración, interfaces estandarizadas para registro de seguimiento de crédito, con una base de datos para la concesión y administración del crédito e infraestructura de tecnología global y estandarizada

Con estos elementos claves levantados, se procedió a modelarlos en la casa de ARIS, manteniendo las definiciones estratégicas hasta la implementación de los procesos, como se muestra en la figura 3.3.1.

### **3.3.1 Desarrollo de la casa de ARIS - BdE**

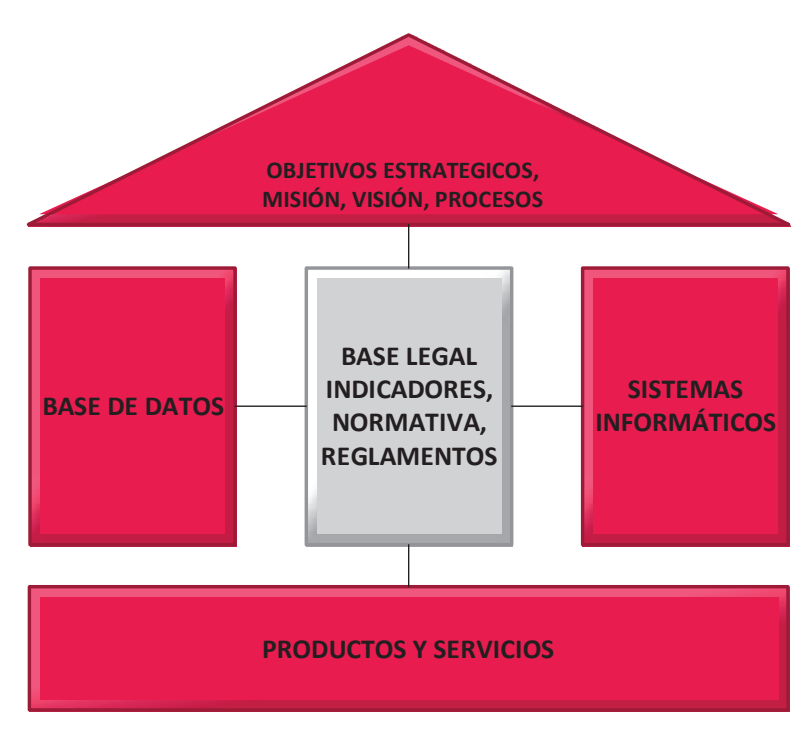

**Figura 3.3.1**. Casa de ARIS

(Scheer, 2000) Elaborado por: Ing. Nancy Rodríguez S.

**1. Misión, visión, objetivos estratégicos y procesos:** de acuerdo a las definiciones del usuario, la misión, visión y objetivos estratégicos se mantienen, pero se debe replantear la cadena de valor del proceso por cuanto es importante tener una relación comercial con el cliente; información de recuperación del crédito, datos de evaluación ex post, por lo cual se realiza la

siguiente propuesta, en la figura 3.3.2 para el proceso de gestión de financiamiento VIS:

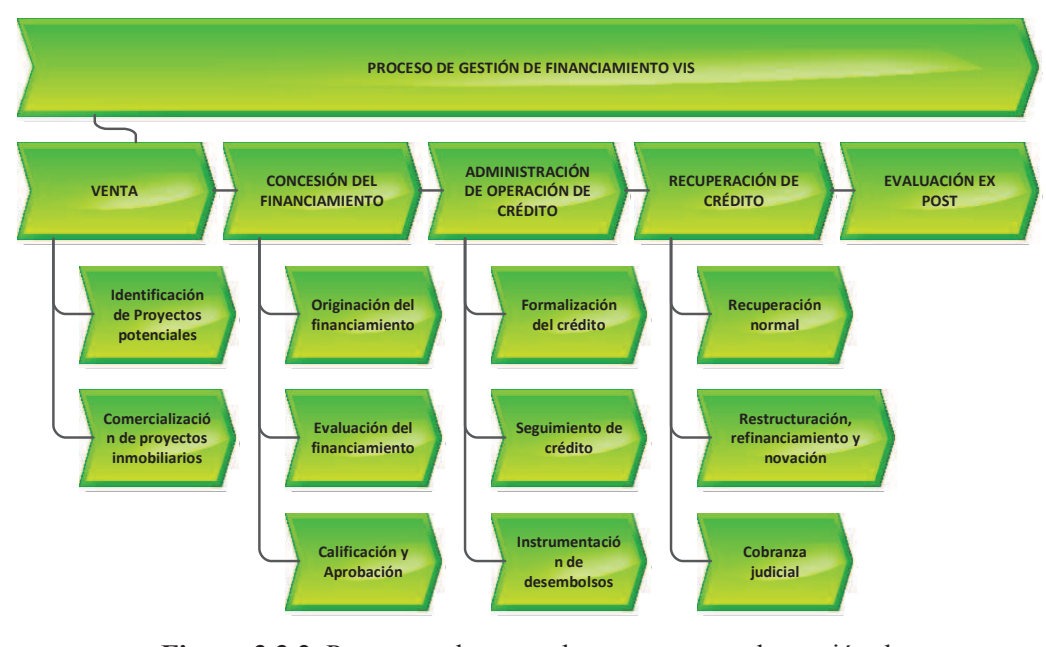

**Figura.3.3.2**. Propuesta de mapa de procesos para la gestión de financiamiento VIS

(B.E.D.E, 2013) Elaborado por: Ing. Nancy Rodríguez S.

**2. Base de datos es la arquitectura de datos**, que de acuerdo a las definiciones del usuario, requiere que la aplicación funcione en dispositivos móviles y también en el internet, por lo cual es importante incorporarlos en la arquitectura de datos, como se muestra en la figura 3.3.3.

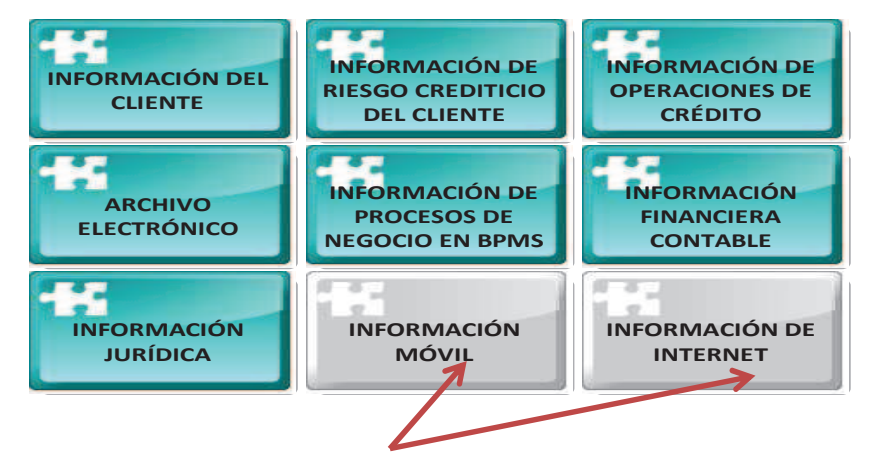

**Figura 3.3.3**. Propuesta de arquitectura de datos para la gestión de financiamiento VIS (B.E.D.E, 2013) Elaborado por: Ing. Nancy Rodríguez S.

**3. Sistemas informáticos es la arquitectura de aplicaciones**, que de acuerdo a las definiciones del usuario, requiere que se desarrolle una nueva aplicación tanto para dispositivos móviles como en internet, por lo cual es importante incorporarlos en la arquitectura de aplicaciones, como se muestra en la figura 3.3.4.

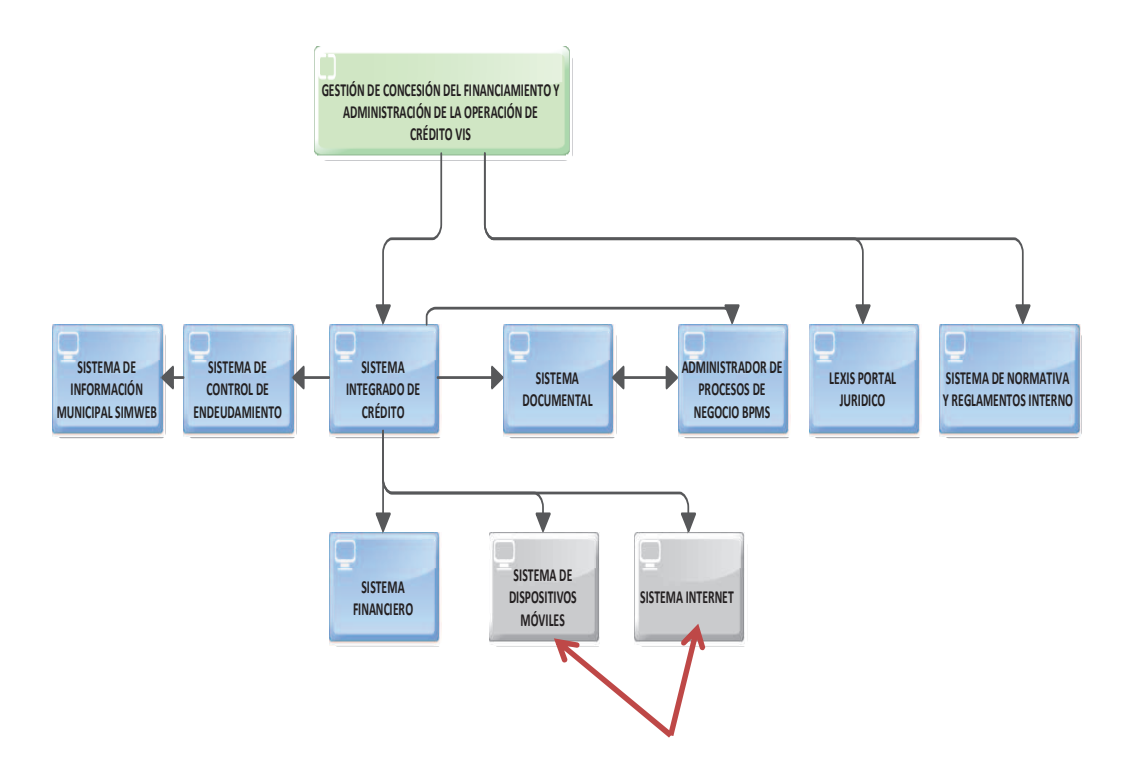

**Figura 3.3.4**. Propuesta de arquitectura de aplicaciones para la gestión de financiamiento VIS (B.E.D.E, 2013) Elaborado por: Ing. Nancy Rodríguez S.

# **4. Redes corresponde a la arquitectura de infraestructura tecnológica**,

que de acuerdo a los requerimientos del usuario, debe ser altamente integrada y estandarizada para permitir que los procesos y las tecnologías sobre las cuales opera el BPMS, internet, aplicaciones móviles y el sistema actual integral de crédito SIC funcionen con normalidad y estén altamente disponibles en todas las sucursales a nivel nacional, para la ciudadanía, promotores inmobiliarios y organismos de control, como se muestra en la figura 3.3.5.
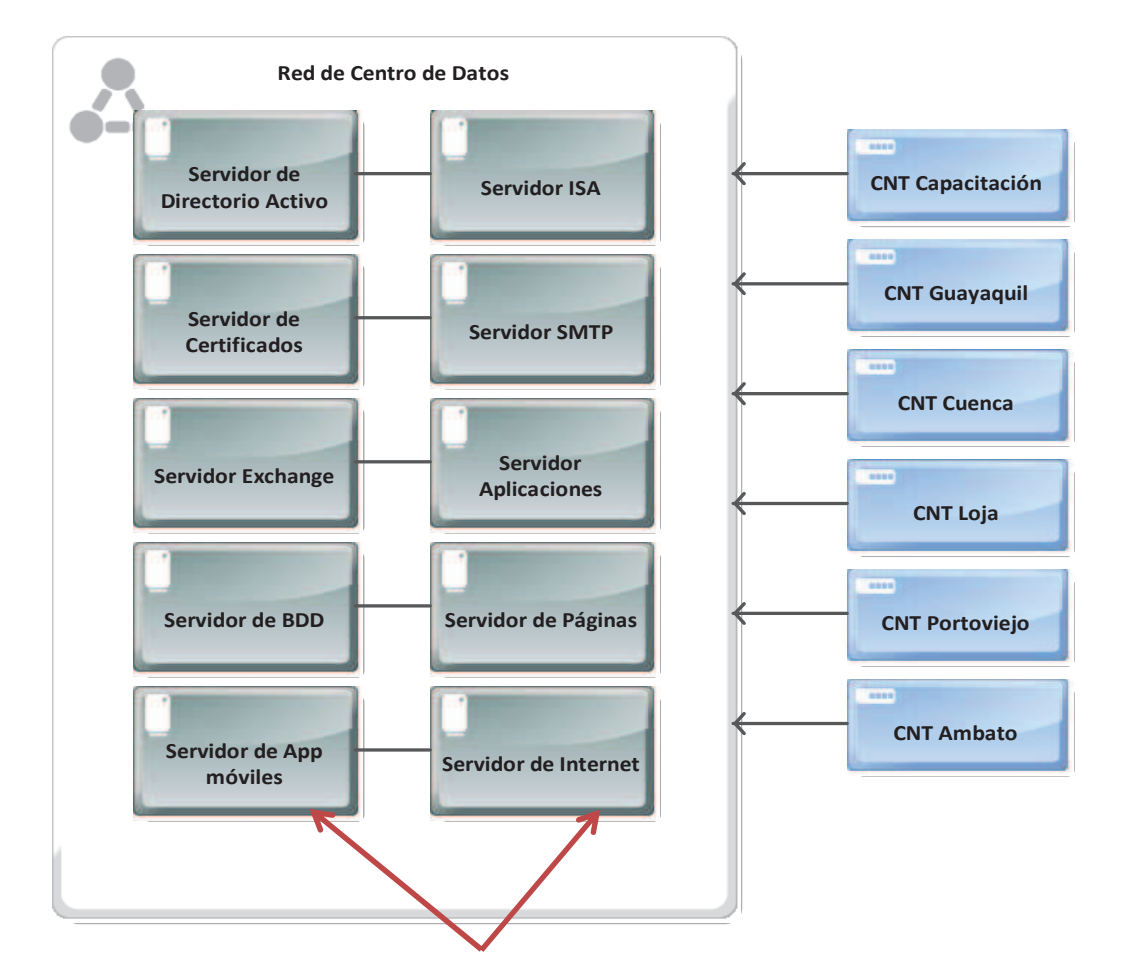

**Figura 3.3.5**. Propuesta de arquitectura de infraestructura tecnológica para la gestión de financiamiento VIS (B.E.D.E, 2013) Elaborado por: Ing. Nancy Rodríguez S.

### **5. Base legal**

El proceso de gestión de financiamiento de vivienda de interés social, tiene la siguiente base legal:

• Ley General de Instituciones del Sistema Financiero. (Superintendencia de Bancos y Seguros, 2014).

- Reglamento a la Ley General de Instituciones del Sistema Financiero. (Superintendencia de Bancos y Seguros, 2014)
- Reglamento para operaciones de financiamiento de vivienda de interés social en el marco del programa "PROHABITAT-VIVIENDA". (B.E.D.E, 2013)
- Políticas de crédito del Banco del Estado para el financiamiento de vivienda de interés social. (B.E.D.E, 2013)

### **6. Productos y Servicios**

A continuación se presentan los productos y servicios de la gestión de financiamiento de vivienda de interés social, alineados con los procesos que los generan:

GCR.1.2.1 Prospección de clientes y originación de financiamiento VIS GCR.1.2.2 Evaluación del cliente y proyecto inmobiliario VIS GCR.1.2.3 Calificación y aprobación de financiamiento VIS GCR.2.2.1. Formalización de documentación del financiamiento VIS GCR.2.2.2 Seguimiento del proyecto y financiamiento GCR.2.2.3 Administración de desembolsos GCR.2.2.4 Recuperación de crédito

Como se muestra en la figura 3.3.6

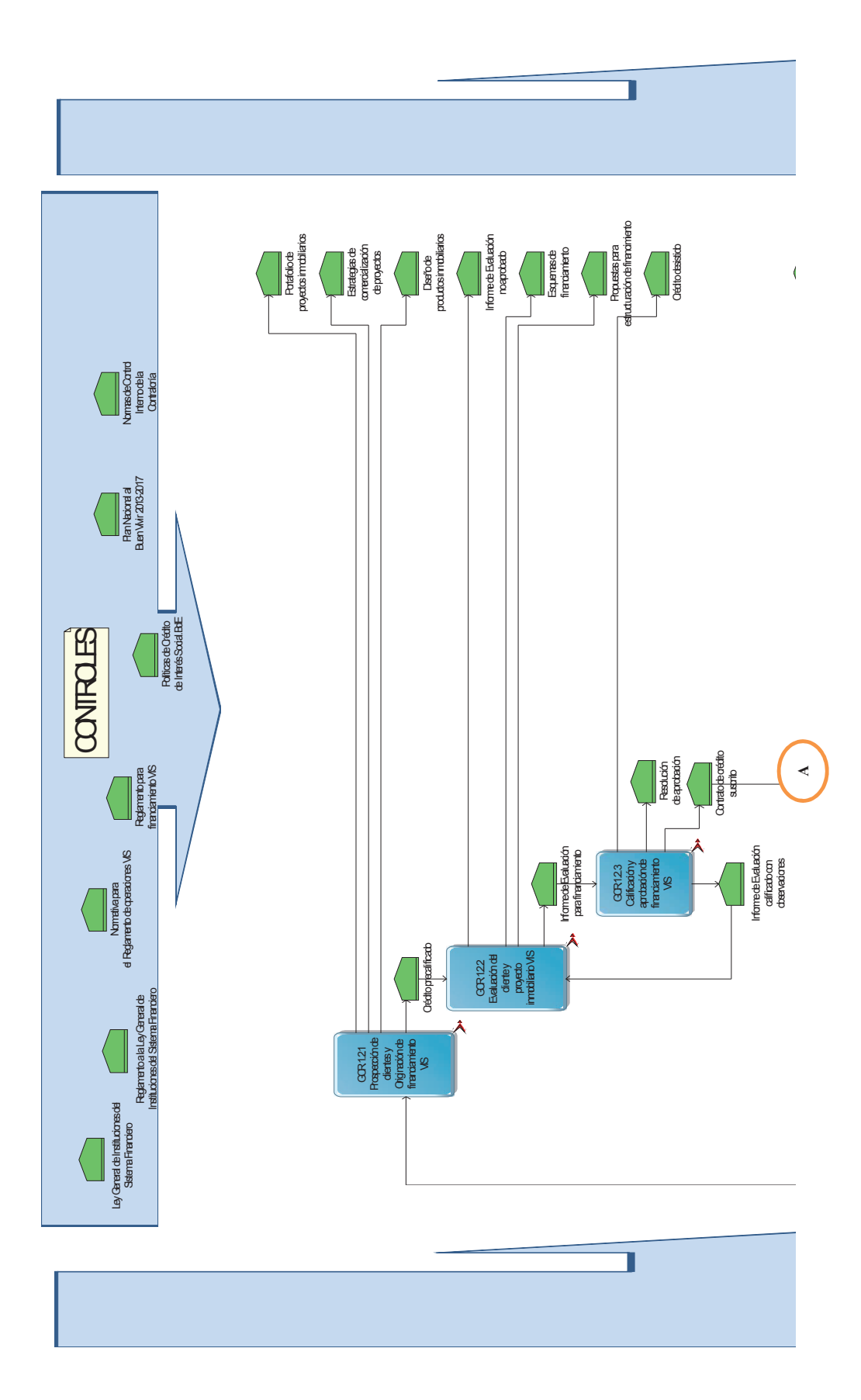

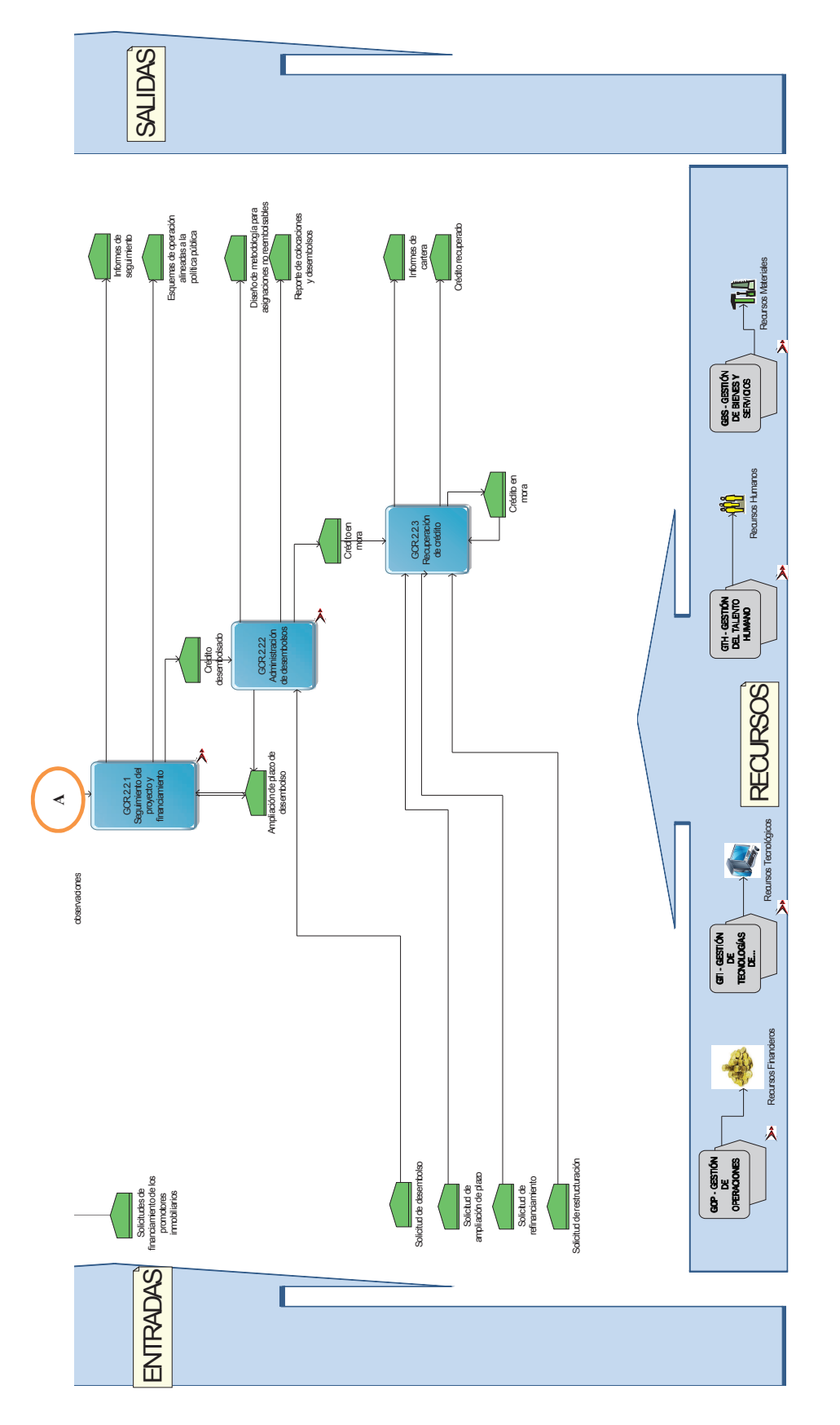

Figura 3.3.6. Productos y servicios de la gestión de financiamiento VIS **Figura 3.3.6**. Productos y servicios de la gestión de financiamiento VIS

(B.E.D.E, 2013)

 $(B.E.D.E, 2013)$ 

#### **3.3.2 Recepción del modelo operacional de la capa de negocio (BPG)**

De las especificaciones presentadas en el modelo operacional y diagramadas en la casa de ARIS, se presentaron los siguientes proyectos institucionales para soportar el nuevo proceso de gestión de financiamiento VIS:

1. Proyecto 1, que automatizará el proceso de gestión de financiamiento VIS con sus dos procesos core: concesión y administración en el BPMS, con lo cual se cumplirá con el fundamento de ejecución de alta integración, interfaces estandarizadas para registro de seguimiento de crédito, una sola base de datos para la concesión y administración del crédito, infraestructura de tecnología global y estandarizada.

2. Proyecto 2, que automatizará el proceso de ventas, recuperación de crédito y evaluación ex post.

3. Proyecto 3, que implementará la aplicación móvil que permita a los funcionarios del Banco del Estado registrar desde el sitio del proyecto el seguimiento del proyecto, con lo cual se cumple con las iniciativas estratégicas de: relación comercial con el cliente, seguimiento de crédito, herramientas en línea, vista global del crédito y acceso directo al crédito.

4. Proyecto 4, que automatizará el registro de la solicitud de crédito VIS desde el Internet por parte del promotor inmobiliario, con lo cual se cumple con las iniciativas estratégicas de: relación comercial con el cliente, seguimiento de crédito, herramientas en línea, vista global del crédito y acceso directo al crédito.

5. Proyecto 5, que implementará la arquitectura empresarial definida para VIS, en sus diferentes partes, cabe mencionar que este proyecto se cubrirá conforme se ejecuten los proyectos uno, tres y cuatro:

- a. Arquitectura de datos
- b. Arquitectura de aplicaciones
- c. Arquitectura de infraestructura tecnológica

A continuación, se realizó un análisis del beneficio de cada proyecto y se obtuvieron los siguientes resultados que se muestran en la tabla 3.3.1.

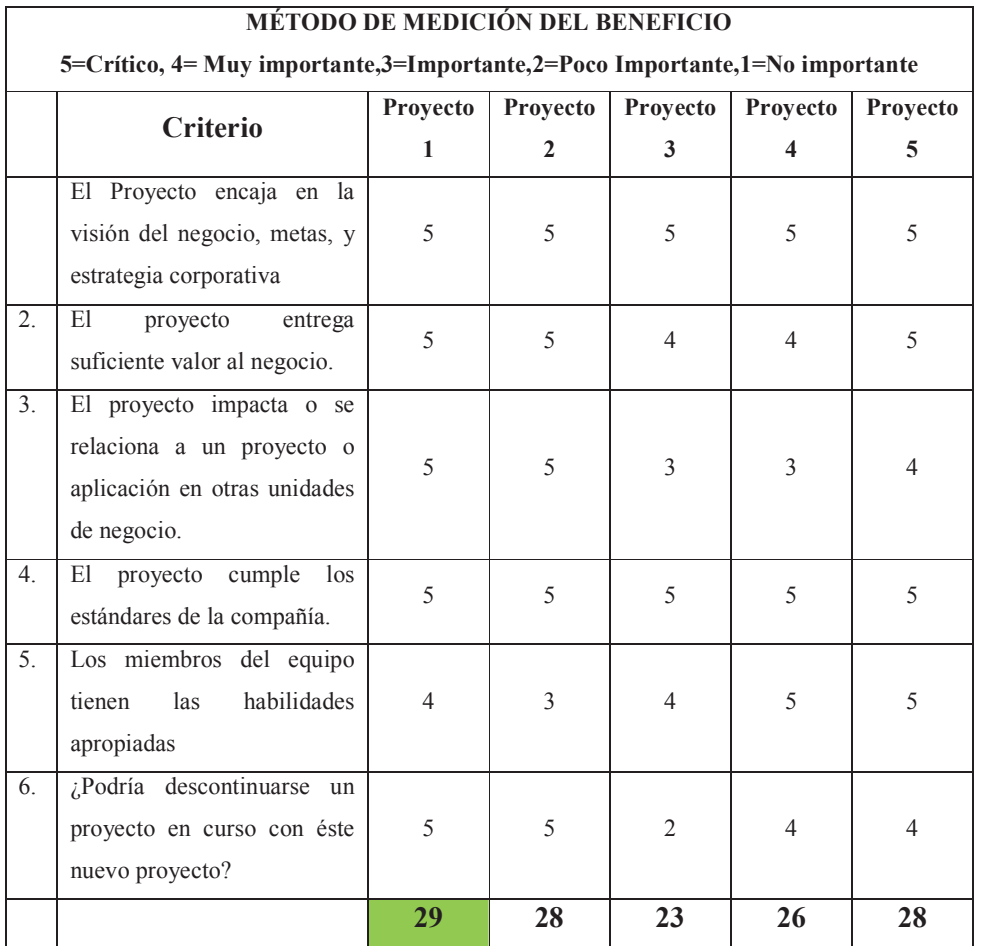

### **Tabla 3.3.1**. Proyectos a implementar

(PMI, 2013) Elaborado por Ing. Nancy Rodríguez S.

Para el desarrollo de la presente tesis, se escogió el proyecto de mayor beneficio que es el primer proyecto, referente a la implementación del macroproceso de gestión de financiamiento VIS en el BPMS, y como alcance para el presente proyecto de titulación, el proceso de concesión del financiamiento.

### **3.3.2.1 Modelación de procesos en notación EPC**

Se realizó el diseño de los siguientes subprocesos del proceso de concesión del financiamiento en notación EPC, como se muestra en las siguientes figuras:

• Figura 3.3.8: Es la originación de crédito en donde se registra el requerimiento de financiamiento del crédito en el sistema institucional; así como se revisa y se analiza si la solicitud presentada cumple con los requisitos de documentación necesarios para la entrega del financiamiento.

• Figura 3.3.9: Es la evaluación del crédito, en donde se analiza y evalúa la parte técnica, financiera, económica y legal que permiten verificar la viabilidad del proyecto a ser financiado por el Banco del Estado, de manera que cumpla con los requerimientos de ley y las políticas de financiamiento del Banco del Estado.

• Figura 3.3.10: Es la consolidación del informe de evaluación, en donde se unen todos los capítulos de evaluación realizados por los analistas, se realiza un control de calidad del informe, de manera que cumpla con las políticas de financiamiento del Banco del Estado.

• Figura 3.3.11: Es la calificación del financiamiento, en donde se examina el informe de evaluación por parte de la autoridad competente para la calificación correspondiente.

• Figura 3.3.12: Es la aprobación del financiamiento, en donde se formaliza el proyecto de resolución de aprobación por parte de la autoridad competente.

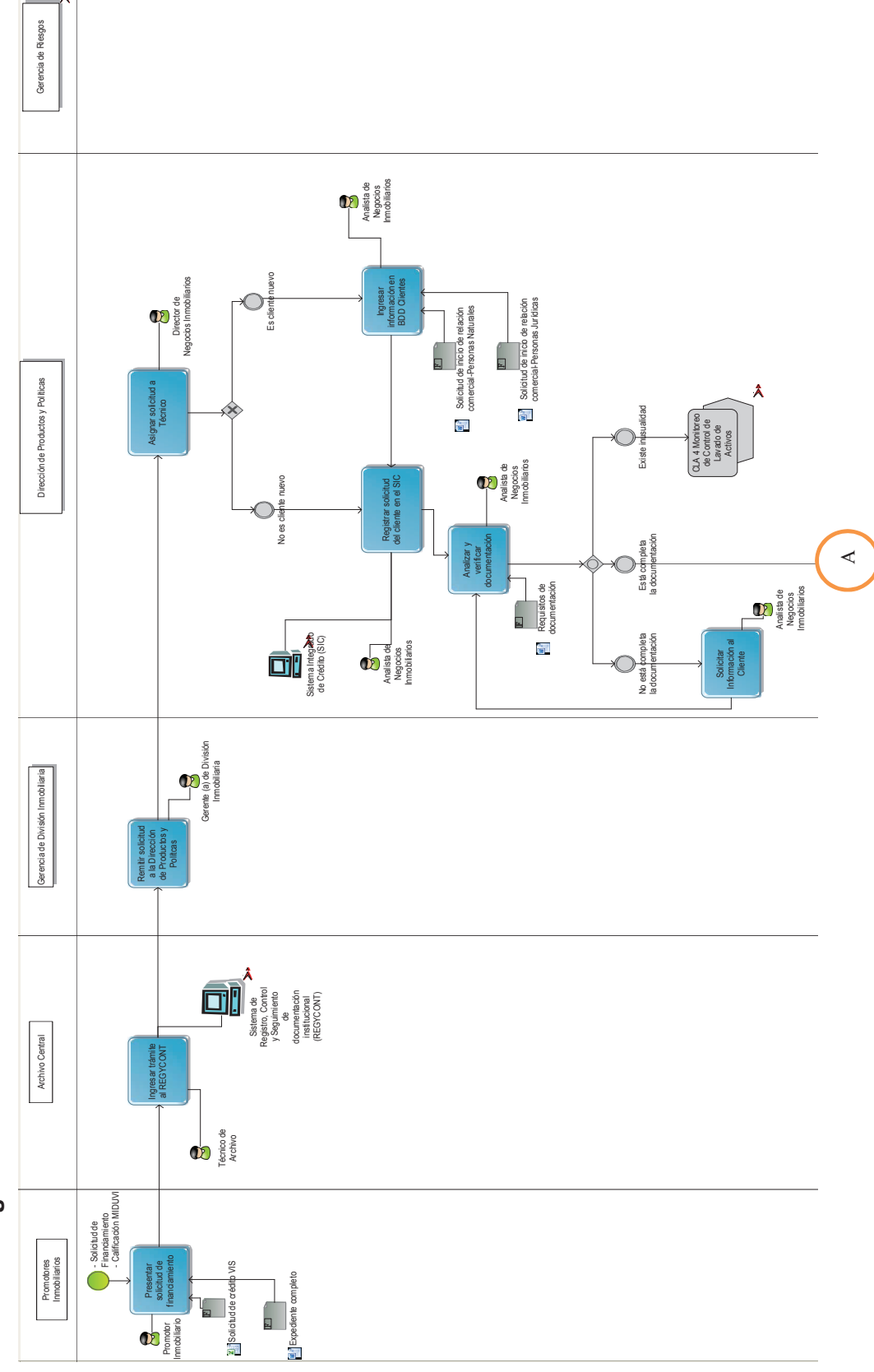

3.3.2.1.1 Originación de crédito **3.3.2.1.1 Originación de crédito** 

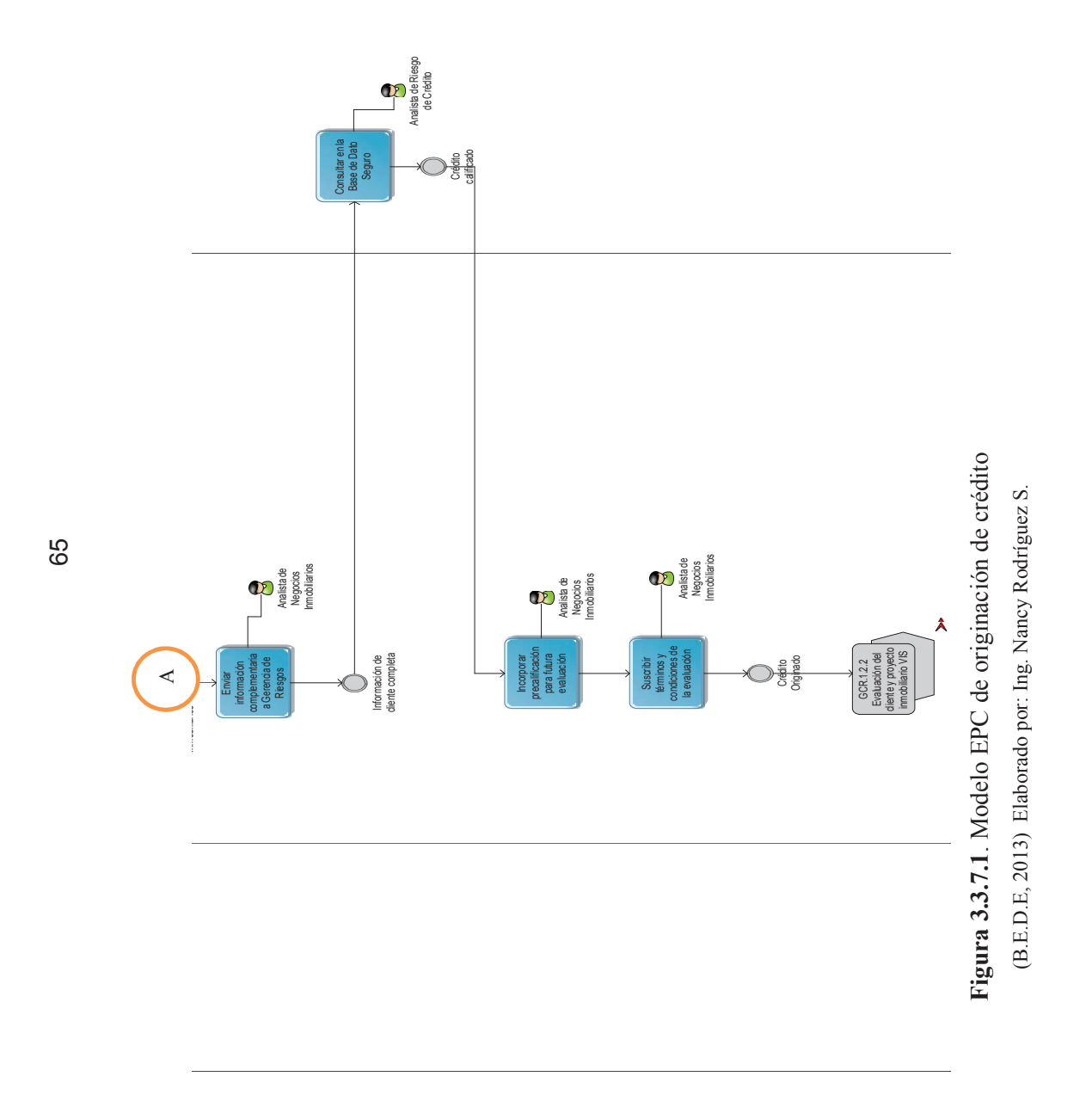

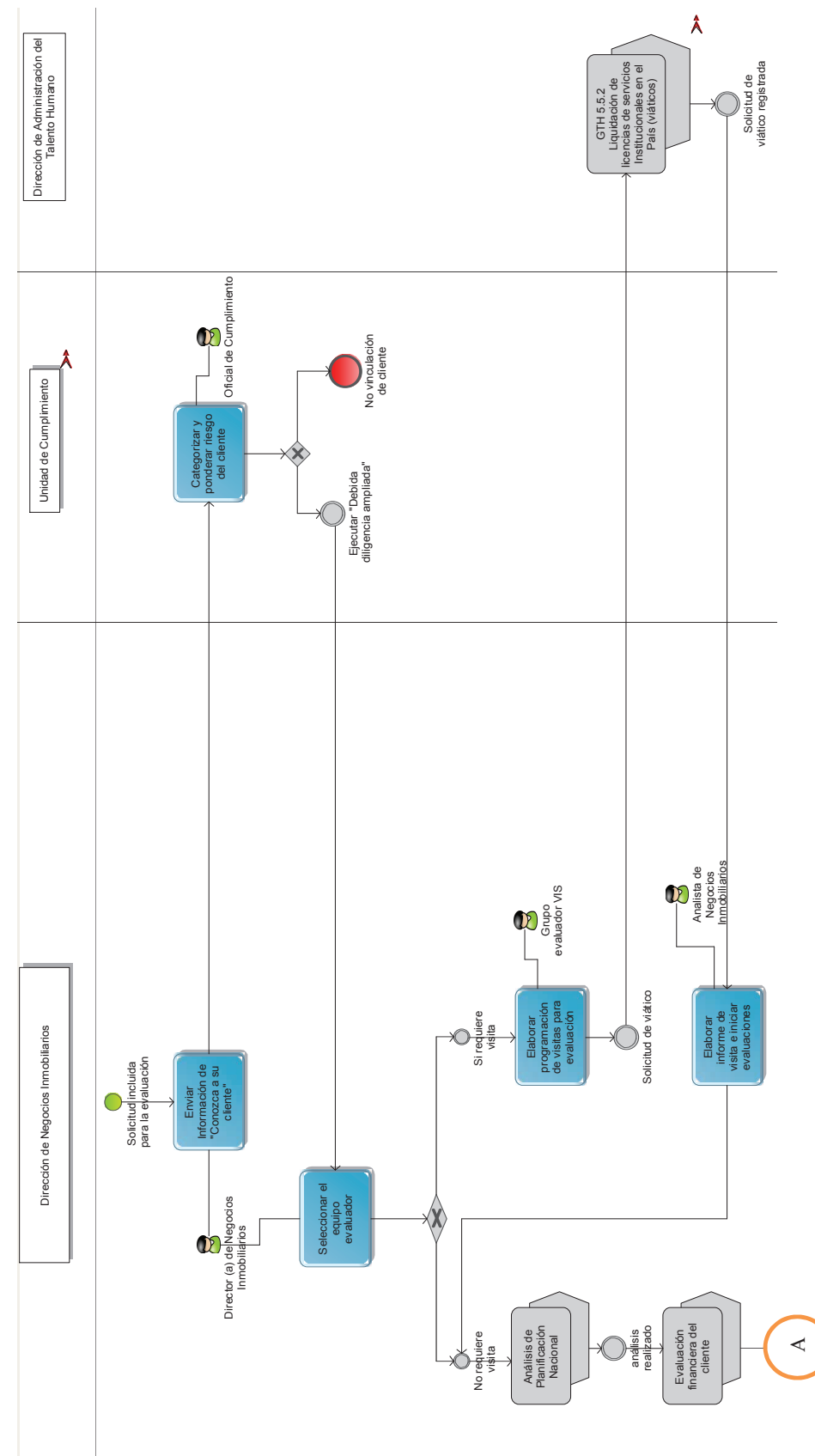

3.3.2.1.2 Evaluación de crédito **3.3.2.1.2 Evaluación de crédito** 

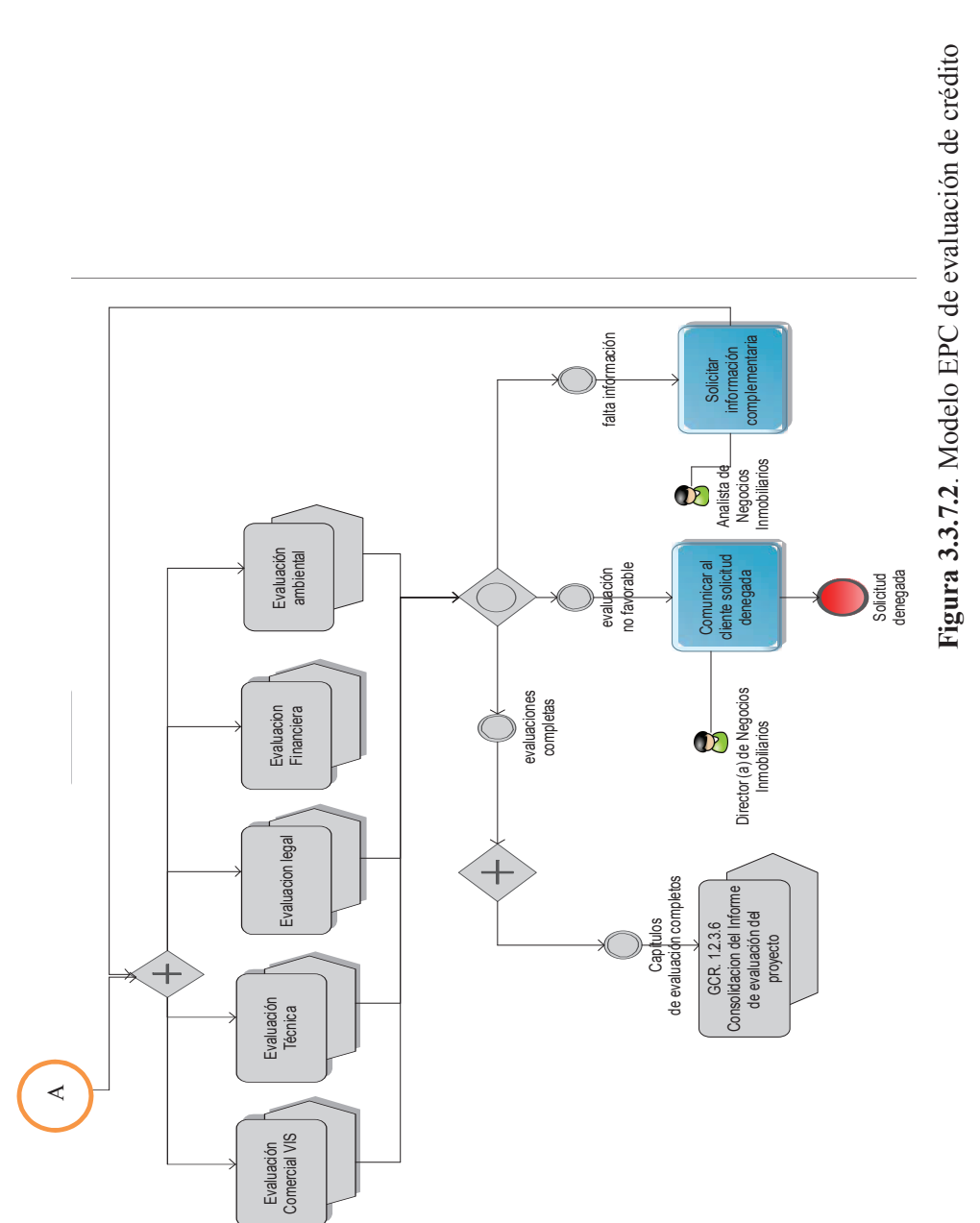

(B.E.D.E, 2013) Elaborado por: Ing. Nancy Rodríguez S. (B.E.D.E, 2013) Elaborado por: Ing. Nancy Rodríguez S.

 $\hat{y}$ 

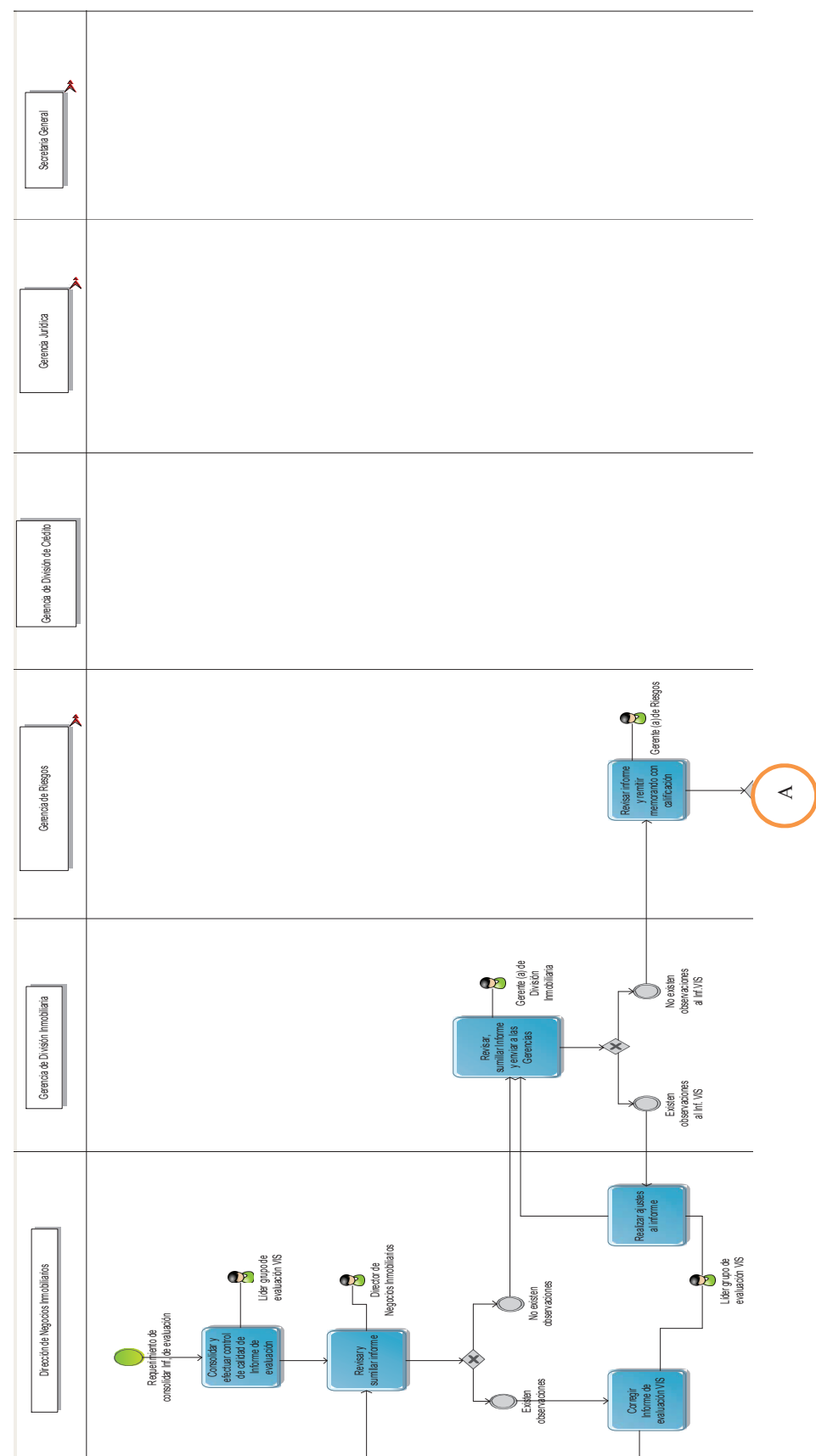

3.3.2.1.3 Consolidación del informe de evaluación **3.3.2.1.3 Consolidación del informe de evaluación** 

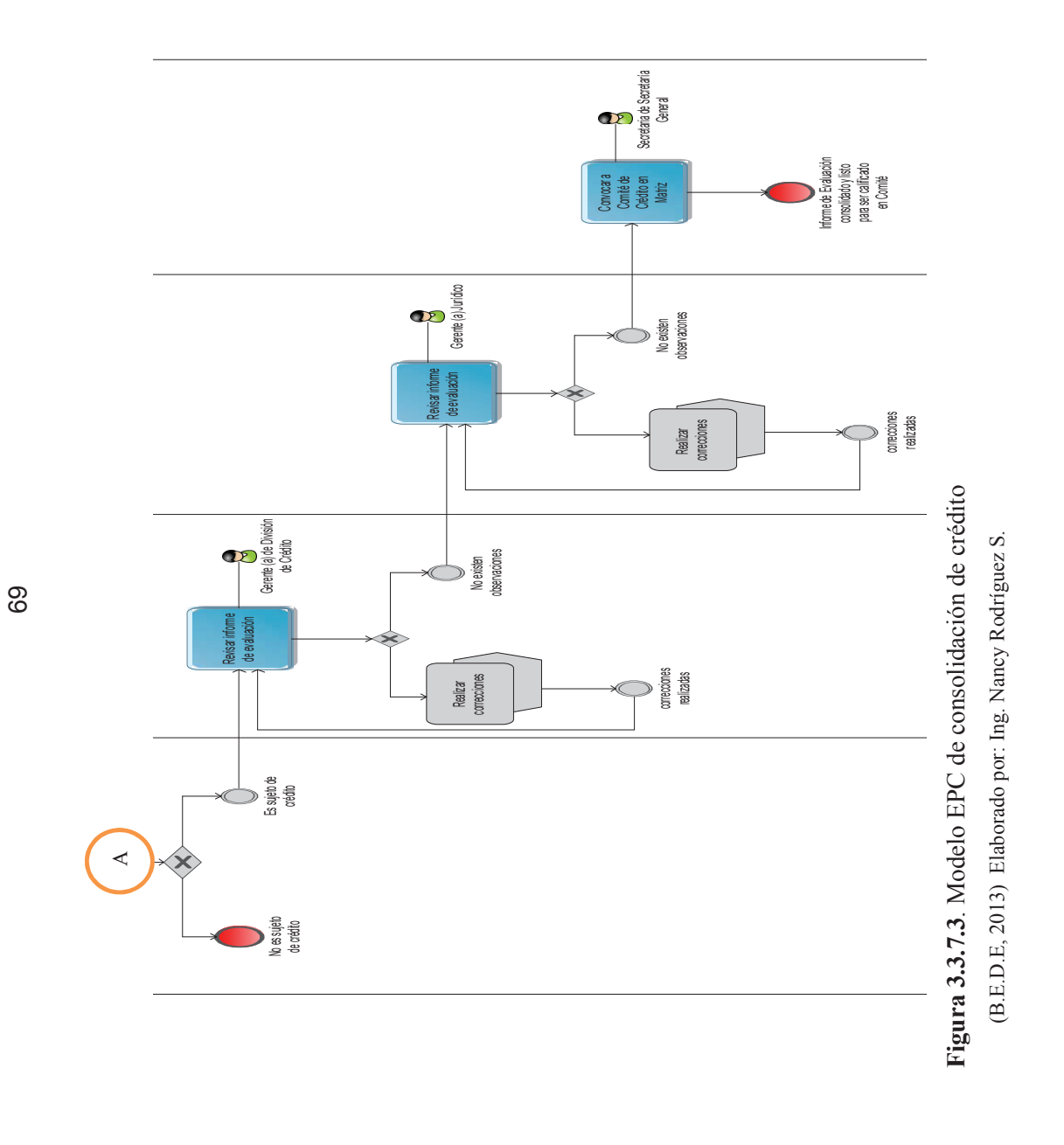

evaluación VIS

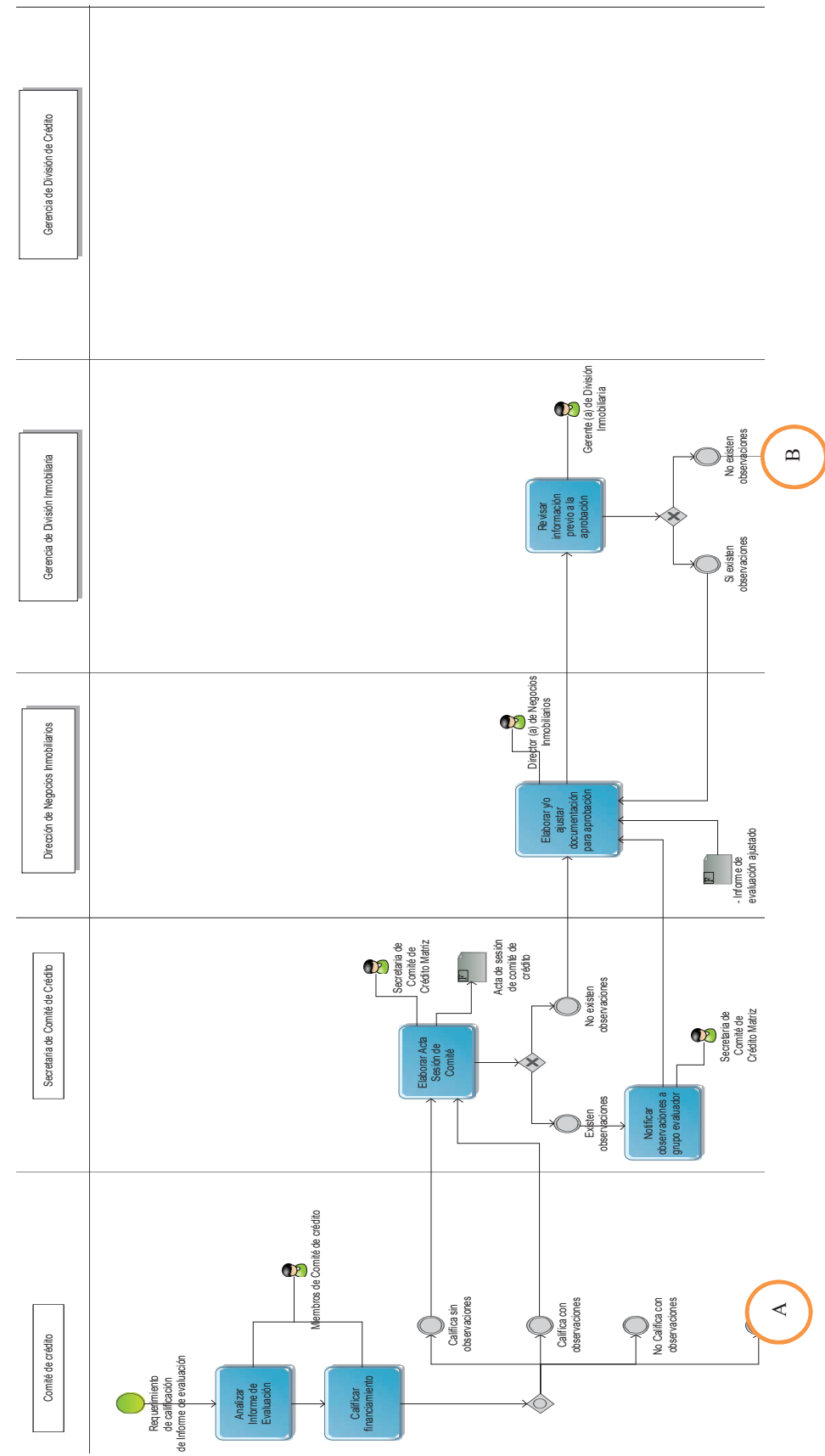

3.3.2.1.4 Calificación de crédito **3.3.2.1.4 Calificación de crédito** 

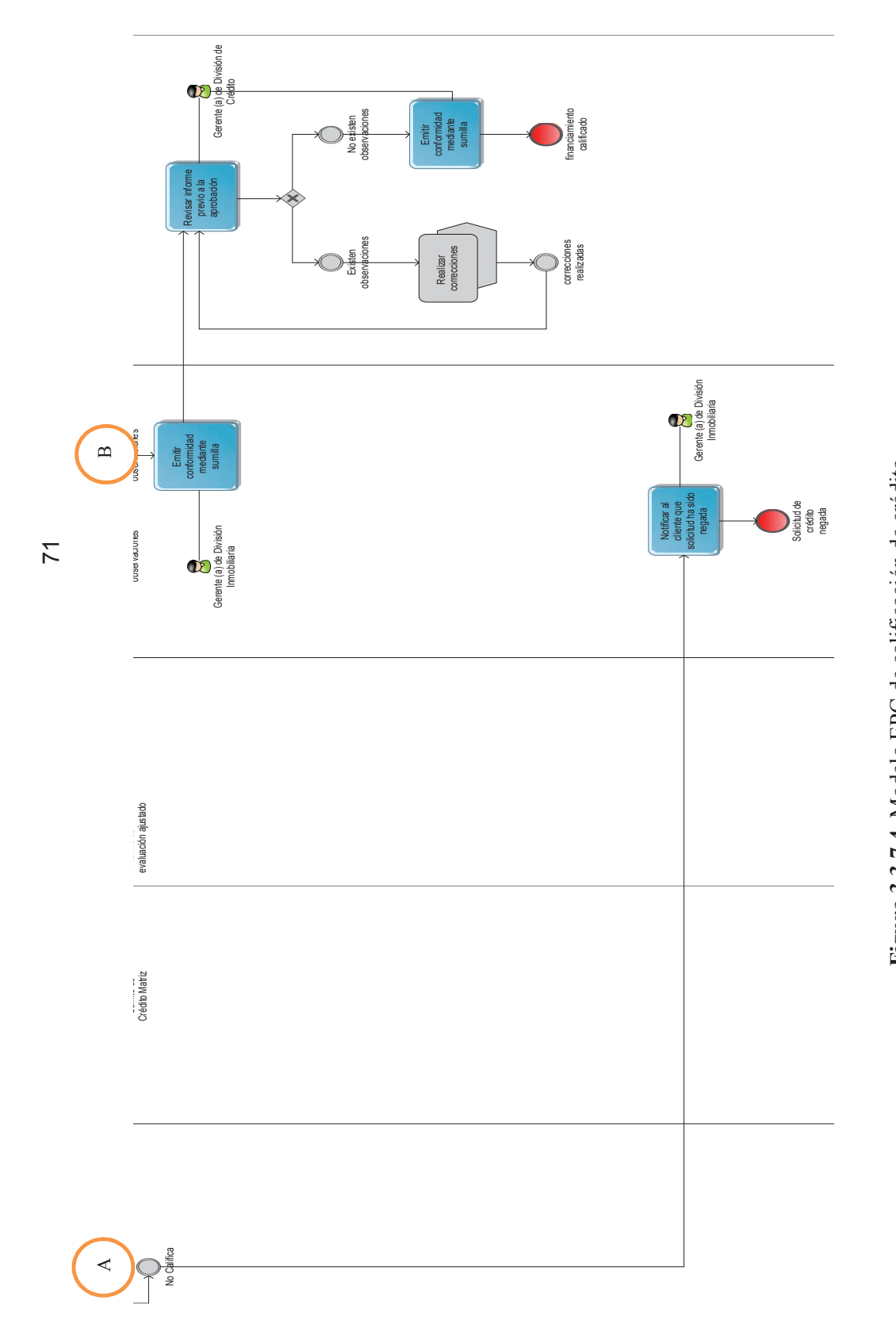

Figura 3.3.7.4. Modelo EPC de calificación de crédito **Figura 3.3.7.4**. Modelo EPC de calificación de crédito (B.E.D.E, 2013) Elaborado por: Ing. Nancy Rodríguez S. (B.E.D.E, 2013) Elaborado por: Ing. Nancy Rodríguez S.

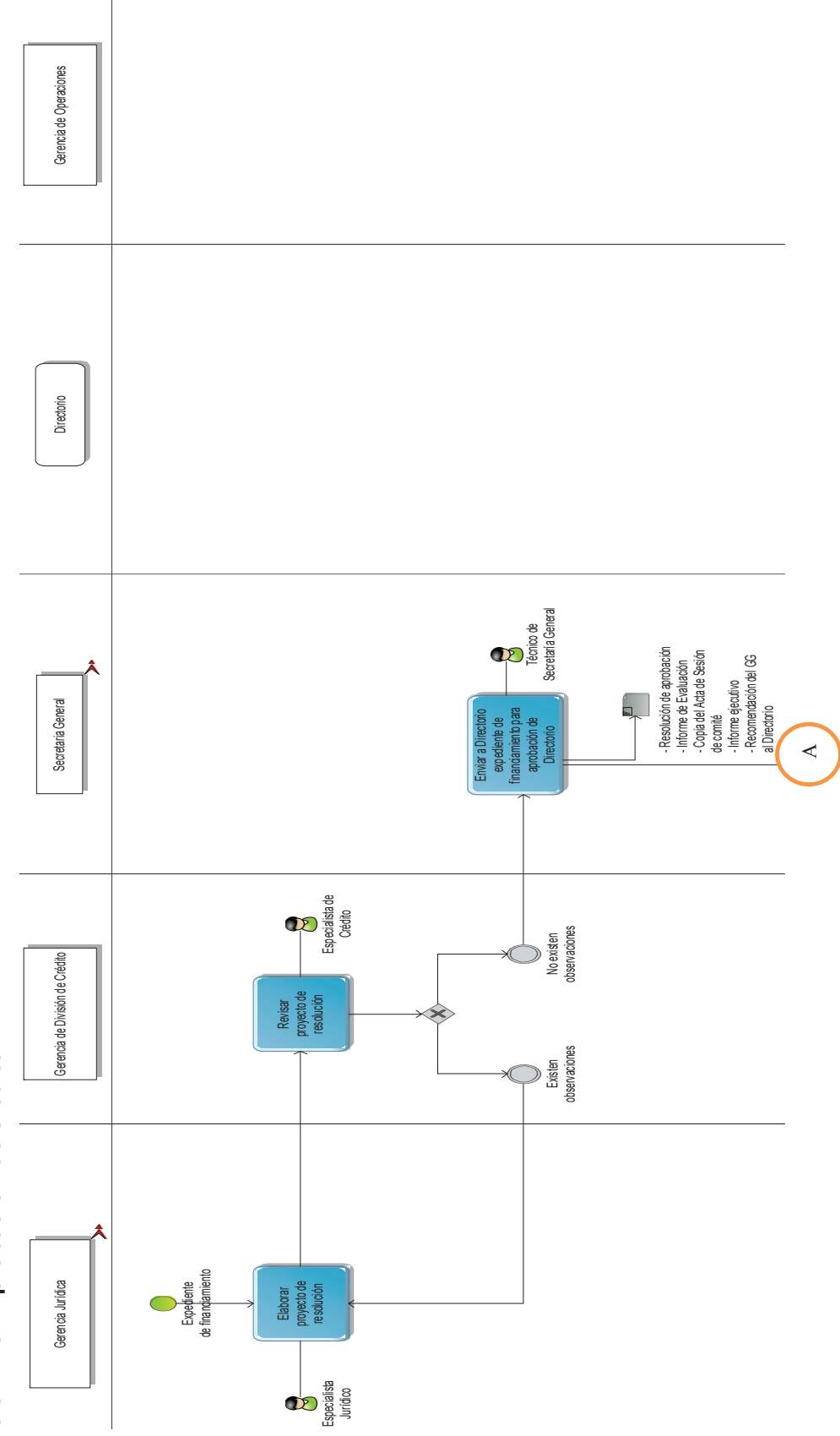

3.3.2.1.5 Aprobación de crédito **3.3.2.1.5 Aprobación de crédito** 

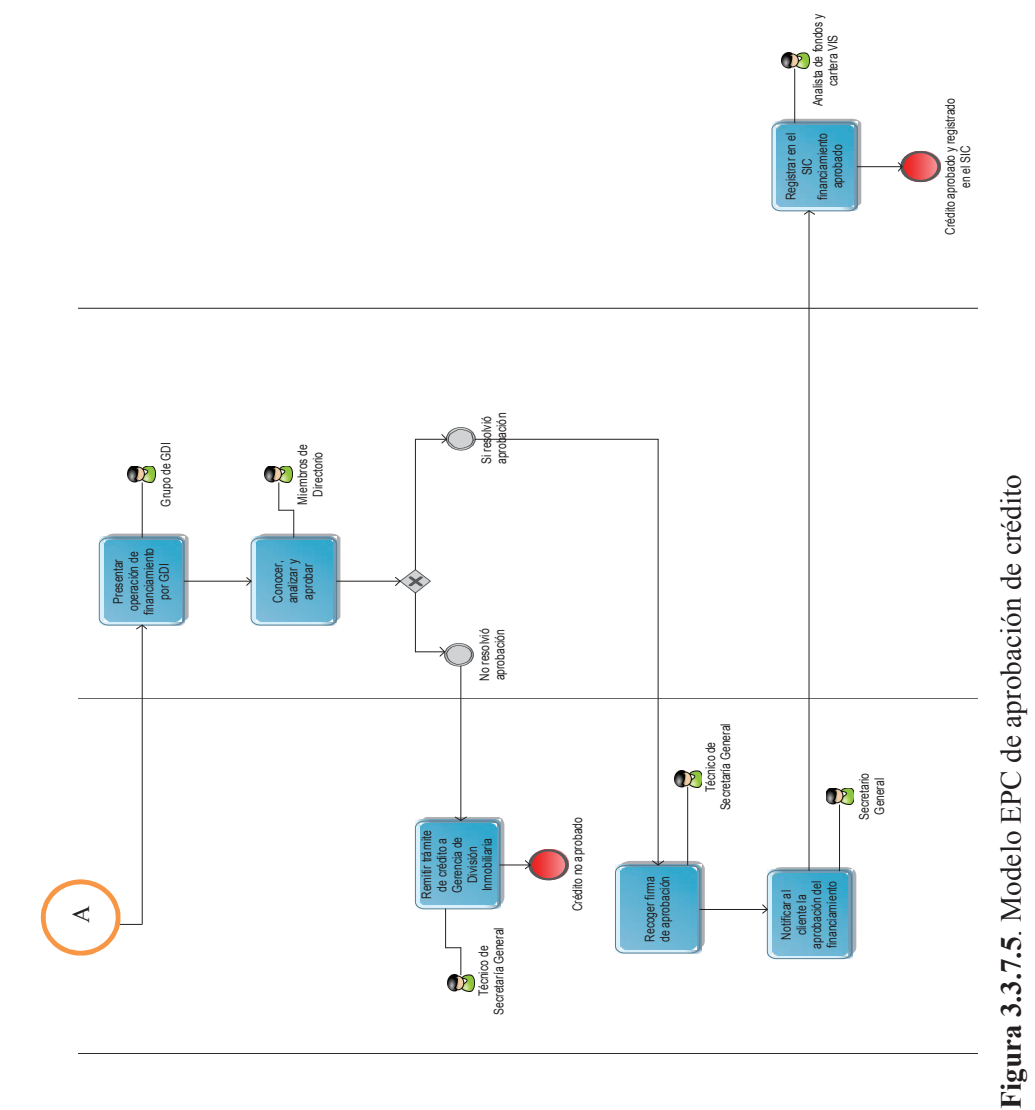

(B.E.D.E, 2013) Elaborado por: Ing. Nancy Rodríguez S.

(B.E.D.E, 2013) Elaborado por: Ing. Nancy Rodríguez S.

### **3.3.3 Diseño de arquitectura de workflow y capa de presentación**

Una vez que se definieron los modelos en notación EPC, se realizó el diseño de la arquitectura de workflow en notación BPMN 2.0 para integrar las capas BPG y BPE, y se obtuvieron los siguientes modelos para cada uno de los subprocesos de "Gestión de financiamiento de vivienda de interés social (VIS)":

### **3.3.3.1 Modelación de procesos en notación BPMN 2.0**

Se modelaron en notación BPMN 2.0 los siguientes subprocesos del proceso de concesión del financiamiento, como se muestra en las siguientes figuras y tablas:

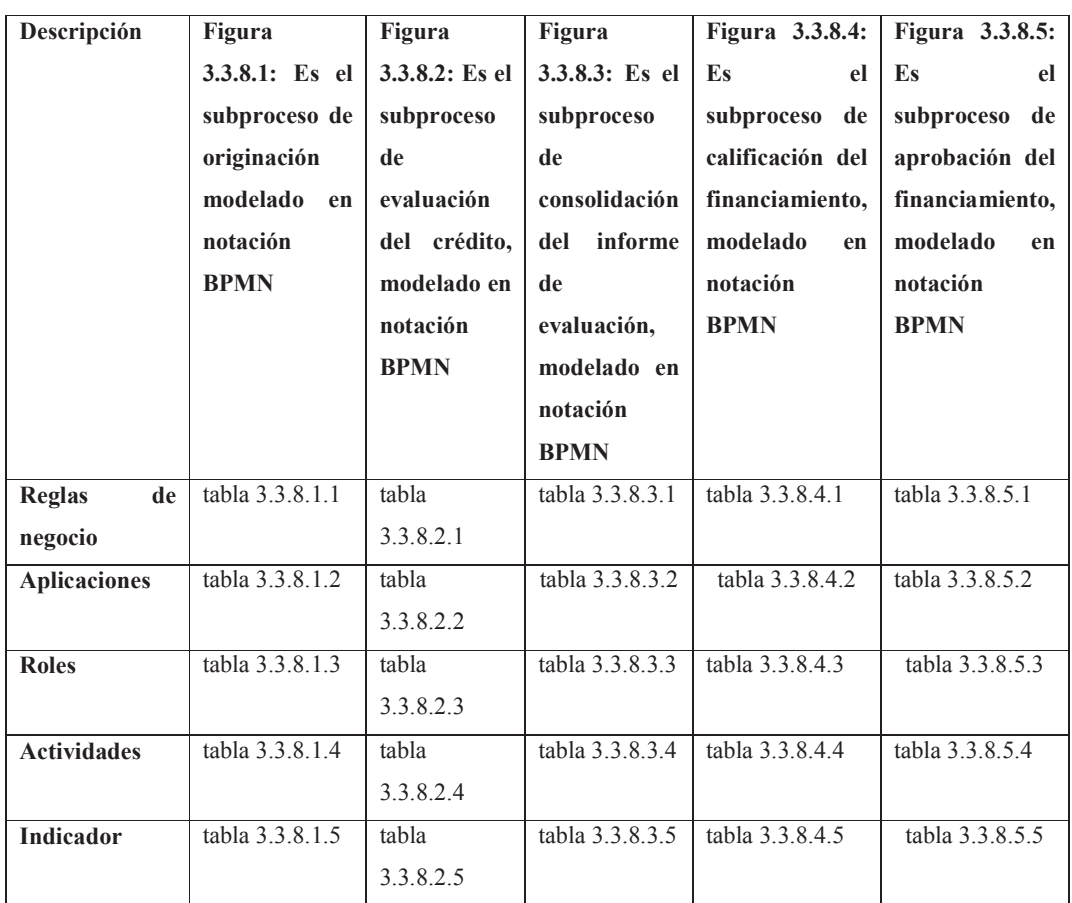

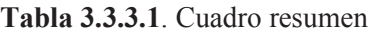

(B.E.D.E, 2013) Elaborado por: Ing. Nancy Rodríguez S

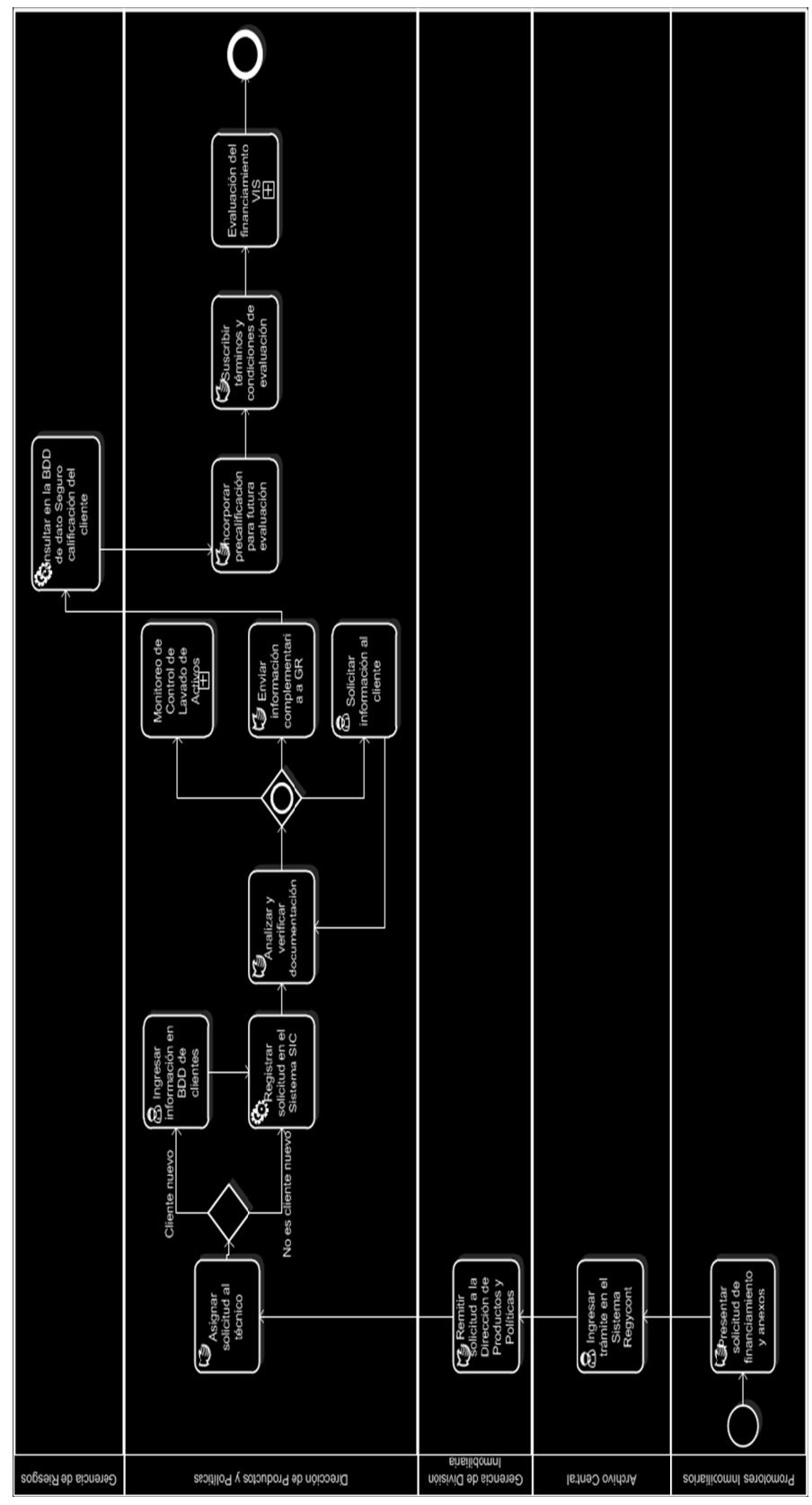

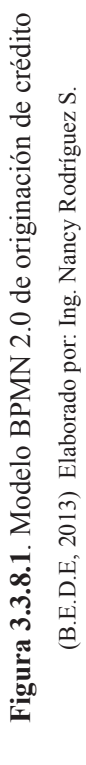

75

3.3.3.1.1 Originación de crédito **3.3.3.1.1 Originación de crédito** 

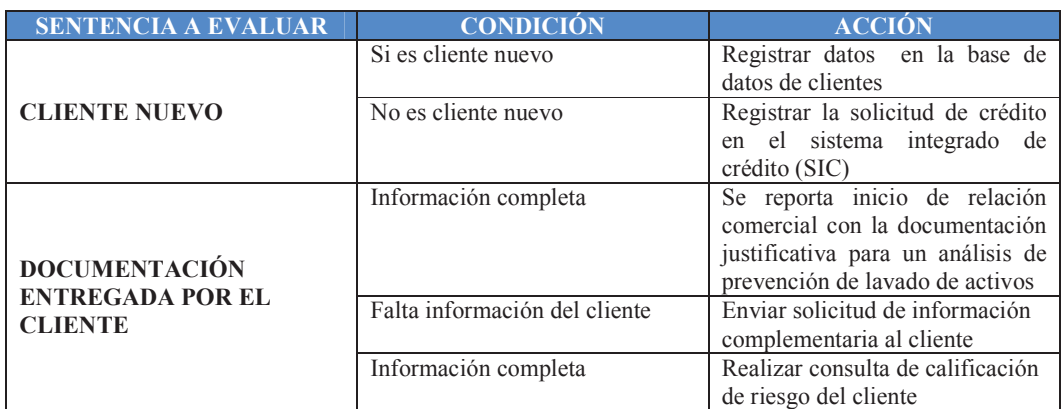

# **Tabla 3.3.8.1.1**. Descripción de reglas de negocio-originación de crédito

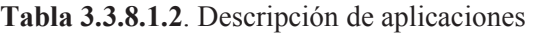

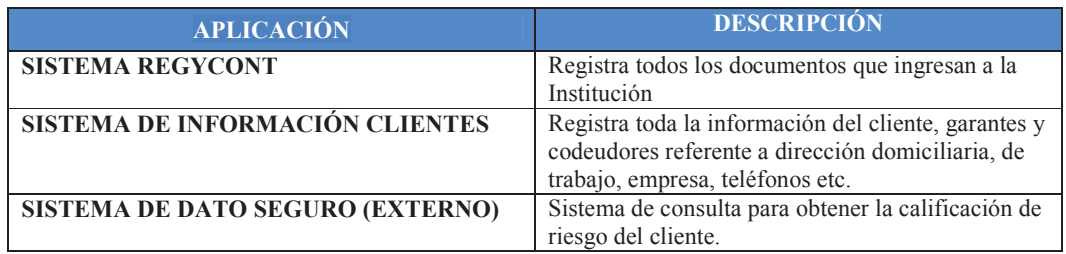

## **Tabla 3.3.8.1.3**. Descripción de roles

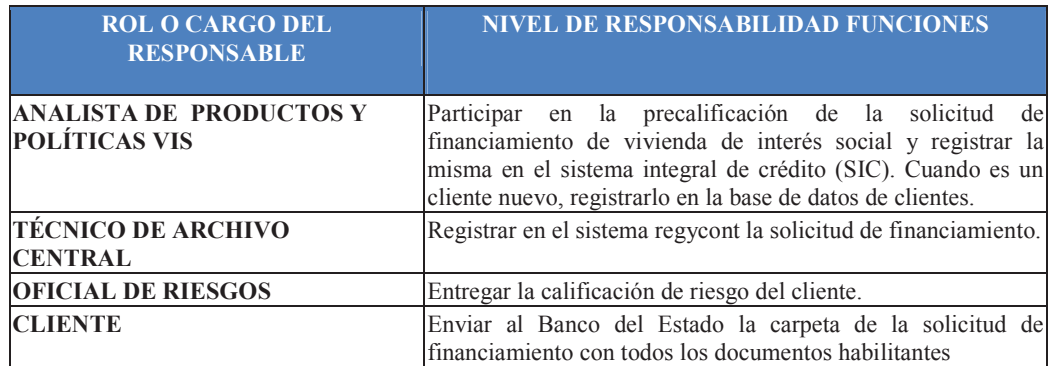

| <b>ACTIVIDAD</b>                                                               | <b>RESPONSABLE</b>                  | <b>DESCRIPCIÓN</b>                                                                                                    |
|--------------------------------------------------------------------------------|-------------------------------------|----------------------------------------------------------------------------------------------------|
|                                                                                |                                     |                                                                                                    |
| Presentar<br>solicitud de<br>financiamiento y<br>anexos                        | Promotor<br>inmobiliario            | El cliente presenta la solicitud en la cual debe indicar el proyecto<br>del<br>financiamiento<br>solicitado,<br>adjuntando<br>monto<br>la<br>documentación justificativa.                                                                                              |
| Ingresar trámite<br>en el sistema<br>regycont                                  | Técnico de archivo<br>central       | Se registra el oficio en el sistema regycont, para luego enviar al<br>Gerente de la división inmobiliaria.                                                                                                    |
| <b>Remitir solicitud</b><br>a la dirección de<br>productos y<br>políticas      | Gerente de división<br>inmobiliaria | El Gerente de la división inmobiliaria, conoce la solicitud de<br>financiamiento, da disposición y remite a la dirección de<br>productos y políticas.                                                                                                    |
| <b>Asignar solicitud Director</b><br>al técnico                                |                                     | de El director de productos y políticas asigna al analista de productos<br>productos y políticas y políticas, la solicitud, para dar continuidad al trámite y registrar<br>en el sistema SIC la solicitud de crédito.                                                  |
| Ingresar<br>información en<br><b>BDD</b> de clientes                           | Analista de                         | En caso de ser un cliente nuevo, se registran los datos en el<br>productos y políticas sistema de clientes del Banco del Estado                                                                                                    |
| Registrar<br>solicitud en el<br>sistema SIC                                    | Analista                            | de Una vez que se registra la solicitud en el sistema documental<br>productos y políticas regycont, por parte del técnico de archivo, seguidamente se<br>registra la solicitud de crédito en el sistema transaccional SIC,<br>para que se le asigne un número interno. |
| Analizar y<br>verificar<br>documentación                                       | Analista                            | de Analizar y verificar información de carpeta de crédito, como la<br>productos y políticas propiedad, legalidad y veracidad de la documentación entregada<br>al Banco del Estado. (datos, firmas, sellos, contenido).                                                 |
| <b>Monitoreo de</b><br>control de lavado cumplimiento<br>de activos            | Oficial                             | de Se revisa por parte del oficial de cumplimiento, la documentación<br>del cliente, solicitada por la unidad de análisis financiero, para la<br>prevención y lavado de dinero, y dar cumplimiento a la política de<br>"conozca a su cliente".                         |
| Enviar<br>información<br>complementaria<br>a GR                                | Analista de                         | Solicitar la calificación de riesgo del cliente a la Gerencia de<br>productos y políticas Riesgos, adjuntando información complementaria.                                                                                                    |
| Solicitar<br>información al<br>cliente                                         | Analista                            | de Solicitar al cliente información complementaria. El cliente elabora<br>productos y políticas y remite la carpeta de crédito de acuerdo a los requisitos de<br>documentación esperados por el Banco del Estado.                                                      |
| Consultar en la<br><b>BDD</b> de dato<br>seguro<br>calificación del<br>cliente | Oficial de riesgos                  | El oficial de riesgos, entrega la calificación de riesgos del cliente,<br>previo a una consulta en la base de datos de dato seguro                                                                                                    |
| Incorporar<br>precalificación<br>para futura<br>evaluación                     | Analista de                         | El analista de productos y políticas, inserta en la carpeta de crédito<br>productos y políticas del cliente la calificación de riesgo del cliente.                                                                                                    |
| <b>Suscribir</b><br>términos y<br>condiciones de<br>evaluación                 | Analista                            | de El cliente suscribe un documento previo a iniciar la evaluación, de<br>productos y políticas condiciones como en caso de desistir el financiamiento, el cliente<br>deberá pagar los gastos administrativos en que incurra el Banco<br>del Estado                    |
| Evaluación del<br>financiamiento<br><b>VIS</b>                                 |                                     | Grupo de evaluación Se envía la carpeta de crédito del cliente, al grupo de evaluación.                                                                                                    |

**Tabla 3.3.8.1.5**. Descripción de actividades

**Tabla 3.3.8.1.5**. Descripción de indicador

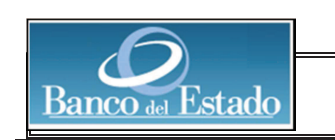

### **BANCO DEL ESTADO**

#### **FICHA TÉCNICA DE INDICADORES**

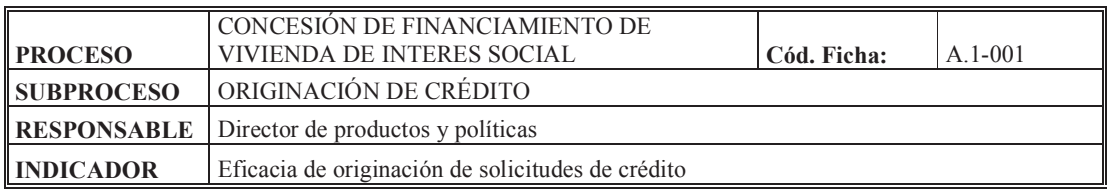

### **FORMA DE CÁLCULO**

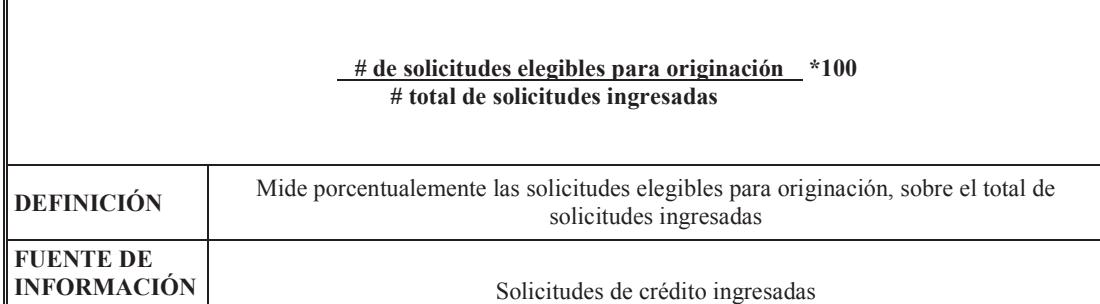

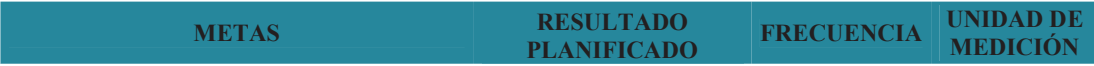

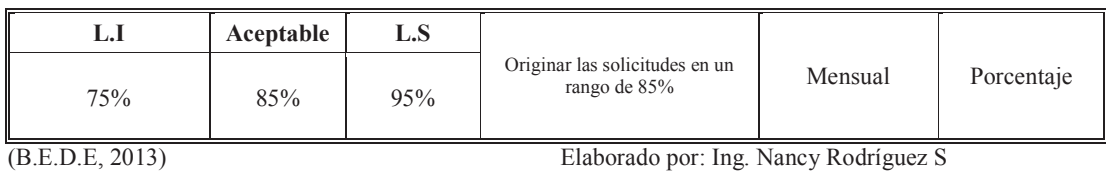

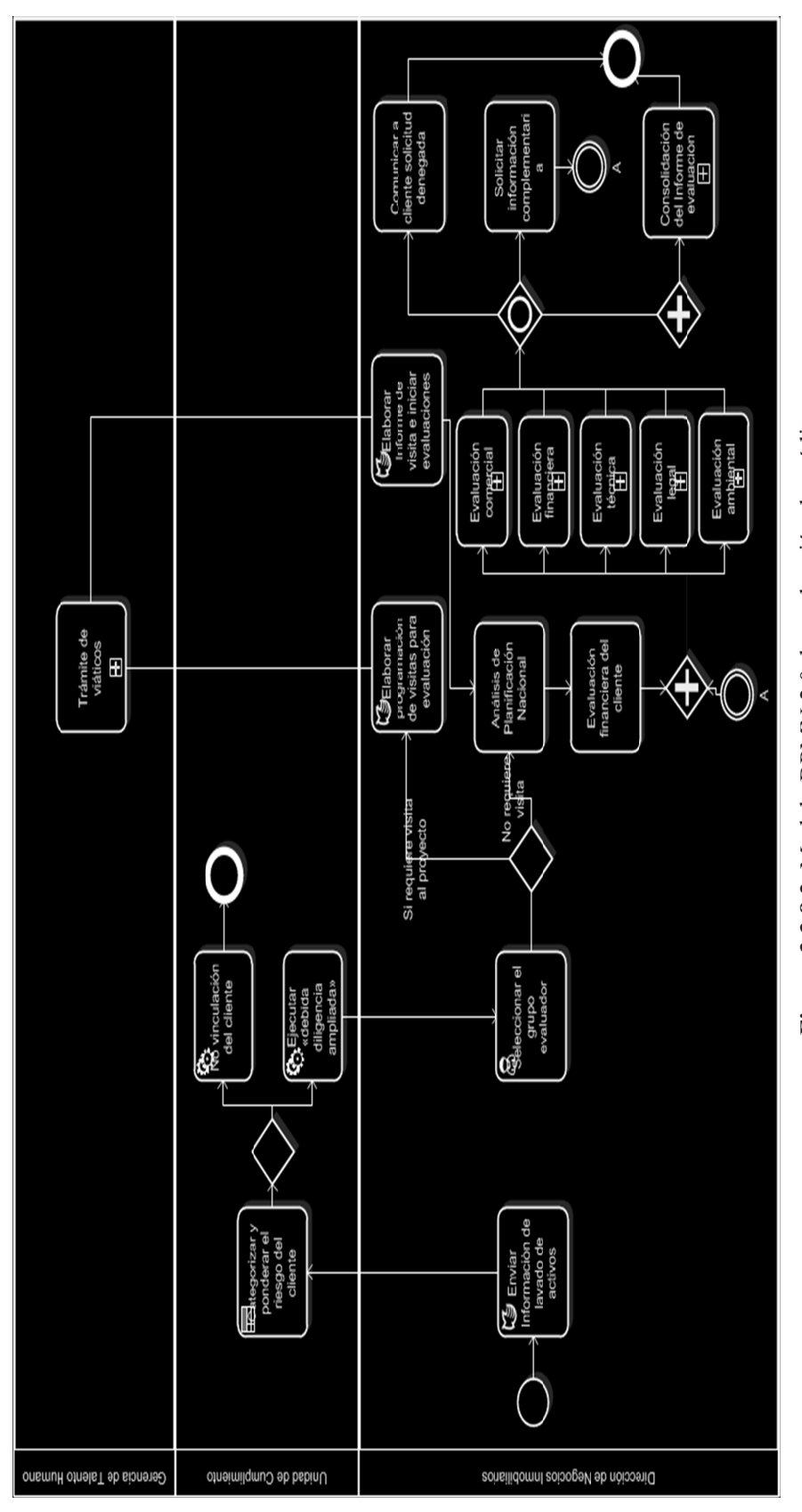

Figura 3.3.8.2. Modelo BPMN 2.0 de evaluación de crédito **Figura 3.3.8.2**. Modelo BPMN 2.0 de evaluación de crédito (B.E.D.E, 2013) Elaborado por: Ing. Nancy Rodríguez S.

(B.E.D.E, 2013) Elaborado por: Ing. Nancy Rodríguez S.

79

**3.3.3.1.2 Evaluación de crédito**  3.3.3.1.2 Evaluación de crédito

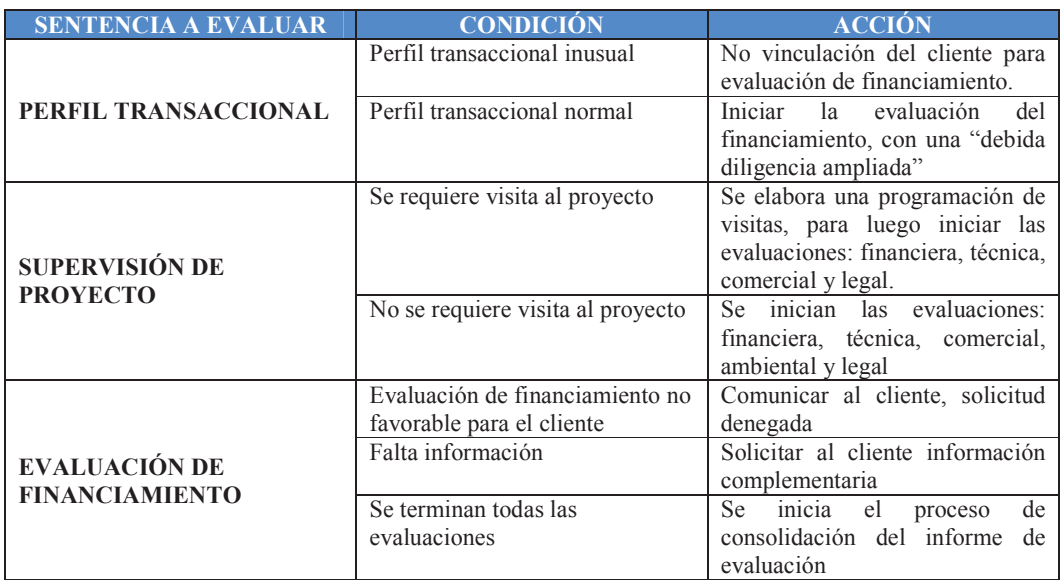

## **Tabla 3.3.8.2.1**. Descripción de reglas de negocio-evaluación de crédito

### **Tabla 3.3.8.2.2**. Descripción de aplicaciones

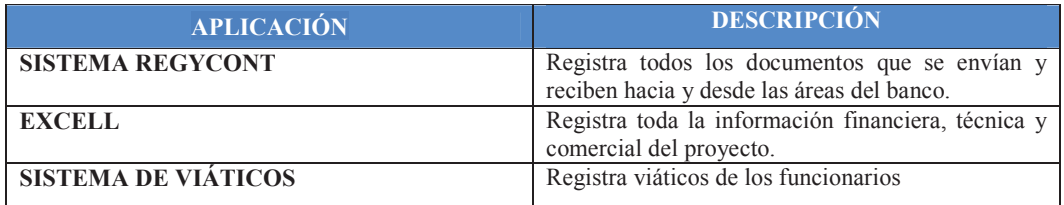

## **Tabla 3.3.8.2.3**. Descripción de roles

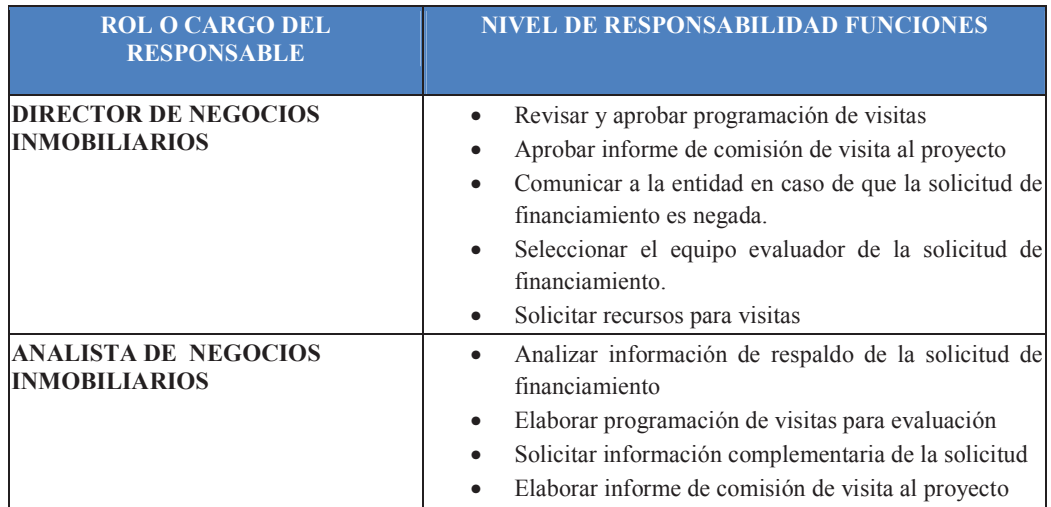

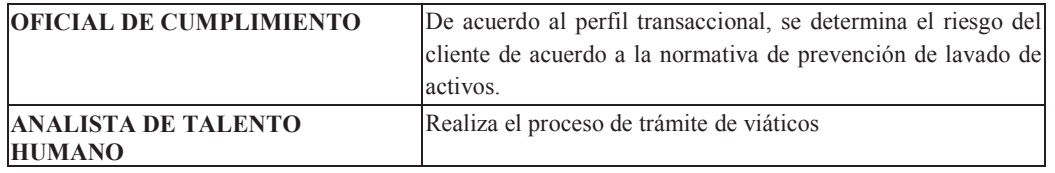

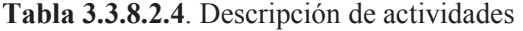

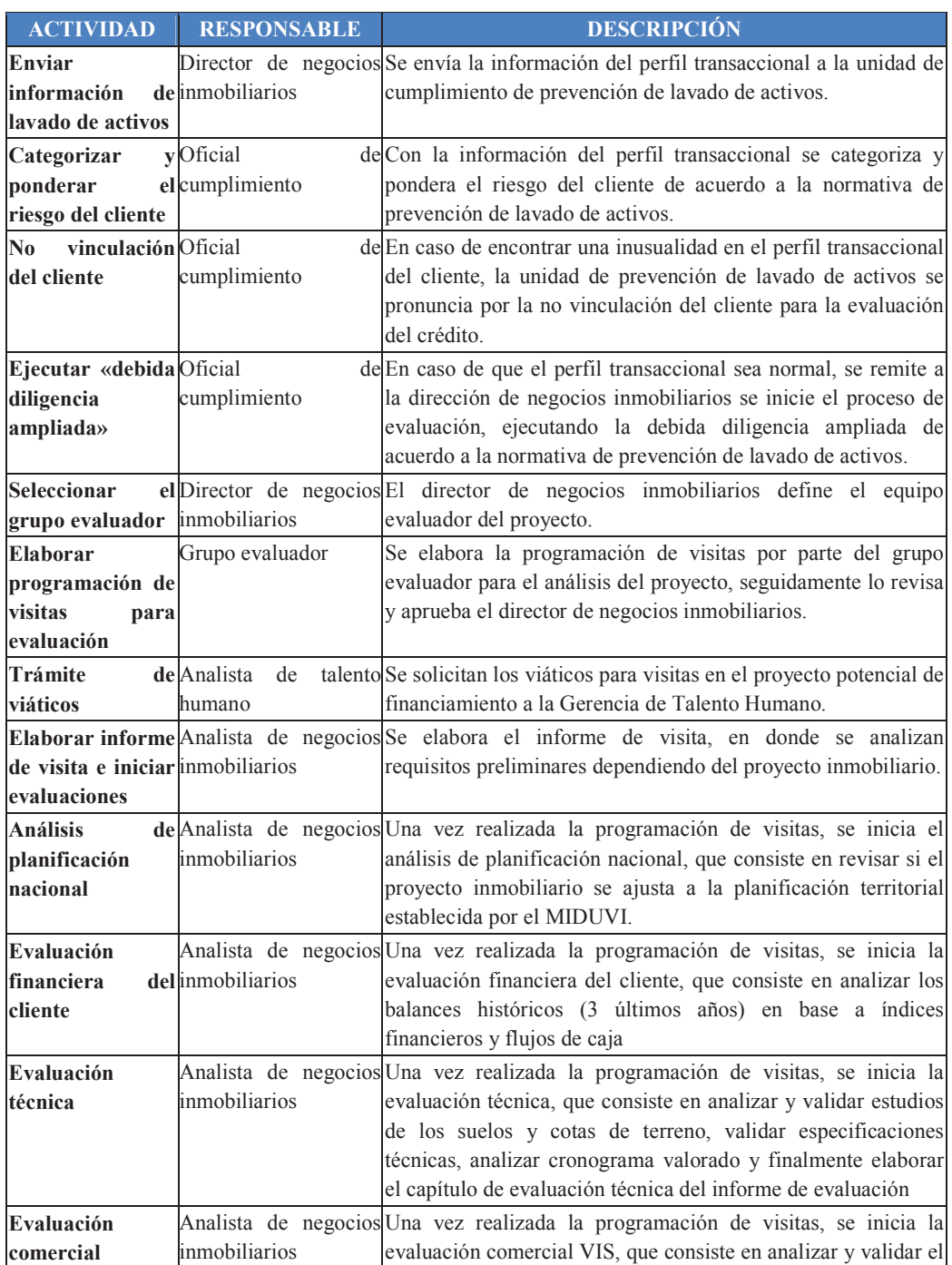

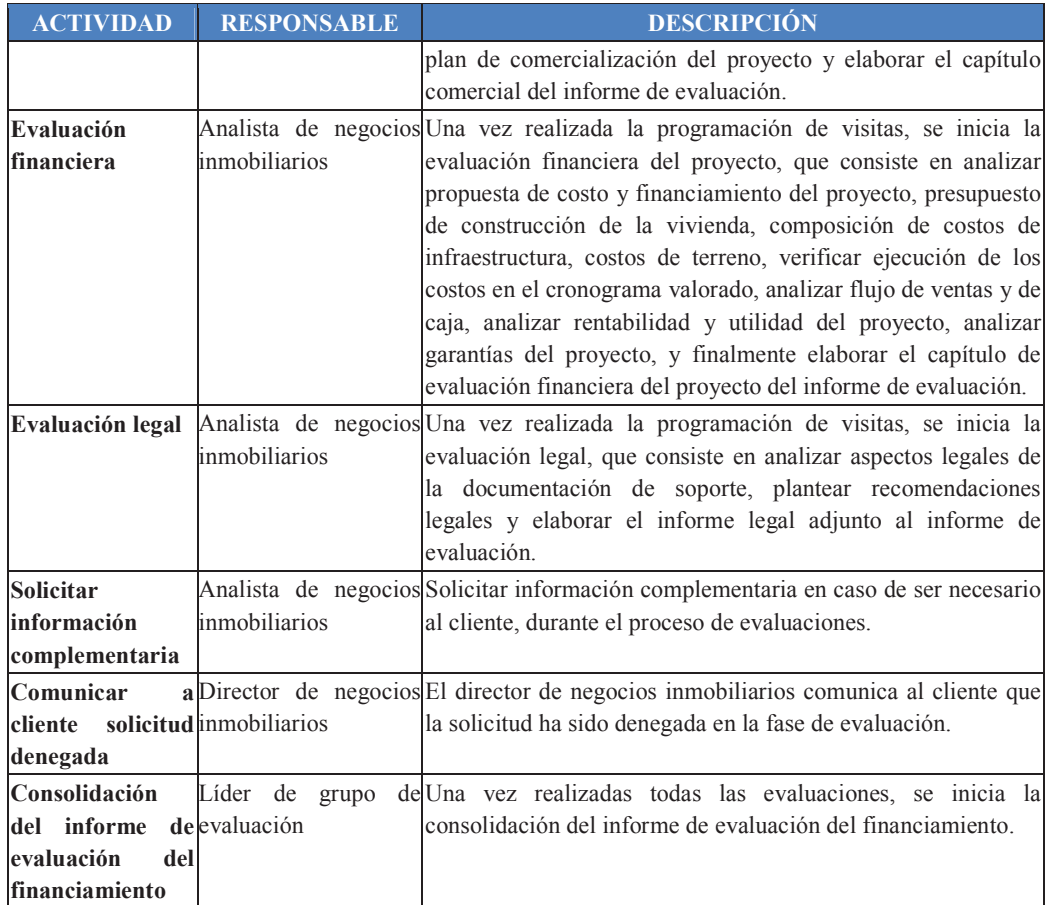

## **Tabla 3.3.8.2.5**. Descripción de indicador

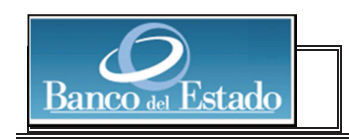

### **BANCO DEL ESTADO**

### **FICHA TÉCNICA DE INDICADORES**

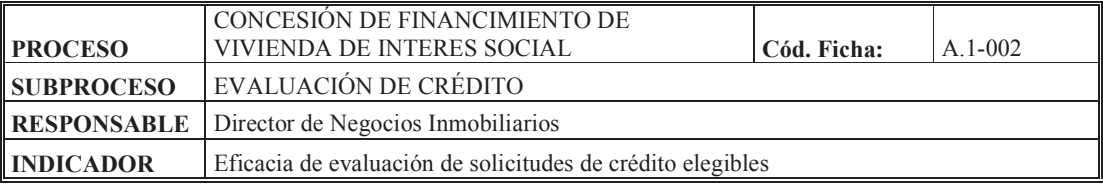

## **FORMA DE CÁLCULO**

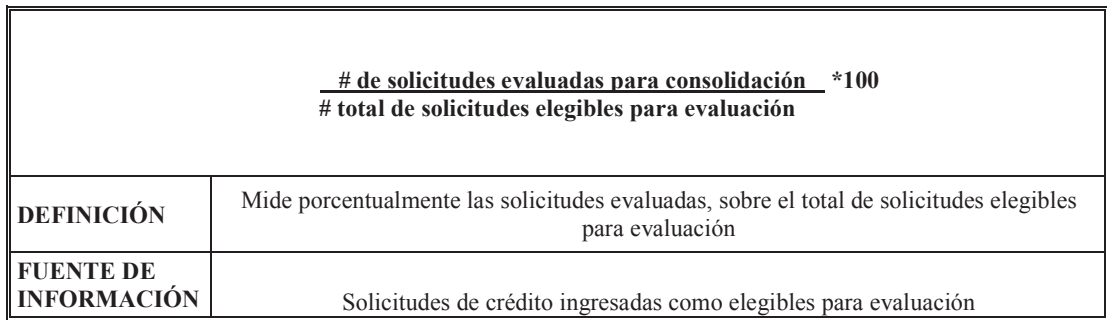

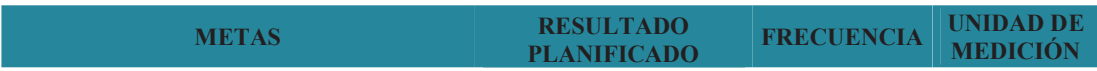

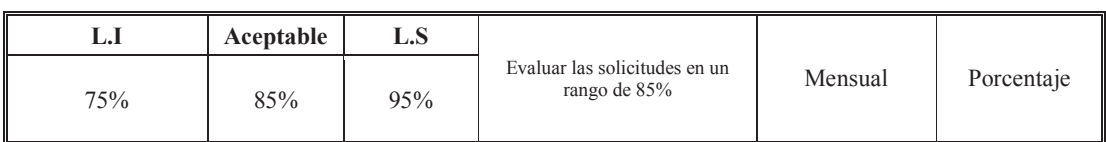

(B.E.D.E, 2013) Elaborado por: Ing. Nancy Rodríguez S

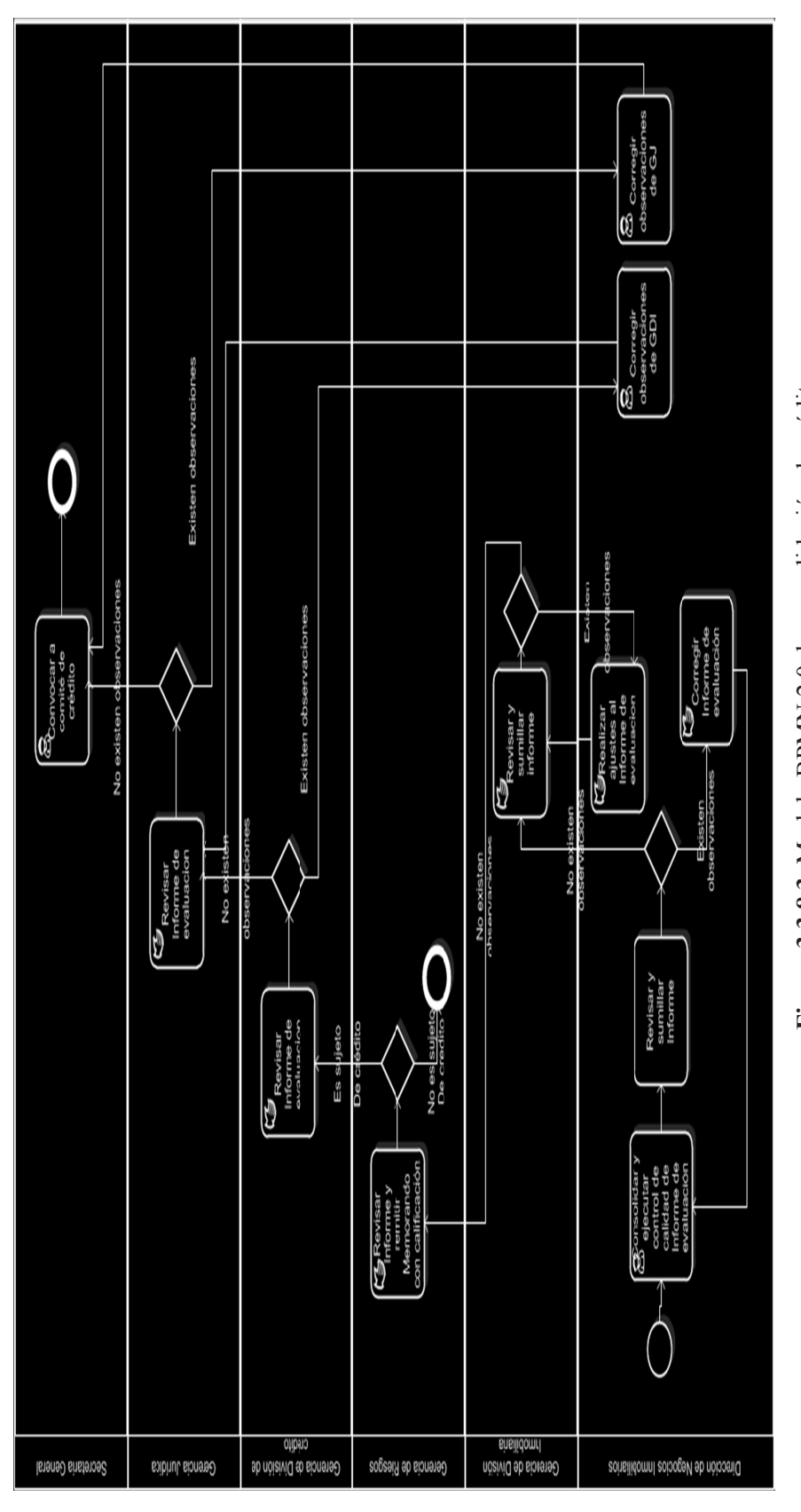

3.3.3.1.3 Consolidación del informe de evaluación **3.3.3.1.3 Consolidación del informe de evaluación**  (B.E.D.E, 2013) Elaborado por: Ing. Nancy Rodríguez S. (B.E.D.E, 2013) Elaborado por: Ing. Nancy Rodríguez S.

Figura 3.3.8.3. Modelo BPMN 2.0 de consolidación de crédito **Figura 3.3.8.3**. Modelo BPMN 2.0 de consolidación de crédito

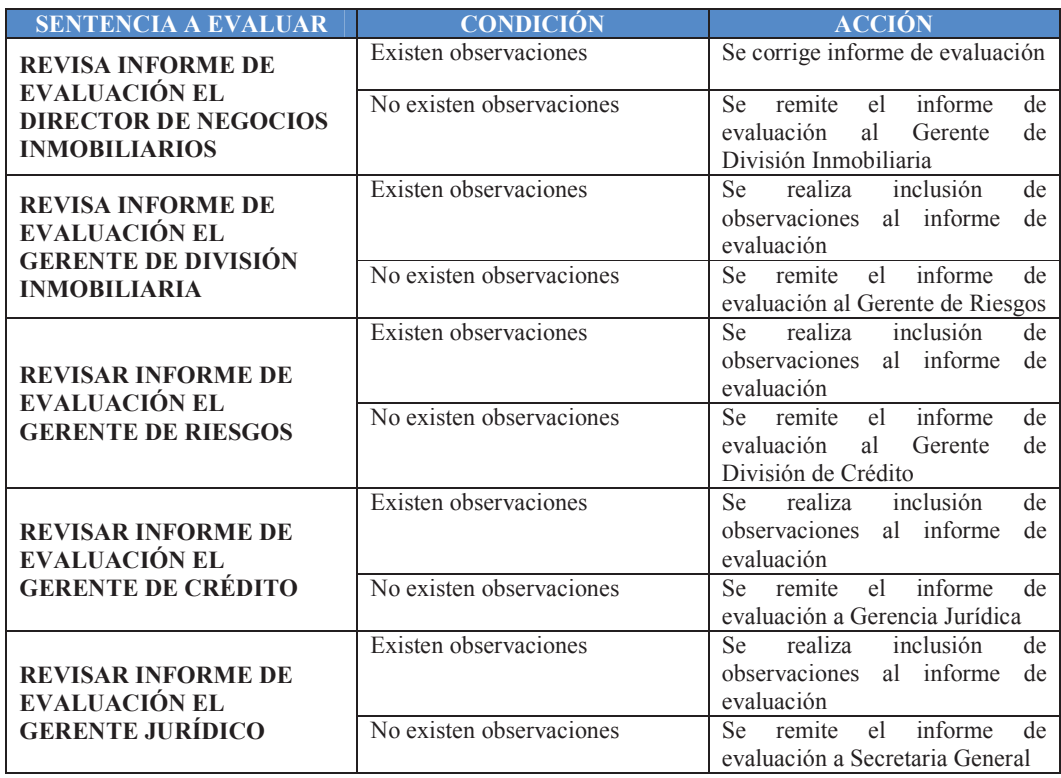

**Tabla 3.3.8.3.1**. Descripción de reglas de negocio-consolidación de crédito

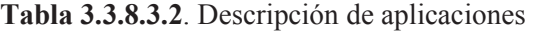

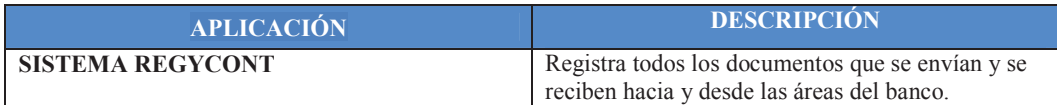

## **Tabla 3.3.8.3.3**. Descripción de roles

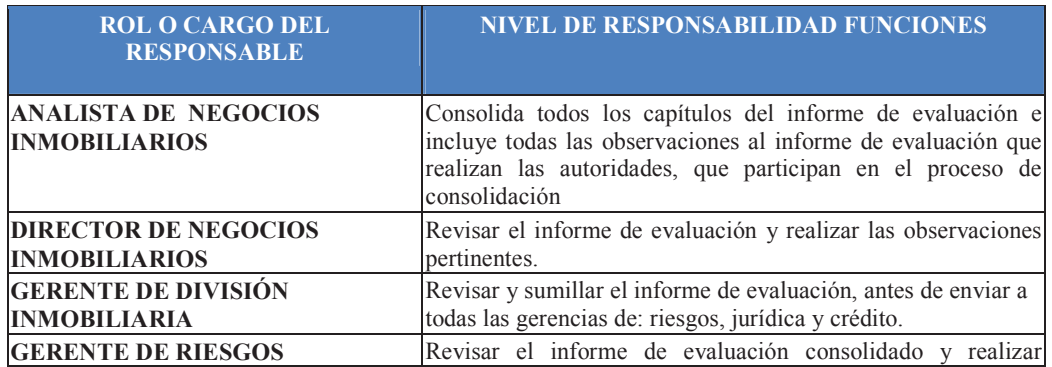

| <b>ROL O CARGO DEL</b><br><b>RESPONSABLE</b>      | <b>NIVEL DE RESPONSABILIDAD FUNCIONES</b>                                                  |
|---------------------------------------------------|--------------------------------------------------------------------------------------------|
|                                                   | observaciones si fuere el caso.                                                            |
| <b>GERENTE DE DIVISIÓN DE</b><br><b>CRÉDITO</b>   | Revisar el informe de evaluación consolidado y realizar<br>observaciones si fuere el caso. |
| <b>GERENTE JURÍDICO</b>                           | Revisar el informe de evaluación consolidado y realizar<br>observaciones si fuere el caso. |
| <b>SECRETARIA DE SECRETARIA</b><br><b>GENERAL</b> | Convocar a comité de crédito en matriz, para la calificación<br>del informe de evaluación. |

**Tabla 3.3.8.3.4**. Descripción de actividades

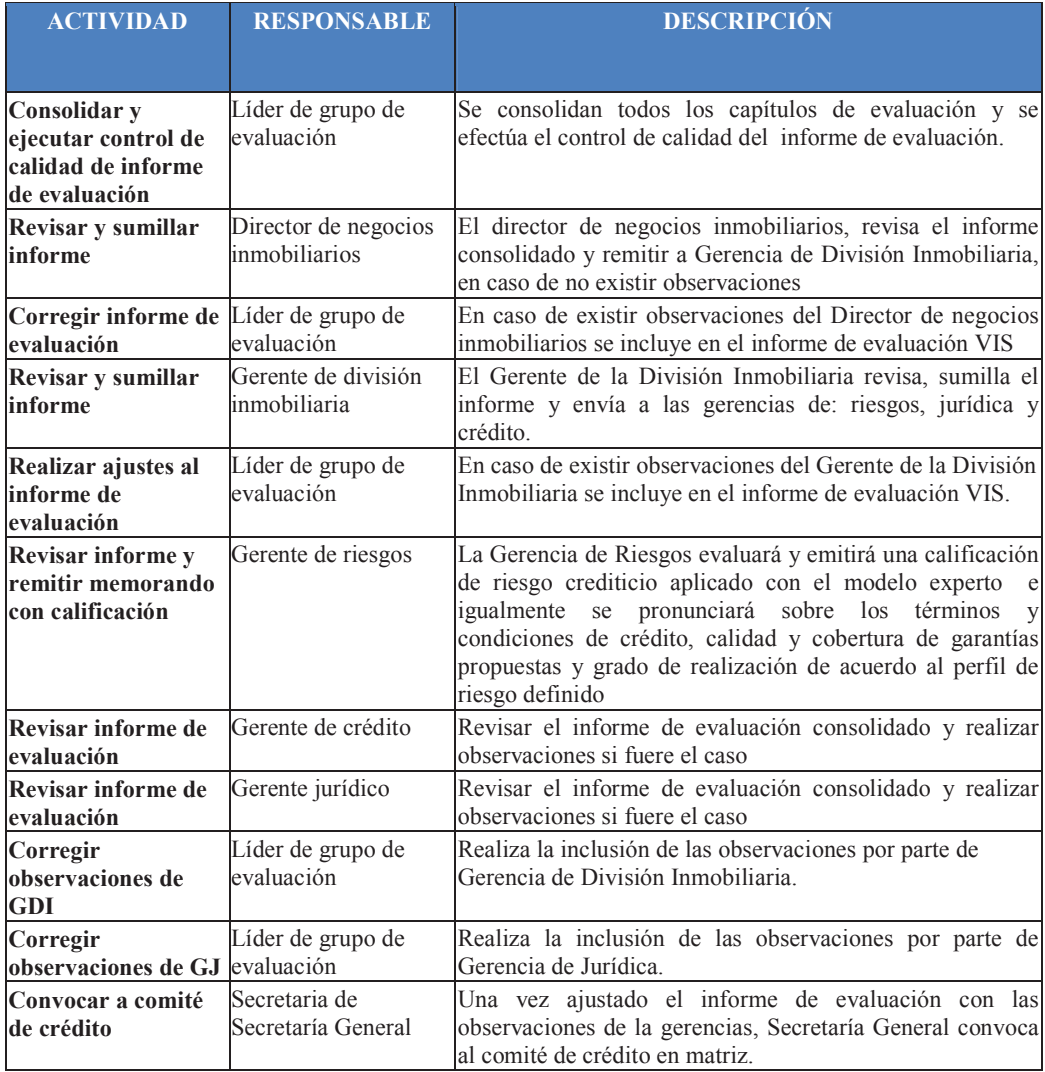

**Tabla 3.3.8.3.5**. Descripción de indicador

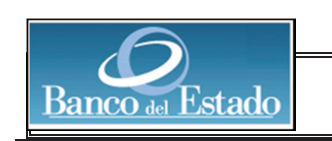

### **BANCO DEL ESTADO**

#### **FICHA TÉCNICA DE INDICADORES**

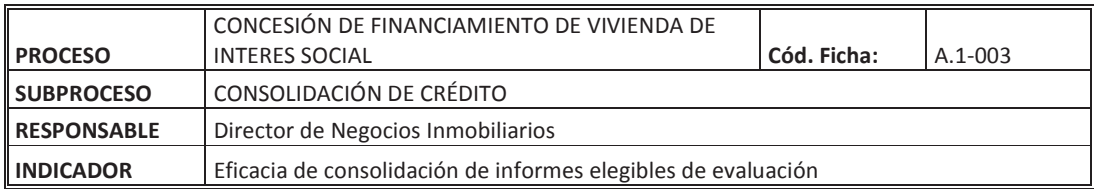

#### **FORMA DE CÁLCULO**

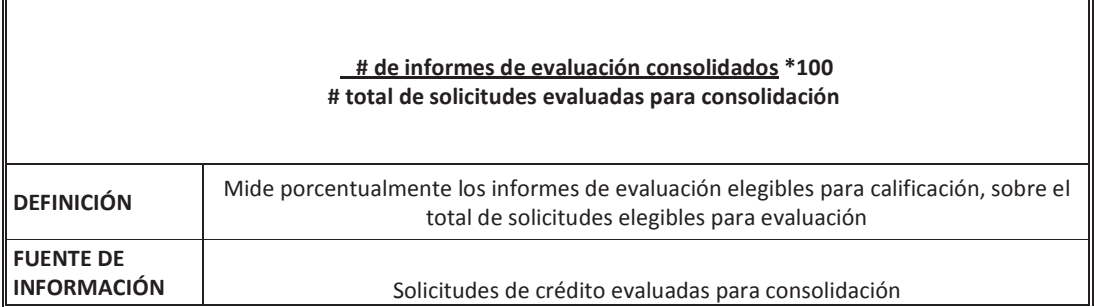

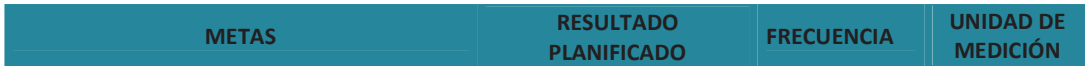

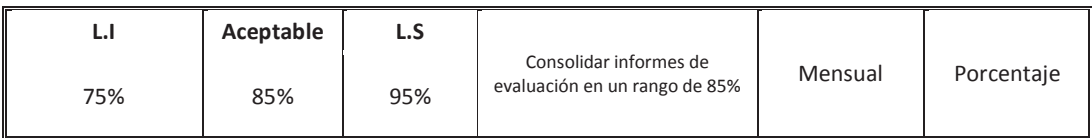

(B.E.D.E, 2013) Elaborado por: Ing. Nancy Rodríguez S

3.3.3.1.4 Calificación de crédito **3.3.3.1.4 Calificación de crédito** 

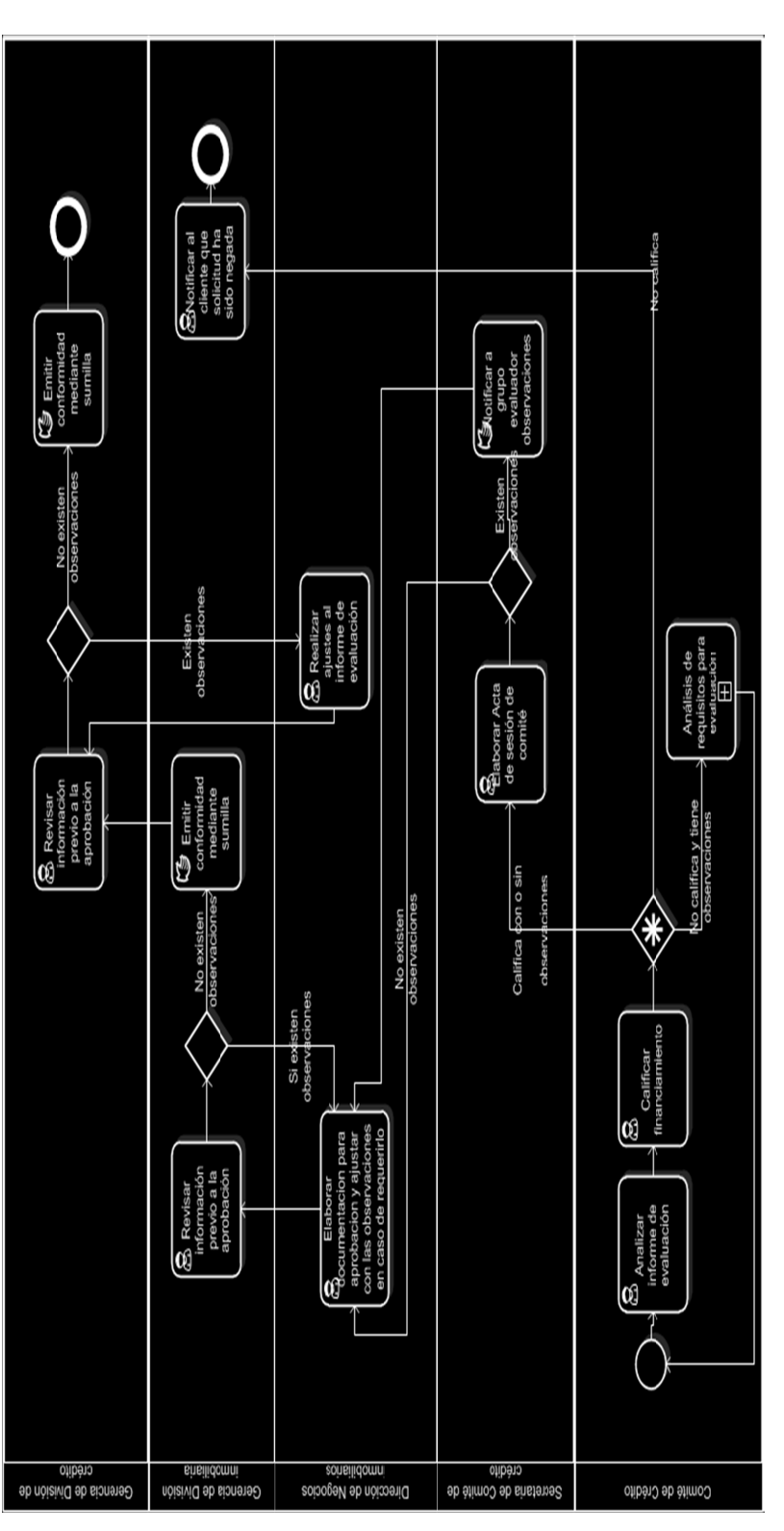

Figura 3.3.8.4. Modelo BPMN 2.0 de calificación de crédito **Figura 3.3.8.4**. Modelo BPMN 2.0 de calificación de crédito (B.E.D.E, 2013) Elaborado por: Ing. Nancy Rodríguez S.

(B.E.D.E, 2013) Elaborado por: Ing. Nancy Rodríguez S.

| <b>SENTENCIA A EVALUAR</b>                                              | <b>CONDICIÓN</b>                                           | <b>ACCIÓN</b>                                                                                                    |
|-------------------------------------------------------------------------|------------------------------------------------------------|----------------------------------------------------------------------------------------------------|
| <b>CALIFICACIÓN DE</b>                                                  | No califica y tiene observaciones                          | Se remite al grupo evaluador<br>para nuevamente realizar<br>el<br>análisis y volver a convocar al<br>comité de crédito. |
| <b>INFORME DE</b><br><b>EVALUACIÓN</b>                                  | Califica con o sin observaciones                           | de<br>Elaborar acta de sesión<br>comité de crédito.                                                                     |
|                                                                         | No califica                                                | Notificar al cliente solicitud<br>denegada                                                                              |
| <b>ACTA DE SESIÓN DE</b><br><b>COMITÉ DE CRÉDITO</b>                    | Calificación de informe de<br>evaluación con observaciones | Notificar a grupo de evaluación<br>ajusten<br>las<br>que<br>para<br>observaciones en el informe de<br>evaluación.       |
|                                                                         | Calificación de informe de<br>evaluación sin observaciones | Elaborar documentación<br>para<br>aprobación                                                                            |
| <b>INFORME DE</b><br>EVALUACIÓN AJUSTADO<br><b>REVISADO POR GERENTE</b> | Existen observaciones                                      | Solicitar al grupo evaluador<br>ajuste de observaciones                                                                 |
| DE DIVISIÓN<br><b>INMOBILIARIA</b>                                      | No existen observaciones                                   | Se remite informe de evaluación<br>a la Gerencia de División de<br>Crédito                                              |
| <b>INFORME DE</b><br>EVALUACIÓN AJUSTADO                                | Existen observaciones                                      | Solicitar<br>al grupo evaluador<br>ajuste de observaciones                                                              |
| <b>REVISADO POR GERENTE</b><br>DE DIVISIÓN DE CRÉDITO                   | No existen observaciones                                   | Se remite informe de evaluación<br>a la Gerencia Jurídica                                                               |

**Tabla 3.3.8.4.1**. Descripción de reglas de negocio-calificación de crédito

## **Tabla 3.3.8.4.2**. Descripción de aplicaciones

| <b>APLICACIÓN</b>       | <b>DESCRIPCIÓN</b>                                                                                           |
|-------------------------|----------------------------------------------------------------------------------------------------|
| <b>SISTEMA REGYCONT</b> | Registra todos los documentos que se envían y se<br>reciben hacia y desde las áreas del Banco del<br>Estado. |

**Tabla 3.3.8.4.3**. Descripción de roles

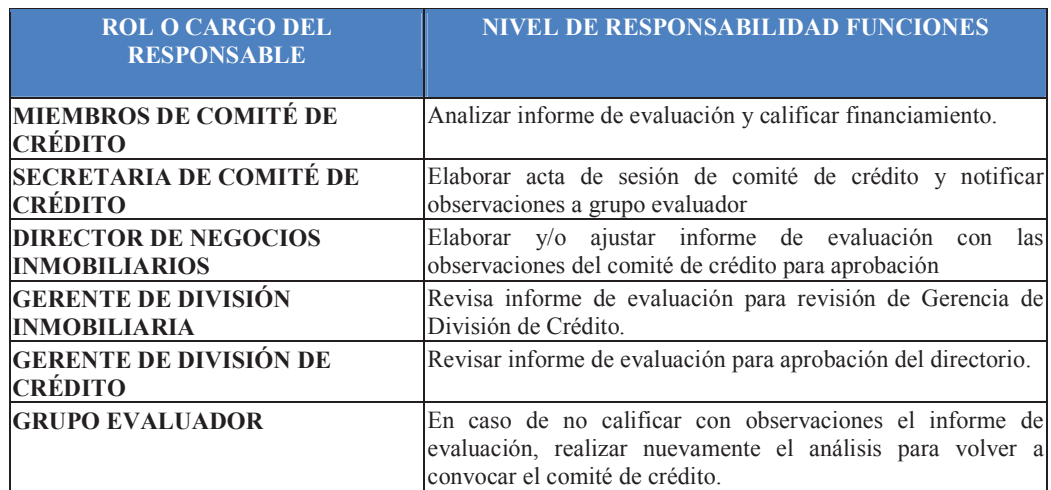

| <b>ACTIVIDAD</b>                                                                                                    | <b>RESPONSABLE</b>                           | <b>DESCRIPCIÓN</b>                                                                                                    |
|----------------------------------------------------------------------------------------------------|----------------------------------------------|----------------------------------------------------------------------------------------------------|
|                                                                                                    |                                              |                                                                                                    |
| <b>Analizar informe de Miembros de comité</b><br>evaluación                                                               | de crédito                                   | La Gerencia de División Inmobiliaria, a través de los<br>evaluadores, ponen a consideración de los miembros del<br>comité de crédito los resultados de la evaluación.<br>Los miembros del comité, de ser el caso, plantean<br>observaciones o solicitan aclaraciones que podrían ser<br>absueltas por los evaluadores en la misma sesión y/o que<br>requieran correcciones y/o complementaciones en el<br>informe de evaluación. |
| Calificar<br>financiamiento                                                                                               | Miembros de comité<br>de crédito             | El secretario(a) del comité de crédito procede a tomar<br>votación a los miembros del comité sobre la calificación<br>del financiamiento.                                                                                                    |
| Análisis de<br>requisitos para<br>evaluación                                                                              | Grupo evaluador                              | En caso de que no califique el financiamiento, pero tenga<br>observaciones que sean superables, se devuelve al grupo<br>evaluador para una nueva convocatoria del comité de<br>crédito                                                                                                    |
| Elaborar acta de<br>sesión de comité                                                                                      | Secretaria de comité<br>de crédito           | Elaborar el acta de la sesión del comité de crédito y<br>receptar las firmas de los miembros asistentes que<br>participaron en la sesión                                                                                                    |
| Notificar a grupo<br>evaluador<br>observaciones                                                                           | Secretaria de comité<br>de crédito           | Notificar las observaciones al grupo evaluador para que<br>proceda con las aclaraciones y/o complementaciones<br>respectivas en el informe de evaluación.                                                                                                    |
| Elaborar<br>documentación para inmobiliarios<br>aprobación y ajustar<br>con las<br>observaciones en<br>caso de requerirlo | Director de negocios                         | Se realizan los ajustes pertinentes para que la operación sea<br>calificada de acuerdo a lo establecido por el comité de<br>crédito y se genera el informe de evaluación definitivo.                                                                                                    |
| Notificar al cliente<br>que solicitud ha sido Inmobiliaria<br>negada                                                      | Gerente de División                          | En caso de ser negada la solicitud de financiamiento, el<br>Gerente de la División inmobiliaria se encarga de notificar<br>al cliente                                                                                                    |
| Revisar información<br>previo a la<br>aprobación                                                                          | Gerente de División<br>Inmobiliaria          | Se revisa el informe ajustado y en caso de existir<br>observaciones se devuelve al grupo evaluador.                                                                                                    |
| Emitir conformidad<br>mediante sumilla                                                                                    | Gerente de División<br>Inmobiliaria          | En caso de no existir observaciones se sumilla el informe<br>definitivo y se remite a Gerencia de Crédito.                                                                                                    |
| Revisar información<br>previo a la<br>aprobación                                                                          | Gerente de División<br>de Crédito            | Se revisa el informe ajustado y en caso de existir<br>observaciones se devuelve al grupo evaluador.                                                                                                    |
| Realizar ajustes al<br>informe de<br>evaluación                                                                           | Director de Negocios<br><b>Inmobiliarios</b> | Se realiza la inclusión de las observaciones de la Gerencia<br>de la División de Crédito y se genera el informe de<br>evaluación ajustado.                                                                                                    |
| <b>Emitir conformidad</b> Gerente de División<br>mediante sumilla                                                         | de Crédito                                   | Se revisa el informe ajustado, se sumilla y se remite a<br>Gerencia Jurídica para que elabore el proyecto de<br>resolución.                                                                                                    |

**Tabla 3.3.8.4.4**. Descripción de actividades

## **Tabla 3.3.8.4.5**. Descripción de indicador

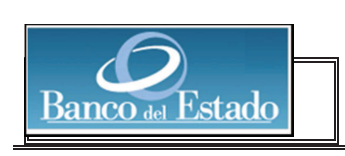

### **BANCO DEL ESTADO**

#### **FICHA TÉCNICA DE INDICADORES**

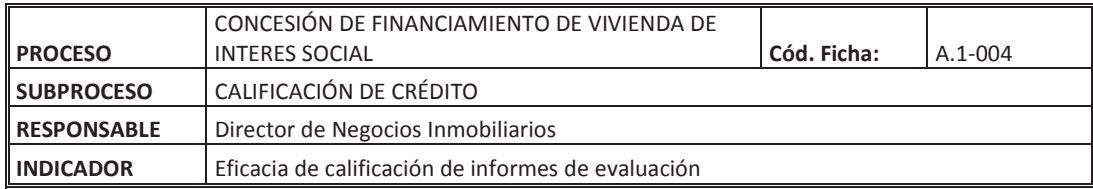

#### **FORMA DE CÁLCULO**

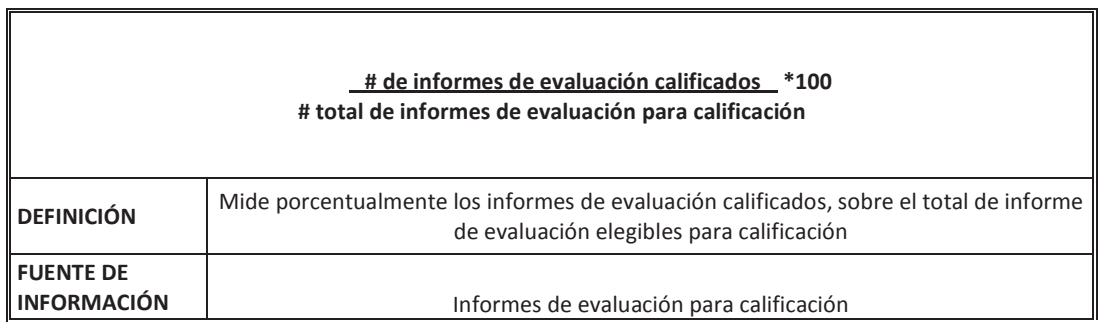

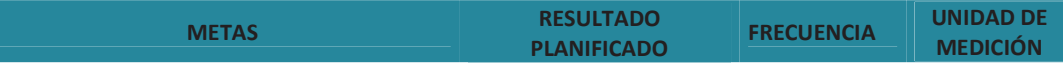

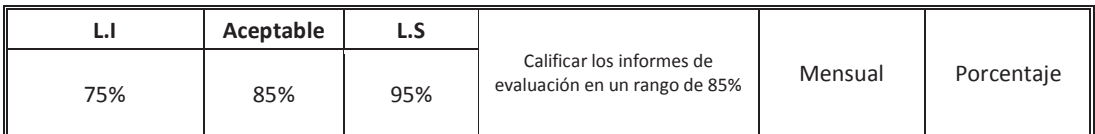

(B.E.D.E, 2013) Elaborado por: Ing. Nancy Rodríguez S

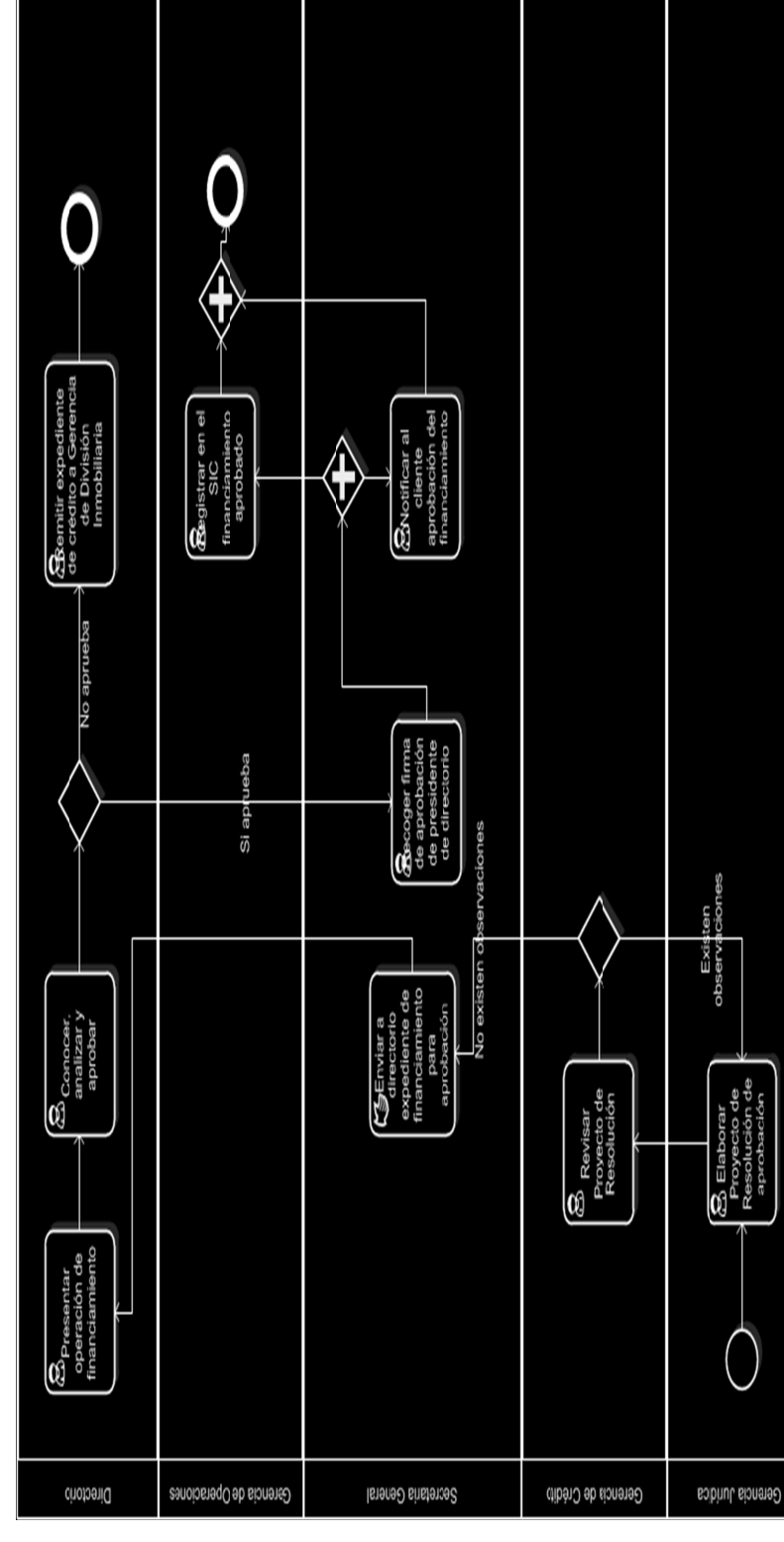

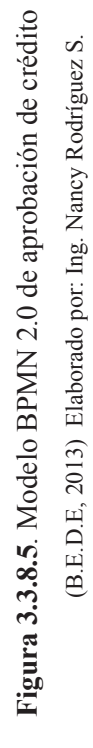

(B.E.D.E, 2013) Elaborado por: Ing. Nancy Rodríguez S.

3.3.3.1.5 Aprobación de crédito **3.3.3.1.5 Aprobación de crédito**
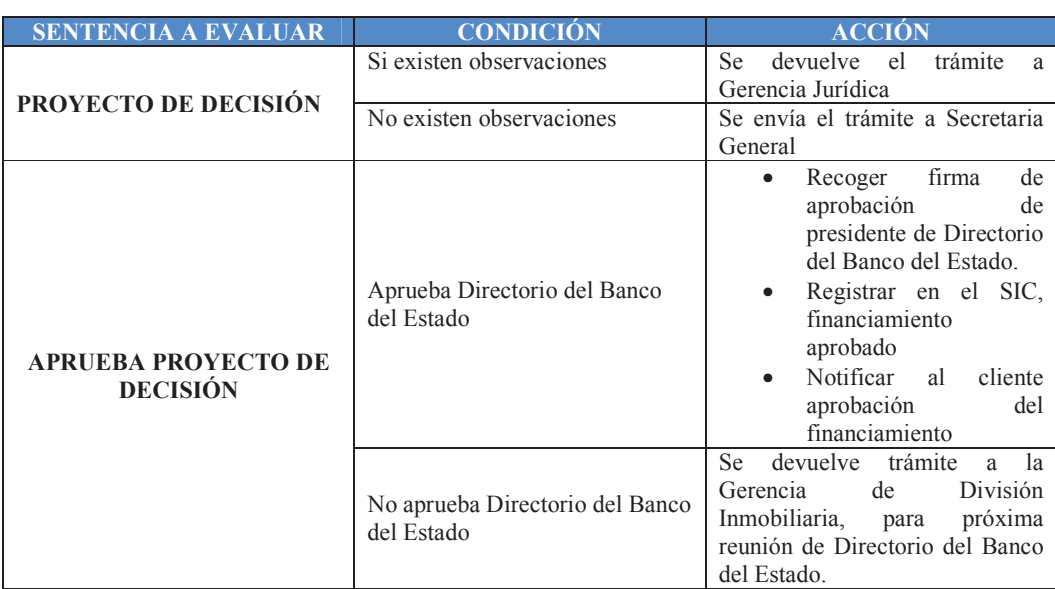

## **Tabla 3.3.8.5.1**. Descripción de reglas de negocio- aprobación de crédito

**Tabla 3.3.8.5.2**. Descripción de aplicaciones

| <b>APLICACIÓN</b>               | <b>DESCRIPCIÓN</b>                                                                                                    |
|---------------------------------|----------------------------------------------------------------------------------------------------|
| <b>SISTEMA REGYCONT</b>         | Registra todos los documentos que se envían y se<br>reciben hacia y desde las áreas del Banco del<br>Estado.                        |
| SISTEMA INTEGRAL DE CRÉDITO SIC | Registra toda la información del crédito, desde su<br>creación hasta su eliminación cuando se ha<br>liquidado la deuda del cliente. |

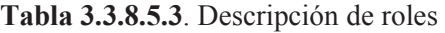

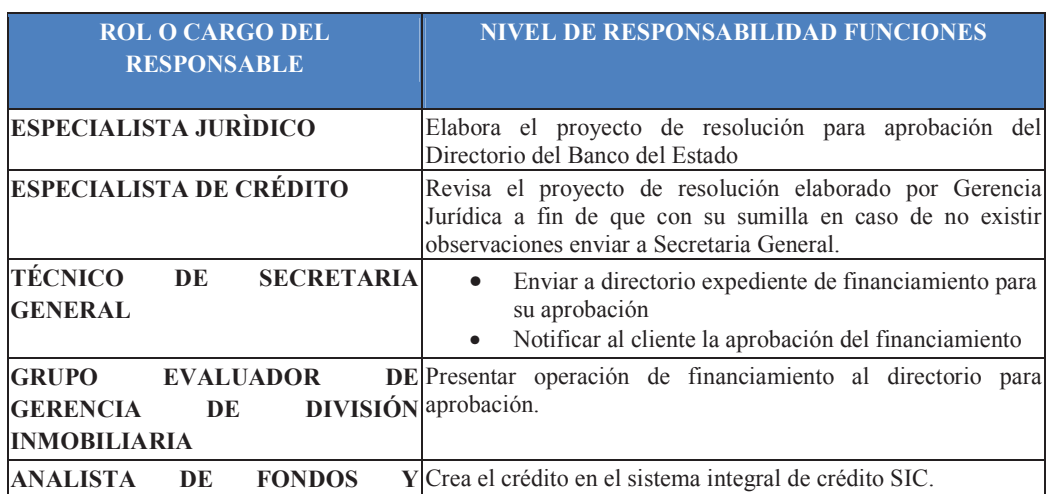

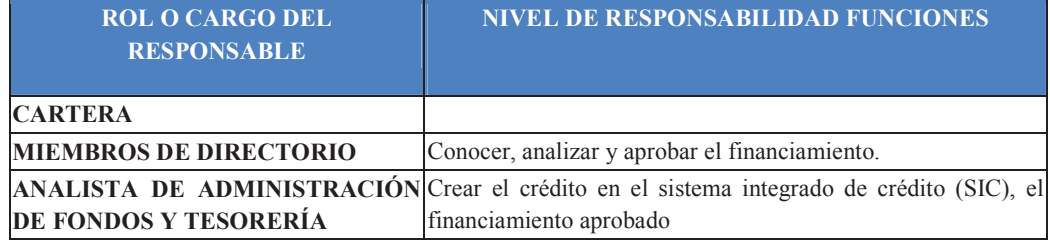

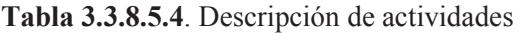

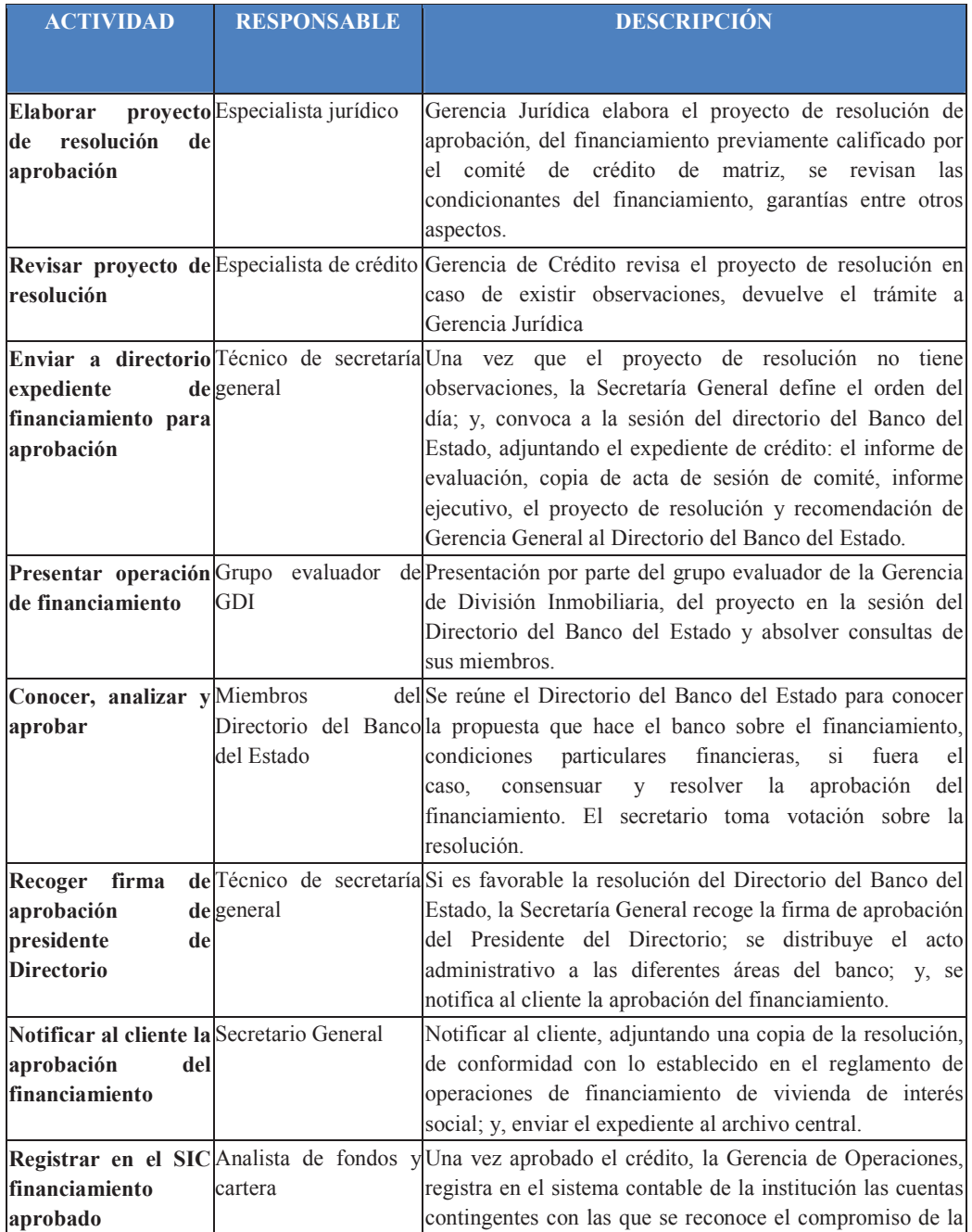

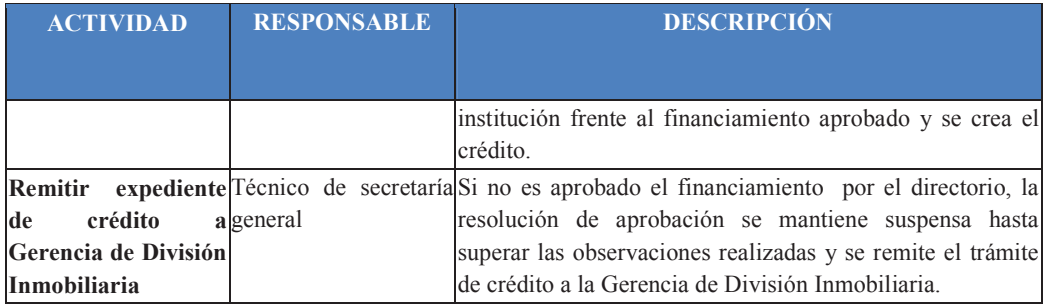

### **Tabla 3.3.8.5.5**. Descripción de indicador

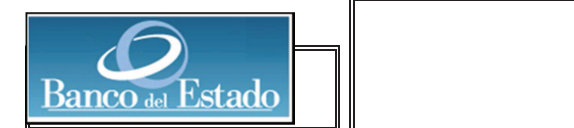

#### **BANCO DEL ESTADO**

#### **FICHA TÉCNICA DE INDICADORES**

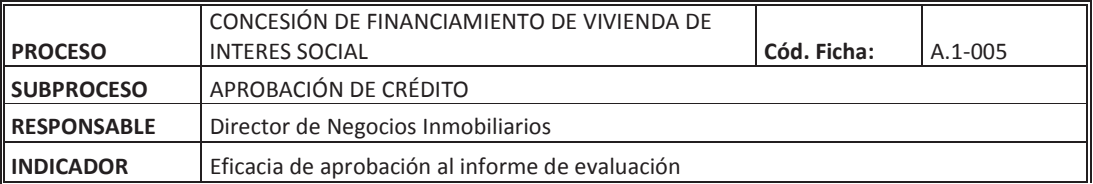

#### **FORMA DE CÁLCULO**

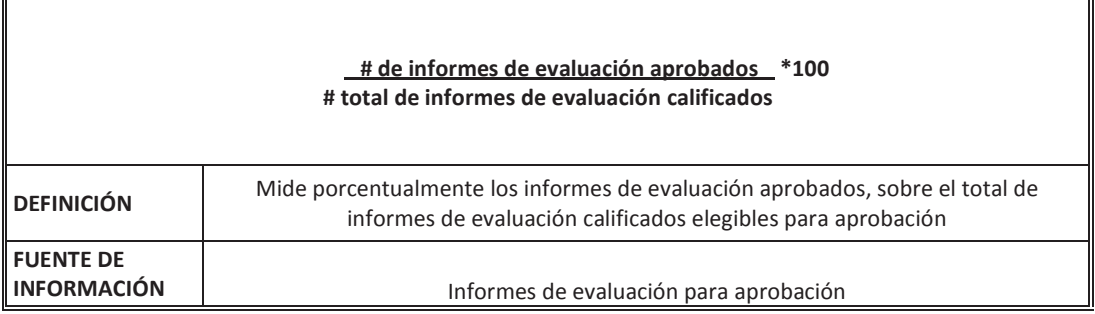

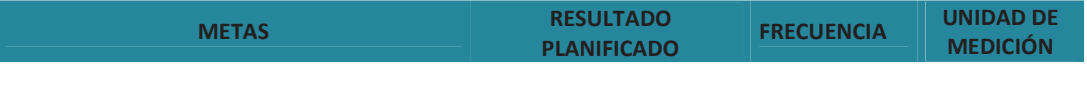

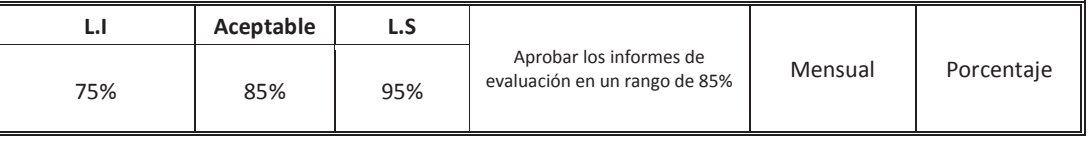

## **3.4 Implementación del modelo operacional orientado a procesos**

### **3.4.1 Configuración y desarrollo de la solución BPMS**

Una vez que se obtuvieron los modelos en notación BPMN 2.0 de los procesos, seguidamente se desarrollaron los formularios, reglas y se determinaron los servicios SOA, para lo cual se realizó previamente el siguiente análisis basado en las preguntas:

- La tarea se realizará en forma manual 100%?
- La tarea se realizará en forma combinada: mitad manual y otra parte en un sistema transaccional?
- La tarea se realizará en un sistema transaccional 100%?

Los resultados obtenidos son los que se indican en las siguientes tablas:

• Tabla 3.4.1.1: Es el mapeo de las tareas del proceso de originación que se automatizarán en la herramienta BPMS, identificando tareas manuales, automáticas y servicios SOA.

• Tabla 3.4.1.2: Es el mapeo de las tareas del proceso de evaluación que se automatizarán en la herramienta BPMS, identificando tareas manuales, automáticas y servicios SOA.

• Tabla 3.4.1.3: Es el mapeo de las tareas del proceso de consolidación que se automatizarán en la herramienta BPMS, identificando tareas manuales, automáticas y servicios SOA.

• Tabla 3.4.1.4: Es el mapeo de las tareas del proceso de calificación que se automatizarán en la herramienta BPMS, identificando tareas manuales, automáticas y servicios SOA.

• Tabla 3.4.1.5: Es el mapeo de las tareas del proceso de aprobación que se automatizarán en la herramienta BPMS, identificando tareas manuales, automáticas y servicios SOA.

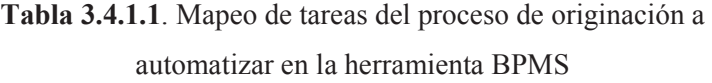

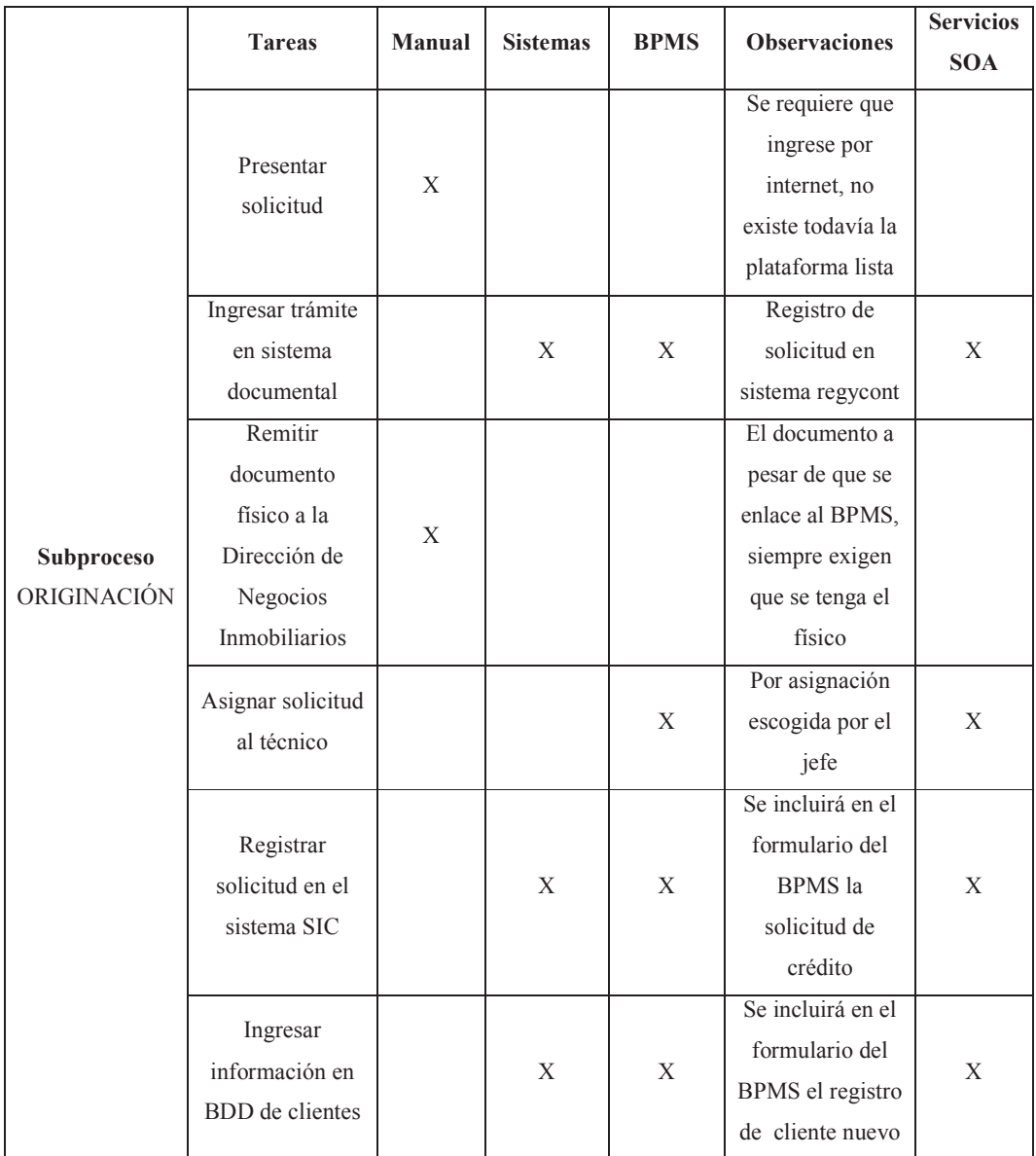

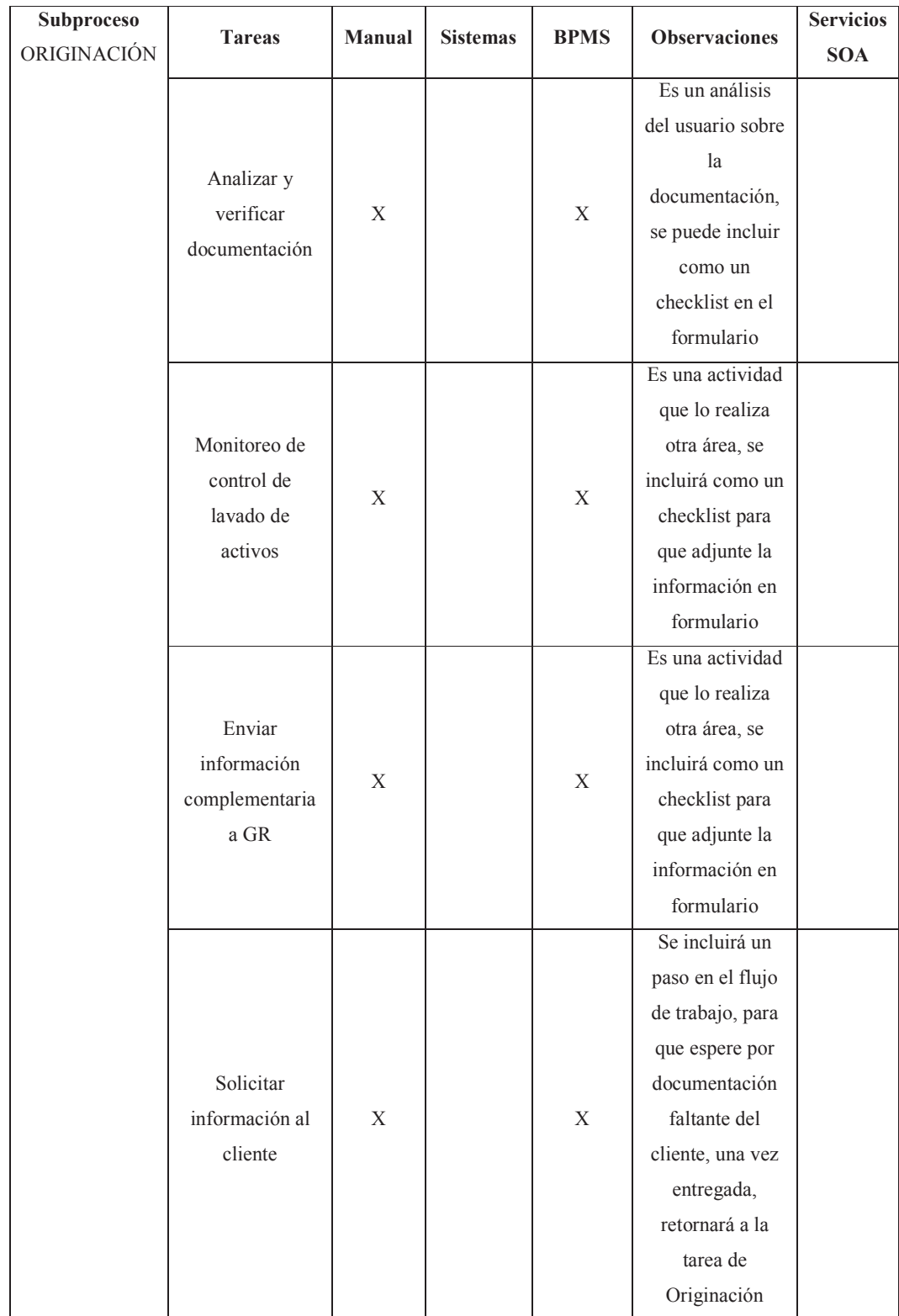

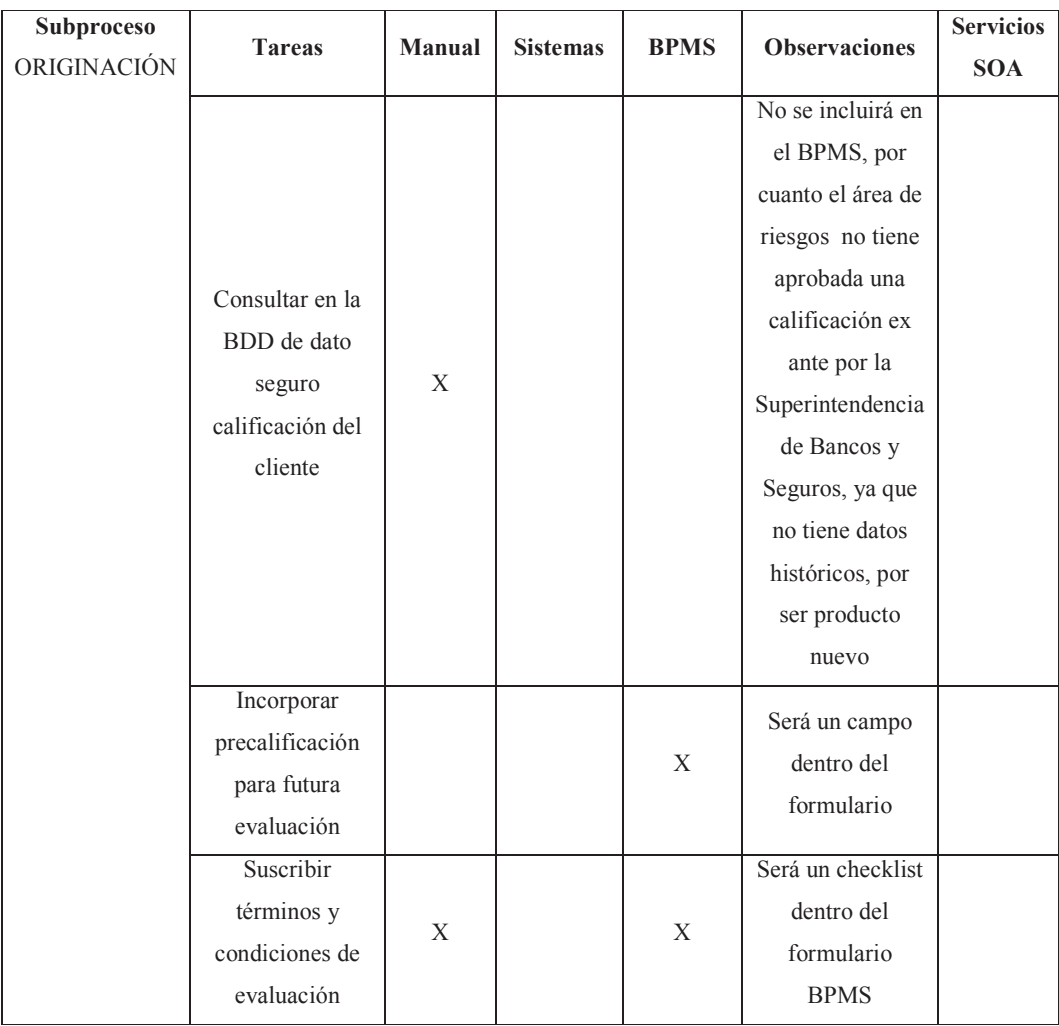

|                   | <b>Tareas</b>                     | <b>Manual</b> | <b>Sistemas</b> | <b>BPMS</b>  | <b>Observaciones</b> | <b>Servicios</b> |
|-------------------|-----------------------------------|---------------|-----------------|--------------|----------------------|------------------|
|                   |                                   |               |                 |              |                      | <b>SOA</b>       |
|                   | Enviar<br>información de          | X             |                 | $\mathbf{X}$ | Se incluye           |                  |
|                   |                                   |               |                 |              | como opción          |                  |
|                   | lavado de                         |               |                 |              | de checklist en      |                  |
|                   | activos                           |               |                 |              | formulario de        |                  |
|                   |                                   |               |                 |              | <b>BPMS</b>          |                  |
|                   |                                   |               |                 |              | Tarea que a          |                  |
|                   |                                   |               |                 |              | futuro se            |                  |
|                   |                                   |               |                 |              | implementará         |                  |
| Subproceso        | Categorizar y                     |               |                 |              | en un sistema a      |                  |
|                   | ponderar el<br>riesgo del cliente | X             |                 |              | contratar, en la     |                  |
| <b>EVALUACIÓN</b> |                                   |               |                 |              | siguiente            |                  |
|                   |                                   |               |                 |              | versión del          |                  |
|                   |                                   |               |                 |              | <b>BPMS</b> se       |                  |
|                   |                                   |               |                 |              | incluirá             |                  |
|                   | No Vinculación<br>del cliente     | X             |                 |              | Tarea de otra        |                  |
|                   |                                   |               |                 | $\mathbf X$  | área, se             |                  |
|                   |                                   |               |                 |              | registrará como      |                  |
|                   |                                   |               |                 |              | respuesta del        |                  |
|                   |                                   |               |                 |              | área en el           |                  |
|                   |                                   |               |                 |              | formulario y se      |                  |
|                   |                                   |               |                 |              | procederá con        |                  |
|                   |                                   |               |                 |              | la finalización      |                  |
|                   |                                   |               |                 |              | de la solicitud      |                  |

**Tabla 3.4.1.2**. Mapeo de tareas del proceso de evaluación a automatizar en la herramienta BPMS

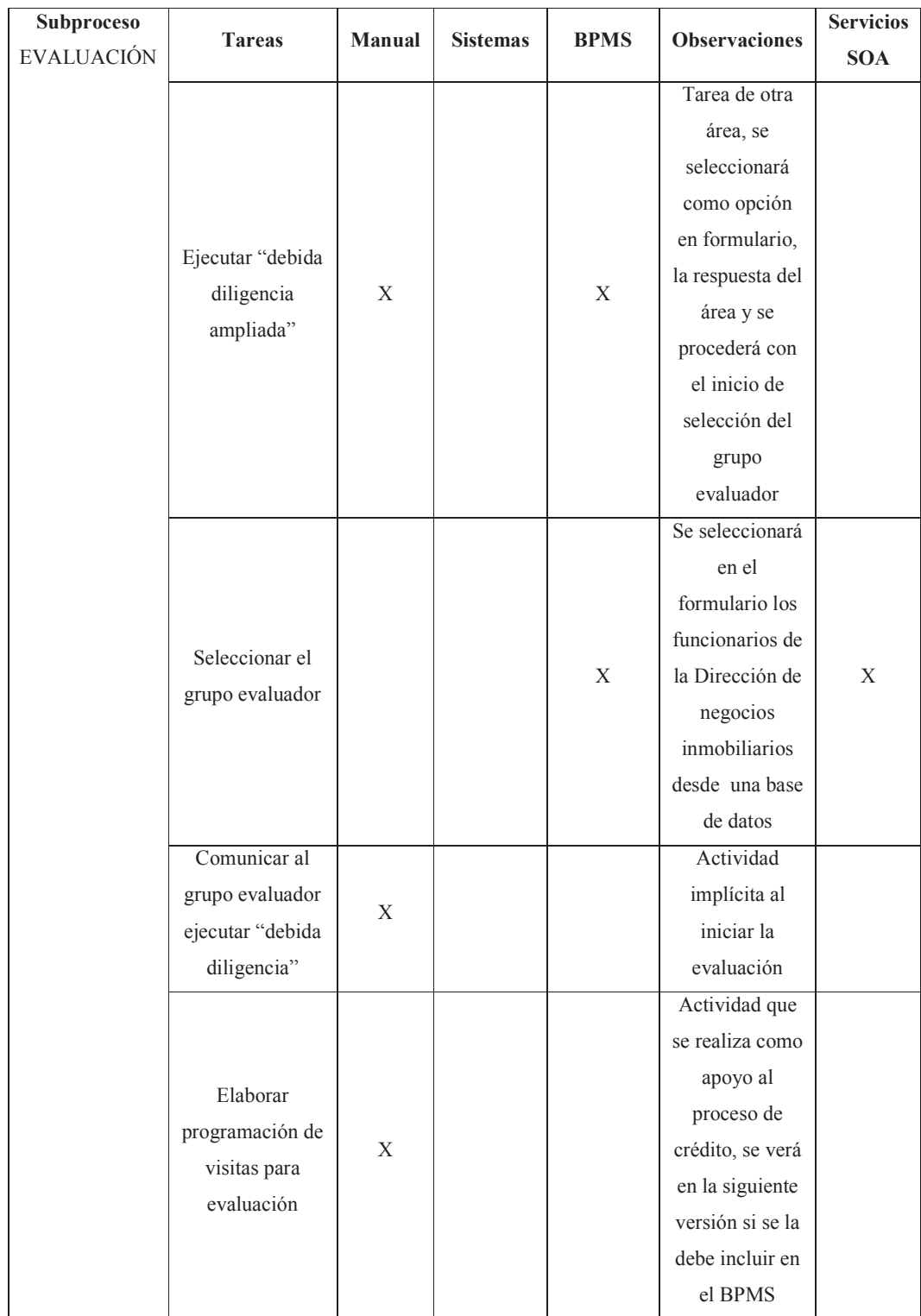

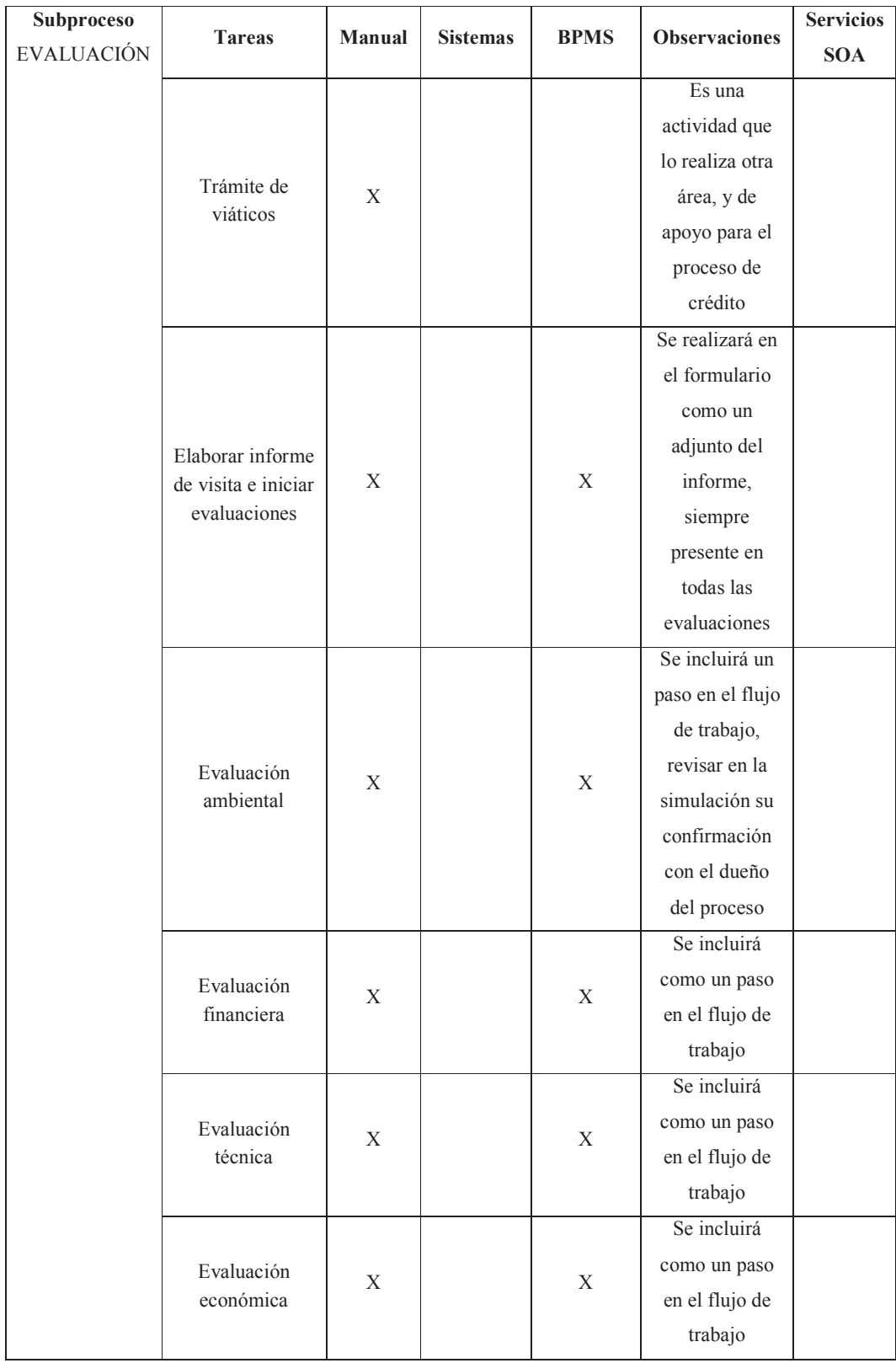

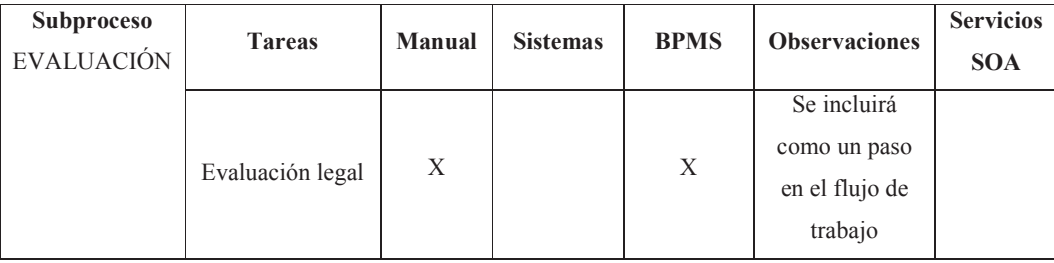

|               | <b>Tareas</b>                                                   | <b>Manual</b> | <b>Sistemas</b> | <b>BPMS</b>               | <b>Observaciones</b> | <b>Servicios</b> |
|---------------|-----------------------------------------------------------------|---------------|-----------------|---------------------------|----------------------|------------------|
|               |                                                                 |               |                 |                           |                      | <b>SOA</b>       |
|               | Consolidar y<br>ejecutar control<br>de calidad de<br>informe de | $\mathbf X$   |                 | $\boldsymbol{\mathrm{X}}$ | Se registrará        |                  |
|               |                                                                 |               |                 |                           | como una             |                  |
|               |                                                                 |               |                 |                           | opción de            |                  |
|               |                                                                 |               |                 |                           | checklist el         |                  |
|               |                                                                 |               |                 |                           | control de           |                  |
|               | evaluación                                                      |               |                 |                           | calidad dentro       |                  |
|               |                                                                 |               |                 |                           | del formulario       |                  |
|               |                                                                 |               |                 | $\mathbf X$               | Se creará un         |                  |
|               |                                                                 |               |                 |                           | paso en              |                  |
|               |                                                                 |               |                 |                           | workflow, y          |                  |
|               | Corregir<br>informe de<br>evaluación                            | $\mathbf X$   |                 |                           | será asignado        |                  |
| Subproceso    |                                                                 |               |                 |                           | al líder del         |                  |
| CONSOLIDACIÓN |                                                                 |               |                 |                           | grupo de             | $\mathbf X$      |
|               |                                                                 |               |                 |                           | evaluación, una      |                  |
|               |                                                                 |               |                 |                           | vez corregido        |                  |
|               |                                                                 |               |                 |                           | se devolverá al      |                  |
|               |                                                                 |               |                 |                           | director para su     |                  |
|               |                                                                 |               |                 |                           | revisión             |                  |
|               | Analizar<br>informe de<br>evaluación                            | $\mathbf X$   |                 | $\mathbf X$               | Analizar y           |                  |
|               |                                                                 |               |                 |                           | elaborar el acta     |                  |
|               |                                                                 |               |                 |                           | se realizará en      |                  |
|               | Elaborar acta<br>de<br>observaciones                            |               |                 |                           | un paso del          |                  |
|               |                                                                 |               |                 |                           | workflow, se         | $\mathbf X$      |
|               |                                                                 |               |                 |                           | adjuntará el         |                  |
|               |                                                                 |               |                 |                           | acta y el            |                  |
|               |                                                                 |               |                 |                           | informe de           |                  |
|               |                                                                 |               |                 |                           | evaluación           |                  |

**Tabla 3.4.1.3**. Mapeo de tareas del proceso de consolidación a automatizar en la herramienta BPMS

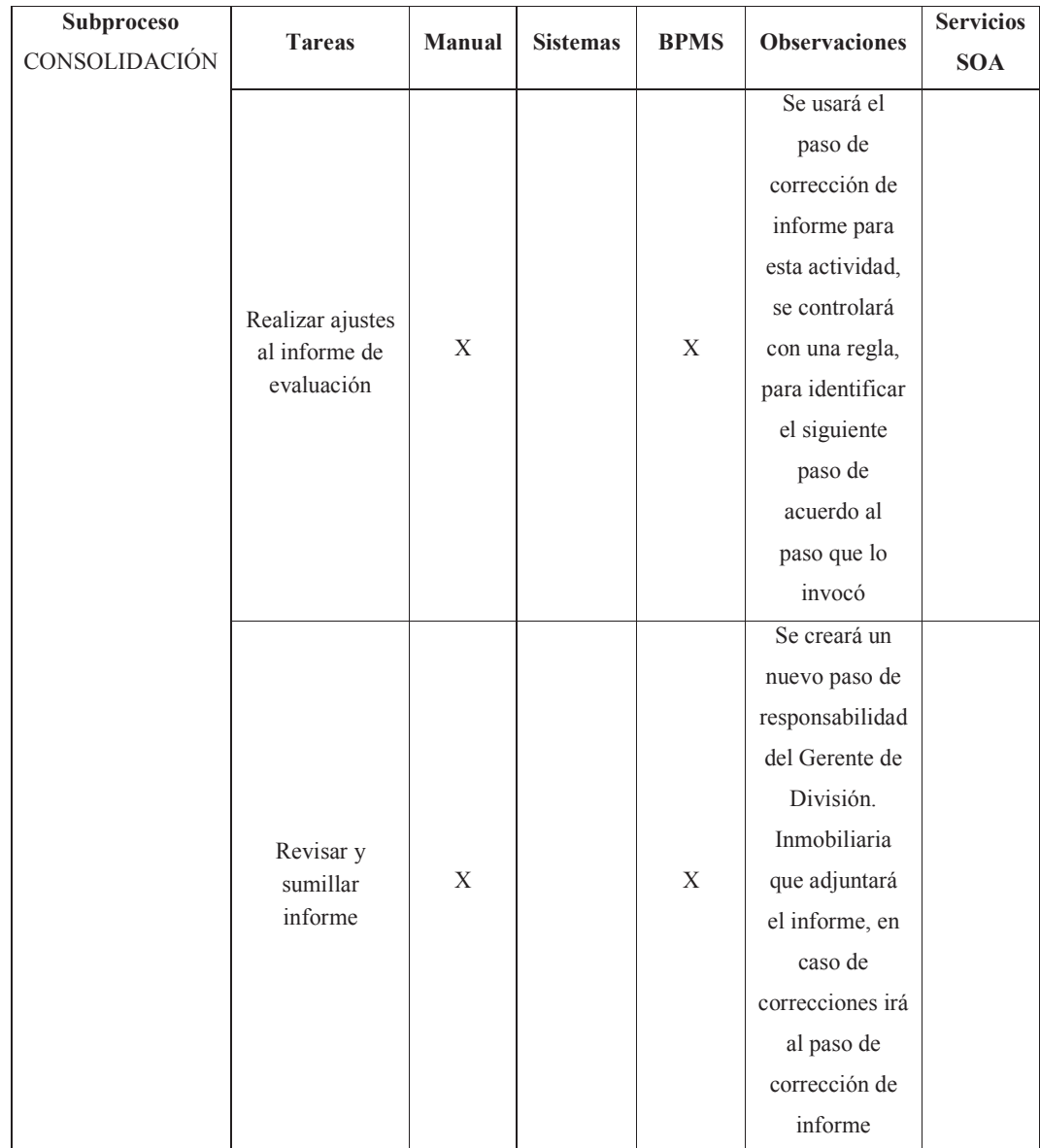

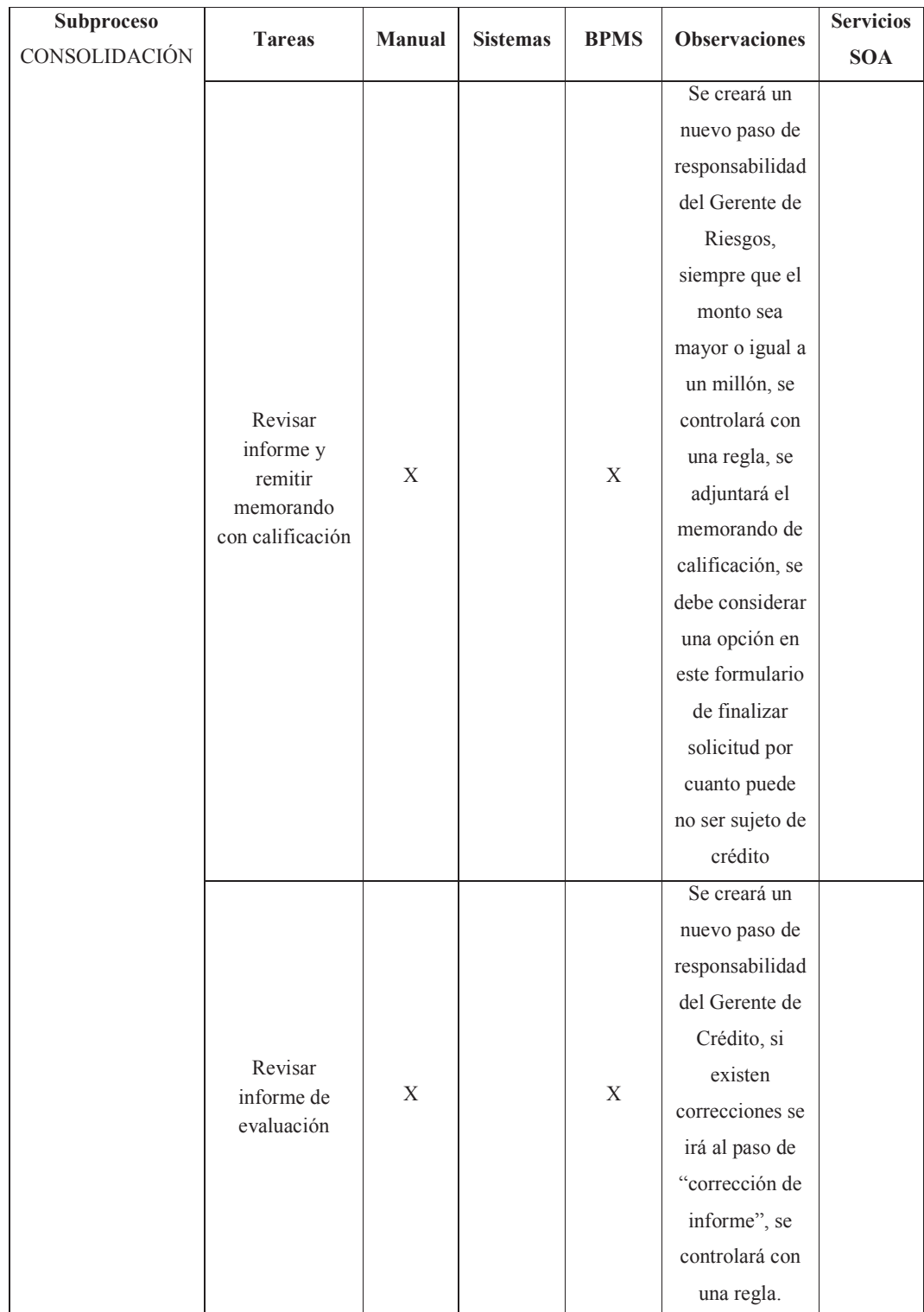

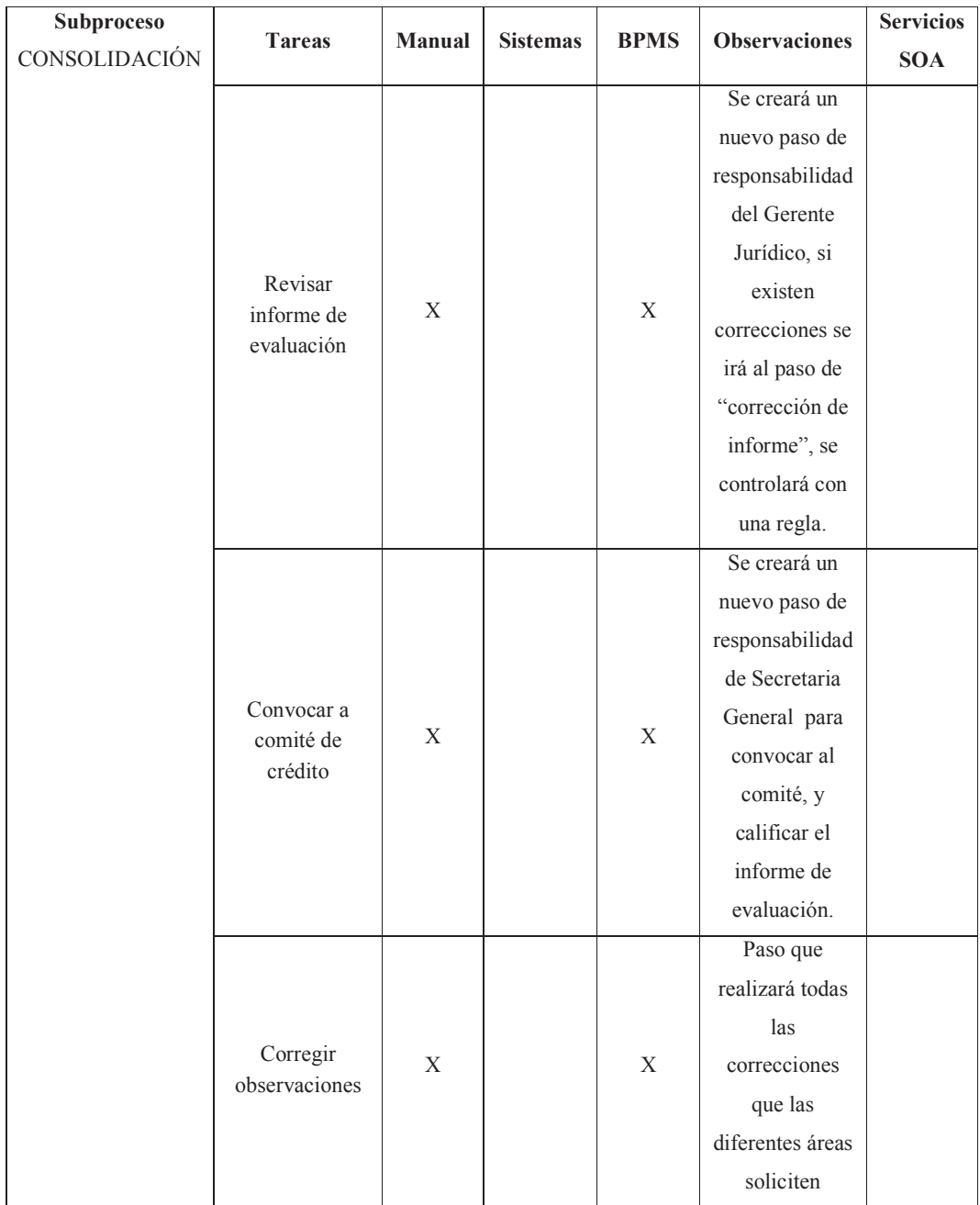

| <b>SOA</b> |
|------------|
|            |
|            |
|            |
|            |
|            |
|            |
|            |
|            |
|            |
|            |
|            |
|            |
|            |
|            |
|            |
|            |
|            |
|            |
|            |
|            |
|            |
|            |
|            |
|            |
|            |
|            |
|            |

**Tabla 3.4.1.4**. Mapeo de tareas del proceso de calificación a automatizar en la herramienta BPMS

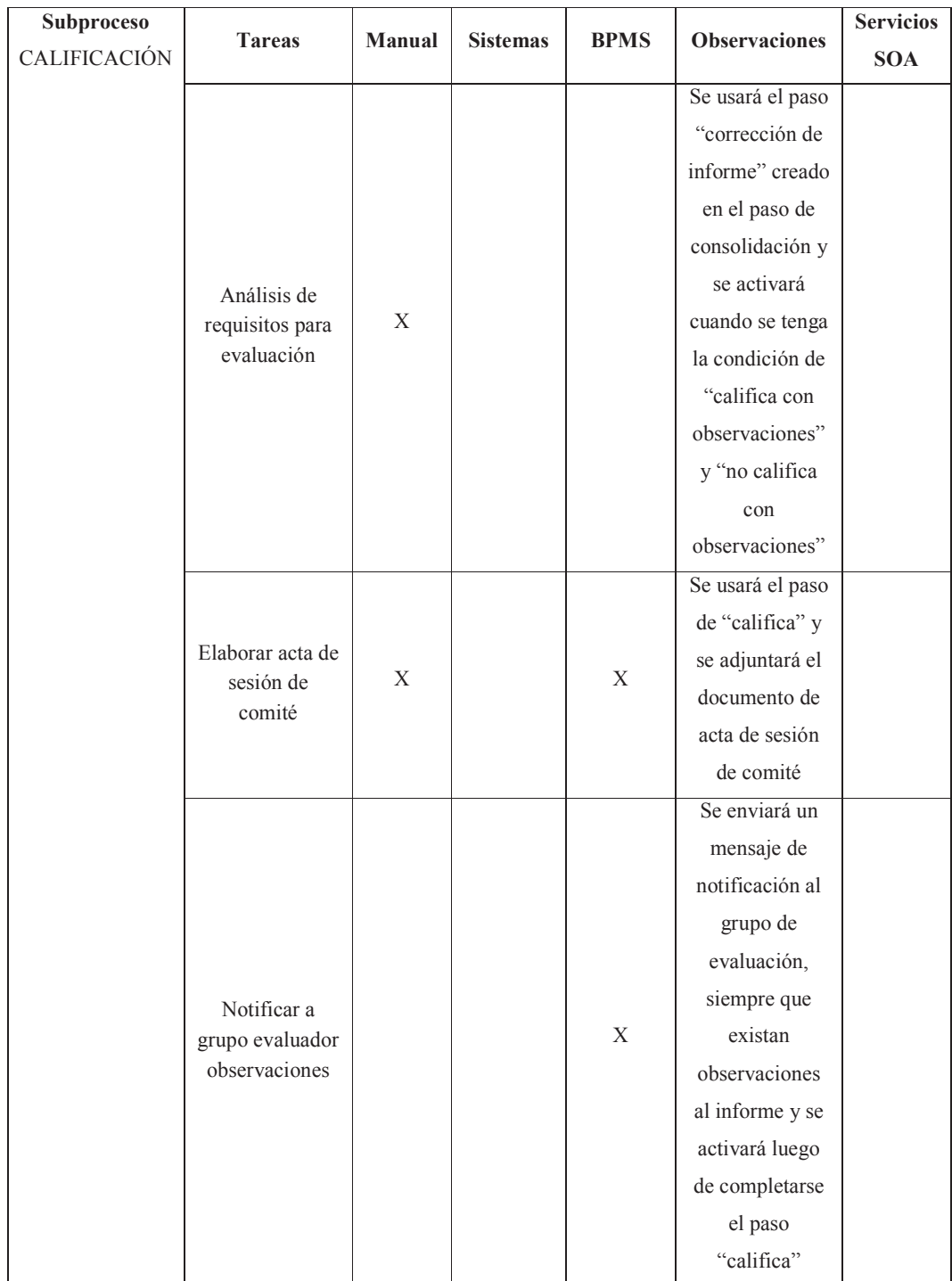

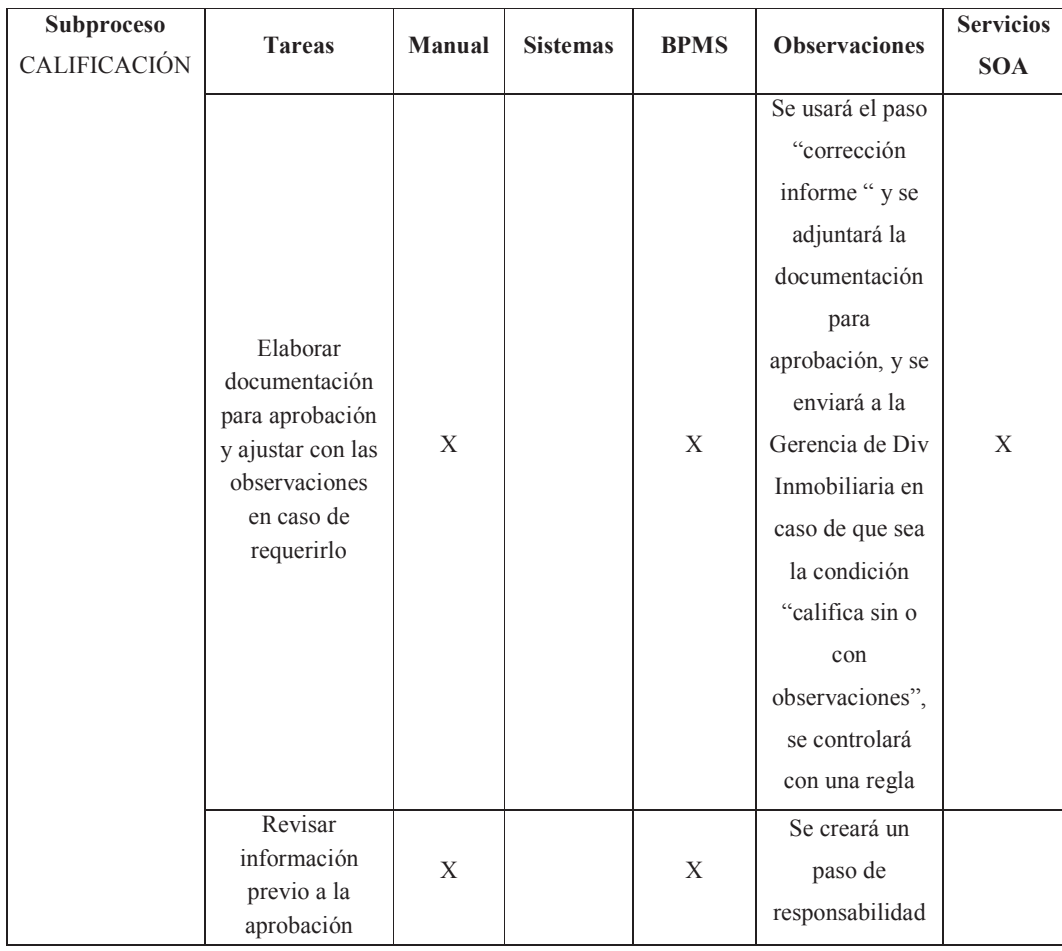

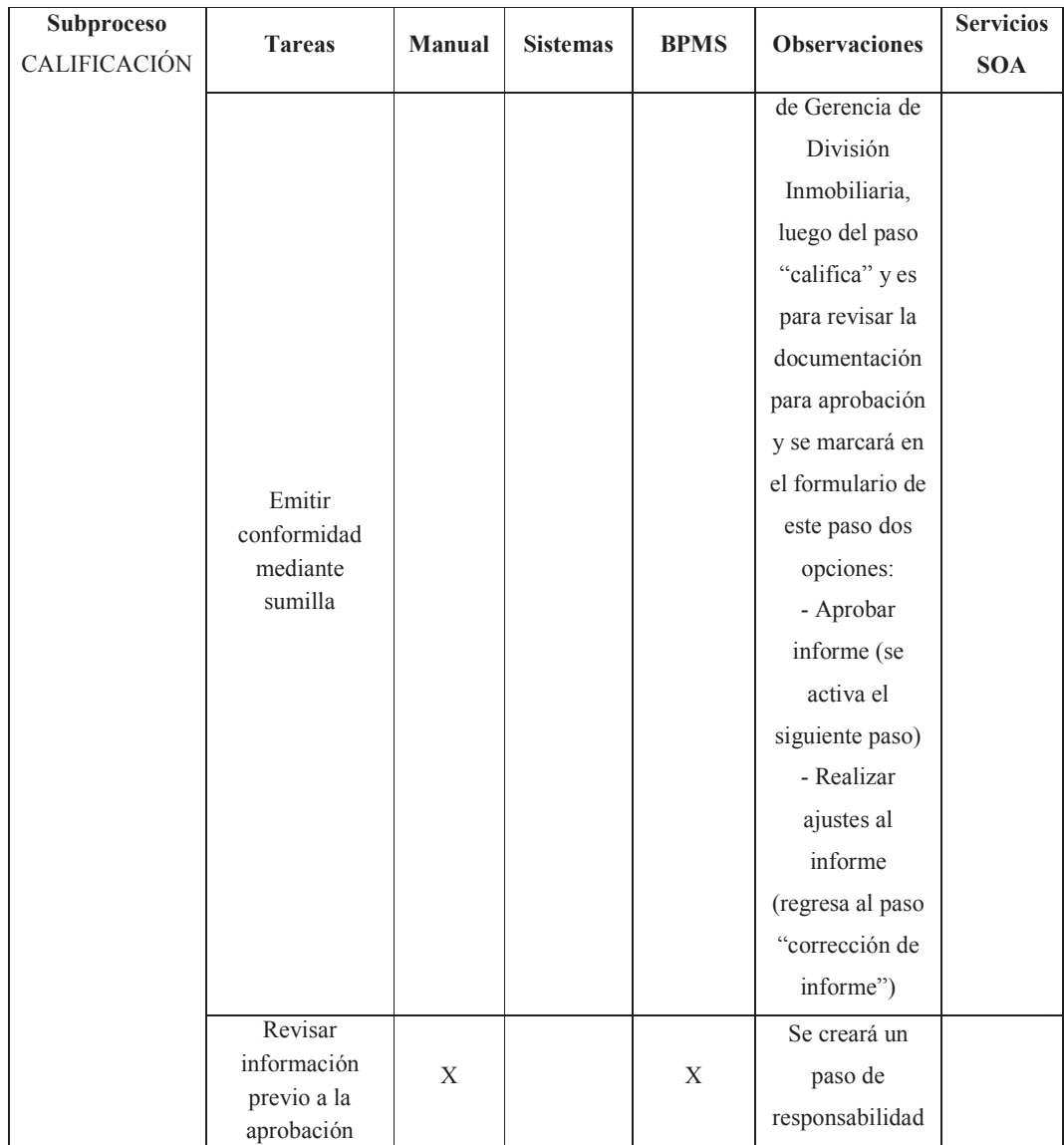

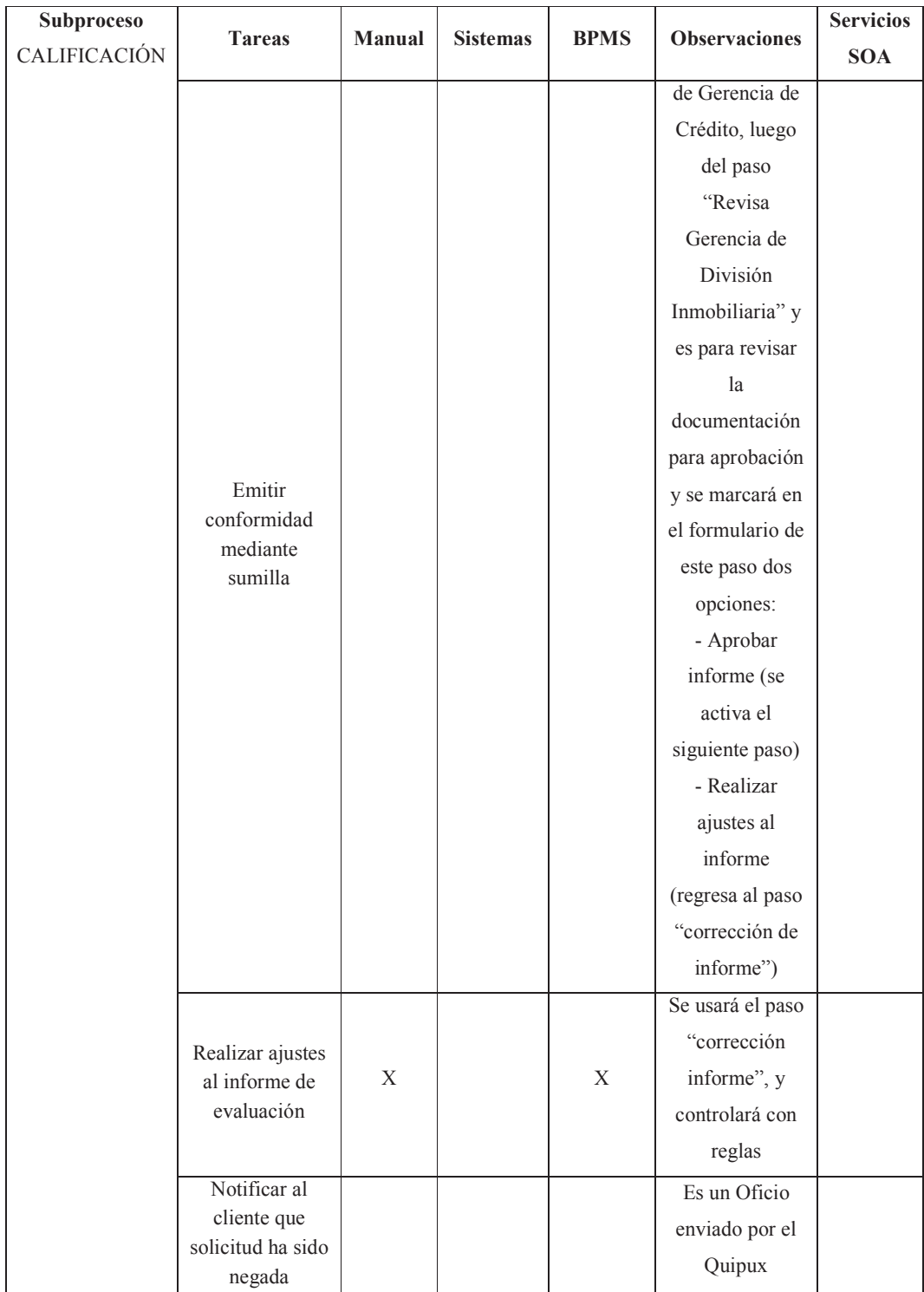

|                   | <b>Tareas</b>                   | Manual      | <b>Sistemas</b> | <b>BPMS</b> | <b>Observaciones</b> | <b>Servicios</b> |
|-------------------|---------------------------------|-------------|-----------------|-------------|----------------------|------------------|
|                   |                                 |             |                 |             |                      | <b>SOA</b>       |
|                   | Elaborar                        | X           |                 | X           | Se creará un         |                  |
|                   |                                 |             |                 |             | paso de              |                  |
|                   |                                 |             |                 |             | responsabilidad      |                  |
|                   |                                 |             |                 |             | de Gerencia          |                  |
|                   | proyecto de                     |             |                 |             | Jurídica, se         |                  |
|                   | decisión de                     |             |                 |             | adjuntará el         |                  |
|                   | aprobación                      |             |                 |             | documento            |                  |
|                   |                                 |             |                 |             | proyecto de          |                  |
|                   |                                 |             |                 |             | decisión de          |                  |
|                   |                                 |             |                 |             | aprobación           |                  |
|                   | Revisar proyecto<br>de decisión | $\mathbf X$ |                 | $\mathbf X$ | Se creará un         |                  |
| Subproceso        |                                 |             |                 |             | paso de              |                  |
| <b>APROBACIÓN</b> |                                 |             |                 |             | responsabilidad      |                  |
|                   |                                 |             |                 |             | de Gerencia de       |                  |
|                   |                                 |             |                 |             | Crédito, se          |                  |
|                   |                                 |             |                 |             | adjuntará el         |                  |
|                   |                                 |             |                 |             | documento            |                  |
|                   |                                 |             |                 |             | corregido de         |                  |
|                   |                                 |             |                 |             | proyecto de          |                  |
|                   |                                 |             |                 |             | decisión de          |                  |
|                   |                                 |             |                 |             | aprobación, en       |                  |
|                   |                                 |             |                 |             | caso de              |                  |
|                   |                                 |             |                 |             | observación          |                  |
|                   |                                 |             |                 |             | regresará al         |                  |
|                   |                                 |             |                 |             | paso "elaborar       |                  |
|                   |                                 |             |                 |             | proyecto de          |                  |
|                   |                                 |             |                 |             | decisión"            |                  |

**Tabla 3.4.1.5**. Mapeo de tareas del proceso de aprobación para automatizar en la herramienta BPMS

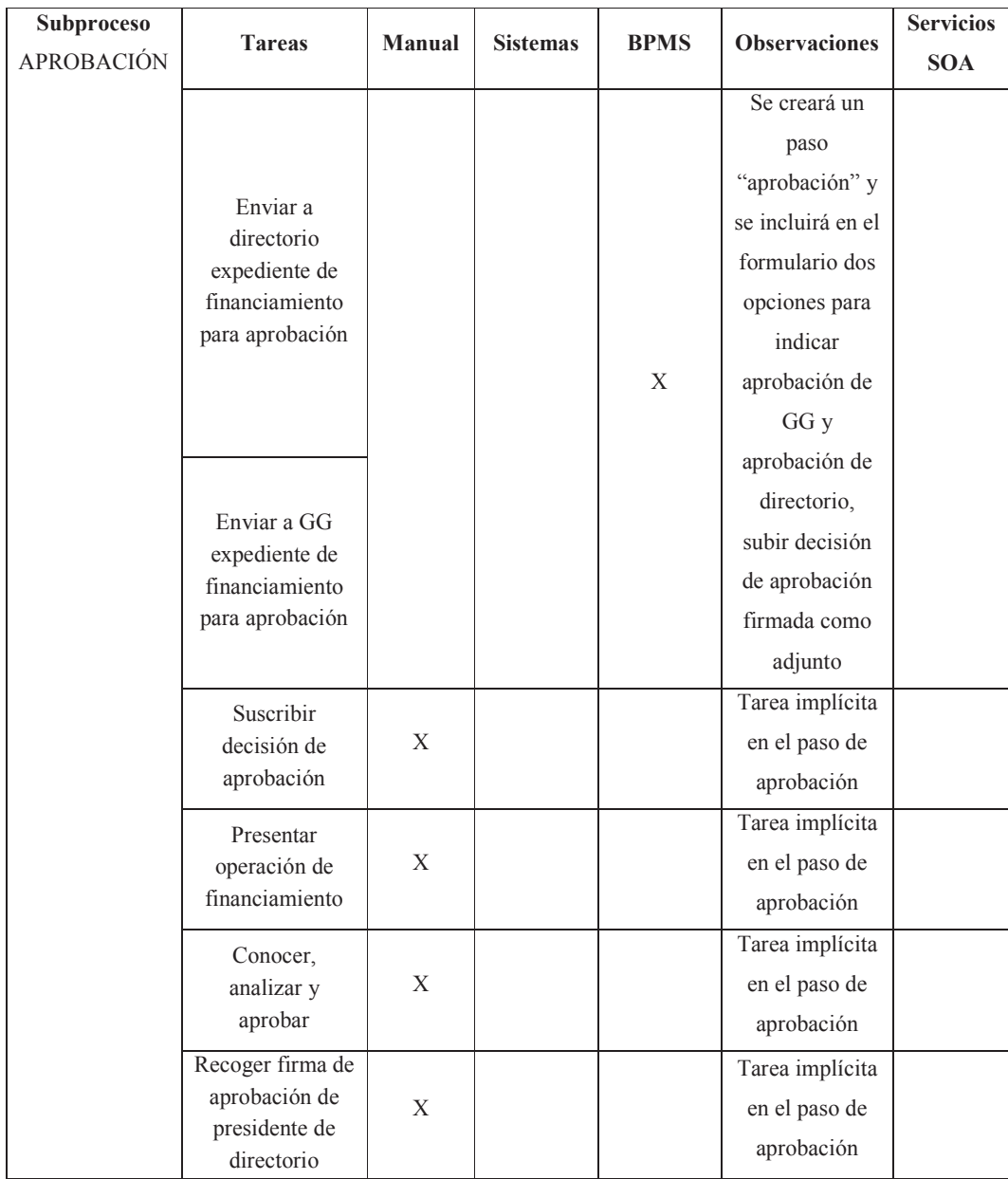

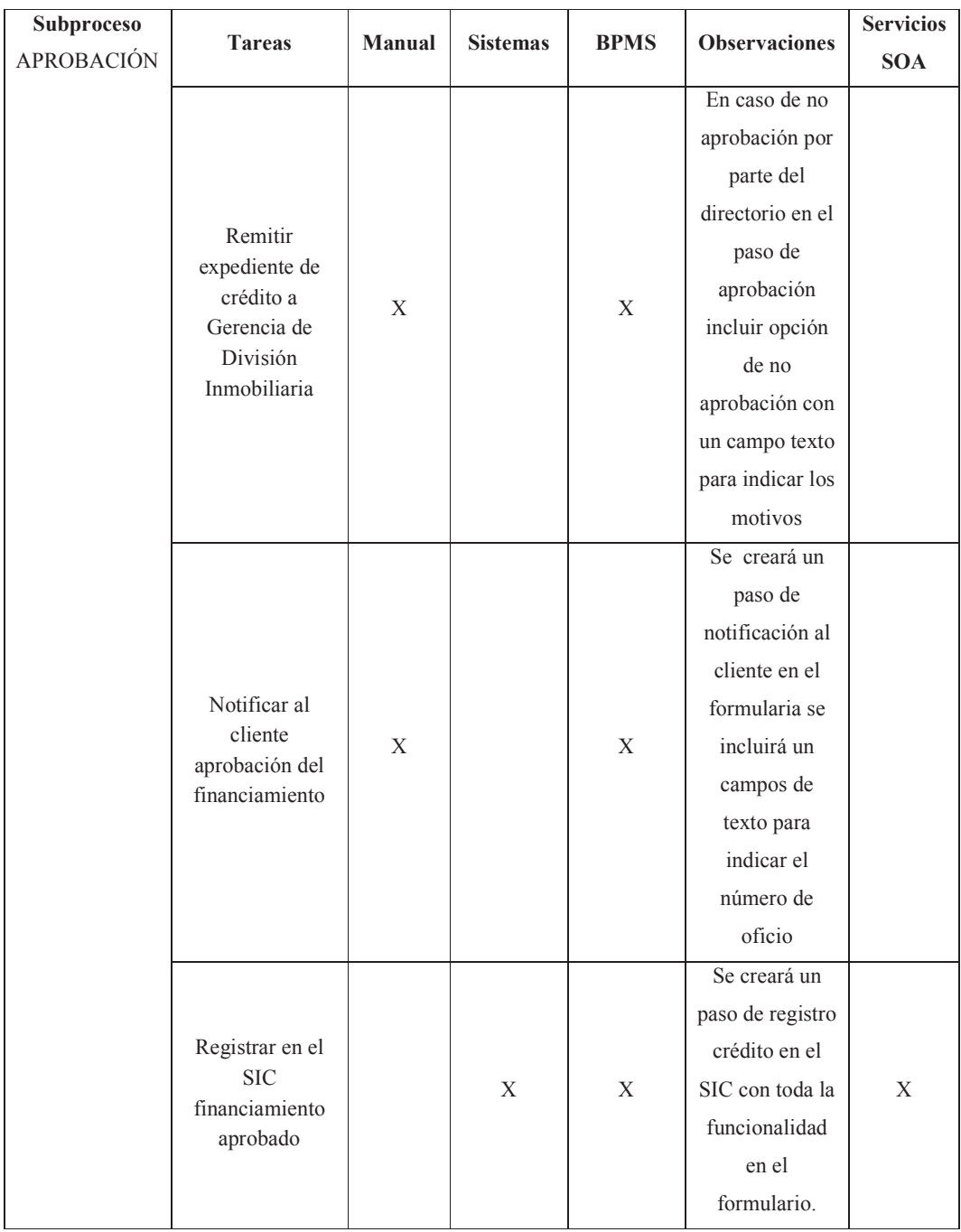

Luego de este análisis se propone el siguiente mapa de proceso en el workflow Ultimus que se indica en la figura 3.4.1.

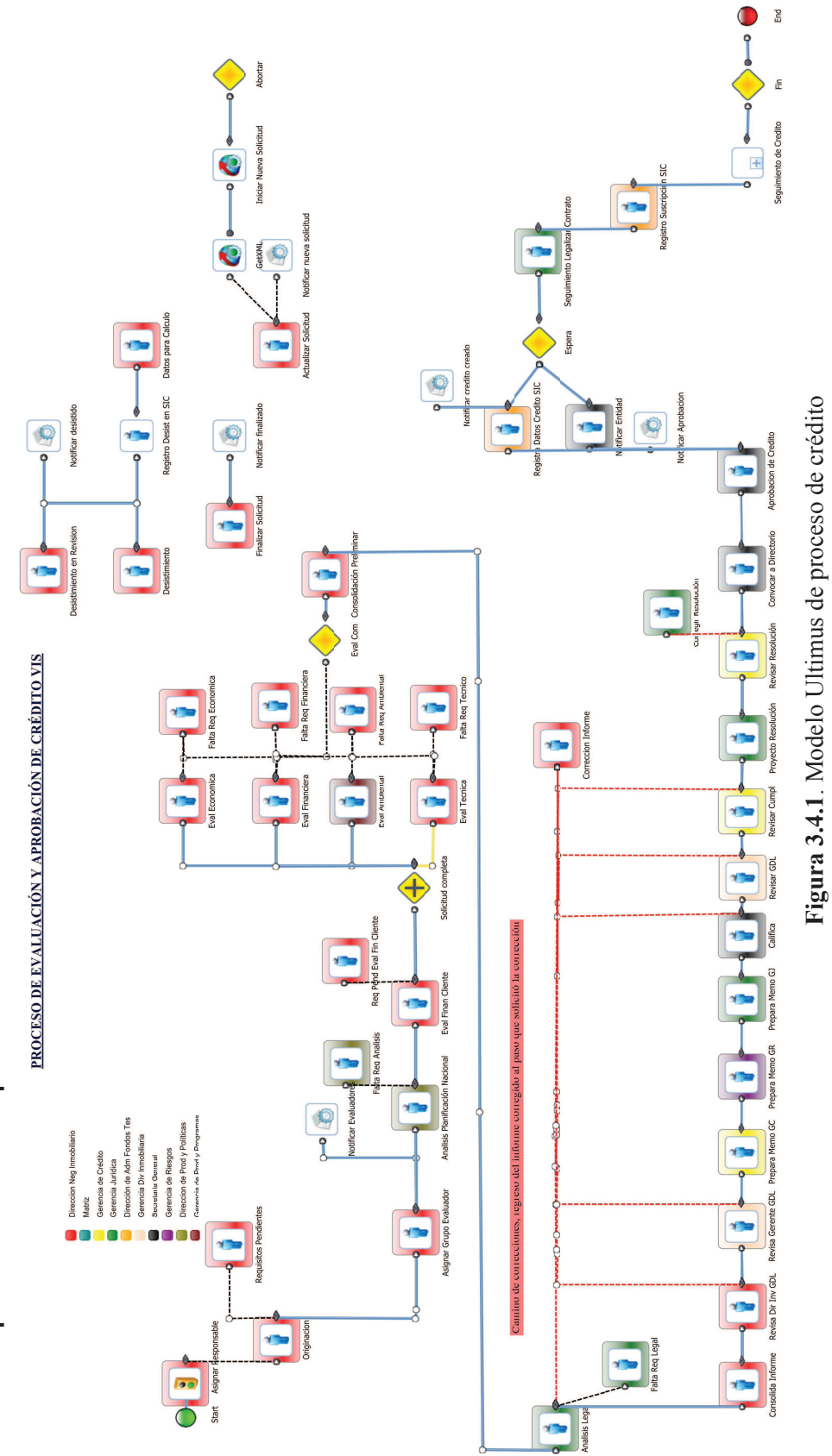

Mapa del Proceso a implementar **3.4.2 Mapa del Proceso a implementar**   $3.4.2$ 

(B.E.D.E, 2013) Elaborado por: Ing. Nancy Rodríguez S. (B.E.D.E, 2013) Elaborado por: Ing. Nancy Rodríguez S.

### **3.4.3 Especificaciones Técnicas de cada paso**

Las especificaciones técnicas de cada paso, fueron elaboradas en el siguiente formato:

- Denominación del paso en el flujo: se especificó el nombre del paso, dato muy importante, por cuanto en la parte de programación, se referencia como un objeto por medio de este nombre.
- Formulario del paso: se diseñaron los formularios correspondientes a cada paso, en el cual se incluyeron según corresponda cajas lista, cajas de selección, cajas de texto, etiquetas, imágenes y botones.
- Datos: se especificaron en detalle los datos que el usuario debe seleccionar ya sea de una caja lista o ingresar en una caja de texto, se especificó también las bases de datos a las que se debe accesar ya sea para grabar o extraer esta información.
- Acción de los botones: se especificó la acción que cada botón diseñado en el formulario realizará, así por ejemplo: acciones de guardar, eliminar y/o borrar los datos del formulario. También se especificaron las reglas que se deben considerar al activar y/o completar este paso.
- Archivos adjuntos: se especificó en cada paso, las siguientes acciones sobre los archivos adjuntos:
	- o Adjuntar: si o no
	- o Abrir: si o no
	- o Eliminar: si o no.
- Interfaces con otros sistemas transaccionales: se especificaron los servicios SOA que se utilizarán para la conexión con los sistemas transaccionales desde el formulario.
- Responsable del paso: se estableció el rol que ejecutará este paso en el proceso y no necesariamente debe mapear al cargo en el organigrama funcional, ya que el proceso es transversal.
- Aprobación del diseño del paso: finalmente se registró la firma de los usuarios del proceso que aprobaron el diseño del paso en el proceso.

En este formato se trabajó para todos los pasos del flujo, los mismos que se muestran en el Anexo A.

# **3.5 Evaluación de los resultados de la implementación del modelo**

Una vez definido el modelo del proceso y con las especificaciones de cada paso en el flujo, es importante realizar una simulación de corrida con el flujo propuesto para ver qué se puede optimizar a fin de que el proceso se ejecute en los tiempos esperados.

#### **3.5.1 Parámetros de simulación**

Para ello se han definido los parámetros de tiempo y de costo; en el primer semestre del año 2014 se han procesado nuevos créditos desde la recepción de la solicitud de crédito, evaluación y aprobación, cabe recalcar que el crédito de vivienda de interés social es hacia el promotor inmobiliario, con proyectos que tienen en promedio mil casas, por lo que es un negocio 80/20 para el Banco del Estado, ya que con un número pequeño de proyectos se conceden altos financiamientos; el promedio sobre los tiempos empleados para la evaluación y aprobación de éstos créditos en el primer semestre del año 2014, son los propuestos para la simulación del flujo. El otro parámetro es el costo del recurso que se ha obtenido en base a su salario, dividiéndolo para el tiempo empleado en ejecutar la tarea; ambos parámetros se indican en la tabla 3.5.1:

| No.            | Paso                     | Tiempo<br>estimado    | Costo<br>en        |
|----------------|--------------------------|-----------------------|--------------------|
|                |                          | para ejecutar el paso | hora/hombre<br>del |
|                |                          | (horas)               | recurso USD        |
| 1              | Asignar Responsable      | 0,5                   | 125                |
| 2              | Originacion              | 8                     | 85                 |
| $\overline{3}$ | Requisitos pendientes    | 10                    | 85                 |
| $\overline{4}$ | Asignar grupo evaluador  | 0,5                   | 125                |
| 5              | Análisis Planif Nacional | $\overline{4}$        | 125                |
| 6              | Falta Req Analisis       | 10                    | 125                |
| $\overline{7}$ | Eval Finan Cliente       | 8                     | 85                 |
| 8              | Eval Economica           | 25                    | 85                 |

**Tabla 3.5.1**. Parámetros para simulación del flujo del proceso

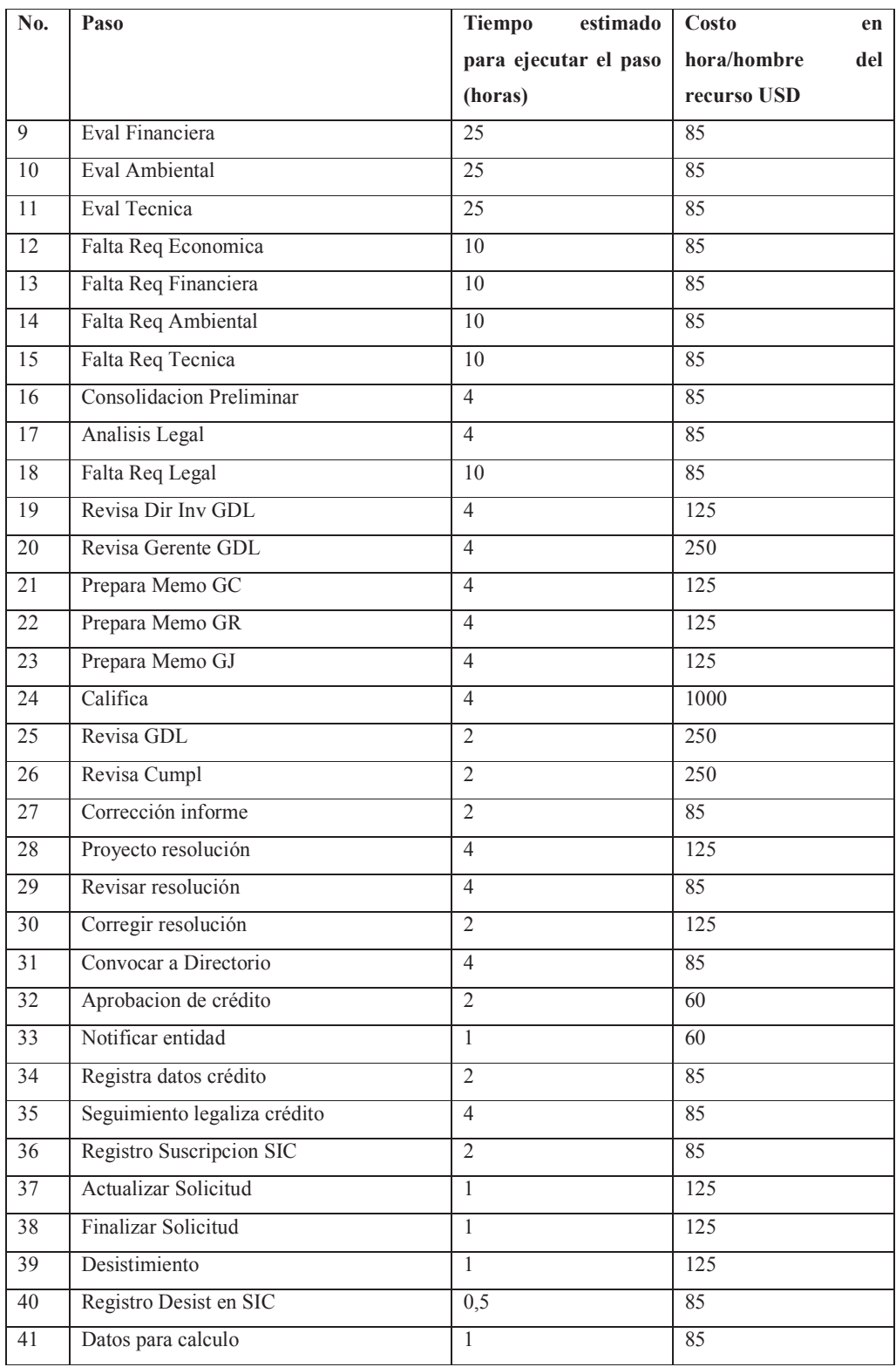

Adicional, se establecen los siguientes parámetros generales antes de iniciar la simulación como se indica en la tabla 3.5.2.

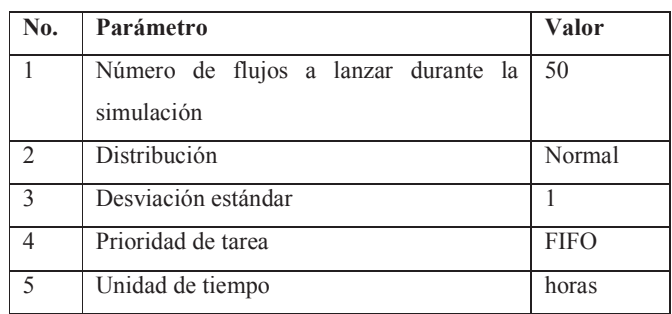

(B.E.D.E, 2013) Elaborado por: Ing. Nancy Rodríguez S.

**Tabla 3.5.2**. Escenario de simulación del proceso

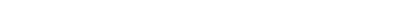

**3.5.2 Resultados de la primera simulación** 

A continuación se obtuvieron los siguientes resultados:

- Tabla 3.5.3: Resultados de costo y tiempo del proceso indicando la tarea más costosa y más lenta.
- Figura 3.4.2: Resultados de tiempos de las tareas en el proceso
- Figura 3.4.3: Resultados del costo del proceso, distribuidas por tareas.
- Figura 3.4.4: Resultados del tiempo del ciclo del proceso, distribuidas por tareas.
- Figura 3.4.5: Reporte del Balance del proceso, considerando un cola FIFO.

 **Tabla 3.5.3**. Resumen de corrida de simulación del proceso

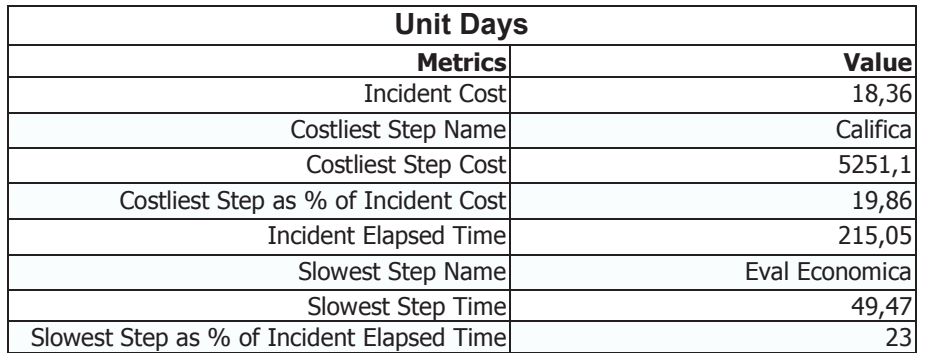

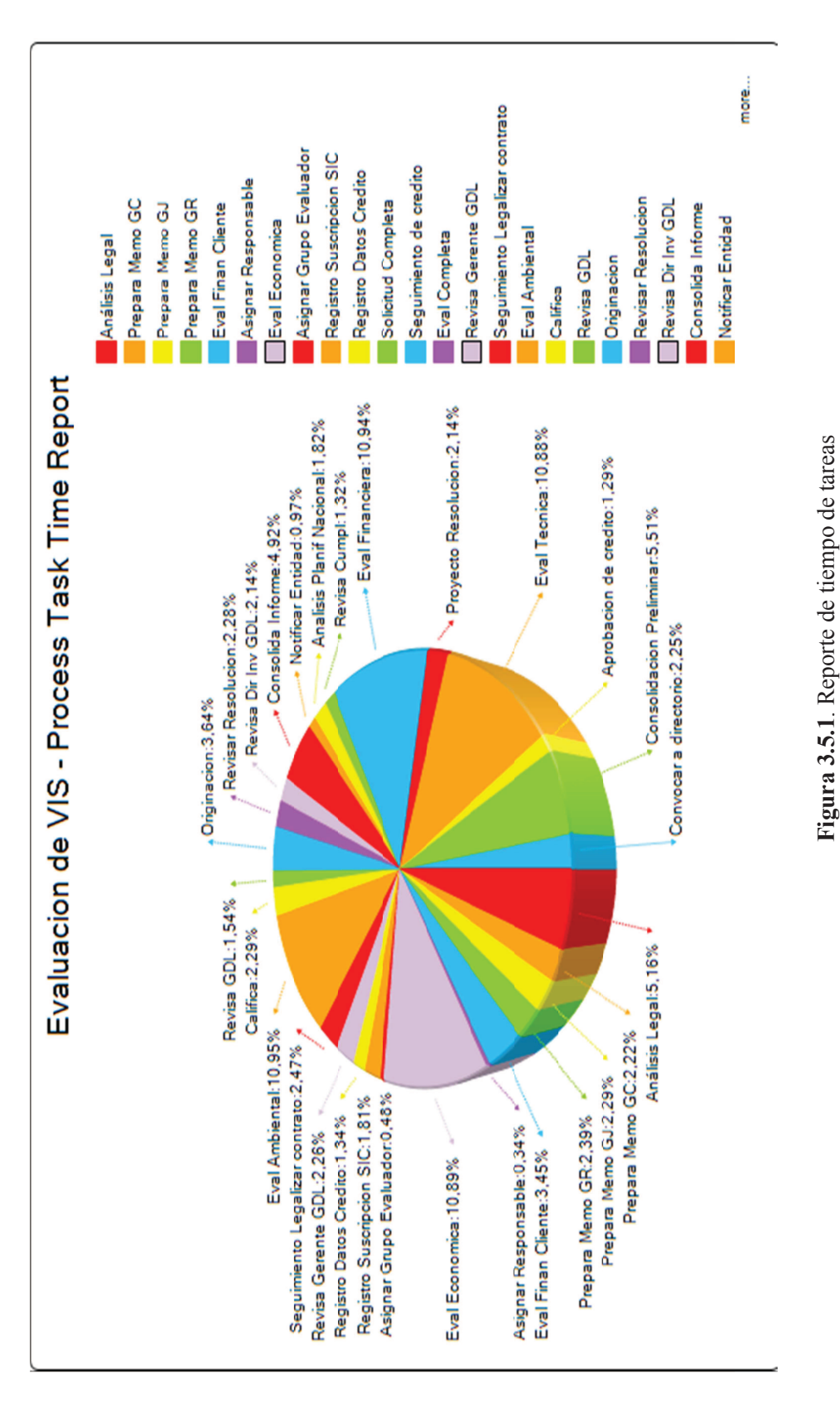

(B.E.D.E, 2013) Elaborado por: Ing. Nancy Rodríguez S. (B.E.D.E, 2013) Elaborado por: Ing. Nancy Rodríguez S.

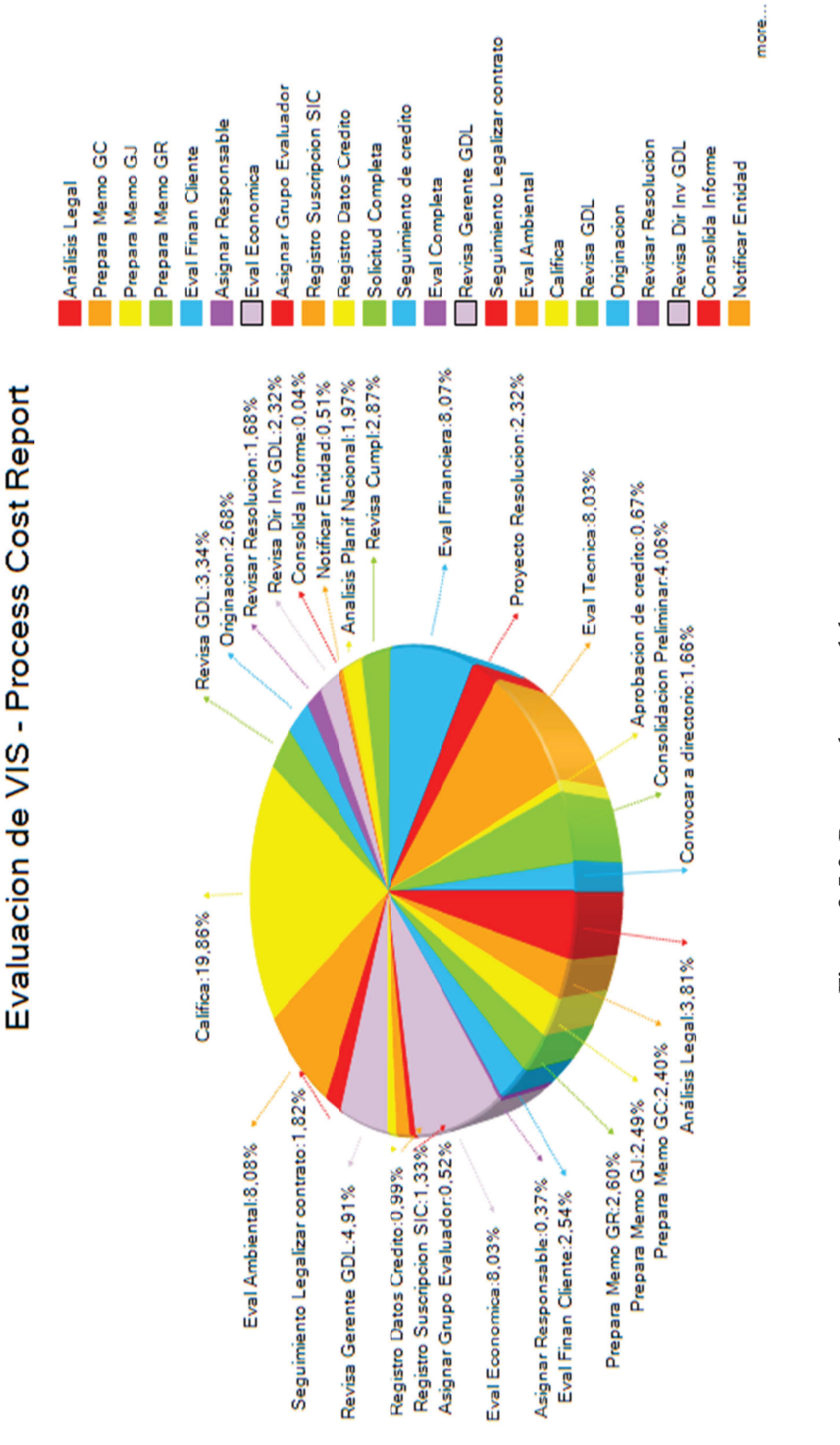

Figura 3.5.2. Reporte de costo del proceso  **Figura 3.5.2**. Reporte de costo del proceso

(B.E.D.E, 2013) Elaborado por: Ing. Nancy Rodríguez S. (B.E.D.E, 2013) Elaborado por: Ing. Nancy Rodríguez S.

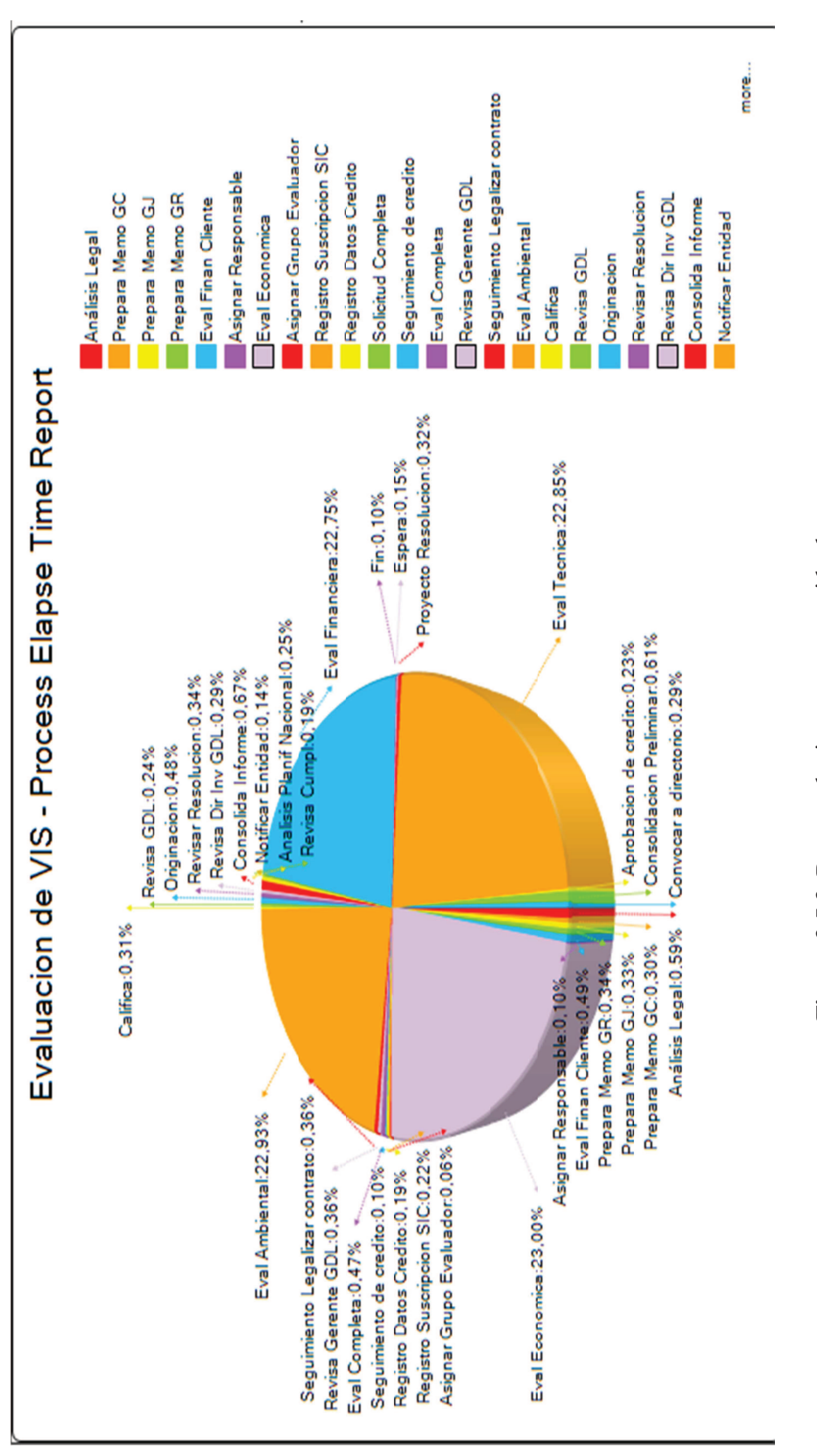

**Figura 3.5.3**. Reporte de tiempo transcurrido de tareas Figura 3.5.3. Reporte de tiempo transcurrido de tareas (B.E.D.E, 2013) Elaborado por: Ing. Nancy Rodríguez S. (B.E.D.E, 2013) Elaborado por: Ing. Nancy Rodríguez S.

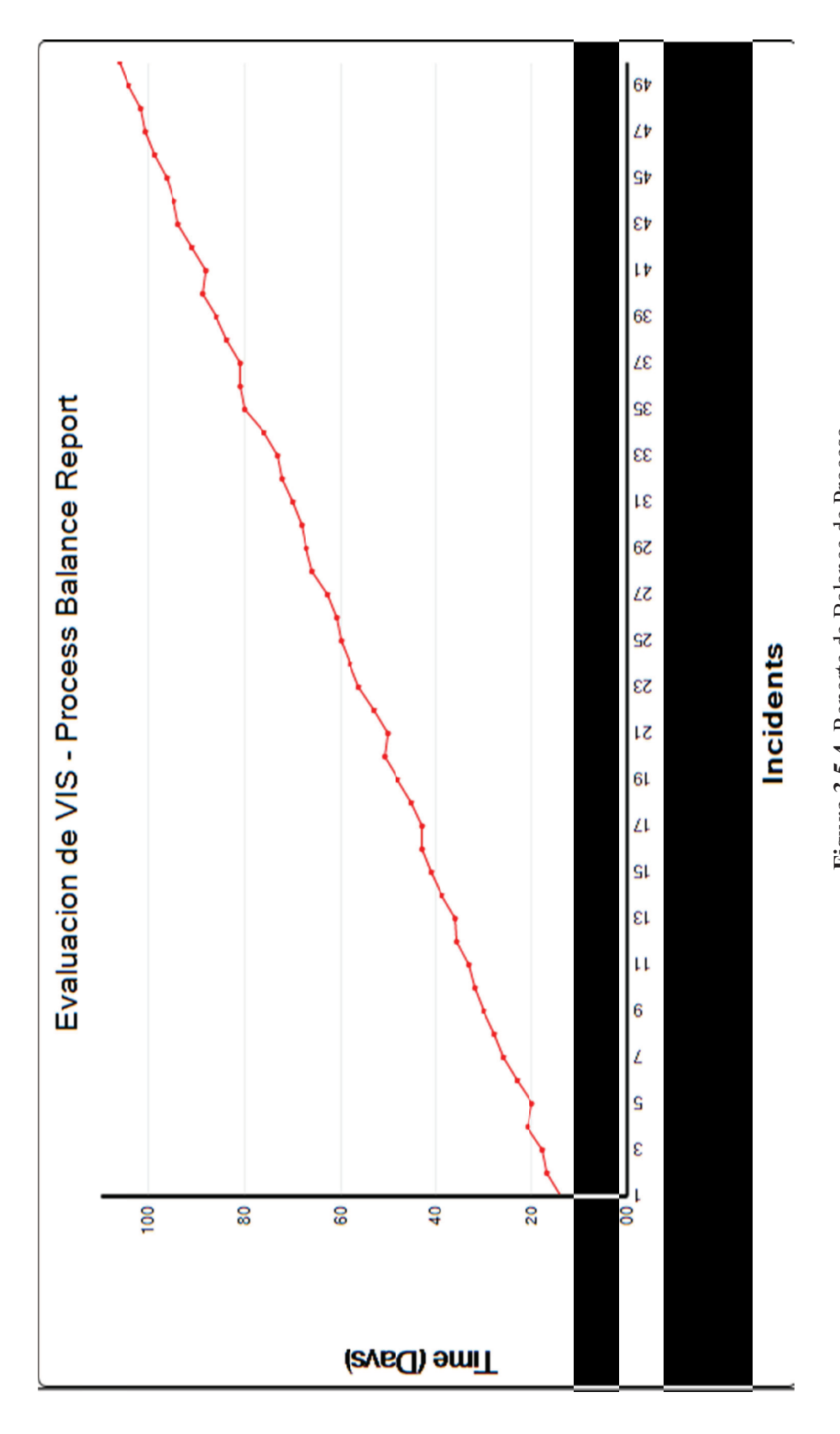

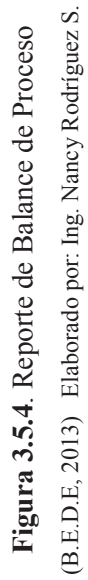

124

*Análisis:* De la ejecución de la simulación se obtuvo que el paso "califica" es el más costoso, esto se debe a que los Gerentes de: riesgos, crédito, división inmobiliaria y Subgerente General de Negocios, participan en el comité de crédito con voz y voto, por lo que son recursos de alto costo para el Banco del Estado, y al durar el comité más tiempo, será más costoso este paso, cabe destacar que en el proceso se anticipa la participación de las gerencias para que revisen el informe y se pronuncien por observaciones y de esta forma el tiempo de reunión del comité se reduzca, sin embargo esto no sucede, ya que las sucursales no incluyen en el informe las observaciones que realizan previamente las gerencias.

El Banco debe realizar un esfuerzo institucional para que las observaciones de las gerencias sean incluidas en el informe de evaluación, de manera estricta, para no volver a tratarlas en la reunión del comité de crédito y proponer un tiempo de reunión del comité de crédito reducido a dos horas como máximo, asumiendo que se solucione esta causa común de cultura organizacional, se usará este nuevo tiempo para la siguiente simulación.

El tiempo de ciclo del proceso es muy largo en esta simulación, tiene 215 días calendario, por lo que se revisaron algunos otros pasos nuevamente para confirmar su participación o no en el flujo del proceso.

• En primer lugar se analizó el paso de "Análisis de planificación nacional", que el banco realiza en la evaluación del financiamiento, pero se observa que esta actividad se puede ejecutar al momento de realizar la prospección del cliente, esto es, al iniciar el contacto comercial con el cliente, puesto que es un análisis de que el proyecto inmobiliario cumple con los requisitos de vivienda popular y se avala con un permiso de factibilidad entregado por el Ministerio de Desarrollo Urbano y Vivienda (MIDUVI), requisito que se solicita como documento obligatorio en la solicitud de crédito, por lo cual se eliminará este paso, ya que el flujo del proceso que se implementará en el BPMS, inicia a partir de la entrega de la solicitud de crédito con toda la documentación completa.

- En segundo lugar el paso de "Gerencia Jurídica", que consiste en adjuntar un memorando con el pronunciamiento de gerencia jurídica, se analizó que se puede eliminar este paso, y adjuntar este documento en el paso "Análisis legal", que es también de responsabilidad de la Gerencia Jurídica.
- Como política de crédito de vivienda de interés social, se estableció que inicialmente la gerencia de crédito, que administra el producto de financiamiento per-se del banco revisará inicialmente el proceso de crédito VIS, lo que sucedió en el año 2013, sin embargo, esto ya no es necesario porque el proceso ha madurado con el área de la división inmobiliaria, y el paso "revisar cumplimiento" se eliminará del flujo.
- Los permisos ambientales del proyecto inmobiliario son concedidos por el Ministerio del Ambiente, por lo que debe ser un requisito inicial en la fase de prospección del cliente, y un documento obligatorio al momento de entregar la solicitud de crédito, por lo cual el paso de "Evaluación Ambiental", es una actividad innecesaria y se eliminará del flujo, ya que este permiso es un estudio implícito de factibilidad ambiental.
- Actualmente existen dos evaluaciones financieras que son del cliente y del proyecto, y se ejecutan en pasos diferentes en el proceso. La evaluación financiera del cliente se puede realizar en el proceso de prospección del cliente, por lo cual se eliminará este paso y quedará únicamente el paso de evaluación financiera del proyecto.

### **3.5.3 Resultados de la segunda simulación**

Con los cambios propuestos se procede a ejecutar un segundo escenario de simulación con los siguientes resultados:

- Tabla 3.5.4: Resultados de costo y tiempo del proceso indicando la tarea más costosa y más lenta.
- Figura 3.5.5: Mapa del proceso con los cambios propuestos de mejora.
- Figura 3.5.6: Resultados de tiempos de las tareas en el proceso.
- Figura 3.5.7: Resultados del costo del proceso, distribuidas por tareas.
- Figura 3.5.8: Resultados del tiempo del ciclo del proceso, distribuidas por tareas.
- Figura 3.5.9: Reporte del balance del proceso, considerando una cola FIFO.

**Tabla 3.5.4**. Resumen de segunda corrida de simulación del proceso mejorado

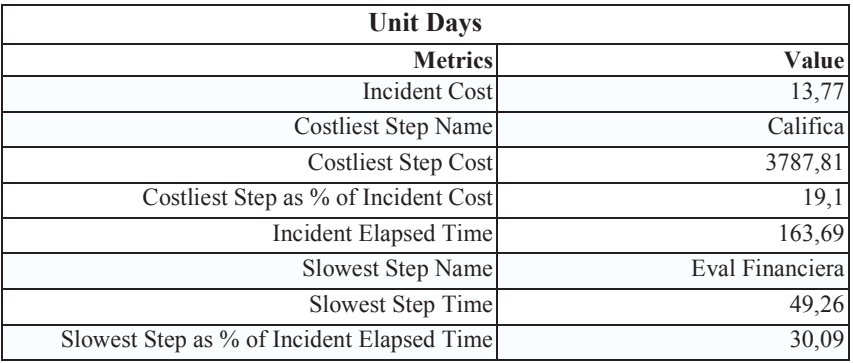

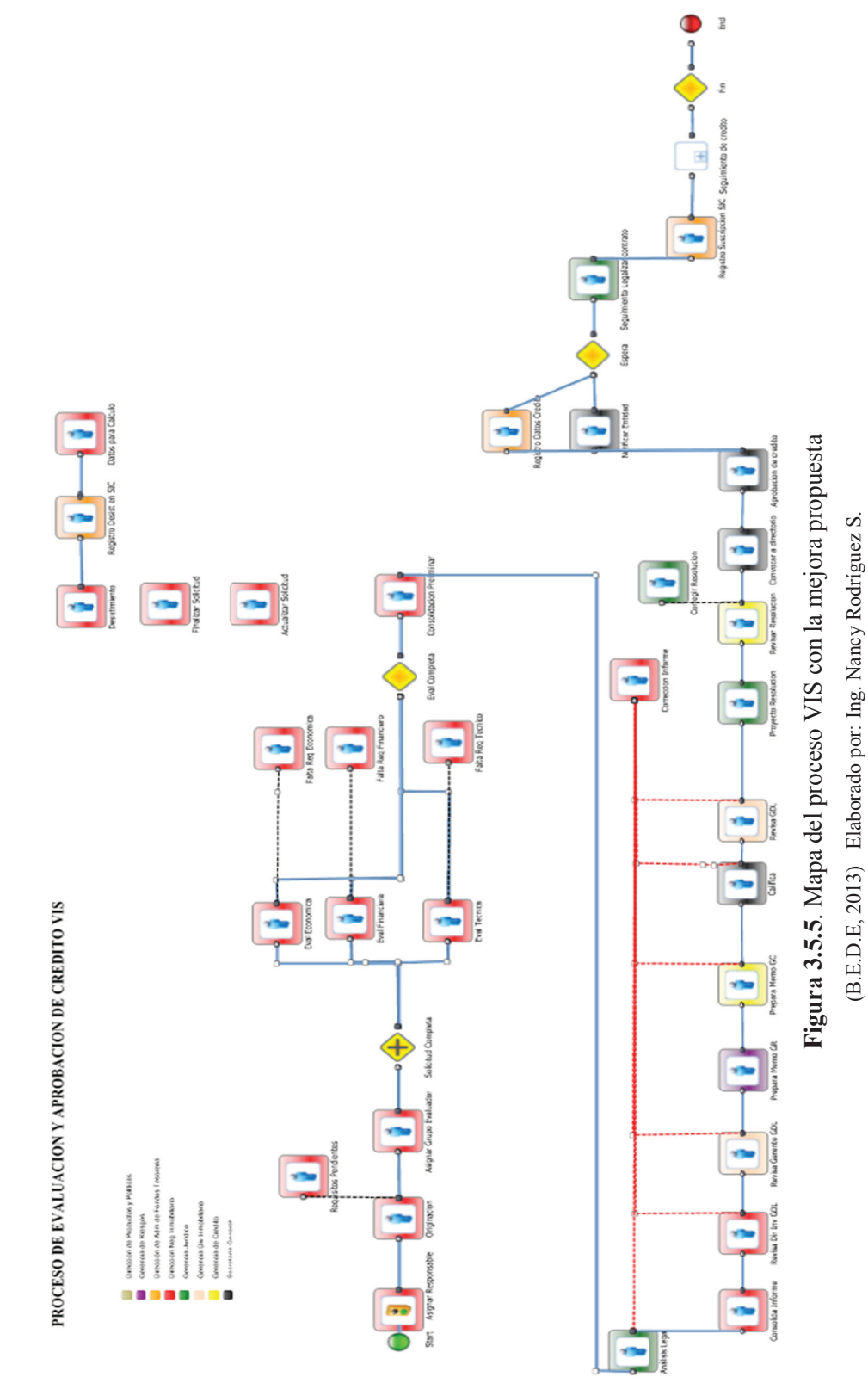

128
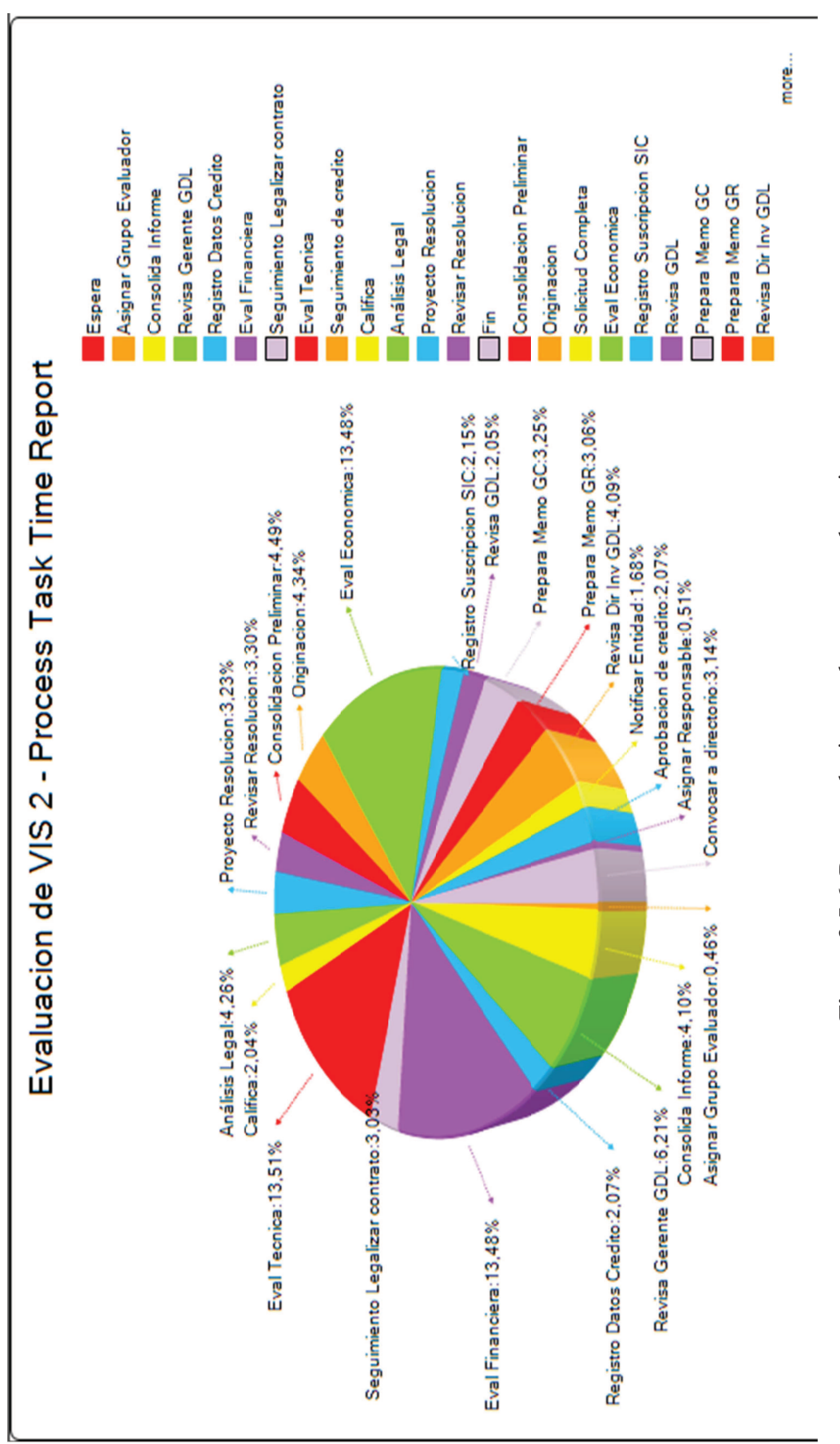

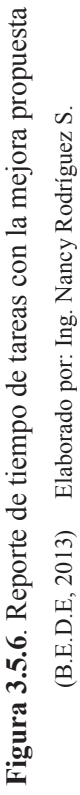

(B.E.D.E, 2013) Elaborado por: Ing. Nancy Rodríguez S.

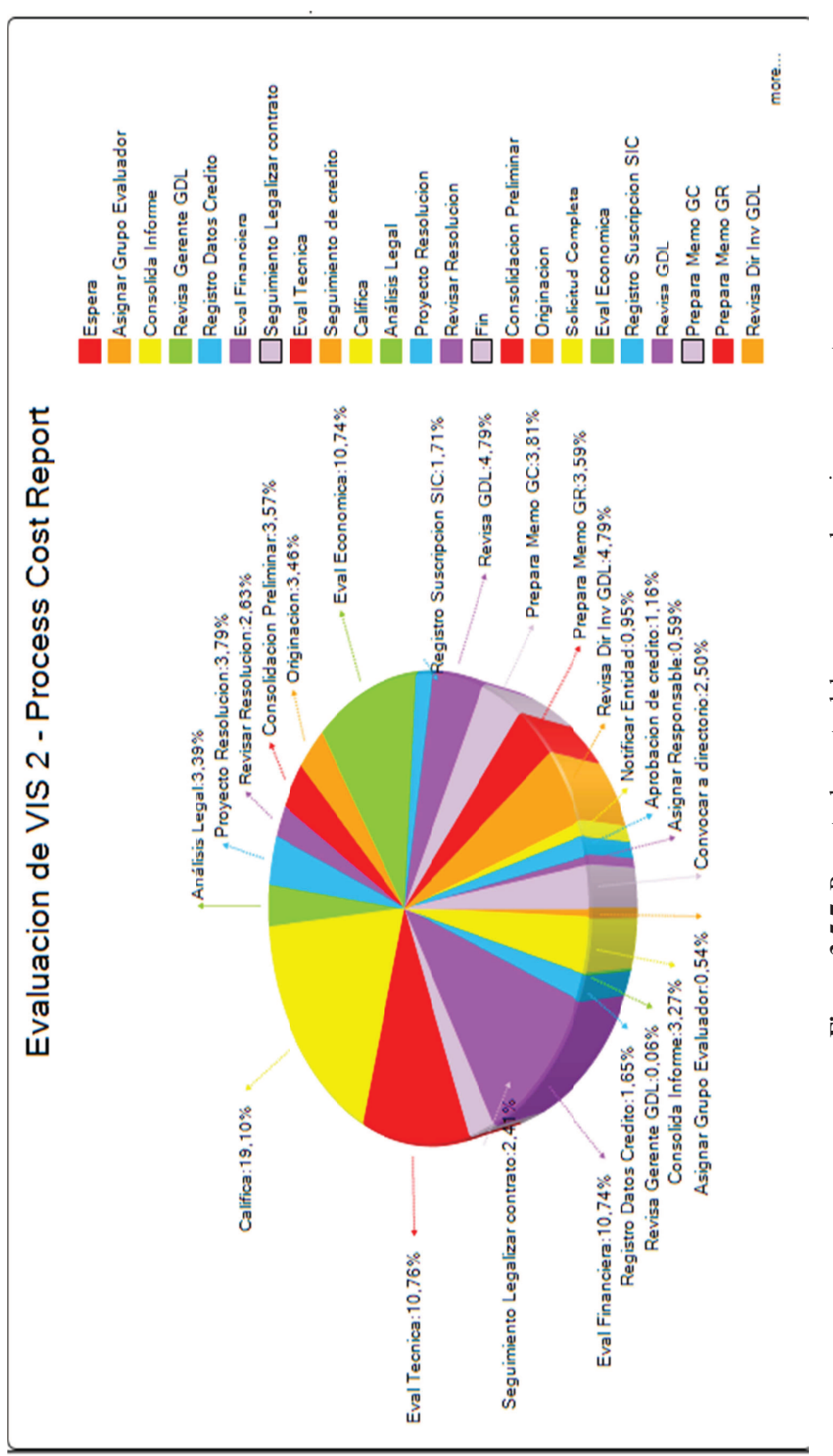

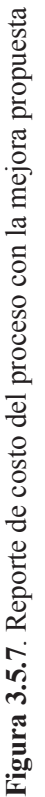

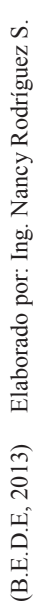

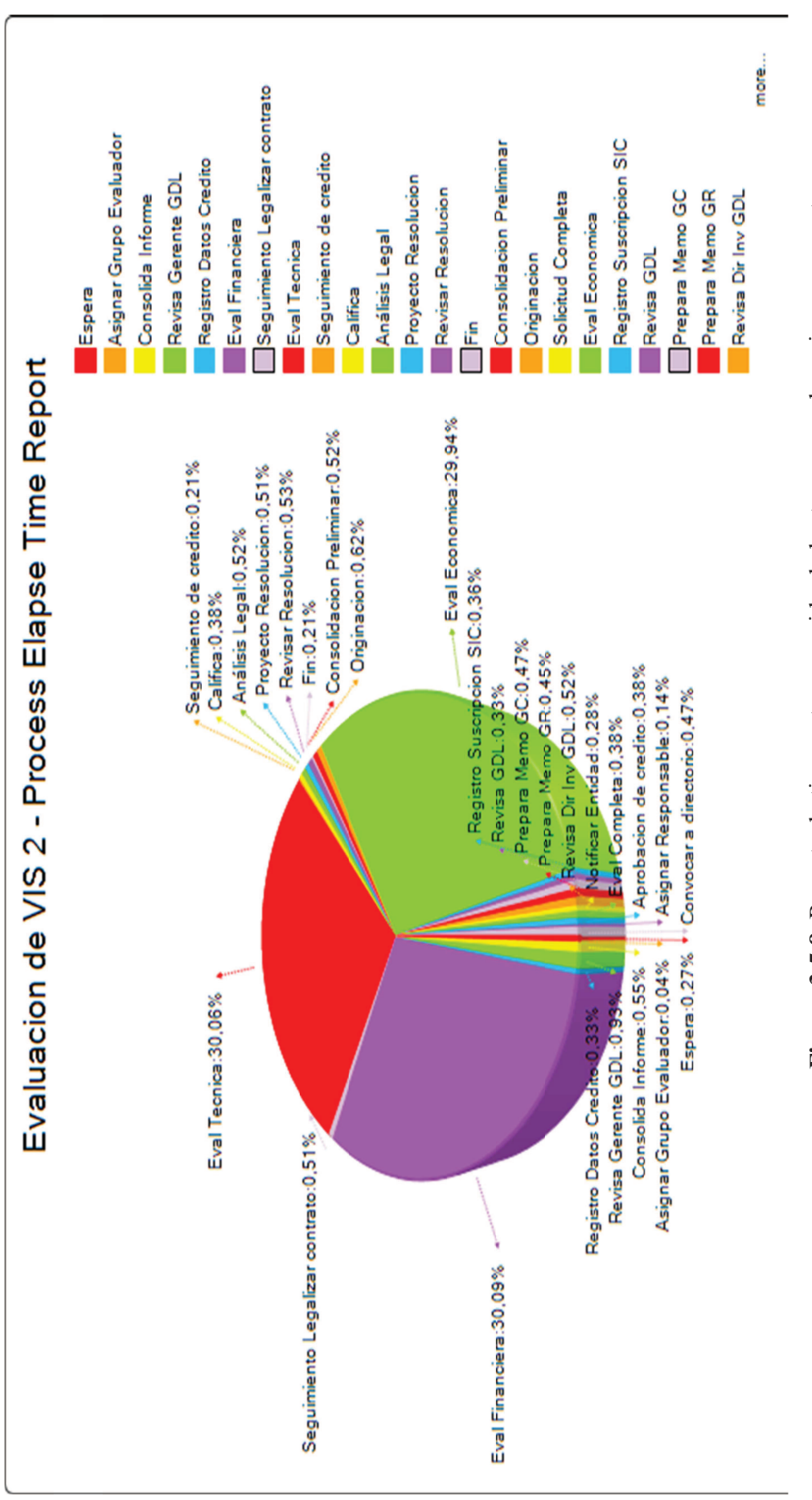

**Figura 3.5.8**. Reporte de tiempo transcurrido de las tareas con la mejora propuesta Figura 3.5.8. Reporte de tiempo transcurrido de las tareas con la mejora propuesta

(B.E.D.E, 2013) Elaborado por: Ing. Nancy Rodríguez S. (B.E.D.E, 2013) Elaborado por: Ing. Nancy Rodríguez S.

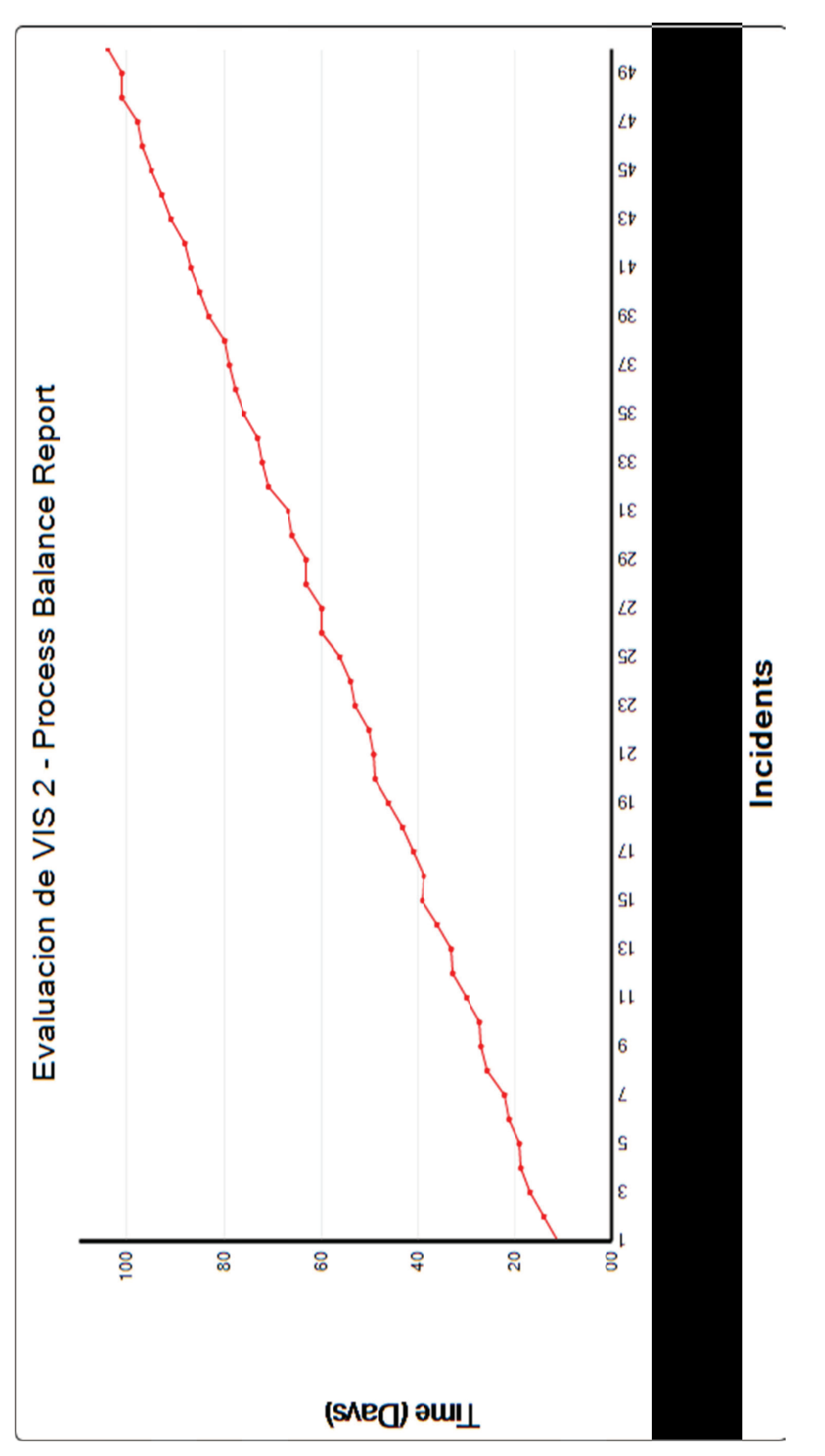

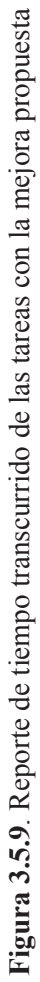

 (B.E.D.E, 2013) Elaborado por: Ing. Nancy Rodríguez S. (B.E.D.E, 2013) Elaborado por: Ing. Nancy Rodríguez S. *Análisis:* De la ejecución de la segunda simulación se obtuvo que el paso "califica", que es la reunión del comité de crédito para la calificación del financiamiento, sigue siendo el más costoso, sin embargo disminuye en un 28%, lo cual es muy significante si se multiplica por cincuenta reuniones de comité de crédito que se ejecutan en promedio por semestre.

En esta simulación el paso de "evaluación financiera" es la tarea más lenta y esto tiene justificación por cuánto es una tarea en la que se debe realizar una evaluación exhaustiva del proyecto inmobiliario

El tiempo de ciclo del proceso es de 163,69 días calendario que son cinco meses, desde que se ingresa la solicitud de crédito hasta la formalización del contrato, lo cual es muy significante, en tiempo de proceso ya que se redujo en un 24% del tiempo total de la primera simulación. A continuación se detalla un análisis de costo/beneficio.

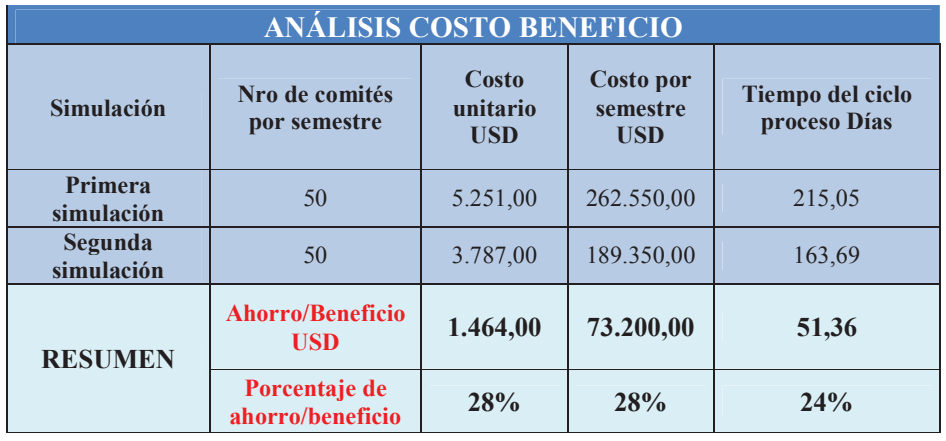

.

 **Tabla 3.5.5**. Análisis costo/beneficio de la simulación del proceso mejorado

# **CAPÍTULO IV**

# **CONCLUSIONES Y RECOMENDACIONES**

# **1.1 Conclusiones**

- El modelo operacional se implementó desde mayo del 2012 como metodología en el Banco del Estado, para la automatización del proceso de crédito de inversión pública que es el proceso per-se, con excelentes resultados y fue un factor de referencia para que el gobierno central traspase el nuevo proceso de crédito de vivienda de interés social desde el Banco Ecuatoriano de la Vivienda hacia el Banco del Estado.
- El proceso de gestión de financiamiento de vivienda de interés social, se inició en el año 2013 al ser un proceso nuevo se necesitó que madure en la organización, por lo cual no se implementó en forma inmediata el modelo operacional, sino a partir del año 2014, en fases empezando por el proceso de concesión de financiamiento.
- El modelo operacional orientado a procesos, ofrece un método comprensible para unir estrategia, procesos y aplicaciones al interior del Banco del Estado, proporcionando a la organización la posibilidad de adaptarse continuamente a las condiciones del mercado.
- Uno de los elementos claves del modelo operacional es el "Diagrama core de la arquitectura empresarial", que tiene el plan estratégico de la ruta de implementación de las aplicaciones que el negocio necesita ejecutar para todo el proceso de crédito de vivienda de interés social. Un cambio en la definición estratégica, inmediatamente cambiará el "Diagrama core de la arquitectura empresarial" y por lo tanto la ruta de implementación.
- La definición del modelo operacional contó con la participación de todos los niveles jerárquicos del banco, lo cual permitió que el modelo se base en un conjunto real de requerimientos acorde a las características del producto de crédito de vivienda de interés social.
- Para el levantamiento del modelo del proceso en notación EPC se contó con el usuario del negocio, el mismo que ya no participa al realizar el modelo del proceso en notación BPMN en donde participan técnicos de procesos y de IT.
- El modelado efectivo del proceso en notación BPMN, depende sin duda de un adecuado proceso de comunicación con el área de IT, razón por la cual durante este proyecto se comunicó en forma permanente el modelo operacional, con el fin de que IT, entienda la ruta estratégica que el banco busca para automatizar sus procesos.
- Las simulaciones ejecutadas permitieron reducir el costo y el tiempo del ciclo del proceso ya que se detectan tareas adicionales y por lo tanto mayor tiempo en la ejecución del proceso; o, un número excesivo de recursos para la ejecución de tareas y por lo tanto mayor costo en la ejecución del proceso.
- El modelo operacional orientado a procesos, implementado en el Banco del Estado, permitió a la gerencia general identificar la importancia del seguimiento continuo del modelo con la participación de todos los involucrados: usuarios del negocio, de procesos y de IT.
- El modelo operacional orientado a procesos implementado en el Banco del Estado, utilizando herramientas tecnológicas de BPA y BPMS, se puede replicar en otras organizaciones ya sean públicas como privadas, siempre y cuando sus procesos sean maduros y se tenga talento humano calificado, cumpliendo de esta forma con la hipótesis, objetivo general y objetivos estratégicos planteados en el presente proyecto de titulación.

# **1.2 Recomendaciones**

- A partir de la implementación del modelo operacional como metodología para la automatización de procesos, en el año 2012 en el Banco del Estado, se contó con la experiencia previa tanto del personal operativo como tecnológico, lo que permitió incorporar el nuevo proceso de financiamiento de vivienda de interés social en forma segura y confiable, en un menor tiempo, sin afectar los procesos operativos per-se del banco, por lo que se recomienda iniciar con la implementación de este modelo en otras organizaciones ya sea públicas o privadas sobre un proceso ya maduro pero importante en la organización, mucho mejor si es un proceso core.
- Aplicar la misma metodología para el resto de proyectos tecnológicos que se generaron al desarrollar el modelo operacional orientado a procesos, para que la organización se adapte en forma continua a las nuevas condiciones del mercado.
- Al momento de definir el "Diagrama Core de la arquitectura empresarial" es importante contar con la participación del grupo de IT, para desarrollar las arquitecturas de: aplicaciones, servicios e infraestructura a nivel macro.
- En el modelo operacional de unificación es importante contar con la participación del nivel jerárquico de las sucursales regionales, para lograr acuerdos de estandarización en los procesos, a nivel nacional.
- Los procesos, al estar modelados en una notación EPC son modelos comprensibles para el usuario del negocio, no así un modelo en notación BPMN que sólo es comprensible para el área de IT que lo requiere para ensamblar el proceso e implantarlo en un BPMS, por ello es importante la aplicación correcta de las equivalencias definidas entre las dos notaciones para garantizar el mapeo al ciento

por ciento, y no se pierda ningún requerimiento del negocio al momento de automatizarlo en el BPMS.

- Una acción de mejora inmediata, al momento de modelar un proceso en la fase de notación EPC, es establecer tareas que se inicien en forma paralela, y asegurar que la herramienta tecnológica de BPMS, soporte este criterio.
- Revisar con el responsable del proceso los resultados de la simulación para ratificar si las tareas críticas se ejecutan como indican o se propone una acción de mejora sobre causas comunes como el factor de cultura organizacional, antes de que se implemente el proceso en producción.
- Toda herramienta BPMS debe tener un simulador, para validar la eficiencia del proceso; y, un modelador de procesos en notación BPMN para su automatización.
- Para que el seguimiento del modelo operacional, sea oportuno y de fácil acceso por parte de las autoridades, usuarios del negocio y de IT, es necesario que se cuente con herramientas tecnológicas de BPA y BPMS, que generen información ya sea gráfica y/o tabular del proceso, en sus respectivas fases. Cabe destacar que estos reportes pueden ser usados como insumos para elaborar pliegos de contratación de consultoría de procesos que a futuro necesite contratar el Banco del Estado bajo un modelo operacional orientado a procesos, en el cual se realice el levantamiento y optimización de procesos, bajo un esquema de arquitectura empresarial.
- La metodología del modelo operacional, para que se replique en otras organizaciones es necesario que cuente con las herramientas tecnológicas de BPA y BMS, para lo cual la organización debe realizar un análisis de mercado para adquirirlas, es importante considerar que si es un software extranjero tenga una representación local en el país que le dé soporte.

# **BIBLIOGRAFÍA**

- Asociación Internacional de Profesionales de BPM. (2009). BPM Common Body of Knowledge, ABPMP. *BPM Common Body of Knowledge, ABPMP*. Terre Haute, Indiana, USA: ABPMP.
- B.E.D.E. (Marzo de 2013). *Reglamento de Operación de Crédito de Vivienda de Interés Social.* Quito: Bede.
- BdE. (30 de 09 de 2012). Metodología para levantamiento de procesos. *Metodología para levantamiento de procesos*. Quito.
- BdE. (30 de 09 de 2013). Memoria Anual 2013. *Memoria Anual 2013*.
- BdE. (30 de 03 de 2014). Manual de Gestión de Calidad. *Manual de Gestión de Calidad*.
- Freund, J., Rucker, B., & Hitpass, B. (2013). *BMN 2.0 Manual de Referencia y Guía Práctica.* Santiago de Chile: Edicion Latinoamericana.
- Garimella, K., Lees, M., & Williams, B. (2008). *Introducción a BPM.* Indiana: Wiley Publishing, Inc.
- Hitpass, B. (2012). *BPM Fundamentos y Conceptos de Implementación.* Santiago de Chile: BHH Ltda.
- ISO/IEC 19510. (01 de 07 de 2013). Information technology Object Management Group Business Process Model and Notation. *Information technology — Object Management Group Business Process Model and Notation*. Suiza: ISO copyright.
- Lewix, E. G. (2012). Seminar Business Process Management. *Seminar Business Process Management with Edward Lewis* (pág. 200). Houston: Universidad de Houston.
- Nelis, J., & Jeston, J. (2008). *Business Process Management.* Oxford: Elsevier, Ltda.
- PMI. (01 de 2013). Fundamentos de la Gerencia de Proyectos basada en el PMBOK-fifth edition. *Fundamentos de la Gerencia de Proyectos basada en el PMBOK-fifth edition*. Pennsylvania, USA: PMI Institute.
- Ross, J., Well, P., & Robertson, D. (2006). *Enterprise Architecture as Strategy.* Boston: Library of Congress.
- Scheer, A. (2000). *ARIS-Business Process Frameworks.* Berlin: Betz Druck.
- SENPLADES. (2010). *El derecho a vivienda, a la ciudad y al habitat sostenibles.* Quito: SENPLADES.
- Software AG. (2012). *Model to Execute, Software AG Integrity Solutions.* Quito, Ecuador.
- Superintendencia de Bancos y Seguros. (2014). Ley General de Instituciones del Sistema Financiero. *Ley General de Instituciones del Sistema Financiero*.
- Ultimus. (2012). *Implementación de Procesos de Negocio.* Quito, Ecuador.

# **GLOSARIO DE TÉRMINOS**

### **Vivienda de interés social**

Es aquella que se desarrolla para garantizar el derecho a la vivienda de los hogares de menores ingresos, conforme los lineamientos emitidos por MIDUVI (B.E.D.E, 2013).

#### **MIDUVI**

Es el Ministerio de Desarrollo Urbano y Vivienda que define las especificaciones técnicas mínimas que caracterizan a las unidades de vivienda de interés social, y estima rangos de precios para las mismas, en función de los precios de la economía nacional (B.E.D.E, 2013).

# **Crédito de vivienda de interés social**

Financiamiento para el desarrollo de vivienda de interés social, tanto públicos como privados, que garanticen el acceso de los grupos de menores ingresos a una vivienda digna y un hábitat saludable (B.E.D.E, 2013).

### **Proceso**

Es un conjunto de actividades, material y/o flujo de información que transforma un conjunto de entradas en resultados definidos (Garimella, Lees, & Williams, 2008).

#### **BPM Business Process Management**

De acuerdo a la Asociación Internacional de Profesionales de BPM (2009): BPM es un enfoque sistemático para identificar, levantar, documentar, diseñar, ejecutar, medir y controlar tanto los procesos manuales como automatizados, con la finalidad de lograr a través de sus resultados en forma consistente los objetivos de negocio que se encuentran alineados con la estrategia de la organización. (p.55)

#### **BPM Governance**

Según Hitpass (2012) el BPM Governance es:

Un modelo de gestión corporativo orientado a procesos, pero integrado con todas las capas de una organización: las fases del ciclo de gestión, la gestión del cambio de nuevos requerimientos, la estructura organizacional y todos los instrumentos de alineamiento de y entre las estructuras corporativas. (p.21)

#### **BPA Business Process Analysis**

Como metodología que permite la implementación del BPM Governance se tiene el BPA (Business Process Analysis), que según Garimella, Less & Williams (2008) ayuda a "identificar las necesidades del negocio y determinar soluciones a través del estudio y mejora de sus procesos" (p.32), tanto de los procesos manuales como automatizados. Y como herramienta tecnológica que implementa esta metodología se tiene ARIS.

#### **M2E Model to Execute**

Como metodología para integrar el BPA y BPMS se tiene "Model to Execute" que según Software AG (2012) permite "transformar el Modelo de Negocio a un Modelo Ejecutable". Como punto importante a considerar en esta metodología son educar a el grupo de tecnología estableciendo un pensamiento orientado a procesos.

#### **BPM Operacional**

Según Hitpass (2012), BPM Operacional es la "implementación del proceso o línea de negocio por separado". Cada proceso puede encontrarse en un diferente nivel de madurez para su implementación, puede partir desde un proceso actual que debe levantarse, documentarse y/o rediseñarse hasta introducir un nuevo proceso, no existente en la organización.

#### **BPMS Business Process Management Suite**

Como metodología que permite la implementación del BPM Operacional se tiene el BPMS (Business Process Management Suite), que según Garimella, Less & Williams (2008) es un conjunto de software que permite el diseño de procesos, flujos de trabajo, aplicaciones, integración y supervisión. Y como herramienta tecnológica que implementa esta metodología se tiene ULTIMUS.

# **ARIS**

Es un conjunto de software que permite implementar la metodología BPA (Business Process Analyst), orientadas al estudio y mejora de los procesos de negocio para lograr la excelencia operacional, mejorar la calidad, reducir los costos y optimizar el desempeño (Software AG, 2012).

# **ULTIMUS**

Es un conjunto de software que permite implementar la metodología BPMS (Business Process Management Suite), orientadas a la automatización y mejora de los procesos del negocio (Ultimus, 2012).

# **ANEXOS**

# **ANEXO A Especificaciones Técnicas para implementación de flujo de trabajo en el BPMS**

# **1. PASO ASIGNAR RESPONSABLE**

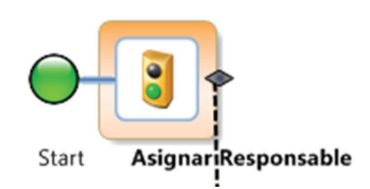

# **1.1 FORMULARIO DEL PASO**

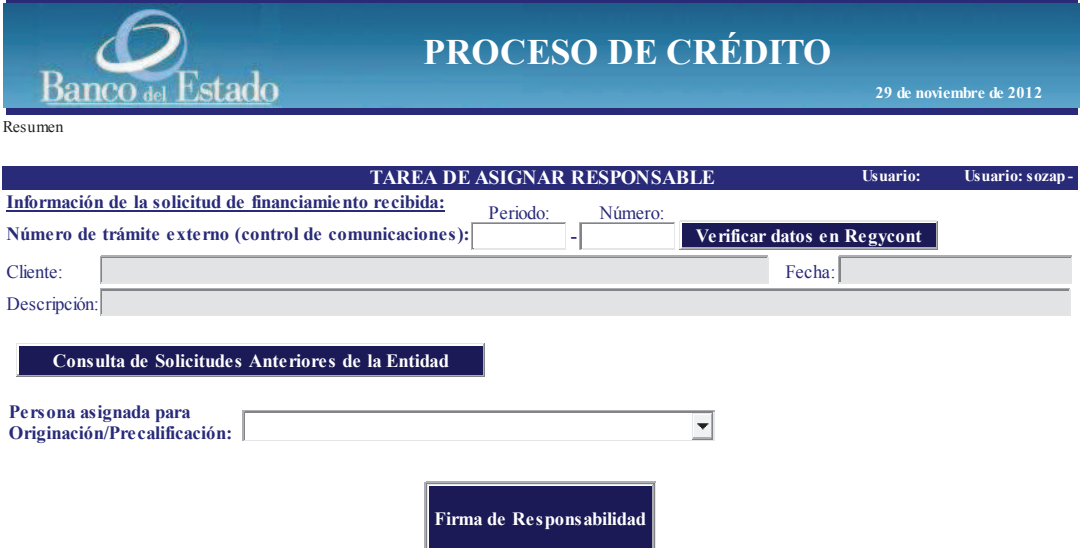

#### **1.2 DATOS**

# **QUE EL USUARIO DEBE PROPORCIONAR:**

Periodo: ingresa el periodo de la hoja de trámite externo Número: ingresa el número de la hora de trámite externo

# **QUE EL USUARIO DEBE SELECCIONAR DE UNA CAJA LISTA U OPCIONES:**

Persona asignada para Originación/Precalificación: El usuario seleccionará de una lista de funcionarios de la Dirección de Negocios Inmobiliarios-GDL, la persona que realizará el análisis de Originación del crédito.

# **1.3 ACCIÓN DE LOS BOTONES:**

#### Verificar datos en Regycont**:**

Una vez que el usuario llena los campos de Periodo y Número del trámite externos se presiona este botón, cuando encuentra información la desplegará en los campos de cliente, fecha y descripción.

### Consulta de Solicitudes anteriores del Cliente:

El usuario debe presionar este botón para verificar que no está ingresando una solicitud duplicada.

# **1.4 ARCHIVOS ADJUNTOS**

- Solicitud del cliente scaneada
- Declaración Patrimonial

# **1.5 INTERFACES CON SISTEMAS TRANSACCIONALES**

Con el sistema Regycont y SIC

# **1.6 RESPONSABLE**

Director de Inversión GDL

# **2. PASO ORIGINACIÓN**

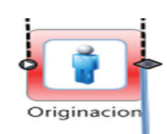

# **2.1 FORMULARIO DEL PASO**

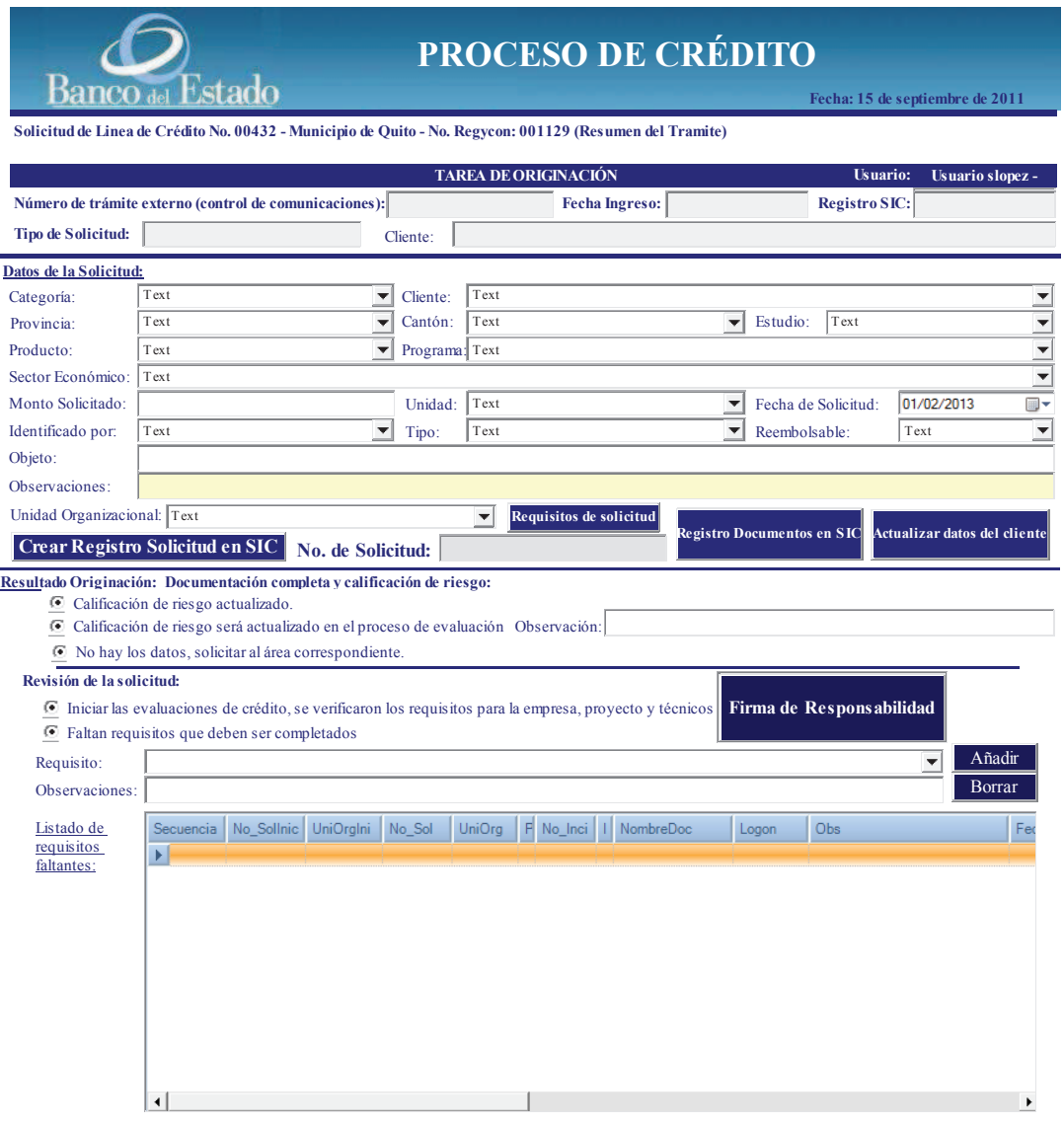

# **2.3 DATOS**

# **QUE EL USUARIO DEBE PROPORCIONAR:**

Categoría, cliente, provincia, cantón, estudio, producto, programa, sector económico, monto solicitado, unidad, fecha de solicitud, identificado por, tipo, reembolsable, objeto, observaciones y Unidad Organizacional.

# **QUE EL USUARIO DEBE SELECCIONAR DE UNA CAJA LISTA U OPCIONES:**

1. En la sección "Resultado Originación: Documentación completa y calificación de riesgo", debe escoger una de las siguientes opciones:

- Calificación de riesgo actualizado
- Calificación de riesgo será actualizado en el proceso de evaluación
- No hay los datos, solicitar al área correspondiente
- 2. En la sección "Revisión de la solicitud" una de las siguientes opciones:
	- Iniciar las evaluaciones de crédito, se verificaron los requisitos para la empresa, proyecto y técnicos
	- Faltan requisitos que deben ser completados, si escoge esta opción seguidamente escogerá de una caja lista el Requisito que está pendiente (entregará GDL); y, Observaciones

# **2.4 ACCIÓN DE LOS BOTONES**

### Actualizar datos del cliente**:**

Con este botón se enlazará al sistema de clientes del banco para ingresar la información tanto de los clientes como de los accionistas según el caso y de garantes y/o codeudor.

#### Crear Registro Solicitud en SIC:

Con este botón se grabarán los datos ingresados de la solicitud pero antes debe actualizar datos del cliente.

#### Requisitos de solicitud:

El usuario puede descargar un archivo en el cual se indican los requisitos que se deben verificar para la empresa, proyecto y técnicos.

### **2.5 ARCHIVOS ADJUNTOS**

Documento de Originación (abierto el documento que estime conveniente subir en este paso, el usuario)

- = Solicitud de cliente
- = Declaración Patrimonial

# **2.6 INTERFACES CON SISTEMAS TRANSACCIONALES**

Con el sistema Regycont, SIC y Clientes

# **2.7 RESPONSABLE**

Analista de Inversión GDL

# **3. REQUISITOS PENDIENTES**

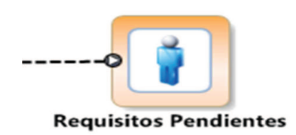

# **3.2 FORMULARIO DEL PASO**

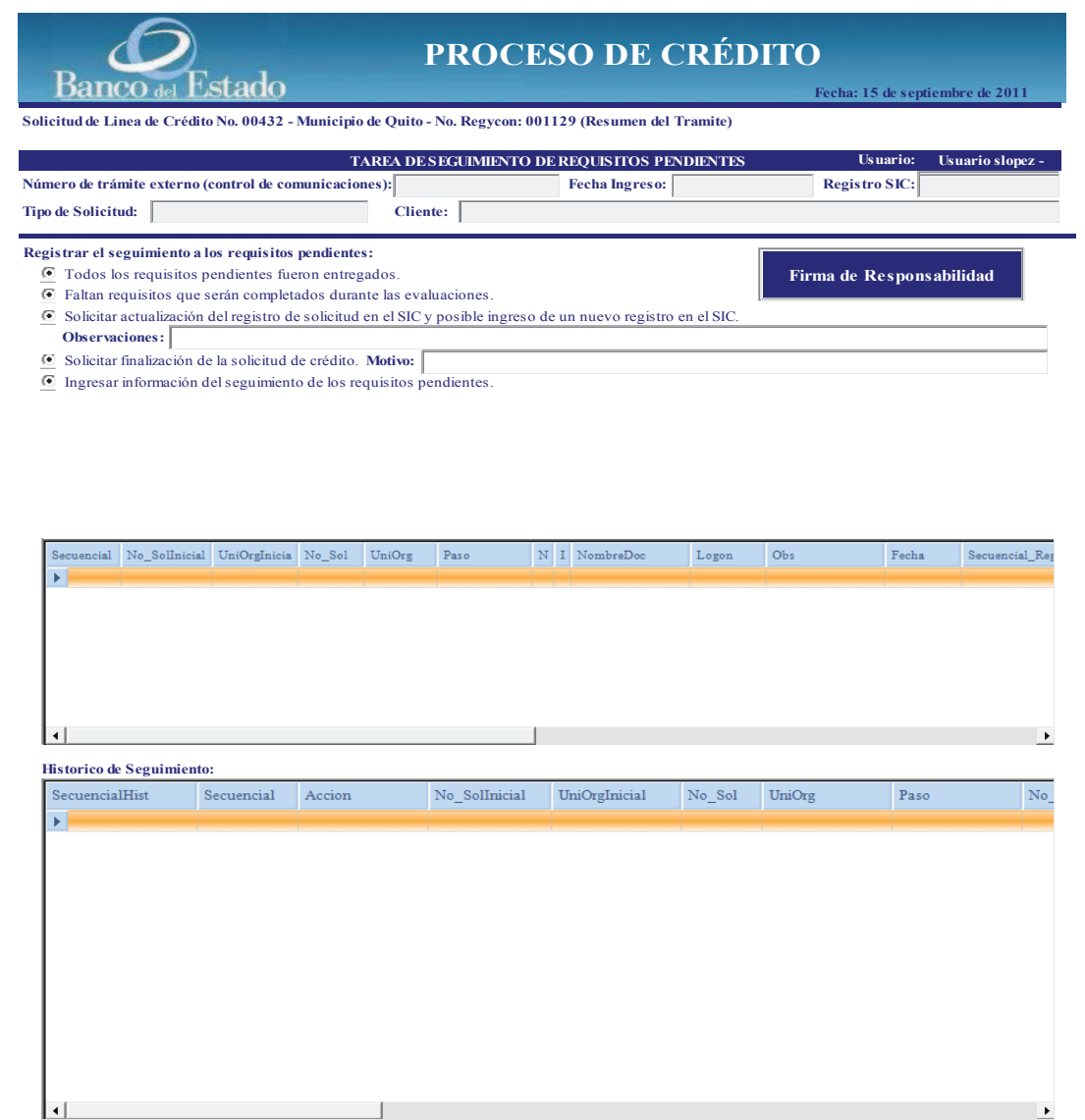

#### **3.3 DATOS**

# **QUE EL USUARIO DEBE PROPORCIONAR:**

En la sección Registrar el seguimiento a los requisitos pendientes:

1. Todos los requisitos pendientes fueron entregados

- 2. Faltan requisitos que serán completados durante las evaluaciones.
- 3. Solicitar actualización del registro de solicitud en el SIC y posible ingreso de un nuevo registro en el SIC y observaciones.
- 4. Solicitar finalización de la solicitud de crédito y Motivo.
- 5. Ingresar información del seguimiento de los requisitos pendiente.

# **QUE EL USUARIO DEBE SELECCIONAR DE UNA CAJA LISTA U OPCIONES:**

Si ingresa información del seguimiento de los requisitos pendientes, deberá selección el requisito

# **3.4 ACCIÓN DE LOS BOTONES**

### **N/A**

# **3.5 ARCHIVOS ADJUNTOS**

No adjuntará archivos, pero si le permitirá ver la solicitud de crédito el documento scaneado, declaración patrimonial y el documento de Originación si fuere el caso

# **3.6 INTERFACES CON SISTEMAS TRANSACCIONALES**  Con el sistema SIC

### **3.7 RESPONSABLE**

Analista de Inversión GDL

**4 ASIGNAR GRUPO EVALUADOR** 

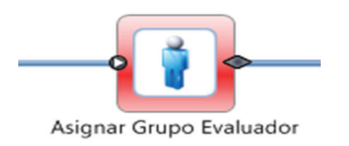

### **4.1 FORMULARIO DEL PASO**

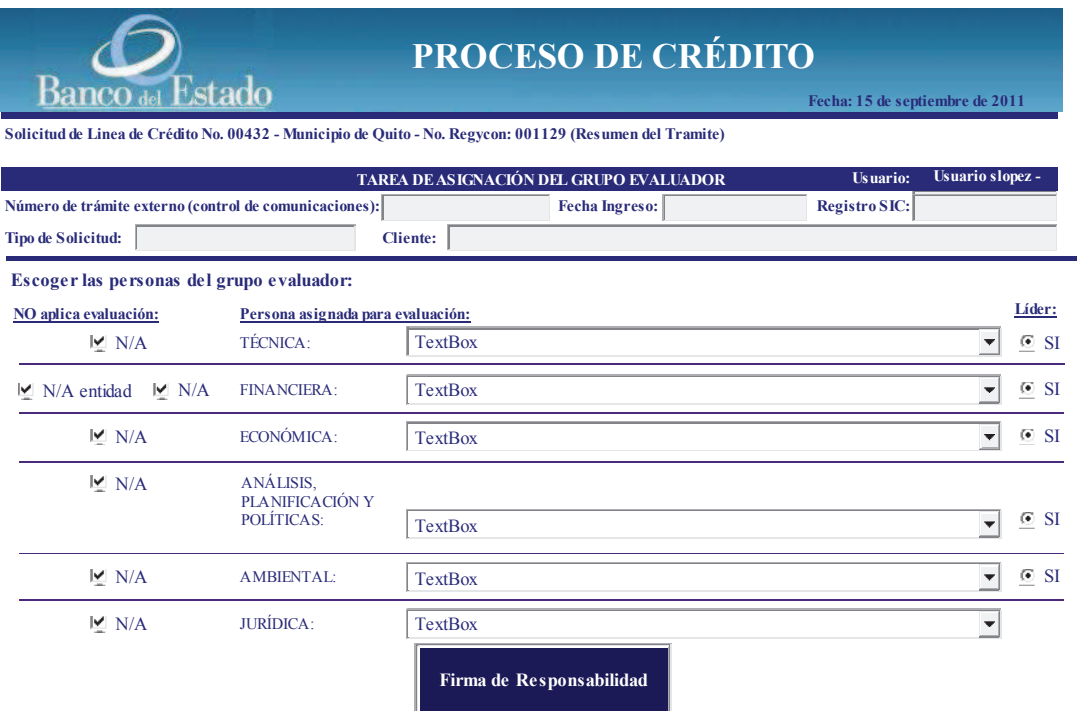

### **4.2 DATOS**

#### **QUE EL USUARIO DEBE PROPORCIONAR:**

Debe seleccionar si aplica o no las evaluaciones: técnica, financiera, económica, análisis/planificación y políticas, ambiental y jurídica. Como también seleccionar el líder de la evaluación que luego realizará la consolidación del informe y correcciones durante todo el proceso hasta la aprobación del crédito.

# **QUE EL USUARIO DEBE SELECCIONAR DE UNA CAJA LISTA U OPCIONES:**

En las cajas lista de las evaluaciones técnica, financiera, económica, análisis/planificación y políticas, ambiental y jurídica; el nombre del analista que realizará la evaluación correspondiente. Iniciar las evaluaciones de crédito.

# **4.3 ACCIÓN DE LOS BOTONES: N/A**

#### **4.4 ARCHIVOS ADJUNTOS:**

No adjuntará archivos, pero si le permitirá ver la solicitud de crédito el documento scaneado, declaración patrimonial y el documento de Originación si fuere el caso.

# **4.5 INTERFACES CON SISTEMAS TRANSACCIONALES**  N/A

### **4.6 RESPONSABLE**

Director de Inversión GDL

### **5 NOTIFICAR EVALUADORES**

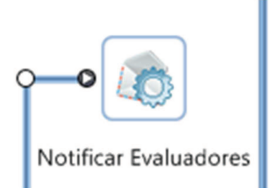

# **5.1 DESCRIPCIÓN DE NOTIFICACIÓN**

- Enviar desde el buzón del Director de Inversión un mensaje dirigido a todos los analistas escogidos en el paso de "Asignar Grupo evaluador" de que deben iniciar la evaluación se debe adjuntar la solicitud de crédito, declaración patrimonial y el documento de originación.
- Gerencia Jurídica

# **5.2 RESPONSABLE**

Director de Inversión de GDL

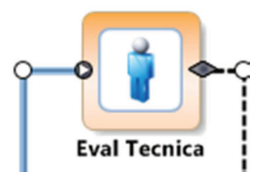

#### **6.1 FORMULARIO DEL PASO**

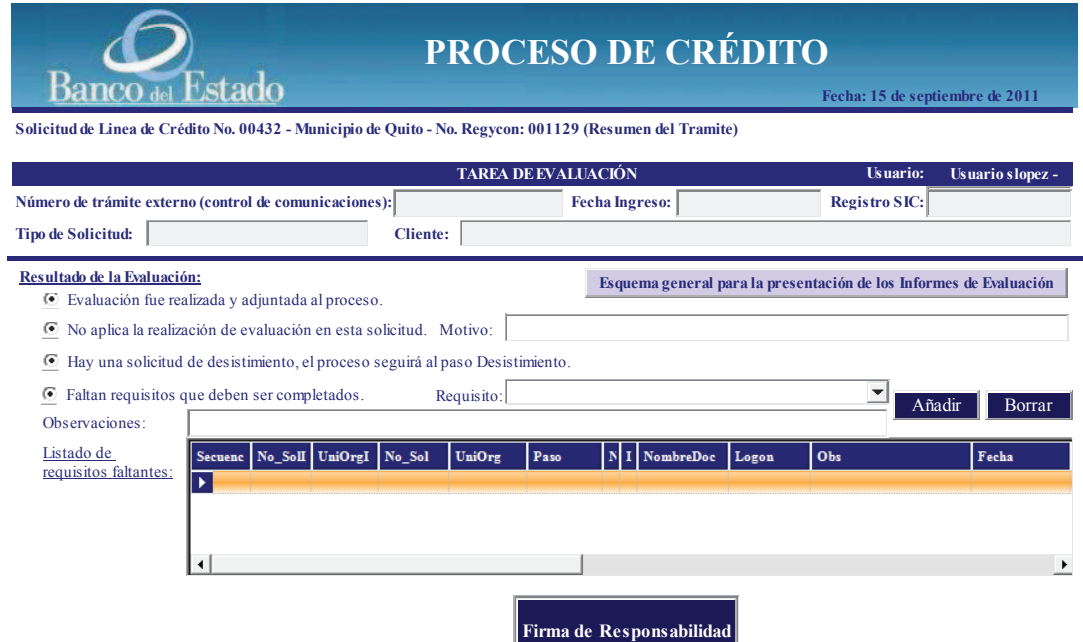

# **6.1 DATOS**

# **QUE EL USUARIO DEBE PROPORCIONAR:**

En la sección "Resultado de la Evaluación", el usuario deberá escoger una de las siguientes opciones:

- 1. Evaluación fue realizada y adjuntada al proceso
- 2. No aplica la realización de evaluación en esta solicitud y motivo.
- 3. Hay una solicitud de desistimiento, el proceso seguirá al paso Desistimiento.
- 4. Faltan requisitos que deben ser completados y observaciones.

# **QUE EL USUARIO DEBE SELECCIONAR DE UNA CAJA LISTA U OPCIONES:**

Al escoger la opción "Faltan requisitos que deben ser completados" deberá escoger el requisito de una caja lista.

# **6.2 ACCIÓN DE LOS BOTONES:**

#### Añadir**:**

Una vez seleccionado el requisito, debe seleccionar el botón añadir para que se despliegue en el "listado de requisitos faltantes"

#### Borrar:

El usuario si desea borrar el requisito seleccionado del "listado de requisitos faltantes" debe presionar el botón "Borrar".

#### Esquema general para la presentación de los informes de evaluación:

Al presionar este botón, se desplegará en word un formato referencial del informe de evaluación de crédito, para que pueda elaborar el capítulo correspondiente a esta evaluación.

# **6.3 ARCHIVOS ADJUNTOS**

-Solicitud del cliente scaneada (viene de pasos anteriores)

- Declaración patrimonial (viene de pasos anteriores)
- Documento de Originación (viene de pasos anteriores)
- Capítulo de Evaluación Técnica (lo debe subir en este paso)

# **6.4 INTERFACES CON SISTEMAS TRANSACCIONALES**

N/A

### **6.5 RESPONSABLE**

Analista de Evaluación Técnica

### **7 ANÁLISIS PLANIFICACIÓN NACIONAL**

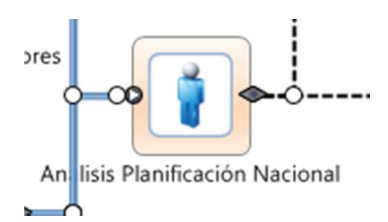

### **7.1 FORMULARIO DEL PASO**

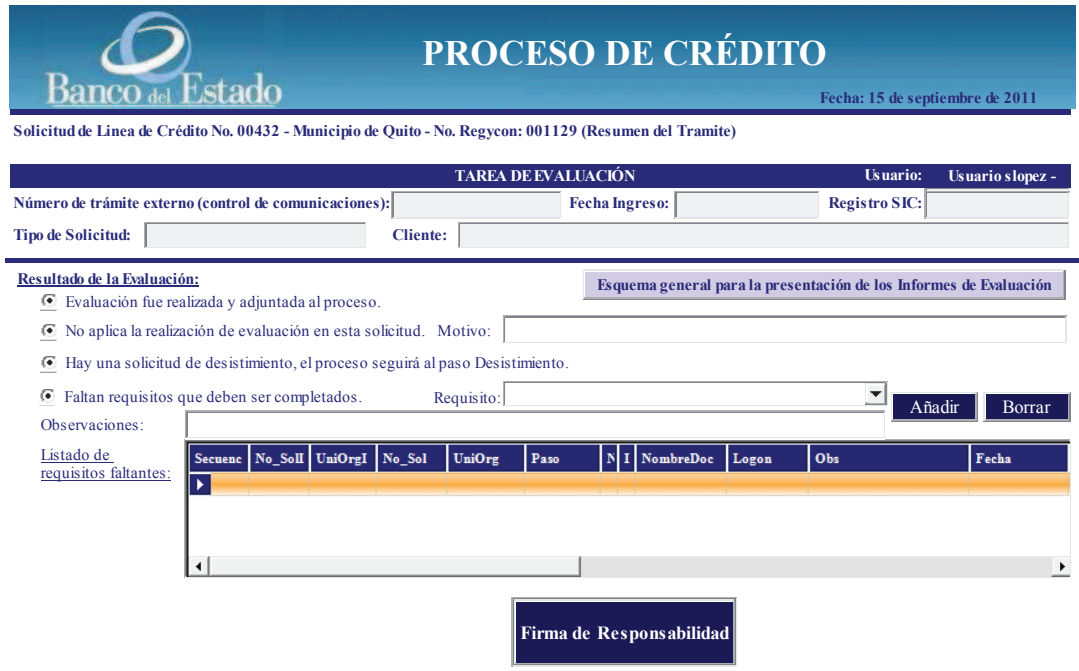

### **7.2 DATOS**

#### **QUE EL USUARIO DEBE PROPORCIONAR:**

En la sección "Resultado de la Evaluación", el usuario deberá escoger una de las siguientes opciones:

- 1. Evaluación fue realizada y adjuntada al proceso
- 2. No aplica la realización de evaluación en esta solicitud y motivo.
- 3. Hay una solicitud de desistimiento, el proceso seguirá al paso Desistimiento.
- 4. Faltan requisitos que deben ser completados y observaciones.

# **QUE EL USUARIO DEBE SELECCIONAR DE UNA CAJA LISTA U OPCIONES:**

Al escoger la opción "Faltan requisitos que deben ser completados" deberá escoger el requisito de una caja lista.

# **7.3 ACCIÓN DE LOS BOTONES**

### Añadir**:**

Una vez seleccionado el requisito, debe seleccionar el botón añadir para que se despliegue en el "listado de requisitos faltantes"

#### Borrar:

El usuario si desea borrar el requisito seleccionado del "listado de requisitos faltantes" debe presionar el botón "Borrar".

#### Esquema general para la presentación de los informes de evaluación:

Al presionar este botón, se desplegará en word un formato referencial del informe de evaluación de crédito, para que pueda elaborar el capítulo correspondiente a esta evaluación.

# **7.4 ARCHIVOS ADJUNTOS**

- 1. Solicitud del cliente scaneada (viene de pasos anteriores)
- 2. Declaración patrimonial (viene de pasos anteriores)
- 3. Documento de Originación (viene de pasos anteriores)
- 4. Capítulo de Evaluación Análisis, Planificación Nacional (lo debe subir en este paso)

# **7.5 INTERFACES CON SISTEMAS TRANSACCIONALES**  N/A

### **7.6 RESPONSABLE**

Analista de Evaluación de Análisis y Planificación Nacional

**8 EVAL AMBIENTAL** 

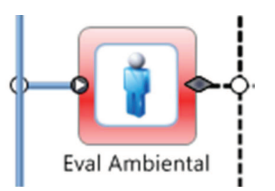

#### **8.1 FORMULARIO DEL PASO**

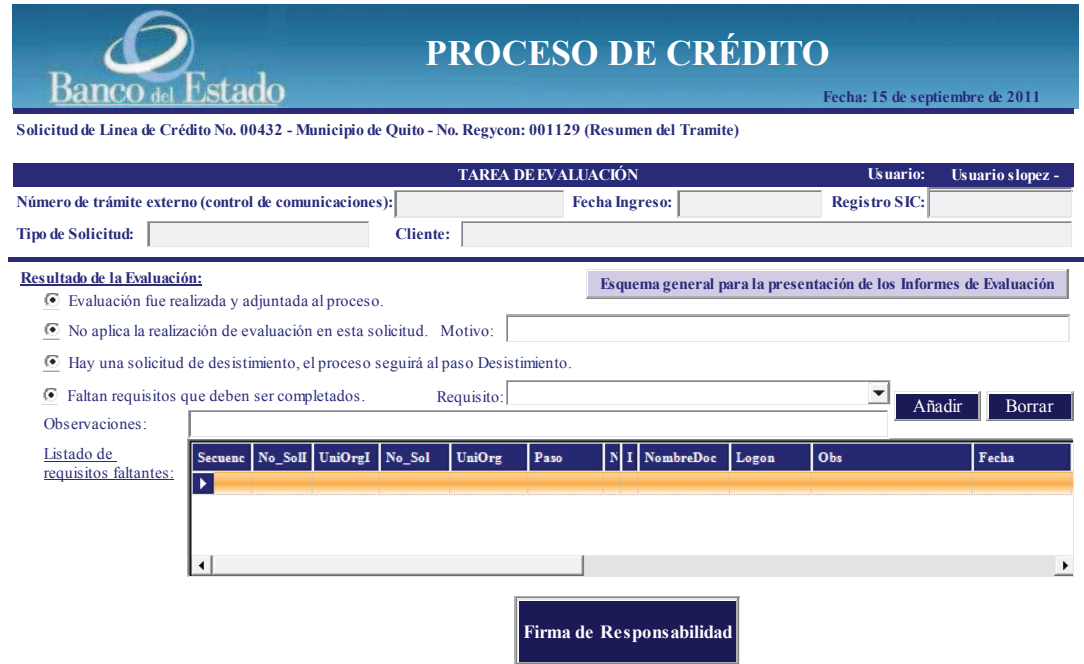

### **8.2 DATOS**

#### **QUE EL USUARIO DEBE PROPORCIONAR:**

En la sección "Resultado de la Evaluación", el usuario deberá escoger una de las siguientes opciones:

- 1. Evaluación fue realizada y adjuntada al proceso
- 2. No aplica la realización de evaluación en esta solicitud y motivo.
- 3. Hay una solicitud de desistimiento, el proceso seguirá al paso Desistimiento.
- 4. Faltan requisitos que deben ser completados y observaciones.

# **QUE EL USUARIO DEBE SELECCIONAR DE UNA CAJA LISTA U OPCIONES:**

Al escoger la opción "Faltan requisitos que deben ser completados" deberá escoger el requisito de una caja lista.

#### **8.3 ACCIÓN DE LOS BOTONES**

# Añadir**:**

Una vez seleccionado el requisito, debe seleccionar el botón añadir para que se despliegue en el "listado de requisitos faltantes"

#### Borrar:

El usuario si desea borrar el requisito seleccionado del "listado de requisitos faltantes" debe presionar el botón "Borrar".

#### Esquema general para la presentación de los informes de evaluación:

Al presionar este botón, se desplegará en word un formato referencial del informe de evaluación de crédito, para que pueda elaborar el capítulo correspondiente a esta evaluación.

#### **8.4 ARCHIVOS ADJUNTOS**

- 1. Solicitud del cliente scaneada (viene de pasos anteriores)
- 2. Declaración patrimonial (viene de pasos anteriores)
- 3. Documento de Originación (viene de pasos anteriores)
- 4. Capítulo de Evaluación Análisis, Planificación Nacional (lo

debe subir en este paso)

# **8.5 INTERFACES CON SISTEMAS TRANSACCIONALES**

N/A

### **8.6 RESPONSABLE**

Analista de Evaluación Ambiental

# **9 EVAL ECONÓMICA**

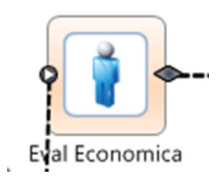

# **9.1 FORMULARIO DEL PASO**

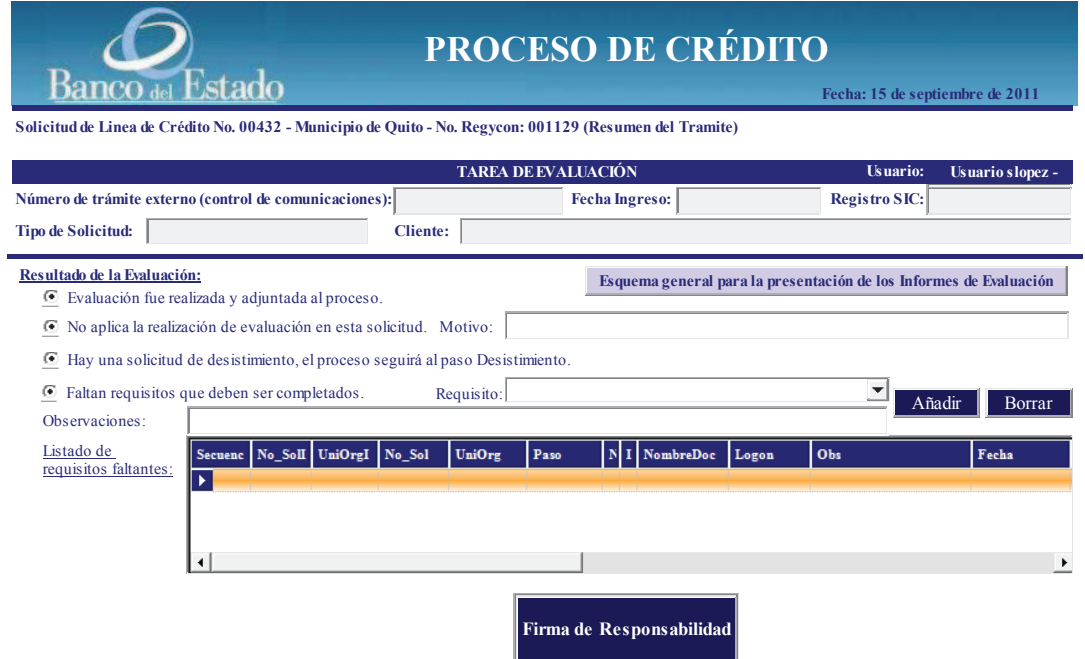

### **9.2 DATOS**

#### **QUE EL USUARIO DEBE PROPORCIONAR:**

En la sección "Resultado de la Evaluación", el usuario deberá escoger una de las siguientes opciones:

- 1. Evaluación fue realizada y adjuntada al proceso
- 2. No aplica la realización de evaluación en esta solicitud y motivo.
- 3. Hay una solicitud de desistimiento, el proceso seguirá al paso Desistimiento.
- 4. Faltan requisitos que deben ser completados y observaciones.

# **QUE EL USUARIO DEBE SELECCIONAR DE UNA CAJA LISTA U OPCIONES:**

Al escoger la opción "Faltan requisitos que deben ser completados" deberá escoger el requisito de una caja lista.

### **9.3 ACCIÓN DE LOS BOTONES:**

#### Añadir**:**

Una vez seleccionado el requisito, debe seleccionar el botón añadir para que se despliegue en el "listado de requisitos faltantes"

Borrar:

El usuario si desea borrar el requisito seleccionado del "listado de requisitos faltantes" debe presionar el botón "Borrar".

Esquema general para la presentación de los informes de evaluación: Al presionar este botón, se desplegará en word un formato referencial del informe de evaluación de crédito, para que pueda elaborar el capítulo correspondiente a esta evaluación.

#### **9.4 ARCHIVOS ADJUNTOS:**

- 1. Solicitud del cliente scaneada (viene de pasos anteriores)
- 2. Declaración patrimonial (viene de pasos anteriores)
- 3. Documento de Originación (viene de pasos anteriores)
- 4. Capítulo de Evaluación Técnica (viene de paso anterior)
- 5. Capítulo de Análisis, Planificación Nacional (viene de paso anterior)
- 6. Capítulo de Evaluación Ambiental (viene de paso anterior)
- 7. Capítulo de Evaluación Económica (lo debe subir en este paso)

# **9.5 INTERFACES CON SISTEMAS TRANSACCIONALES**  N/A

#### **9.6 RESPONSABLE**

Analista de Evaluación Económica

# **10 EVAL FINANCIERA**

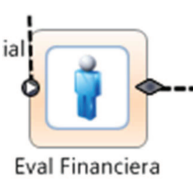

# **10.1 FORMULARIO DEL PASO**

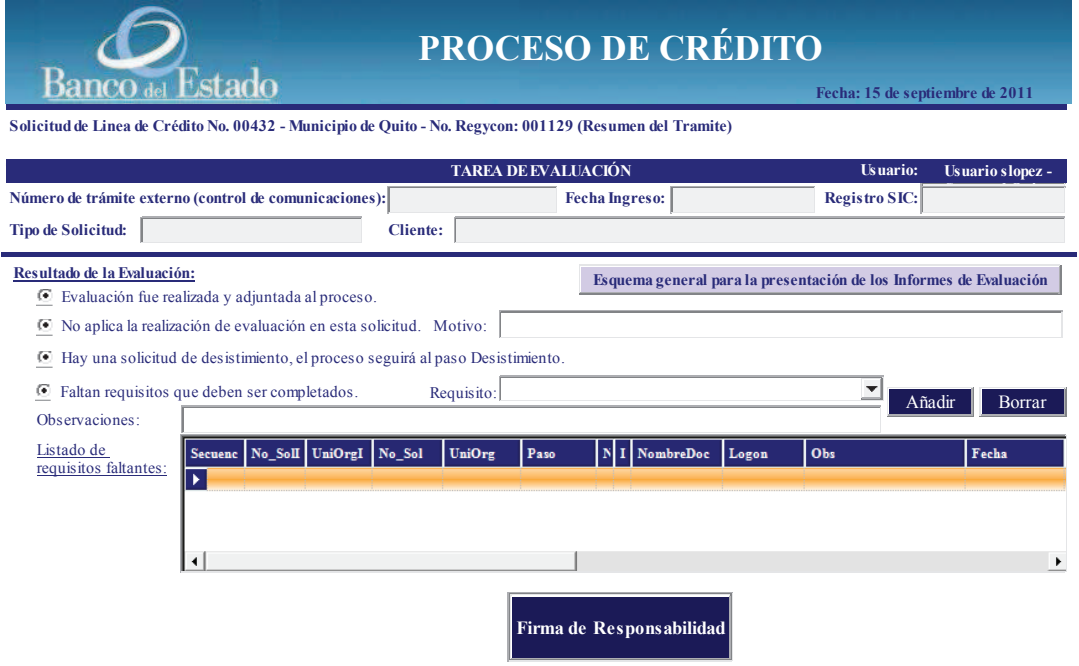

#### **10.2 DATOS**

#### **QUE EL USUARIO DEBE PROPORCIONAR:**

En la sección "Resultado de la Evaluación", el usuario deberá escoger una de las siguientes opciones:

- 1. Evaluación fue realizada y adjuntada al proceso
- 2. No aplica la realización de evaluación en esta solicitud y motivo.
- 3. Hay una solicitud de desistimiento, el proceso seguirá al paso Desistimiento.

# **QUE EL USUARIO DEBE SELECCIONAR DE UNA CAJA LISTA U OPCIONES:**

Al escoger la opción "Faltan requisitos que deben ser completados" deberá escoger el requisito de una caja lista.

#### **10.3 ACCIÓN DE LOS BOTONES:**

#### Añadir**:**

Una vez seleccionado el requisito, debe seleccionar el botón añadir para que se despliegue en el "listado de requisitos faltantes"

#### Borrar:

El usuario si desea borrar el requisito seleccionado del "listado de requisitos faltantes" debe presionar el botón "Borrar".

#### Esquema general para la presentación de los informes de evaluación:

Al presionar este botón, se desplegará en word un formato referencial del informe de evaluación de crédito, para que pueda elaborar el capítulo correspondiente a esta evaluación.

#### **10.4 ARCHIVOS ADJUNTOS:**

-Solicitud del cliente scaneada (viene de pasos anteriores)

- Declaración patrimonial (viene de pasos anteriores)
- Documento de Originación (viene de pasos anteriores)
- Capítulo de Evaluación Técnica (viene de paso anterior)
- Capítulo de Análisis, Planificación Nacional (viene de paso anterior)
- -Capítulo de Evaluación Ambiental (viene de paso anterior)
- Capítulo de Evaluación Financiera (lo debe subir en este paso)

#### **10.5 INTERFACES CON SISTEMAS TRANSACCIONALES**

N/A

#### **10.6 RESPONSABLE**

Analista de Evaluación Financiera

#### **11 EVAL FINANCIERA ENTIDAD**

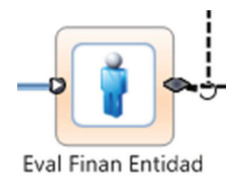

# **11.1 FORMULARIO DEL PASO**

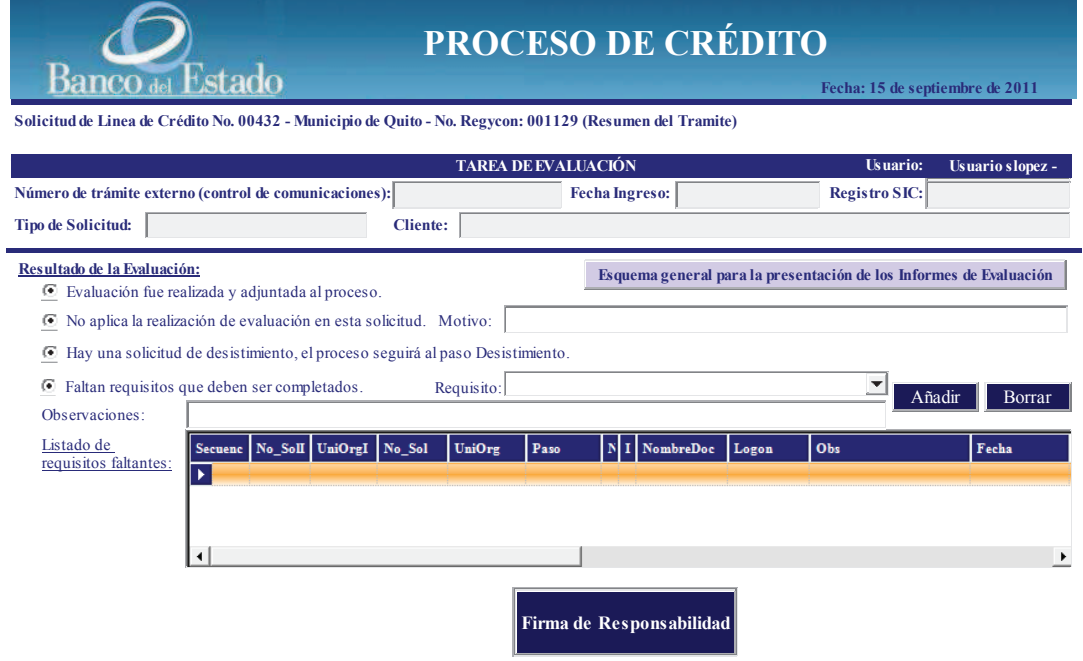

# **11.2 DATOS**

#### **QUE EL USUARIO DEBE PROPORCIONAR:**

En la sección "Resultado de la Evaluación", el usuario deberá escoger una de las siguientes opciones:

- 4. Evaluación fue realizada y adjuntada al proceso
- 5. No aplica la realización de evaluación en esta solicitud y motivo.
- 6. Hay una solicitud de desistimiento, el proceso seguirá al paso Desistimiento.

# **QUE EL USUARIO DEBE SELECCIONAR DE UNA CAJA LISTA U OPCIONES:**

Al escoger la opción "Faltan requisitos que deben ser completados" deberá escoger el requisito de una caja lista.

# **11.3 ACCIÓN DE LOS BOTONES:**

#### Añadir**:**

Una vez seleccionado el requisito, debe seleccionar el botón añadir para que se despliegue en el "listado de requisitos faltantes"

#### Borrar:

El usuario si desea borrar el requisito seleccionado del "listado de requisitos faltantes" debe presionar el botón "Borrar".

#### Esquema general para la presentación de los informes de evaluación:

Al presionar este botón, se desplegará en word un formato referencial del informe de evaluación de crédito, para que pueda elaborar el capítulo correspondiente a esta evaluación.

# **11.4 ARCHIVOS ADJUNTOS:**

- -Solicitud del cliente scaneada (viene de pasos anteriores)
- Declaración patrimonial (viene de pasos anteriores)
- Documento de Originación (viene de pasos anteriores)

- Capítulo de Evaluación Financiera de la Entidad (lo debe subir en este paso)

# **11.5 INTERFACES CON SISTEMAS TRANSACCIONALES**  N/A

#### **11.6 RESPONSABLE**

Analista de Evaluación Financiera Entidad

#### **12 CONSOLIDACIÓN PRELIMINAR**

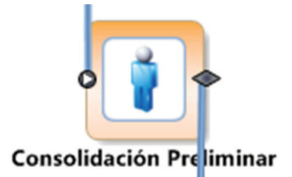

#### **12.1 FORMULARIO DEL PASO**

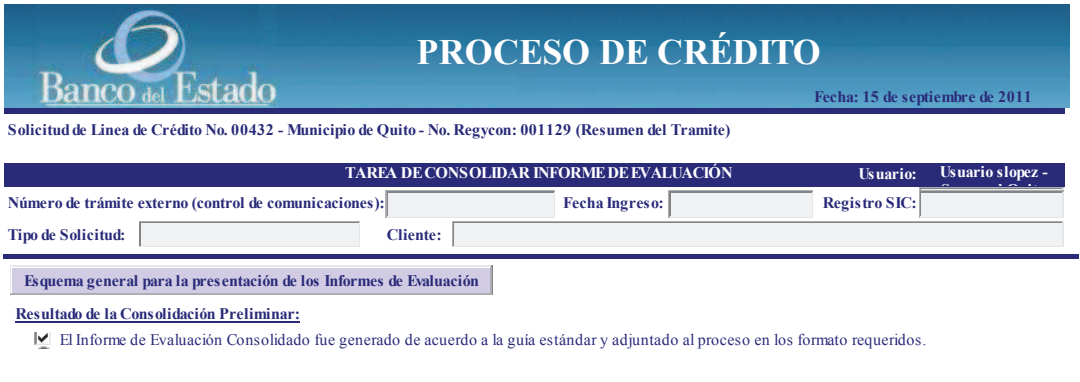

**Firma de Responsabilidad**

# **12.2 DATOS**

#### **QUE EL USUARIO DEBE PROPORCIONAR:**

En resultado de la Consolidación Preliminar, marcar la opción que indica que el informe de evaluación se ha consolidado de acuerdo a la guía estándar y adjuntado al proceso.

# **QUE EL USUARIO DEBE SELECCIONAR DE UNA CAJA LISTA U OPCIONES: N/A**

# **12.3 ACCIÓN DE LOS BOTONES:**

Esquema general para la presentación de los informes de evaluación: Al presionar este botón, se desplegará en word un formato referencial del informe de evaluación de crédito, para que pueda elaborar el capítulo correspondiente a esta evaluación.
### **12.4 ARCHIVOS ADJUNTOS:**

-Solicitud del cliente scaneada (viene de pasos anteriores)

- Declaración patrimonial (viene de pasos anteriores)

- Documento de Originación (viene de pasos anteriores)

- Informe de evaluación preliminar (lo debe subir en este paso)

## **12.5 INTERFACES CON SISTEMAS TRANSACCIONALES**  N/A

#### **12.6 RESPONSABLE**

Líder de Grupo de Evaluación

## **13 FALTA REQ (EVAL TÉCNICA, AMBIENTAL, ECONÓMICA, ANÁLISIS PLANIFICACIÓN NACIONAL Y FINANCIERA)**

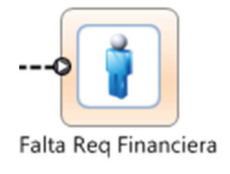

## **13.1 FORMULARIO DEL PASO**

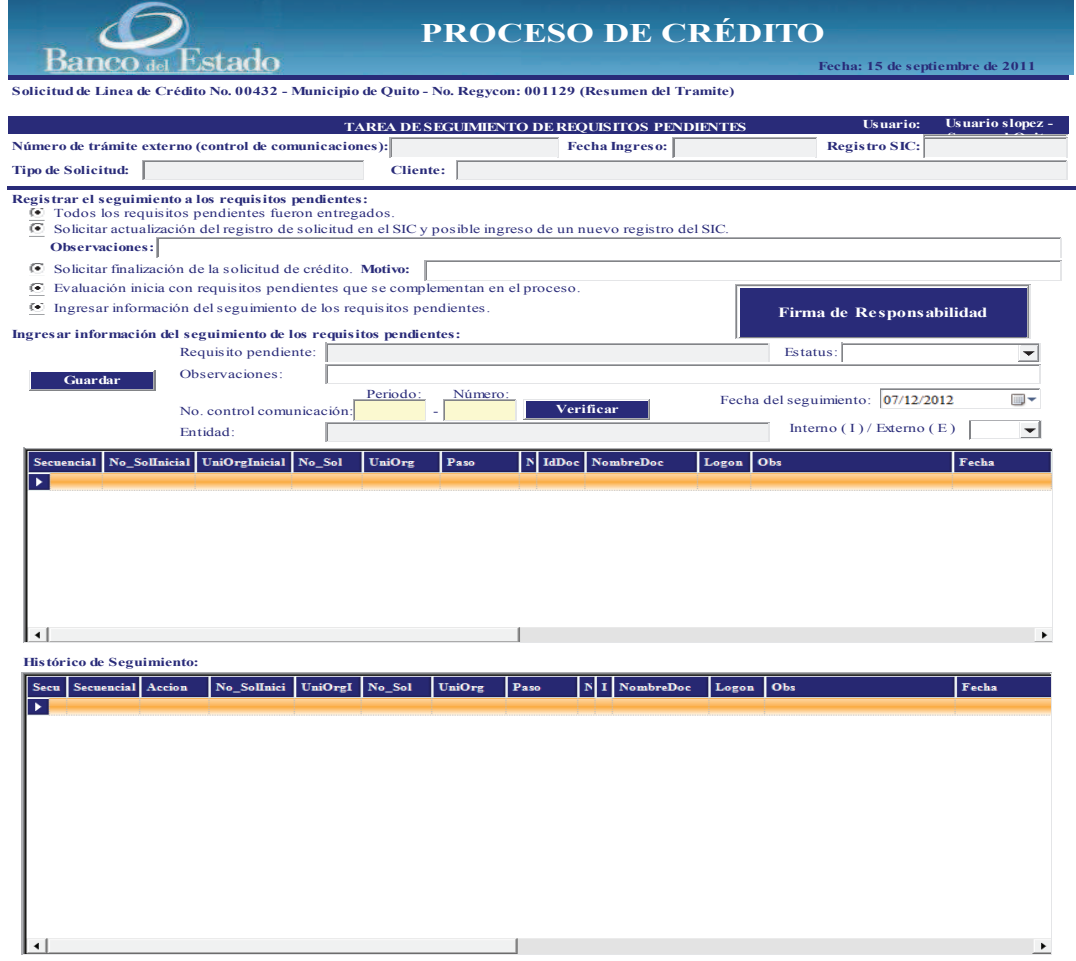

**13.2 DATOS** 

#### **QUE EL USUARIO DEBE PROPORCIONAR:**

En la sección Registrar el seguimiento a los requisitos pendientes:

1. Todos los requisitos pendientes fueron entregados

- 2. Solicitar actualización del registro de solicitud en el SIC y posible ingreso de un nuevo registro en el SIC y observaciones.
- 3. Solicitar finalización de la solicitud de crédito y Motivo.
- 4. Evaluación inicia con requisitos pendientes que se complementan en el proceso
- 5. Ingresar información del seguimiento de los requisitos pendiente.

## **QUE EL USUARIO DEBE SELECCIONAR DE UNA CAJA LISTA U OPCIONES:**

Si ingresa información del seguimiento de los requisitos pendientes, deberá seleccionar el requisito, estatus , fecha y las observaciones que es opcional.

Si se reciben Oficios del cliente, el funcionario del banco puede buscar en el Regycont ingresando el periodo, número y especificar que es un documento externo.

## **13.3 ACCIÓN DE LOS BOTONES:**

Guardar: Permite guardar un requisito pendiente Verificar: Permite buscar el Oficio del cliente en el Regycont por el periodo y número ingresado.

## **13.4 ARCHIVOS ADJUNTOS:**

No adjuntará archivos, pero si le permitirá ver los documentos scaneados de: solicitud de crédito, declaración patrimonial y/o el documento de Originación.

#### **13.5 INTERFACES CON SISTEMAS TRANSACCIONALES**

Con el sistema Regycont

### **13.6 RESPONSABLE**

Analista de Evaluación correspondiente

#### **14 ANÁLISIS LEGAL**

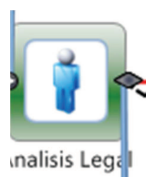

### **14.1 FORMULARIO DEL PASO**

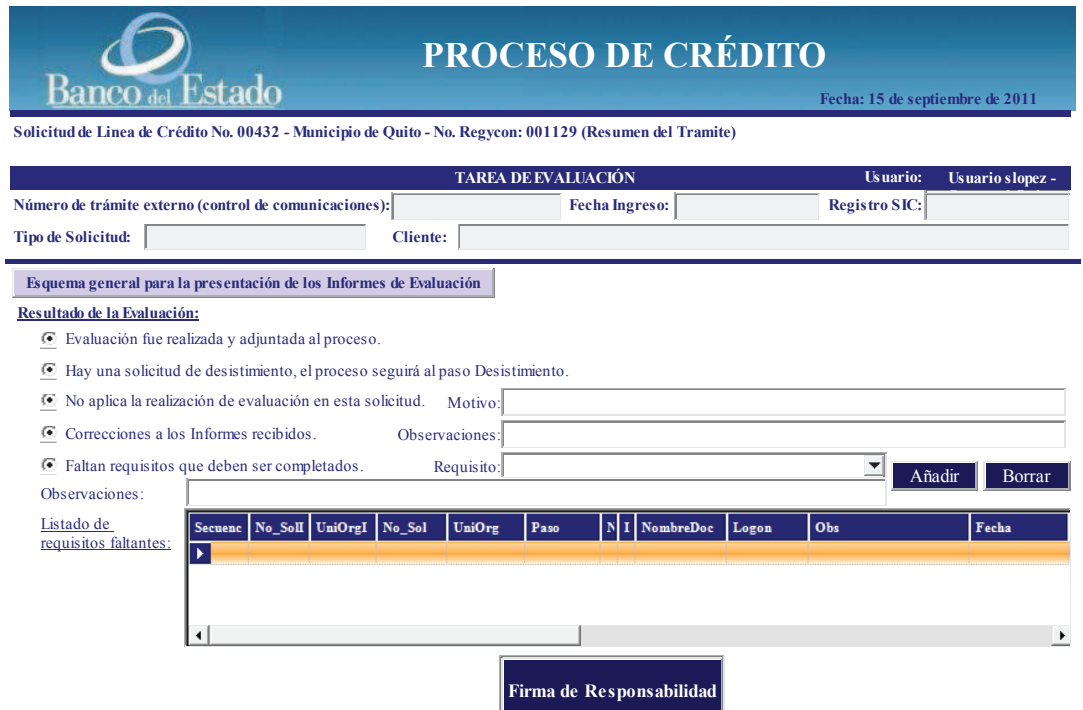

## **14.2 DATOS**

#### **QUE EL USUARIO DEBE PROPORCIONAR:**

En la sección "Resultado de la Evaluación", el usuario deberá escoger una de las siguientes opciones:

- 1. Evaluación fue realizada y adjuntada al proceso
- 2. Hay una solicitud de desistimiento, el proceso seguirá al paso Desistimiento.
- 3. No aplica la realización de evaluación en esta solicitud y motivo.
- 4. Correcciones a los informes recibidos y observaciones
- 5. Faltan requisitos que deben ser completados

## **QUE EL USUARIO DEBE SELECCIONAR DE UNA CAJA LISTA U OPCIONES:**

Al escoger la opción "Faltan requisitos que deben ser completados" deberá escoger el requisito de una caja lista.

## **14.3 ACCIÓN DE LOS BOTONES:**

#### Añadir**:**

Una vez seleccionado el requisito, debe seleccionar el botón añadir para que se despliegue en el "listado de requisitos faltantes"

#### Borrar:

El usuario si desea borrar el requisito seleccionado del "listado de requisitos faltantes" debe presionar el botón "Borrar".

#### Esquema general para la presentación de los informes de evaluación:

Al presionar este botón, se desplegará en word un formato referencial del informe de evaluación de crédito, para que pueda elaborar el capítulo correspondiente a esta evaluación.

#### **14.4 ARCHIVOS ADJUNTOS:**

-Solicitud del cliente scaneada (viene de pasos anteriores)

- Declaración patrimonial (viene de pasos anteriores)
- Documento de originación (viene de pasos anteriores)
- Informe de evaluación preliminar
- Capítulo de análisis legal (lo debe subir en este paso)

### **14.5 INTERFACES CON SISTEMAS TRANSACCIONALES**

### N/A

### **14.6 RESPONSABLE**

Analista Legal de Gerencia Jurídica

## **15 FALTA REQ LEGAL**

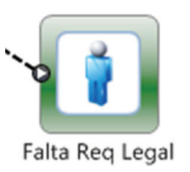

## **15.1 FORMULARIO DEL PASO**

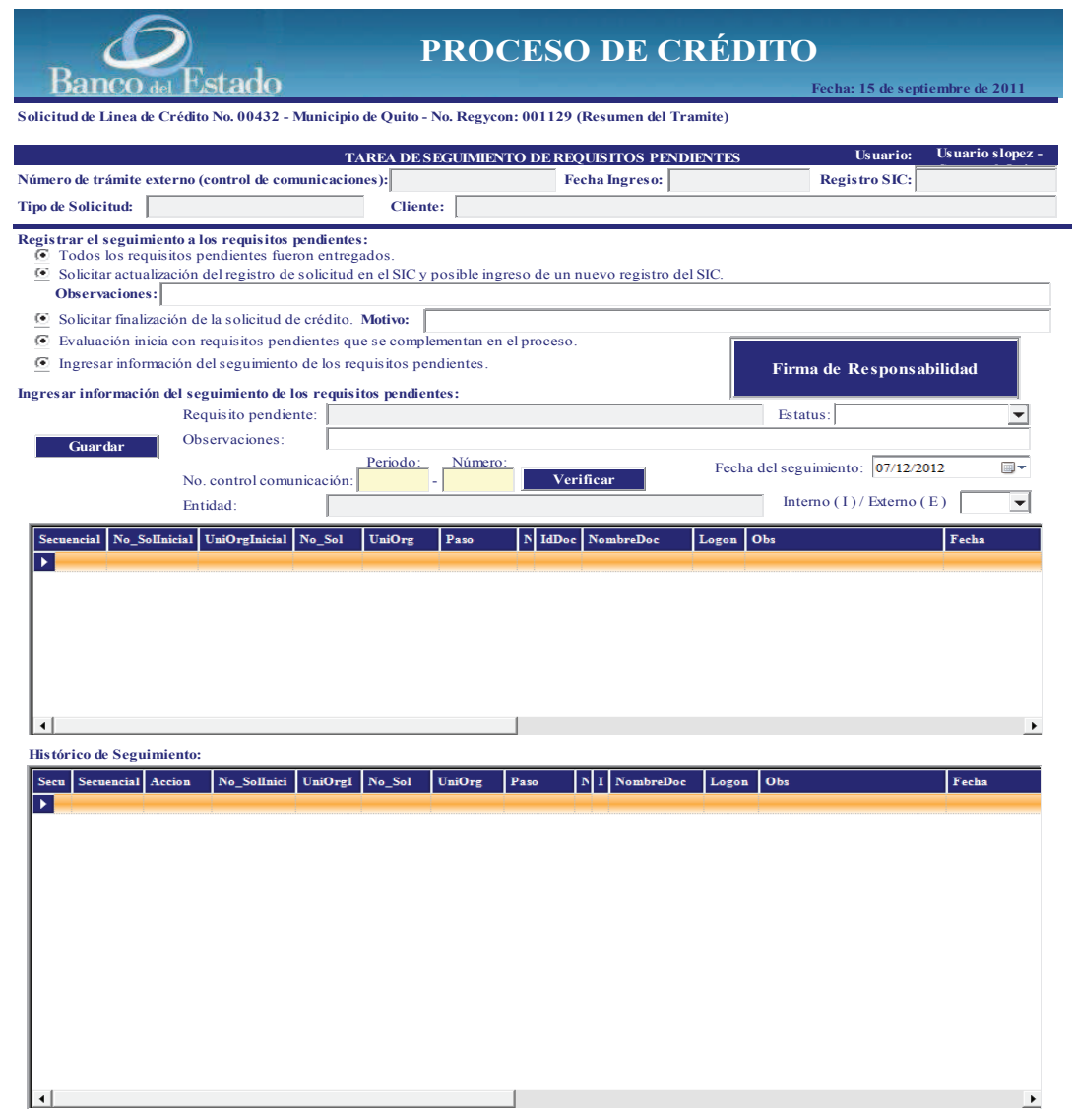

#### **15.2 DATOS**

## **QUE EL USUARIO DEBE PROPORCIONAR:**

En la sección Registrar el seguimiento a los requisitos pendientes:

1. Todos los requisitos pendientes fueron entregados

- 2. Solicitar actualización del registro de solicitud en el SIC y posible ingreso de un nuevo registro en el SIC y observaciones.
- 3. Solicitar finalización de la solicitud de crédito y Motivo.
- 4. Evaluación inicia con requisitos pendientes que se complementan en el proceso
- 5. Ingresar información del seguimiento de los requisitos pendiente.

## **QUE EL USUARIO DEBE SELECCIONAR DE UNA CAJA LISTA U OPCIONES:**

Si ingresa información del seguimiento de los requisitos pendientes, deberá seleccionar el requisito, estatus , fecha y las observaciones que es opcional.

Si se reciben Oficios del cliente, el funcionario del banco puede buscar en el Regycont ingresando el periodo, número y especificar que es un documento externo.

## **15.3 ACCIÓN DE LOS BOTONES:**

Guardar: Permite guardar un requisito pendiente Verificar: Permite buscar el Oficio del cliente en el Regycont por el periodo y número ingresado.

## **15.4 ARCHIVOS ADJUNTOS:**

No adjuntará archivos, pero si le permitirá ver los documentos scaneados de: solicitud de crédito, declaración patrimonial y/o el documento de Originación.

#### **15.5 INTERFACES CON SISTEMAS TRANSACCIONALES**

Con el sistema Regycont

### **15.6 RESPONSABLE**

Analista Legal de Gerencia Jurídica

#### **16 CONSOLIDA INFORME**

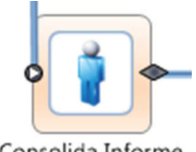

Consolida Informe

### **16.1 FORMULARIO DEL PASO**

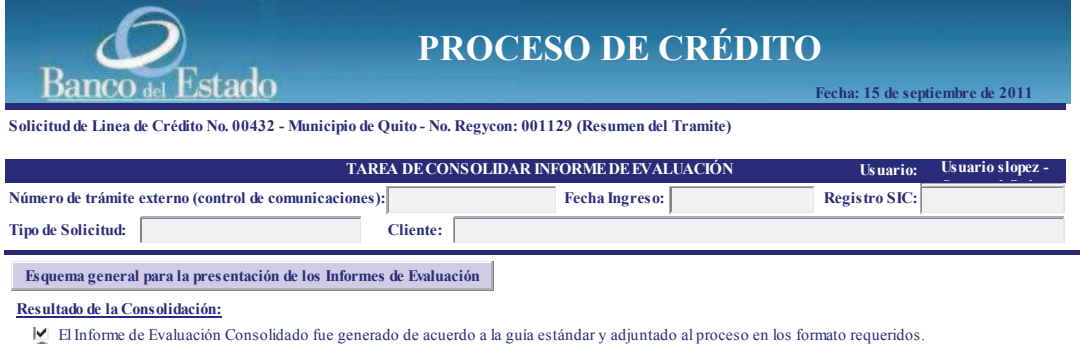

Informe generado fue revisado y pasó el control de calidad interno del grupo.

**Firma de Responsabilidad**

### **16.2 DATOS**

#### **QUE EL USUARIO DEBE PROPORCIONAR:**

En resultado de la Consolidación, marcar las opciones:

- 1. El informe de evaluación consolidado fue generado de acuerdo a la guía estándar y adjuntando al proceso en los formatos requeridos.
- 2. Informe generado fue revisado y pasó el control de calidad interno del grupo.

# **QUE EL USUARIO DEBE SELECCIONAR DE UNA CAJA LISTA U OPCIONES:**

**N/A** 

## **16.3 ACCIÓN DE LOS BOTONES:**

Esquema general para la presentación de los informes de evaluación:

Al presionar este botón, se desplegará en word un formato referencial del informe de evaluación de crédito, para que pueda elaborar consolidación correspondiente.

## **16.4 ARCHIVOS ADJUNTOS:**

- -Solicitud del cliente scaneada (viene de pasos anteriores)
- Declaración patrimonial (viene de pasos anteriores)
- Documento de originación (viene de pasos anteriores)
- Informe de evaluación preliminar (viene de paso anterior)
- Capítulo de análisis legal (viene de paso anterior)
- Informe de evaluación consolidado (lo debe subir en este paso)

## **16.5 INTERFACES CON SISTEMAS TRANSACCIONALES**  N/A

### **16.6 RESPONSABLE**

Líder de Grupo de Evaluación

#### **17 REVISA DIR INV GDL**

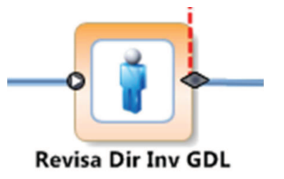

#### **17.1 FORMULARIO DEL PASO**

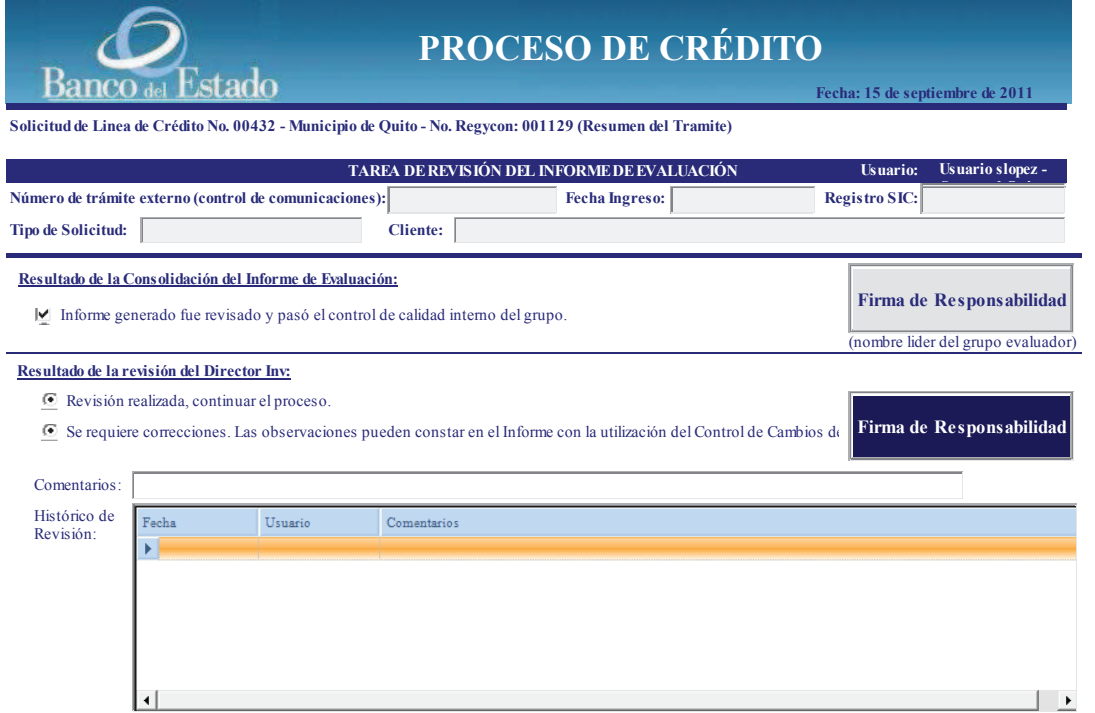

## **17.2 DATOS**

### **QUE EL USUARIO DEBE PROPORCIONAR:**

En la sección "Resultado de la revisión del Director Inv. Debe escoger una de las siguientes opciones:

- Revisión realizada, continuar el proceso
- Se requiere correcciones. Las observaciones pueden constar en el informe con la utilización de control de cambios de Word. Para esta opción adicionalmente puede ingresar comentarios relevantes.

# **QUE EL USUARIO DEBE SELECCIONAR DE UNA CAJA LISTA U OPCIONES:**

**N/A** 

## **17.3 ACCIÓN DE LOS BOTONES:**

**N/A** 

## **17.4 ARCHIVOS ADJUNTOS:**

- Informe de evaluación consolidado (viene de paso anterior)
- Informe de evaluación con correcciones DINV (para subirlo en este paso)

## **17.5 INTERFACES CON SISTEMAS TRANSACCIONALES**

N/A

## **17.6 RESPONSABLE**

Director de Inversión GDL

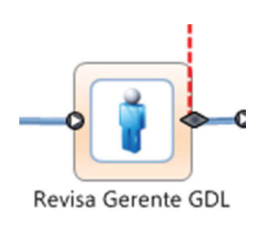

### **18.1 FORMULARIO DEL PASO**

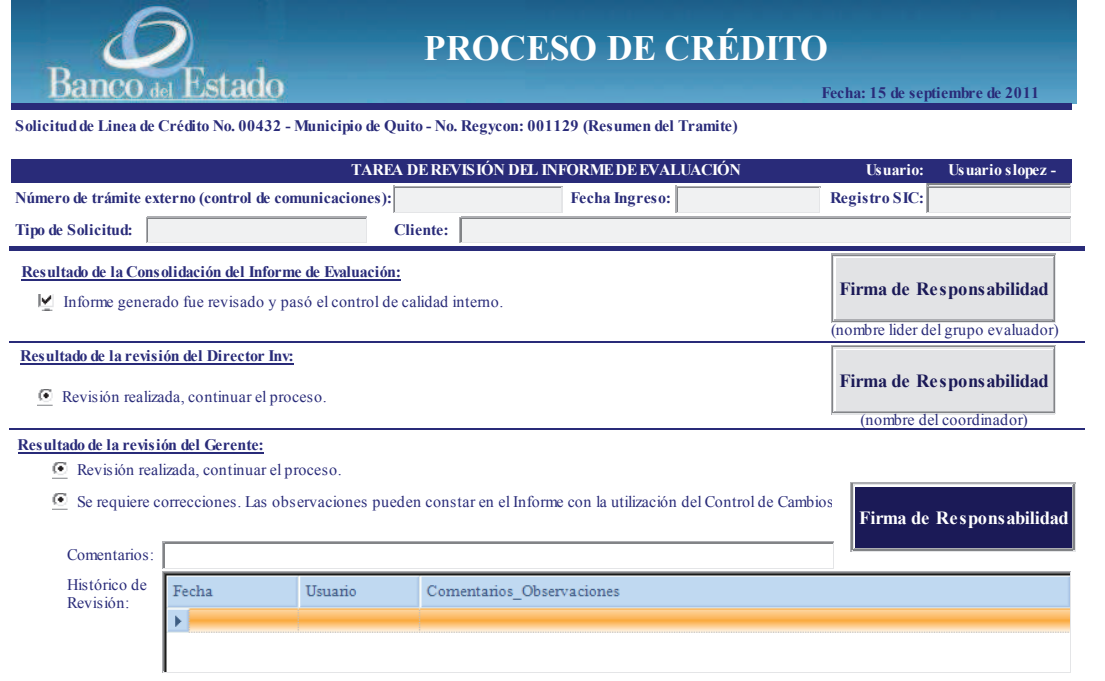

### **18.2 DATOS**

#### **QUE EL USUARIO DEBE PROPORCIONAR:**

En la sección "Resultado de la revisión del Gerente", debe escoger una de las siguientes opciones:

- Revisión realizada, continuar el proceso
- Se requiere correcciones. Las observaciones pueden constar en el informe con la utilización de control de cambios de Word. Para esta opción adicionalmente puede ingresar comentarios relevantes.

## **QUE EL USUARIO DEBE SELECCIONAR DE UNA CAJA LISTA U OPCIONES:**

## **18.3 ACCIÓN DE LOS BOTONES: N/A**

### **18.4 ARCHIVOS ADJUNTOS:**

- Informe de evaluación revisado por director (viene de paso anterior)
- Informe de evaluación con correcciones GDL (para subirlo en este paso)

## **18.5 INTERFACES CON SISTEMAS TRANSACCIONALES**  N/A

## **18.6 RESPONSABLE**

Gerente de Desarrollo local

### **19 PREPARA MEMO GERENTE CRÉDITO**

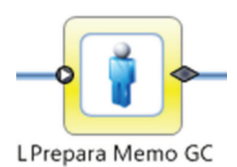

## **19.1 FORMULARIO DEL PASO**

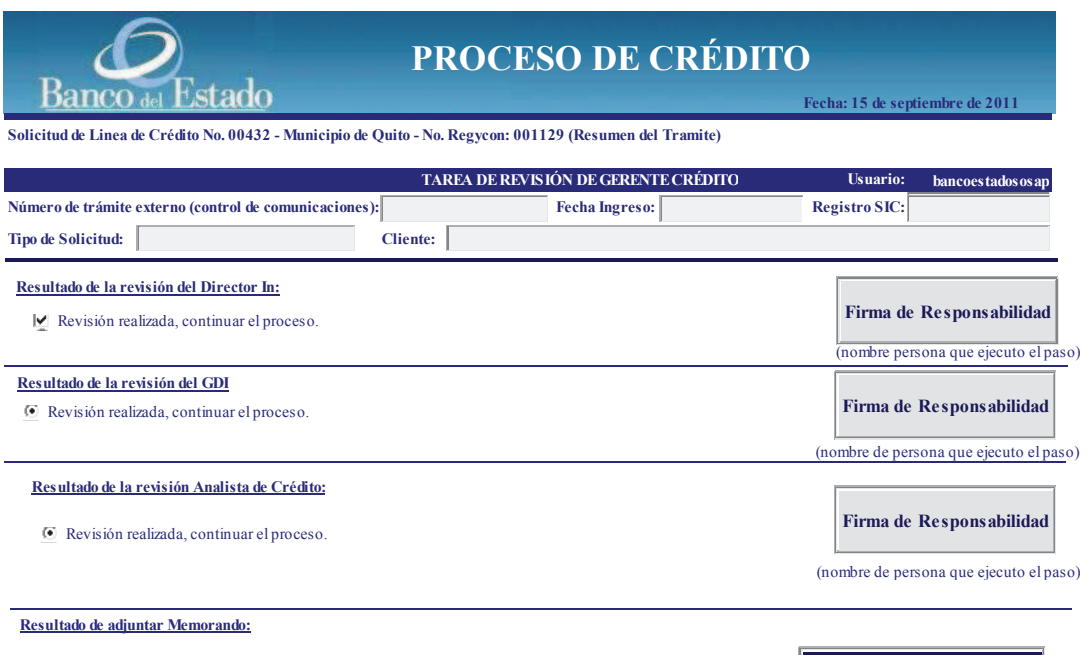

**Se adjuntó el Memorando, continuar el proceso.**

#### **19.2 DATOS**

### **QUE EL USUARIO DEBE PROPORCIONAR:**

En la sección "Resultado de adjuntar memorando", debe escoger la opción "Se adjuntó el memorando, continuar el proceso.

## **QUE EL USUARIO DEBE SELECCIONAR DE UNA CAJA LISTA U OPCIONES:**

**N/A** 

## **19.3 ACCIÓN DE LOS BOTONES:**

178

**Firma de Responsabilidad**

## **N/A**

## **19.4 ARCHIVOS ADJUNTOS:**

• Informe de evaluación revisado por gerente de división inmobiliaria (viene de paso anterior)

## **19.5 INTERFACES CON SISTEMAS TRANSACCIONALES**  N/A

## **19.6 RESPONSABLE**

Gerente de Crédito

#### **20 PREPARA MEMO GR**

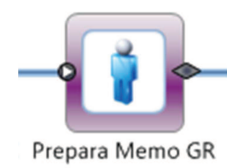

#### **20.1 FORMULARIO DEL PASO**

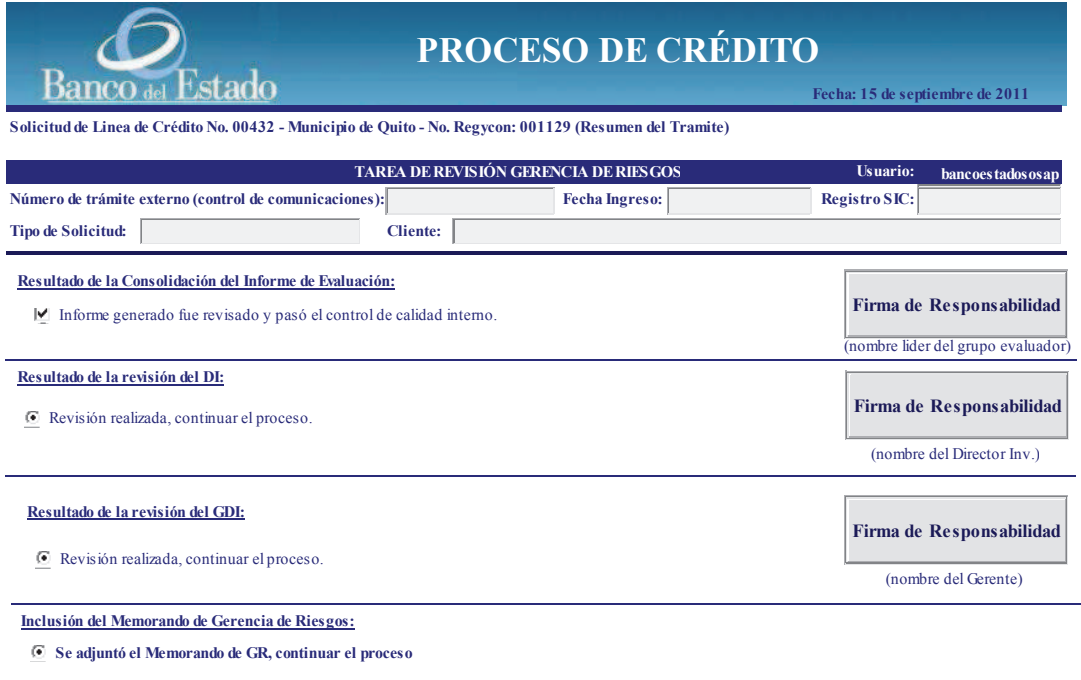

#### **20.2 DATOS**

## **QUE EL USUARIO DEBE PROPORCIONAR:**

En la sección "Inclusión del memorando de gerencia de riesgos", debe escoger la opción "Se adjuntó el memorando de GR, continuar el proceso"

**Firma de Responsabilidad**

## **QUE EL USUARIO DEBE SELECCIONAR DE UNA CAJA LISTA U OPCIONES:**

**N/A** 

.

## **20.3 ACCIÓN DE LOS BOTONES:**

### **N/A**

180

## **20.4 ARCHIVOS ADJUNTOS:**

- Informe de evaluación revisado por gerente (viene de paso anterior)
- Memorando de gerencia de riesgos (para subirlo en este paso)

## **20.5 INTERFACES CON SISTEMAS TRANSACCIONALES**  N/A

**20.6 RESPONSABLE** 

Gerente de Riesgos

#### **21 PREPARA MEMO GJ**

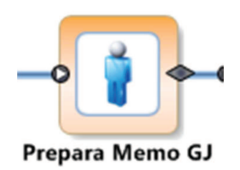

### **21.1 FORMULARIO DEL PASO**

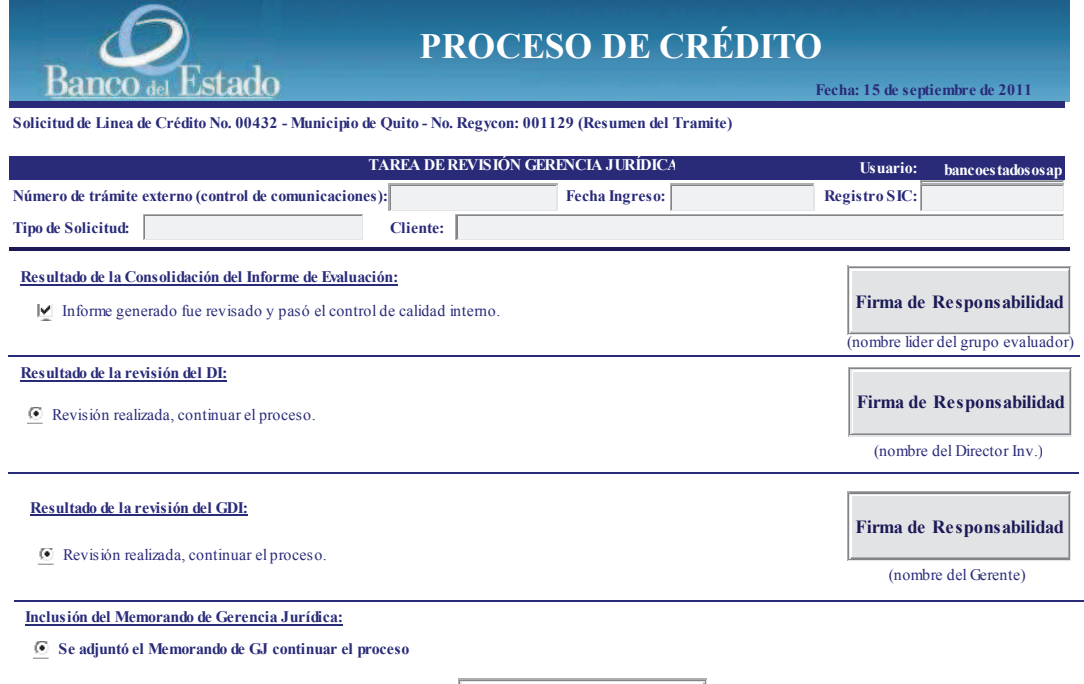

#### **21.2 DATOS**

## **QUE EL USUARIO DEBE PROPORCIONAR:**

En la sección "Inclusión del memorando de gerencia jurídica", debe escoger la opción "Se adjuntó el memorando de GJ, continuar el proceso"

**Firma de Responsabilidad**

## **QUE EL USUARIO DEBE SELECCIONAR DE UNA CAJA LISTA U OPCIONES:**

**N/A** 

.

## **21.3 ACCIÓN DE LOS BOTONES:**

### **N/A**

### **21.4 ARCHIVOS ADJUNTOS:**

- Informe de evaluación revisado por gerente (viene de paso anterior)
- Memorando de gerencia jurídica (para subirlo en este paso)

## **21.5 INTERFACES CON SISTEMAS TRANSACCIONALES**

N/A

## **21.6 RESPONSABLE**

Gerente de Riesgos

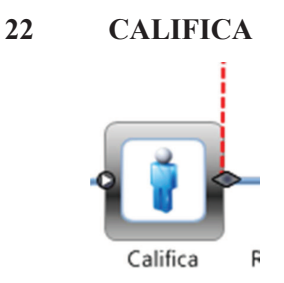

## **22.1 FORMULARIO DEL PASO**

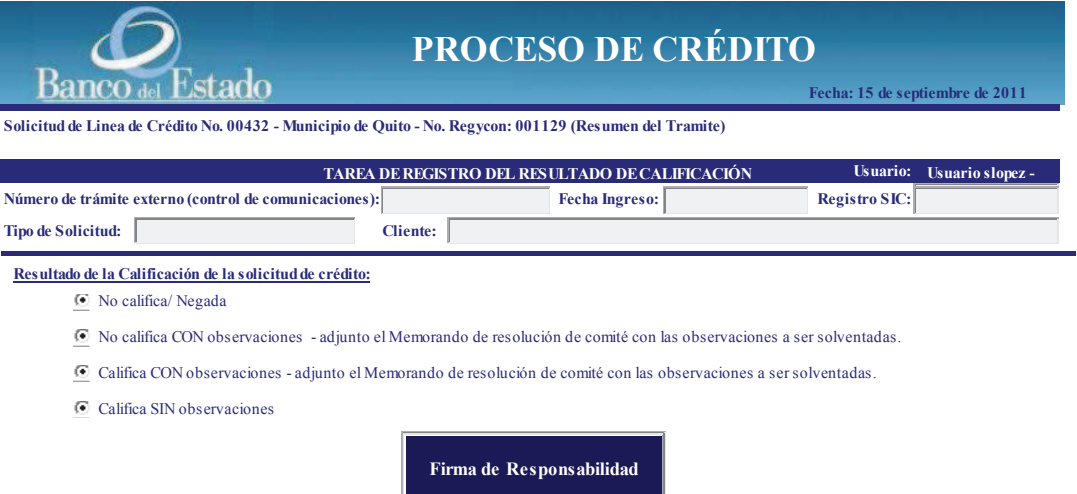

### **22.2 DATOS**

### **QUE EL USUARIO DEBE PROPORCIONAR:**

En la sección "Resultado de la Calificación de la solicitud de crédito", debe escoger las siguientes opciones:

- No califica/Negada.
- No califica con observaciones adjunto el memorando de resolución de comité con las observaciones a ser solventadas
- Califica con observaciones adjunto el memorando de resolución de comité con las observaciones a ser solventadas.
- Califica sin observaciones.

## **QUE EL USUARIO DEBE SELECCIONAR DE UNA CAJA LISTA U OPCIONES:**

**N/A** 

## **22.3 ACCIÓN DE LOS BOTONES:**

**N/A** 

### **22.4 ARCHIVOS ADJUNTOS:**

- Informe de evaluación fechado en pdf (viene de paso anterior)
- Memorando de resolución de comité en pdf (para subirlo en este paso)

## **22.5 INTERFACES CON SISTEMAS TRANSACCIONALES**  N/A

#### **22.6 RESPONSABLE**

Secretaria de comité de crédito de Matriz

## **23 CORRECCIÓN INFORME**

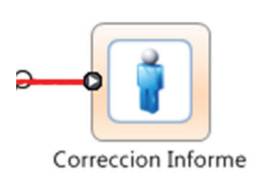

## **23.1 FORMULARIO DEL PASO**

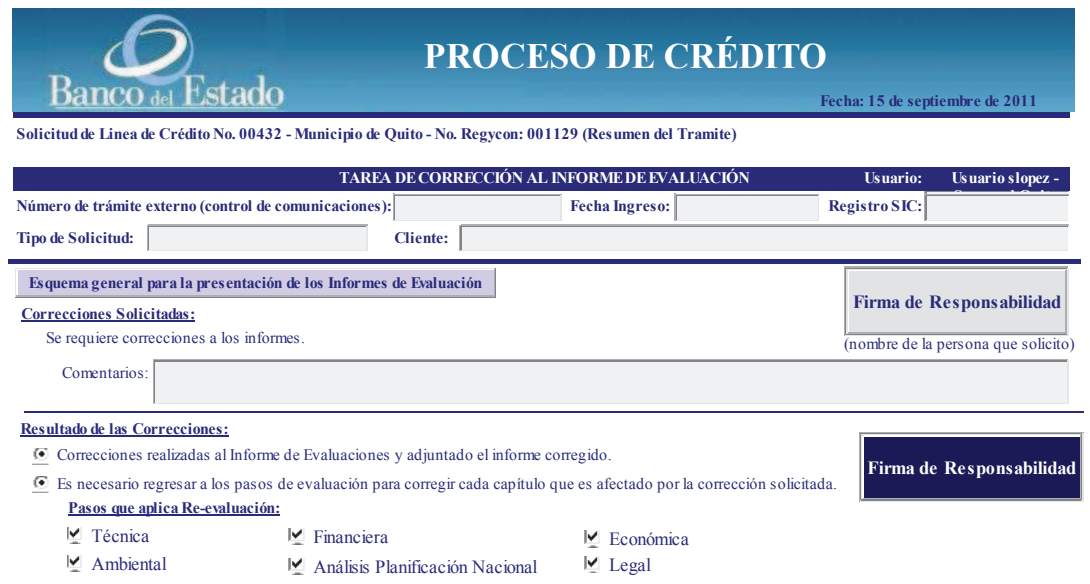

#### **23.2 DATOS**

#### **QUE EL USUARIO DEBE PROPORCIONAR:**

En la sección "Resultado de las Correcciones" debe escoger una de las siguientes opciones:

- Correcciones realizadas al informe de evaluación y adjuntado el informe corregido.
- Es necesario regresar a los pasos de evaluación para corregir cada capítulo que es afectado por la corrección solicitada.
	- o Pasos que aplica Re-evaluación
		- **Técnica**
		- **Financiera**
		- **Económica**
		- Análisis Planificación Nacional

**Ambiental** 

# **QUE EL USUARIO DEBE SELECCIONAR DE UNA CAJA LISTA U OPCIONES:**

**N/A** 

## **23.3 ACCIÓN DE LOS BOTONES:**

Esquema general para la presentación de los informes de evaluación: Al presionar este botón, se desplegará en word un formato referencial del informe de evaluación de crédito, para que pueda elaborar el capítulo correspondiente a esta evaluación.

### **23.4 ARCHIVOS ADJUNTOS:**

- Informe de evaluación fechado en pdf (viene de paso anterior)
- Memorando de resolución de comité en pdf (viene de paso anterior)

## **23.5 INTERFACES CON SISTEMAS TRANSACCIONALES**  N/A

#### **23.6 RESPONSABLE**

Secretaria de comité de crédito de Matriz

#### **24 REVISAR CUMPL GDL**

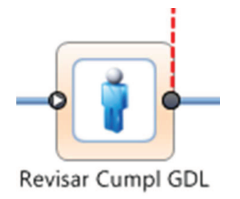

#### **24.1 FORMULARIO DEL PASO**

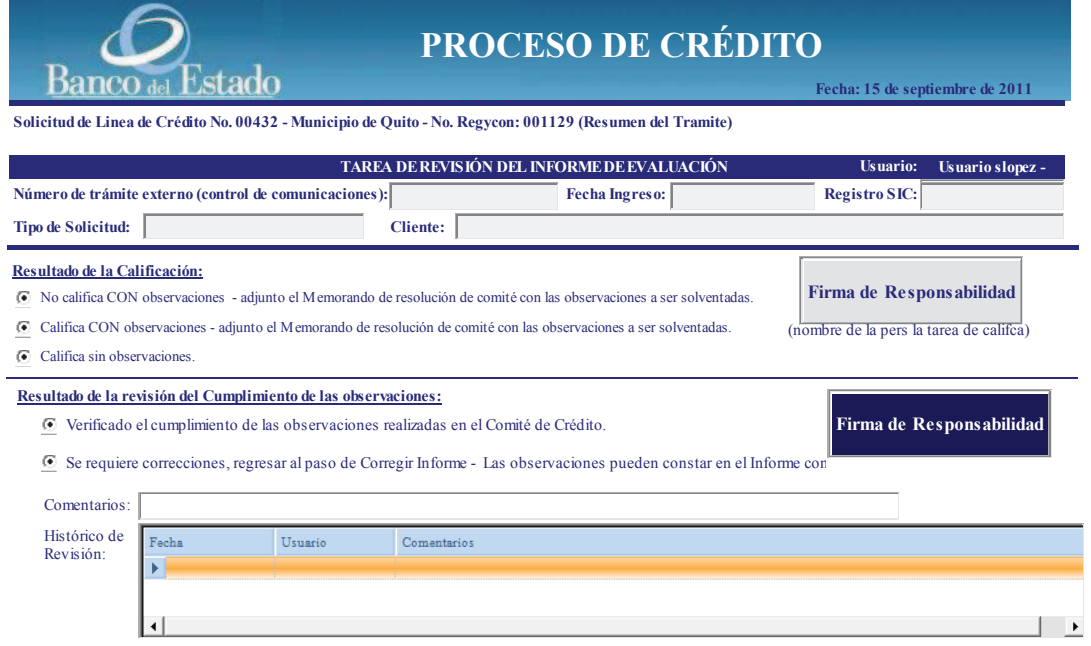

#### **24.2 DATOS**

#### **QUE EL USUARIO DEBE PROPORCIONAR:**

En la sección "Resultado de la revisión del cumplimiento de las observaciones", debe escoger una de las siguientes opciones:

- Verificado el cumplimiento de las observaciones realizadas en el Comité de Crédito.
- Se requiere correcciones, regresar al paso de Corregir informe Las observaciones pueden constar en el informe con control de cambios de word. Al escoger esta opción puede ingresar comentarios.

## **QUE EL USUARIO DEBE SELECCIONAR DE UNA CAJA LISTA U OPCIONES:**

**N/A** 

### **24.3 ACCIÓN DE LOS BOTONES:**

### **N/A**

### **24.4 ARCHIVOS ADJUNTOS:**

- Informe de evaluación fechado en pdf (viene de paso anterior)
- Memorando de resolución de comité en pdf (viene del paso anterior)
- Informe de evaluación con correcciones del comité en word
- Informe de evaluación devuelto con correcciones de GDL ( para subir este archivo)

## **24.5 INTERFACES CON SISTEMAS TRANSACCIONALES**   $N/A$

### **24.6 RESPONSABLE**

Gerente de Desarrollo Local

#### **25 REVISAR CUMPLIMIENTO**

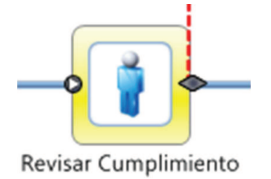

## **25.1 FORMULARIO DEL PASO**

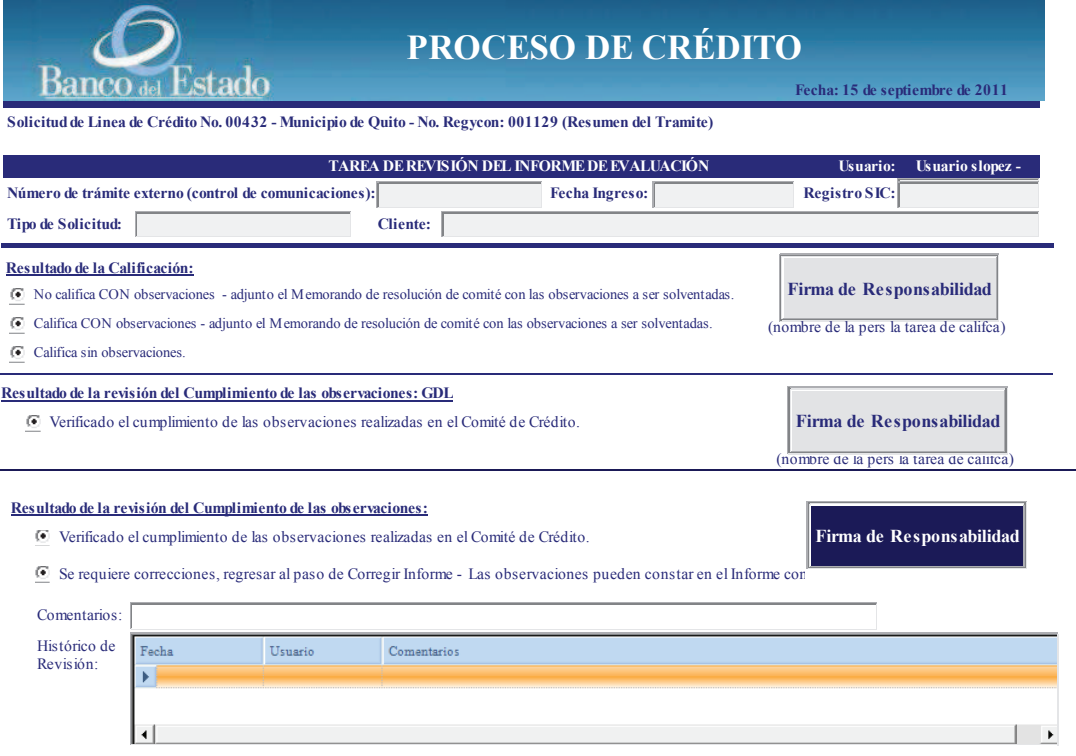

### **25.2 DATOS**

#### **QUE EL USUARIO DEBE PROPORCIONAR:**

En la sección "Resultado de la revisión del cumplimiento de las observaciones", debe escoger una de las siguientes opciones:

- Verificado el cumplimiento de las observaciones realizadas en el Comité de Crédito.
- Se requiere correcciones, regresar al paso de Corregir informe Las observaciones pueden constar en el informe con control de cambios de word. Al escoger esta opción puede ingresar comentarios.

## **QUE EL USUARIO DEBE SELECCIONAR DE UNA CAJA LISTA U OPCIONES:**

**N/A** 

## **25.3 ACCIÓN DE LOS BOTONES:**

## **N/A**

### **25.4 ARCHIVOS ADJUNTOS:**

- Informe de evaluación fechado en pdf (viene de paso anterior)
- Memorando de resolución de comité en pdf (viene del paso anterior)
- Informe de evaluación con las correcciones del comité en word
- Informe de evaluación devuelto con correcciones de GC( para subir este archivo)

## **25.5 INTERFACES CON SISTEMAS TRANSACCIONALES**

N/A

#### **25.6 RESPONSABLE**

Gerente de Desarrollo Local

#### **26 PROYECTO RESOLUCIÓN**

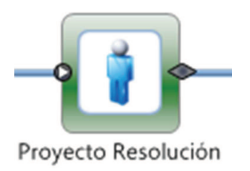

## **26.1 FORMULARIO DEL PASO**

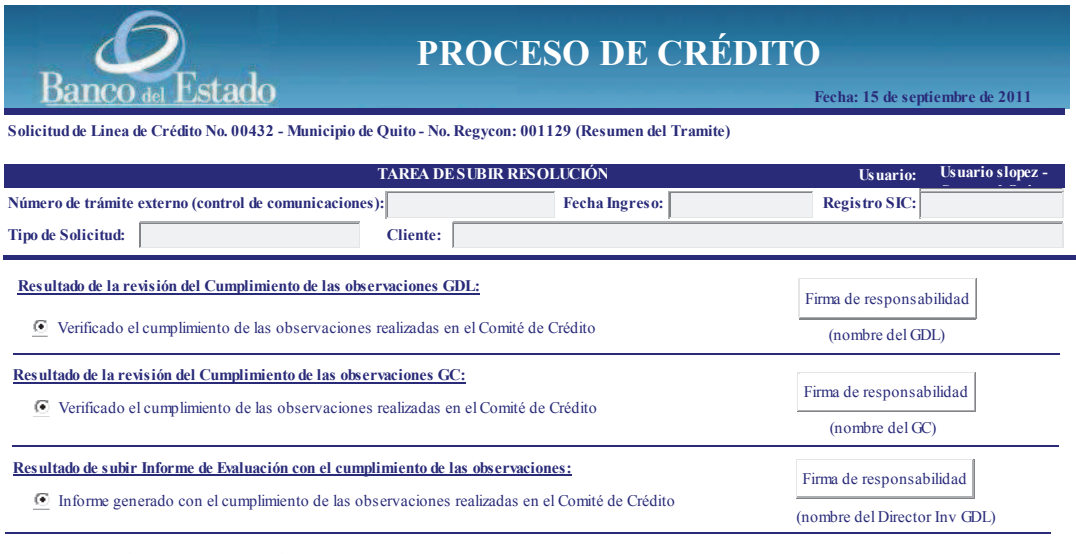

**Resultado de subir Proyecto de Resolución:**

El Proyecto de Resolución generado fue revisado y pasó el control de calidad interno del grupo

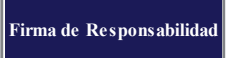

#### **26.2 DATOS**

#### **QUE EL USUARIO DEBE PROPORCIONAR:**

En la sección "Resultado de subir proyecto de resolución", debe escoger la siguiente opción:

• El proyecto de resolución generado fue revisado y pasó el control de calidad interno del grupo.

## **QUE EL USUARIO DEBE SELECCIONAR DE UNA CAJA LISTA U OPCIONES:**

**N/A** 

## **26.3 ACCIÓN DE LOS BOTONES:**

## **N/A**

## **26.3.1 ARCHIVOS ADJUNTOS:**

- Informe de evaluación final fechado en pdf (viene de paso anterior)
- Memorando de resolución de comité en pdf (viene del paso anterior)
- Proyecto de resolución de GJ ( para subir este archivo)

## **26.4 INTERFACES CON SISTEMAS TRANSACCIONALES**  N/A

#### **26.5 RESPONSABLE**

Gerente Jurídico

### **27 REVISAR RESOLUCIÓN**

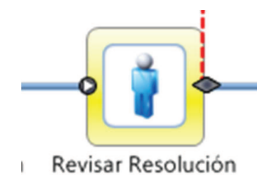

## **27.1 FORMULARIO DEL PASO**

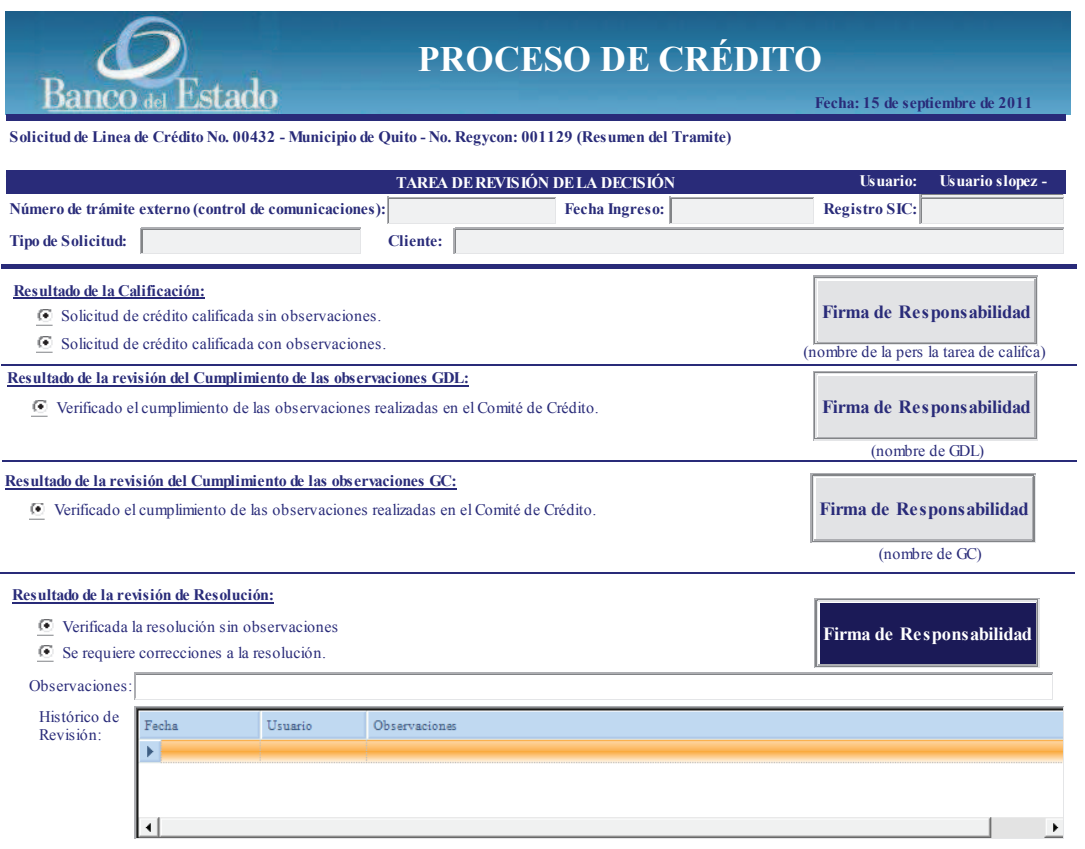

## **27.2 DATOS**

## **QUE EL USUARIO DEBE PROPORCIONAR:**

En la sección "Resultado de la revisión de resolución", debe escoger una de las siguientes opciones:

- Verificada la resolución sin observaciones.
- Se requiere correcciones a la resolución.

## **QUE EL USUARIO DEBE SELECCIONAR DE UNA CAJA LISTA U OPCIONES:**

#### **N/A**

## **27.3 ACCIÓN DE LOS BOTONES:**

## **N/A**

### **27.4 ARCHIVOS ADJUNTOS:**

- Informe de evaluación final fechado en pdf (viene de paso anterior)
- Memorando de resolución de comité en pdf (viene del paso anterior)
- Proyecto de resolución de GJ ( viene del paso anterior)
- Proyecto de resolución de GC con correcciones (subir en este paso)

# **27.5 INTERFACES CON SISTEMAS TRANSACCIONALES**

N/A

#### **27.6 RESPONSABLE**

Director de Seguimiento y Aseguramiento de Crédito de GC

### **28 CORREGIR RESOLUCIÓN**

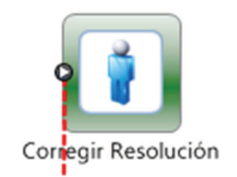

### **28.1 FORMULARIO DEL PASO**

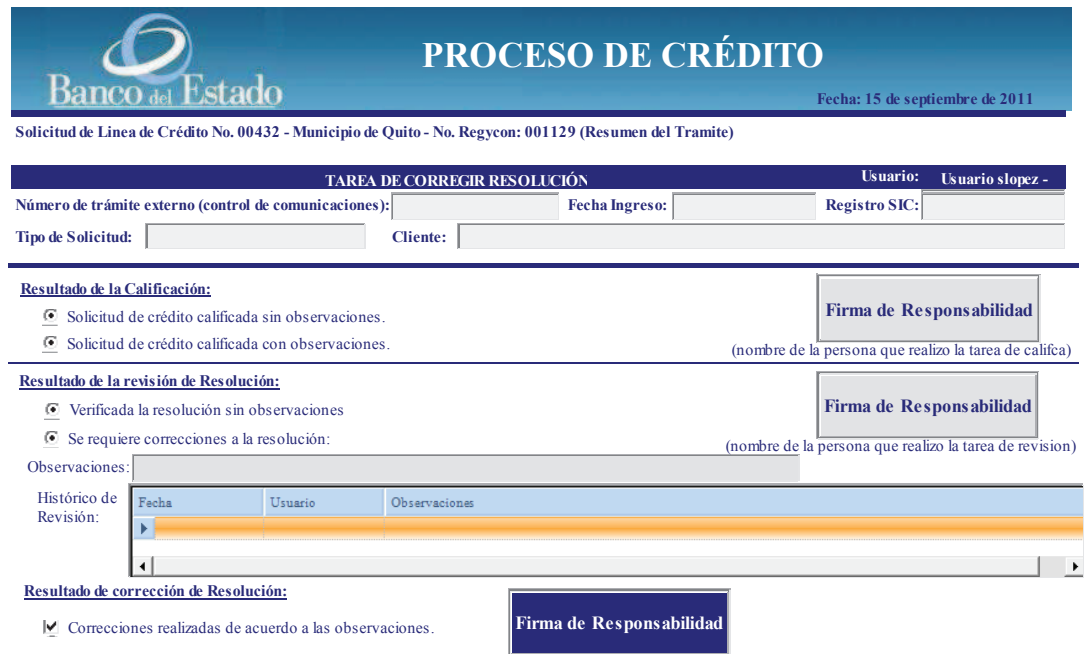

## **28.2 DATOS**

#### **QUE EL USUARIO DEBE PROPORCIONAR:**

En la sección "Resultado de la corrección de resolución", debe escoger la siguiente opción:

• Correcciones realizadas de acuerdo a las observaciones.

## **QUE EL USUARIO DEBE SELECCIONAR DE UNA CAJA LISTA U OPCIONES:**

**N/A** 

## **28.3 ACCIÓN DE LOS BOTONES:**

**N/A** 

#### **28.4 ARCHIVOS ADJUNTOS:**

- Informe de evaluación final fechado en pdf (viene de paso anterior)
- Memorando de resolución de comité en pdf (viene del paso anterior)
- Proyecto de resolución de GC con correcciones ( viene del paso anterior)
- Proyecto de resolución de GJ con el cumplimiento de las correcciones efectuadas por GC (subir en este paso)

## **28.5 INTERFACES CON SISTEMAS TRANSACCIONALES**   $N/A$

#### **28.6 RESPONSABLE**

Gerente Jurídico

#### **29 CONVOCAR A DIRECTORIO**

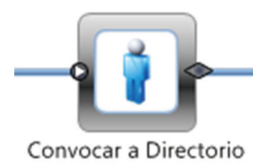

#### **29.1 FORMULARIO DEL PASO**

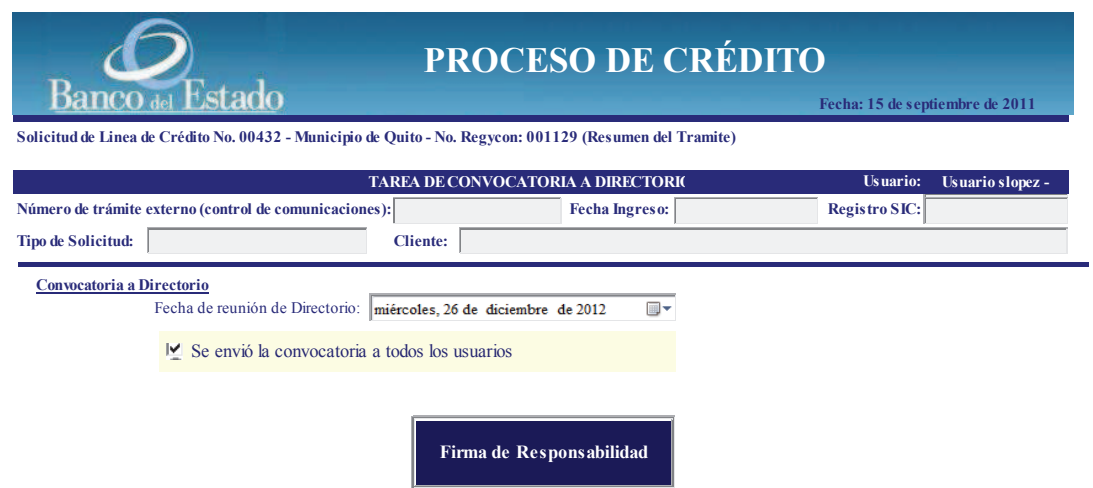

### **29.2 DATOS**

#### **QUE EL USUARIO DEBE PROPORCIONAR:**

En la sección "Convocatoria a Directorio" debe ingresar la fecha de reunión del Directorio y la confirmación de que envió la convocatoria a todos los usuarios.

## **QUE EL USUARIO DEBE SELECCIONAR DE UNA CAJA LISTA U OPCIONES:**  N/A

## **29.3 ACCIÓN DE LOS BOTONES:**

 $N/A$ 

## **29.4 ARCHIVOS ADJUNTOS:**

198

- Informe de evaluación final fechado en pdf (viene de paso anterior)
- Memorando de resolución de comité en pdf (viene del paso anterior)
- Proyecto de resolución fechado en pdf (viene del paso anterior)
- Oficio de convocatoria a reunión en pdf (subir en este paso)

## **29.5 INTERFACES CON SISTEMAS TRANSACCIONALES**

N/A

## **29.6 RESPONSABLE**

Asistente de Secretaría General

### **30 APROBACIÓN DE CRÉDITO**

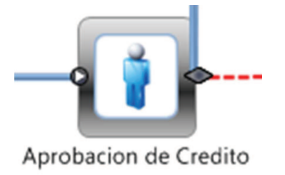

## **30.1 FORMULARIO DEL PASO**

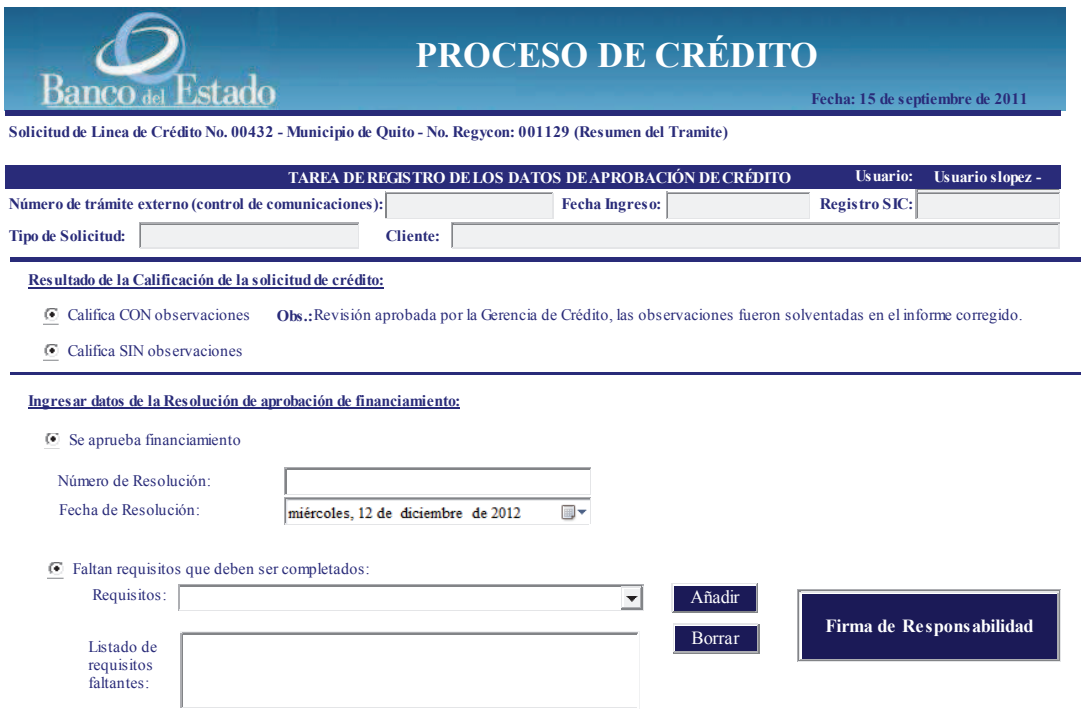

#### **30.2 DATOS**

#### **QUE EL USUARIO DEBE PROPORCIONAR:**

En la sección "Ingresar datos de la resolución de aprobación de financiamiento" debe ingresar el número y la fecha de resolución en caso de aprobarse el financiamiento por el Directorio.

## **QUE EL USUARIO DEBE SELECCIONAR DE UNA CAJA LISTA U OPCIONES:**

En caso de no aprobarse el financiamiento, se debe seleccionar la opción "Faltan requisitos que deben ser completados", y seleccionarlo de la caja lista rotulada "Requisitos"
# **30.3 ACCIÓN DE LOS BOTONES:**

#### **Añadir:**

Permite añadir el requisito seleccionado a la caja lista

#### **Borrar:**

Permite borrar el requisito que añadió como faltante.

# **30.4 ARCHIVOS ADJUNTOS:**

- Informe de evaluación final fechado en pdf (viene de paso anterior)
- Memorando de resolución de comité en pdf (viene del paso anterior)
- Proyecto de resolución fechado en pdf (viene del paso anterior)
- Resolución de aprobación final en pdf (subir en este paso)

# **30.5 INTERFACES CON SISTEMAS TRANSACCIONALES**

N/A

#### **30.6 RESPONSABLE**

Asistente de Secretaría General

# **31 NOTIFICAR APROBACIÓN**

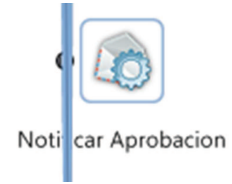

# **31.1 DESCRIPCIÓN DE NOTIFICACIÓN**

• Enviar desde el buzón de BPMS un mensaje dirigido a GDL, GC, GJ, Director de Inversión, Líder grupo de evaluación, Coordinador de Seguimiento de la Sucursal de que el Financiamiento ha sido aprobado.

#### **31.2 RESPONSABLE**

Asistente Secretaría General

# **32 NOTIFICAR ENTIDAD**

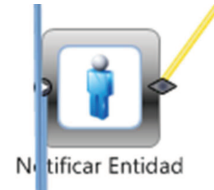

# **32.1 DESCRIPCIÓN DE NOTIFICACIÓN**

• Enviar desde el buzón de BPMS un mensaje dirigido al cliente, indicando que su crédito ha sido aprobado.

### **32.2 RESPONSABLE**

Asistente Secretaría General

# **33 REGISTRA DATOS CRÉDITO SIC**

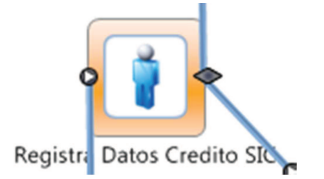

# **33.1 FORMULARIO DEL PASO**

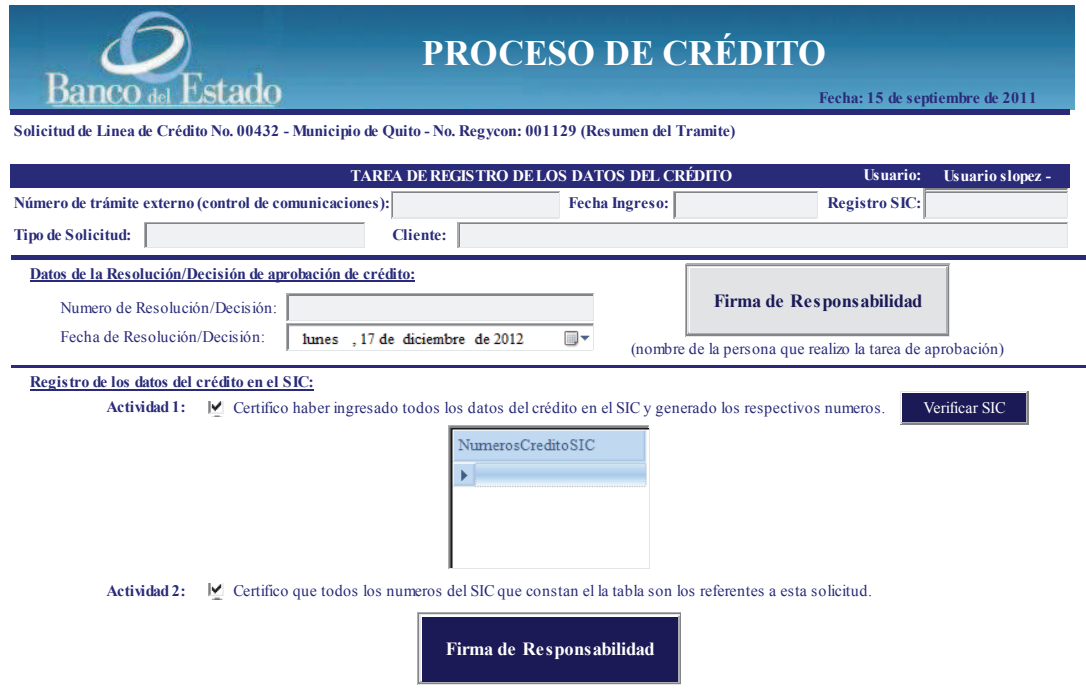

#### **33.2 DATOS**

## **QUE EL USUARIO DEBE PROPORCIONAR:**

Marcar la Actividad 1 y Actividad 2

# **QUE EL USUARIO DEBE SELECCIONAR DE UNA CAJA LISTA U OPCIONES:**

N/A

# **33.3 ACCIÓN DE LOS BOTONES:**

Verificar SIC: Al presionar este botón se desplegará el(los) crédito(s) en la caja lista que se han ingresado en el SIC.

#### **33.4 ARCHIVOS ADJUNTOS:**

No adjuntará archivos, pero si le permitirá ver los documentos scaneados de:

- Informe de evaluación final fechado en pdf (viene de paso anterior).
- Memorando de resolución de comité en pdf (viene del paso anterior).
- Proyecto de resolución fechado en pdf (viene del paso anterior).
- Resolución de aprobación final en pdf (viene del paso anterior).

# **33.5 INTERFACES CON SISTEMAS TRANSACCIONALES**

Con el sistema SIC

#### **33.6 RESPONSABLE**

Técnico de Cartera de Sucursal Regional

# **34 NOTIFICAR CRÉDITO CREADO**

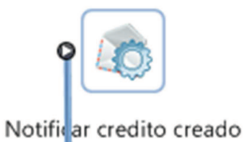

# **34.1 DESCRIPCIÓN DE NOTIFICACIÓN**

• Enviar desde el buzón de BPMS un mensaje dirigido al cliente, GDL, GC, GJ, Director de Inversión, Líder grupo de evaluación, Coordinador de Seguimiento de la Sucursal de que el crédito ha sido creado en el sistema transaccional SIC.

### **34.2 RESPONSABLE**

Técnico de Cartera de Sucursal Regional

# **35 SEGUIMIENTO LEGALIZA CONTRATO**

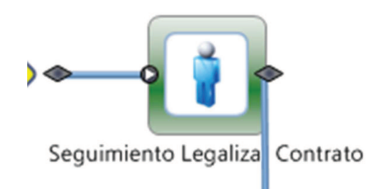

# **35.1 FORMULARIO DEL PASO**

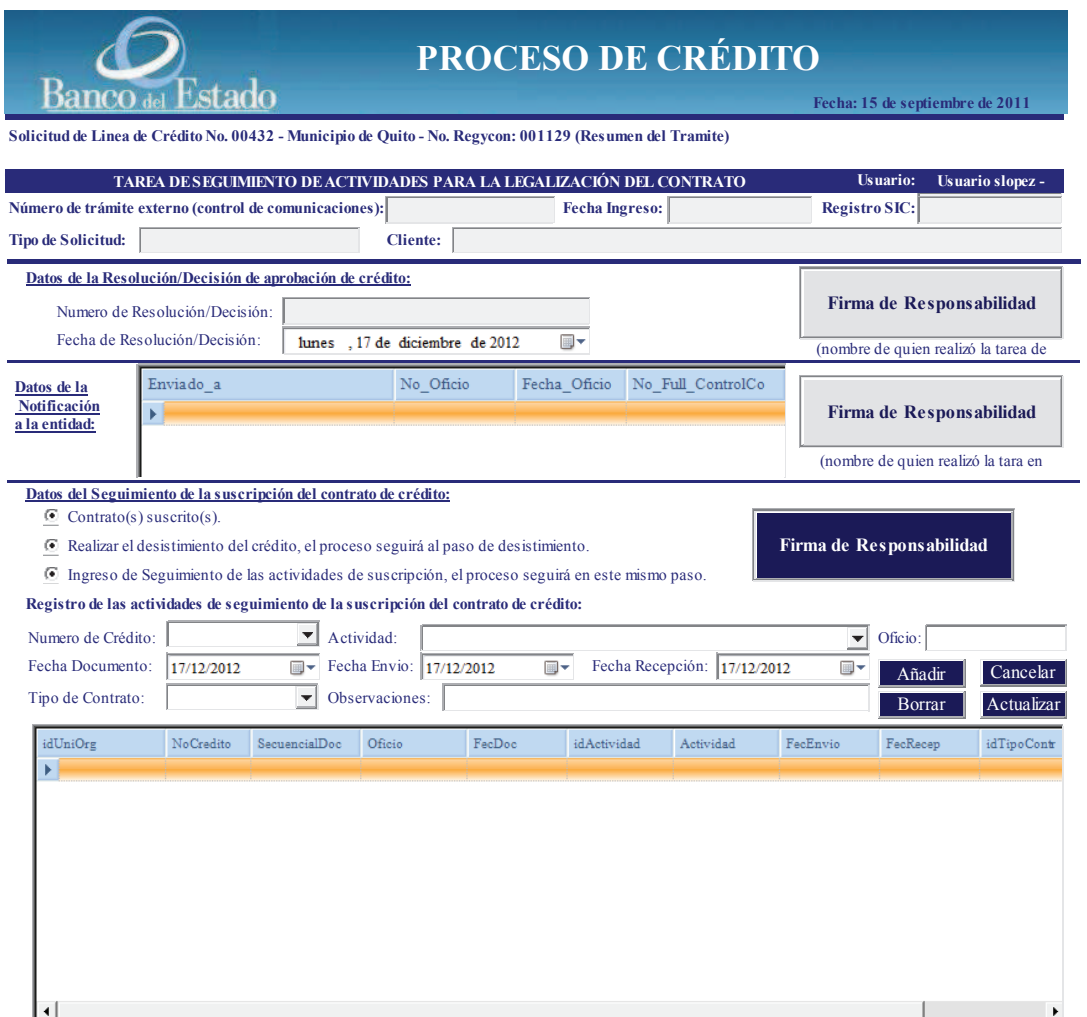

#### **QUE EL USUARIO DEBE PROPORCIONAR:**

En la sección "Datos del seguimiento de suscripción del contrato de crédito", una de las siguientes opciones:

- Contrato suscrito
- Realizar el desistimiento del crédito, el proceso seguirá al paso de desistimiento
- Ingreso de Seguimiento de las actividades de suscripción, el proceso seguirá en este mismo paso. Para lo cual deberá seleccionar el número de crédito , tipo de contrato, observaciones, la actividad de seguimiento y en caso de aplicar el seguimiento a un Oficio ingresar: su número, fecha de documento, fecha de envío, fecha de recepción.

# **QUE EL USUARIO DEBE SELECCIONAR DE UNA CAJA LISTA U OPCIONES:**

- El número de crédito
- Actividad
- Tipo de contrato
- Fecha de documento
- Fecha envío
- Fecha Recepción

# **35.3 ACCIÓN DE LOS BOTONES:**

#### Añadir

Al presionar este botón se desplegará la actividad de seguimiento de la suscripción del contrato, en la caja lista que se ha ingresado.

#### Cancelar

En caso de que se desista ya sea la actualización o el ingreso de una nueva actividad.

#### Borrar

En caso de borrar el contenido de la actividad de seguimiento.

Actualizar Permite actualizar una actividad ya ingresada anteriormente.

#### **35.4 ARCHIVOS ADJUNTOS:**

No adjuntará archivos, pero si le permitirá ver los documentos scaneados de:

- Informe de evaluación final fechado en pdf (viene de paso anterior).
- Memorando de resolución de comité en pdf (viene del paso anterior).
- Proyecto de resolución fechado en pdf (viene del paso anterior).
- Resolución de aprobación final en pdf (viene del paso anterior).

# **35.5 INTERFACES CON SISTEMAS TRANSACCIONALES**

Con el sistema Regycont

#### **35.6 RESPONSABLE**

Técnico de Gerencia Jurídica

### **36 REGISTRO SUSCRIPCIÓN SIC**

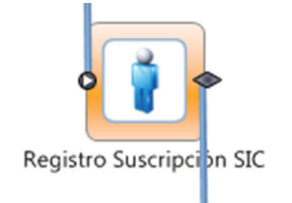

### **36.1 FORMULARIO DEL PASO**

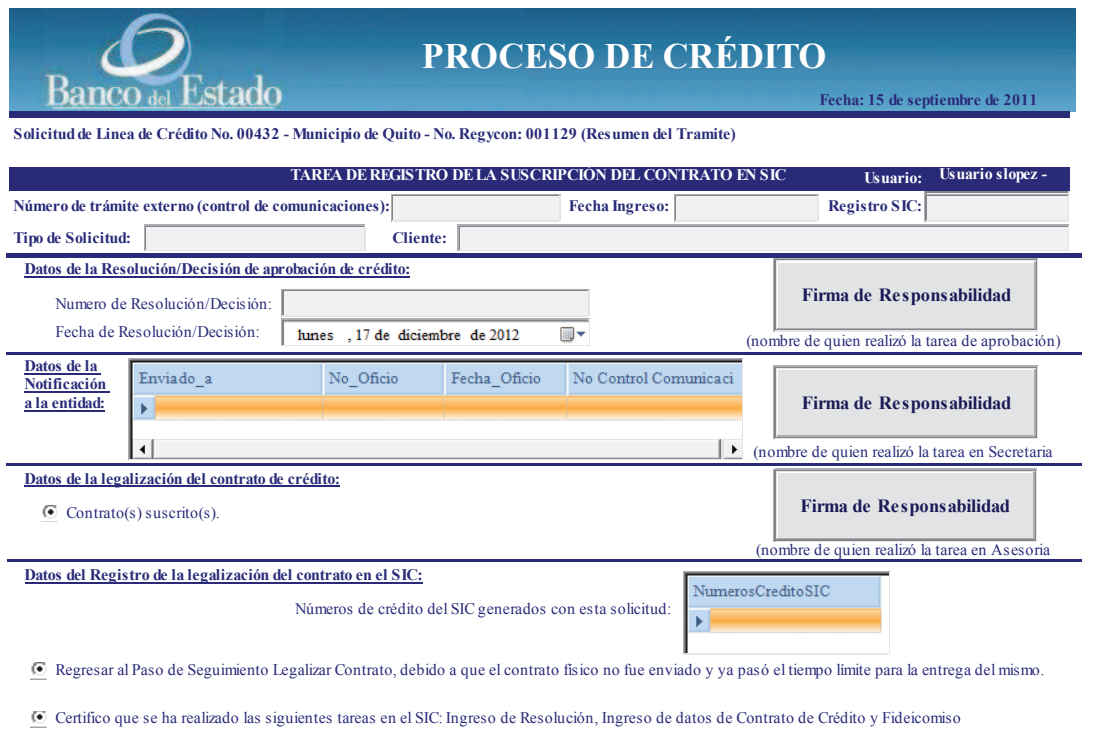

### **36.2 DATOS**

### **QUE EL USUARIO DEBE PROPORCIONAR:**

En la sección "Datos del Registro de la legalización del contrato en el SIC", debe marcar las siguientes opciones:

• Regresar al paso de seguimiento legalizar contrato, debido a que el contrato físico no fue enviado y ya pasó el tiempo límite para la entrega del mismo.

**Firma de Responsabilidad**

• Certifico que se ha realizado las siguientes tareas en el SIC: Ingreso de resolución, ingreso de datos de contrato de crédito y fideicomiso.

# **QUE EL USUARIO DEBE SELECCIONAR DE UNA CAJA LISTA U OPCIONES:**

N/A

# **36.3 ACCIÓN DE LOS BOTONES:**

N/A

#### **36.4 ARCHIVOS ADJUNTOS:**

No adjuntará archivos, pero si le permitirá ver los documentos scaneados de:

- Informe de evaluación final fechado en pdf (viene de paso anterior).
- Memorando de resolución de comité en pdf (viene del paso anterior).
- Proyecto de resolución fechado en pdf (viene del paso anterior).
- Resolución de aprobación final en pdf (viene del paso anterior).

### **36.5 INTERFACES CON SISTEMAS TRANSACCIONALES**

Con el sistema SIC

#### **36.6 RESPONSABLE**

Técnico de Cartera de Sucursal Regional

### **37 ACTUALIZAR SOLICITUD**

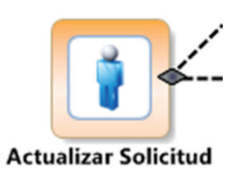

### **37.1 FORMULARIO DEL PASO**

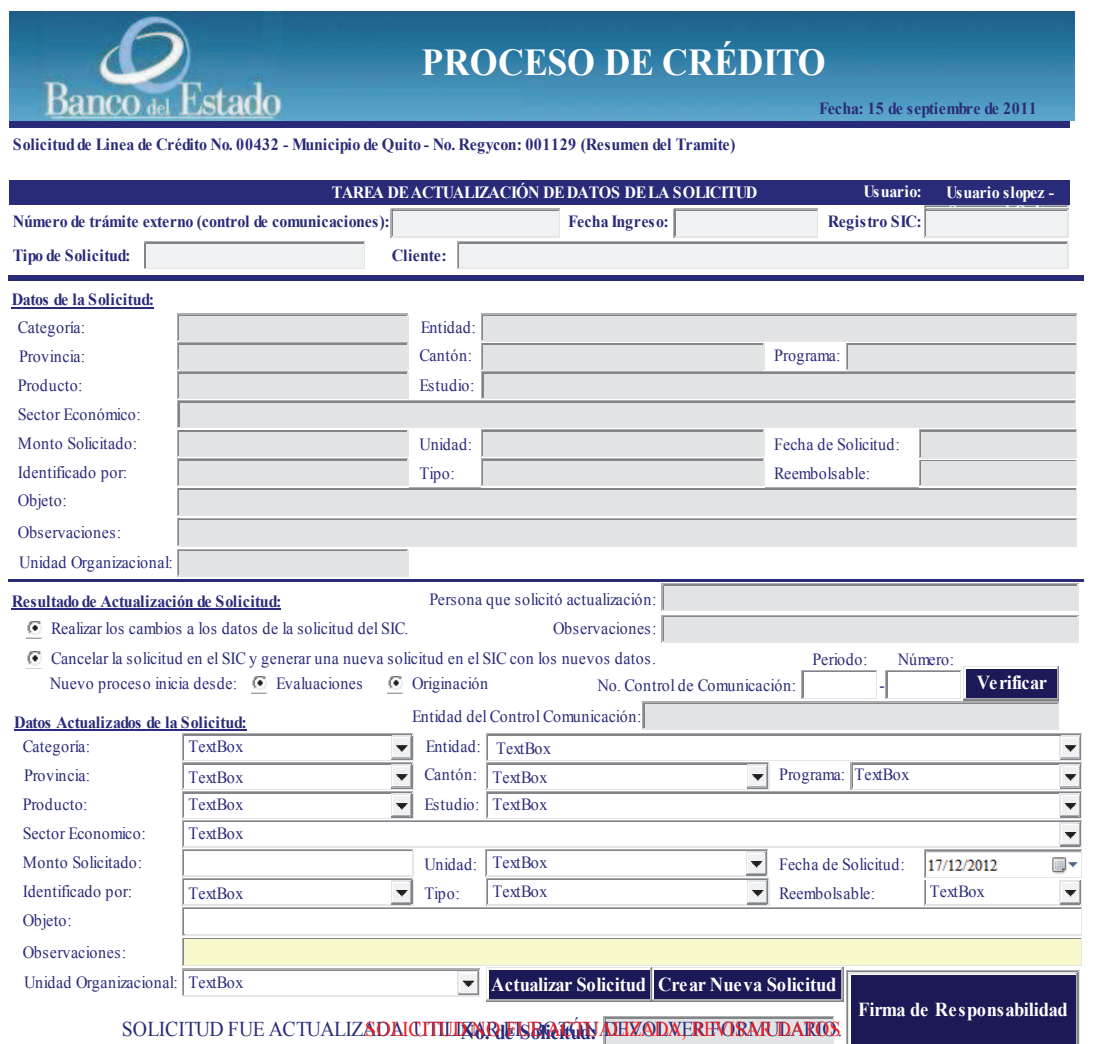

# **37.2 DATOS**

# **QUE EL USUARIO DEBE PROPORCIONAR:**

Todos los datos de la solicitud que deben ser actualizados ya sea para realizar cambios sobre una solicitud existente o sobre una nueva solicitud

# **QUE EL USUARIO DEBE SELECCIONAR DE UNA CAJA LISTA U OPCIONES:**

Todos los datos de la solicitud que deben ser actualizados ya sea para realizar cambios sobre una solicitud existente o sobre una nueva solicitud

# **37.3 ACCIÓN DE LOS BOTONES:**

# Actualizar Solicitud

Permite grabar cambios sobre la solicitud existente

Crear Nueva Solicitud Permite crear una nueva solicitud

### **37.4 ARCHIVOS ADJUNTOS:**

No adjuntará archivos, pero si le permitirá ver los documentos scaneados de:

- Solicitud del cliente
- Declaración Patrimonial

# **37.5 INTERFACES CON SISTEMAS TRANSACCIONALES**

Con el sistema Regycont y SIC

**37.6 RESPONSABLE** 

Director de Inversión GDL

#### **38 NOTIFICAR NUEVA SOLICITUD**

÷,

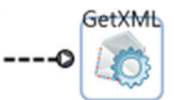

Notificar nueva solicitud

# **38.1 DESCRIPCIÓN DE NOTIFICACIÓN**

• Enviar desde el buzón de BPMS un mensaje dirigido al Director de Inversión, Líder grupo de evaluación de que se ha creado una nueva solicitud de crédito en el SIC.

#### **38.2 RESPONSABLE**

Director de Inversión GDL

# **38.3 Aprobado por:**

#### **39 FINALIZAR SOLICITUD**

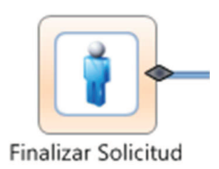

# **39.1 FORMULARIO DEL PASO**

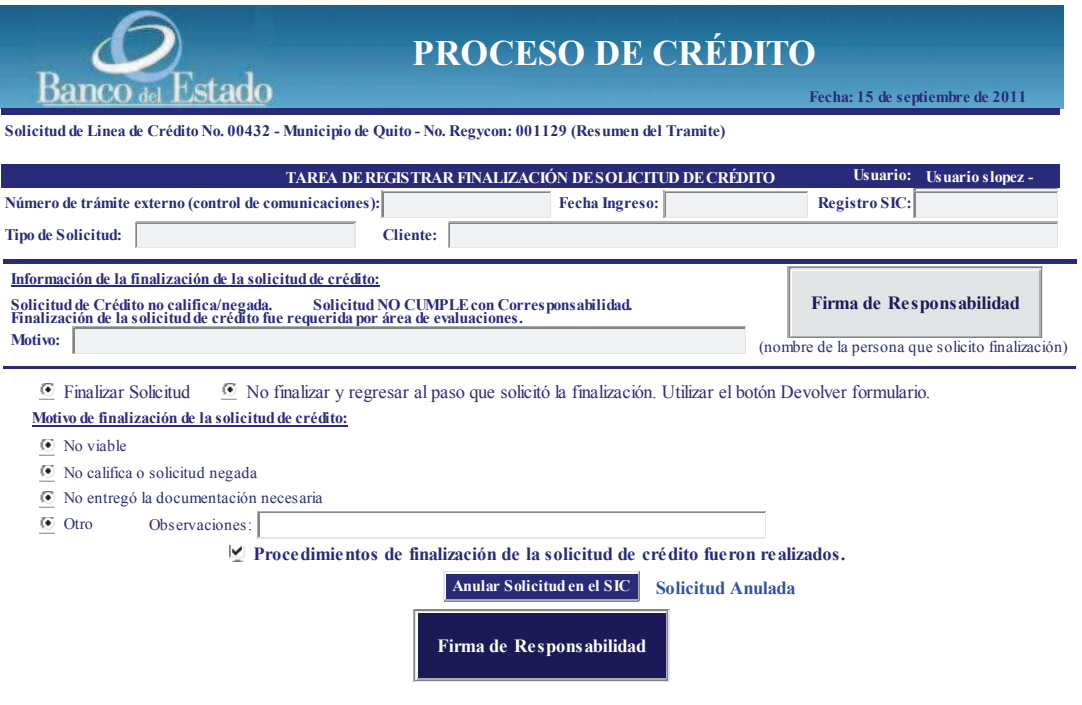

# **39.2 DATOS**

#### **QUE EL USUARIO DEBE PROPORCIONAR:**

El usuario deberá escoger una de las siguientes opciones:

• Finalizar Solicitud. Par este caso deberá ingresar a su vez las siguientes

subopciones

- o No viable
- o No califica o solicitud negada
- o No entregó la documentación necesaria
- o Otro y las observaciones
- No finalizar y regresa al paso que solicitó la finalización. Utilizar el botón devolver formulario.

Y marcar la opción de "Procedimiento de finalización de la solicitud de crédito fueron realizados".

# **QUE EL USUARIO DEBE SELECCIONAR DE UNA CAJA LISTA U OPCIONES:**

N/A

# **39.3 ACCIÓN DE LOS BOTONES:**

Anular Solicitudes en el SIC

Permite anular en el sistema transaccional SIC la solicitud de crédito.

# **39.4 ARCHIVOS ADJUNTOS:**

No adjuntará archivos, pero si le permitirá ver los documentos scaneados de:

- Solicitud del cliente
- Declaración Patrimonial

### **39.5 INTERFACES CON SISTEMAS TRANSACCIONALES**

Con el sistema SIC

#### **39.6 RESPONSABLE**

Director de Inversión GDL

### **40 NOTIFICAR FINALIZADO**

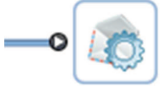

Notificar finalizado

# **40.1 DESCRIPCIÓN DE NOTIFICACIÓN**

• Enviar desde el buzón de BPMS un mensaje dirigido al Director de Inversión, Líder grupo de evaluación y analistas de evaluación de que se ha finalizado la solicitud de crédito en el SIC.

#### **40.2 RESPONSABLE**

Director de Inversión GDL

#### **41 DESISTIMIENTO/DESISTIMIENTO EN REVISIÓN**

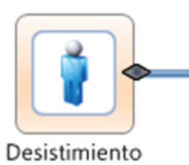

### **41.1 FORMULARIO DEL PASO**

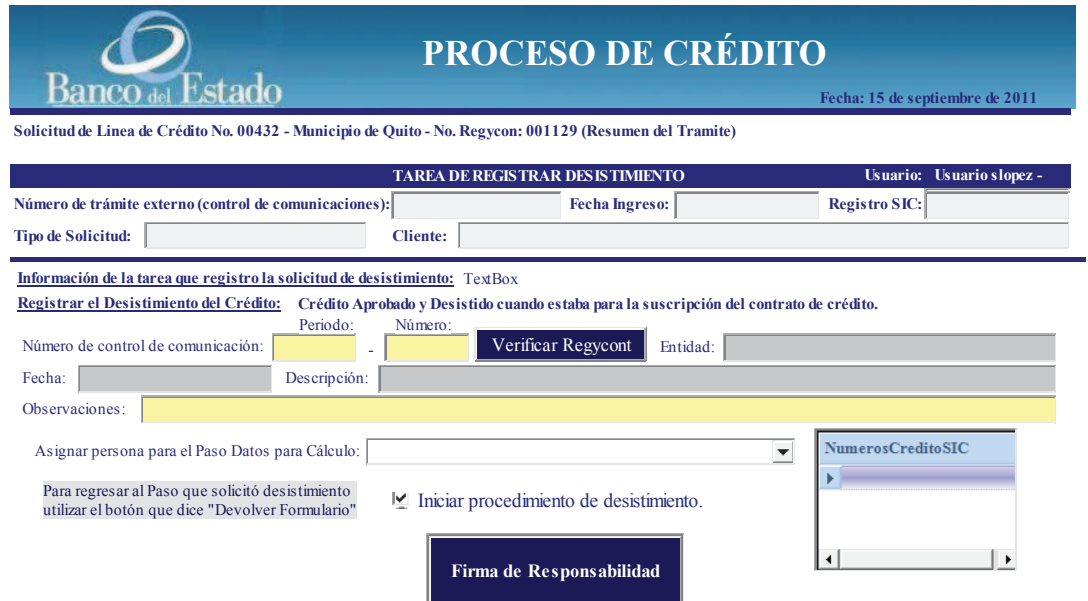

#### **41.2 DATOS**

#### **QUE EL USUARIO DEBE PROPORCIONAR:**

El usuario deberá escoger la opción de "Iniciar procedimiento de desistimiento".

# **QUE EL USUARIO DEBE SELECCIONAR DE UNA CAJA LISTA U OPCIONES:**

El usuario deberá escoger de una caja lista la persona que realizará el cálculo de los costos para el Banco por efecto del desisitimiento por parte del cliente.

# **41.3 ACCIÓN DE LOS BOTONES:**

N/A

# **41.4 ARCHIVOS ADJUNTOS:**

No adjuntará archivos, pero si le permitirá ver los documentos scaneados de:

- Solicitud del cliente
- Declaración Patrimonial

# **41.5 INTERFACES CON SISTEMAS TRANSACCIONALES**

Con el sistema Regycont y SIC

### **41.6 RESPONSABLE**

Director de Inversión GDL

#### **42 REGISTRO DESIST EN SIC**

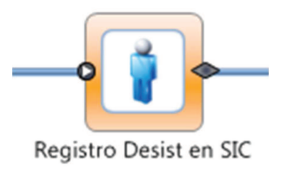

# **42.1 FORMULARIO DEL PASO**

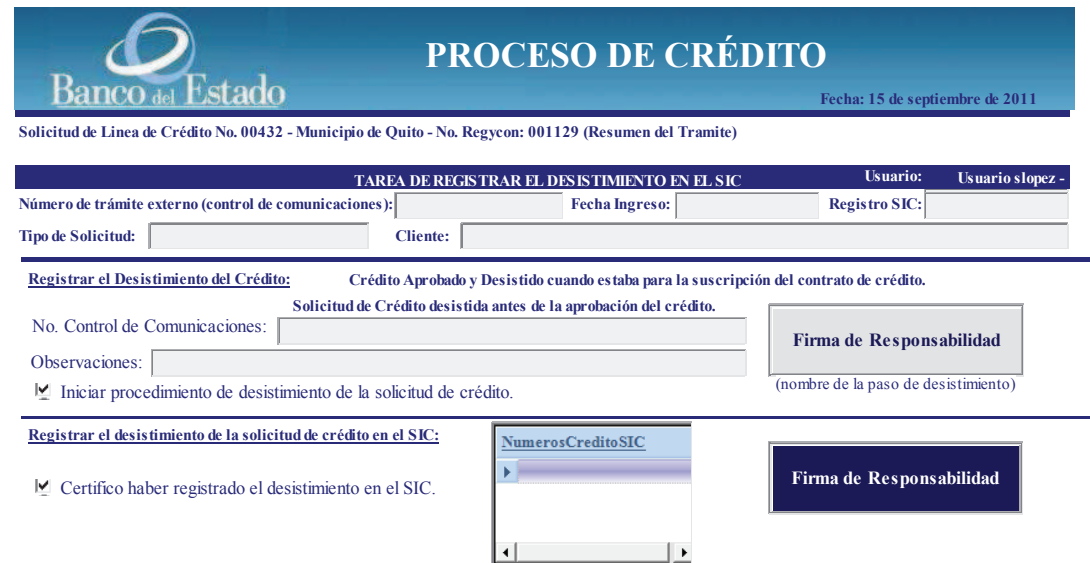

### **42.2 DATOS**

# **QUE EL USUARIO DEBE PROPORCIONAR:**

El usuario deberá escoger la opción de "Certifico haber registrado el desistimiento en el SIC.

# **QUE EL USUARIO DEBE SELECCIONAR DE UNA CAJA LISTA U OPCIONES:**

N/A

## **42.3 ACCIÓN DE LOS BOTONES:**

N/A

### **42.4 ARCHIVOS ADJUNTOS:**

No adjuntará archivos, pero si le permitirá ver los documentos scaneados de:

- Solicitud del cliente
- Declaración Patrimonial

# **42.5 INTERFACES CON SISTEMAS TRANSACCIONALES**

Con el sistema SIC

#### **42.6 RESPONSABLE**

Técnico de Cartera de Sucursal

# **43 DATOS PARA CÁLCULO**

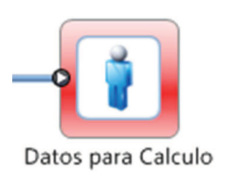

# **43.1 FORMULARIO DEL PASO**

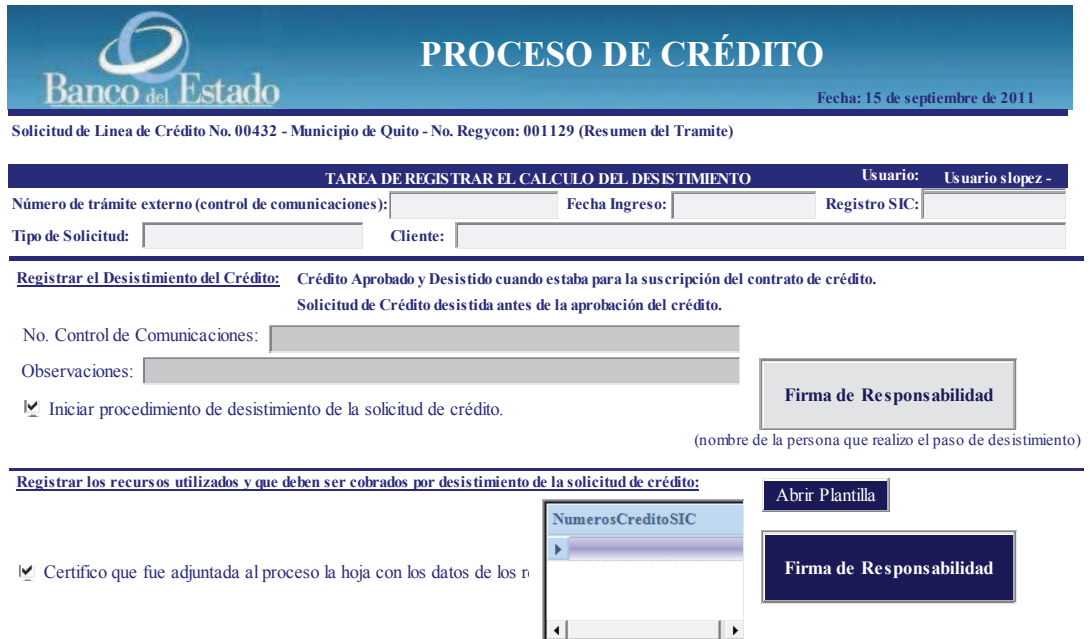

# **43.2 DATOS**

#### **QUE EL USUARIO DEBE PROPORCIONAR:**

El usuario deberá escoger la opción de "Certifico que fue adjuntada al proceso la hoja con los datos a recuperar".

# **QUE EL USUARIO DEBE SELECCIONAR DE UNA CAJA LISTA U OPCIONES:**

N/A

# **43.3 ACCIÓN DE LOS BOTONES:**

#### Abrir Plantilla

Este botón permite abrir una plantilla en excell para registrar el detalle de todos los rubros a recuperar por efecto de un desistimiento por parte del cliente.

### **43.4 ARCHIVOS ADJUNTOS:**

- Solicitud del cliente (del paso anterior)
- Declaración Patrimonial (del paso anterior)
- Detalle de los rubros a cobrar (subir en este paso)

# **43.5 INTERFACES CON SISTEMAS TRANSACCIONALES**

Con el sistema SIC

#### **43.6 RESPONSABLE**

Técnico de Tesorería de Sucursal

# **44 NOTIFICAR DESISTIDO**

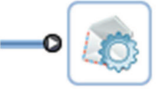

Notificar desistido

# **44.1 DESCRIPCIÓN DE NOTIFICACIÓN**

• Enviar desde el buzón de BPMS un mensaje dirigido al Director de Inversión, Líder grupo de evaluación, analistas de evaluación, GDL, GC, GJ de que se ha desistido la solicitud de crédito en el SIC.

#### **44.2 RESPONSABLE**

Director de Inversión GDL